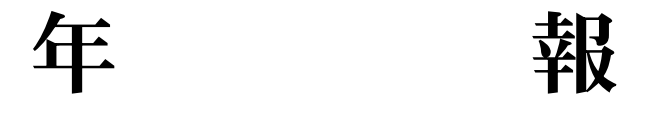

第 2 号

香川大学総合情報基盤センター

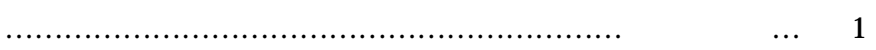

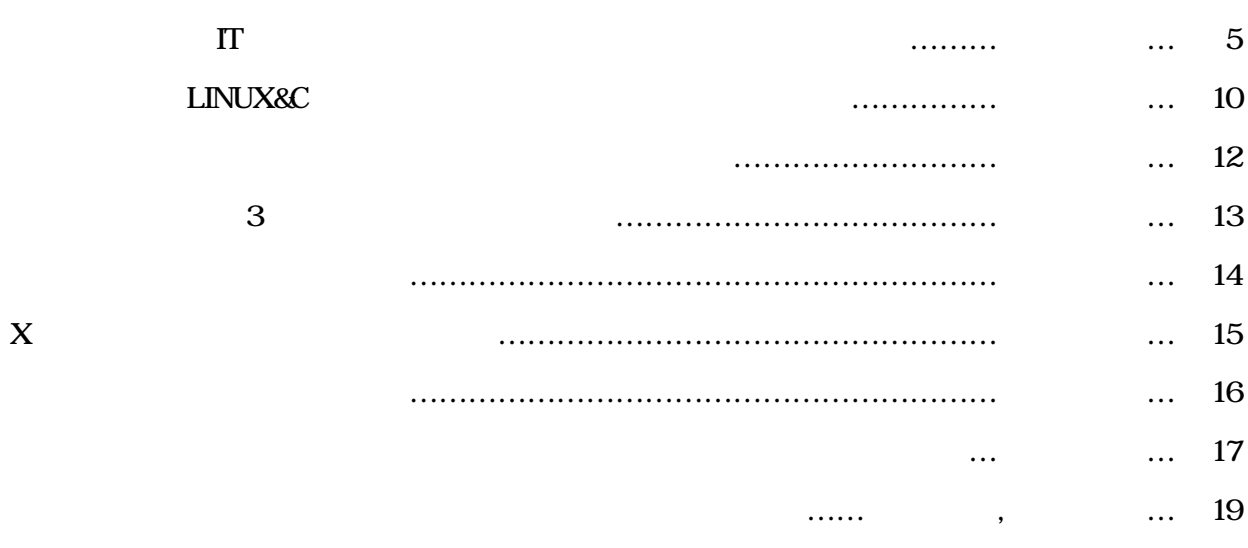

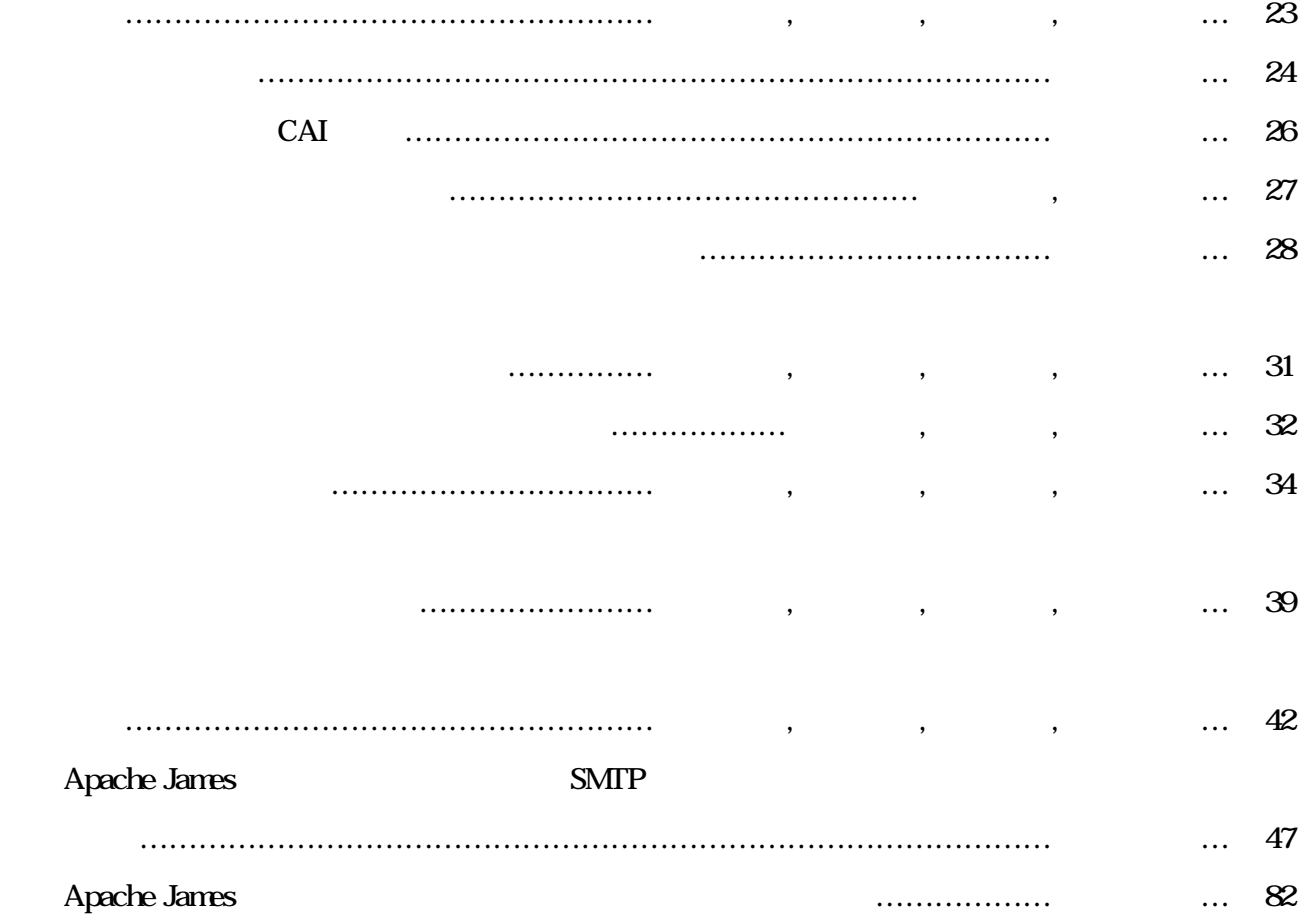

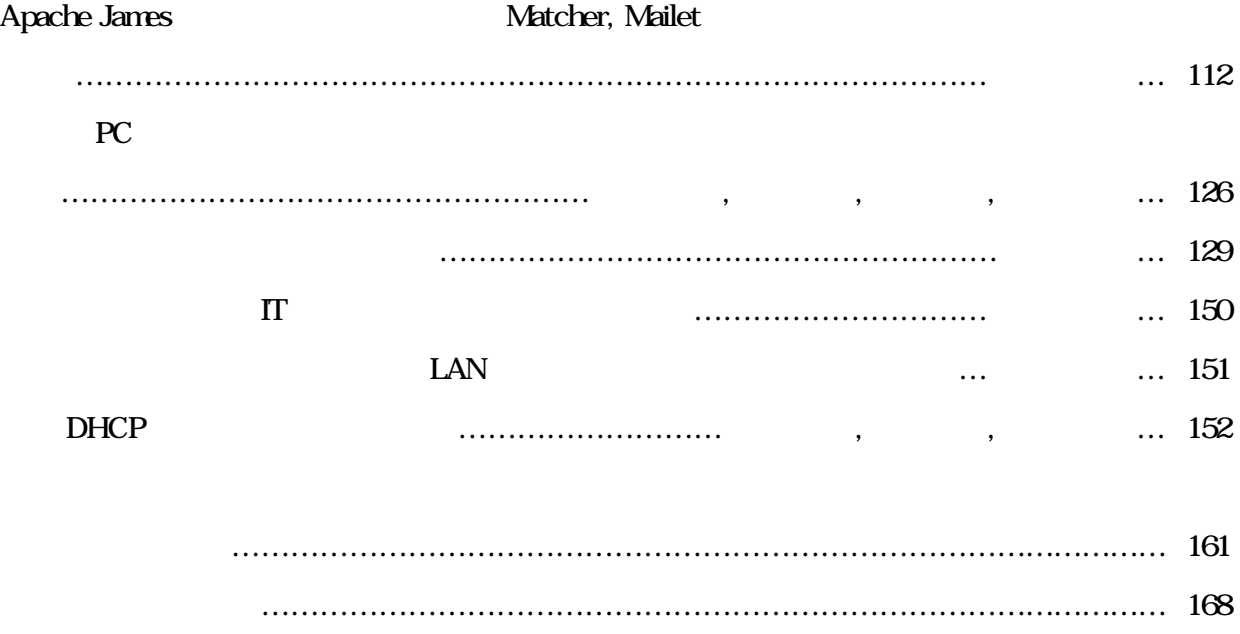

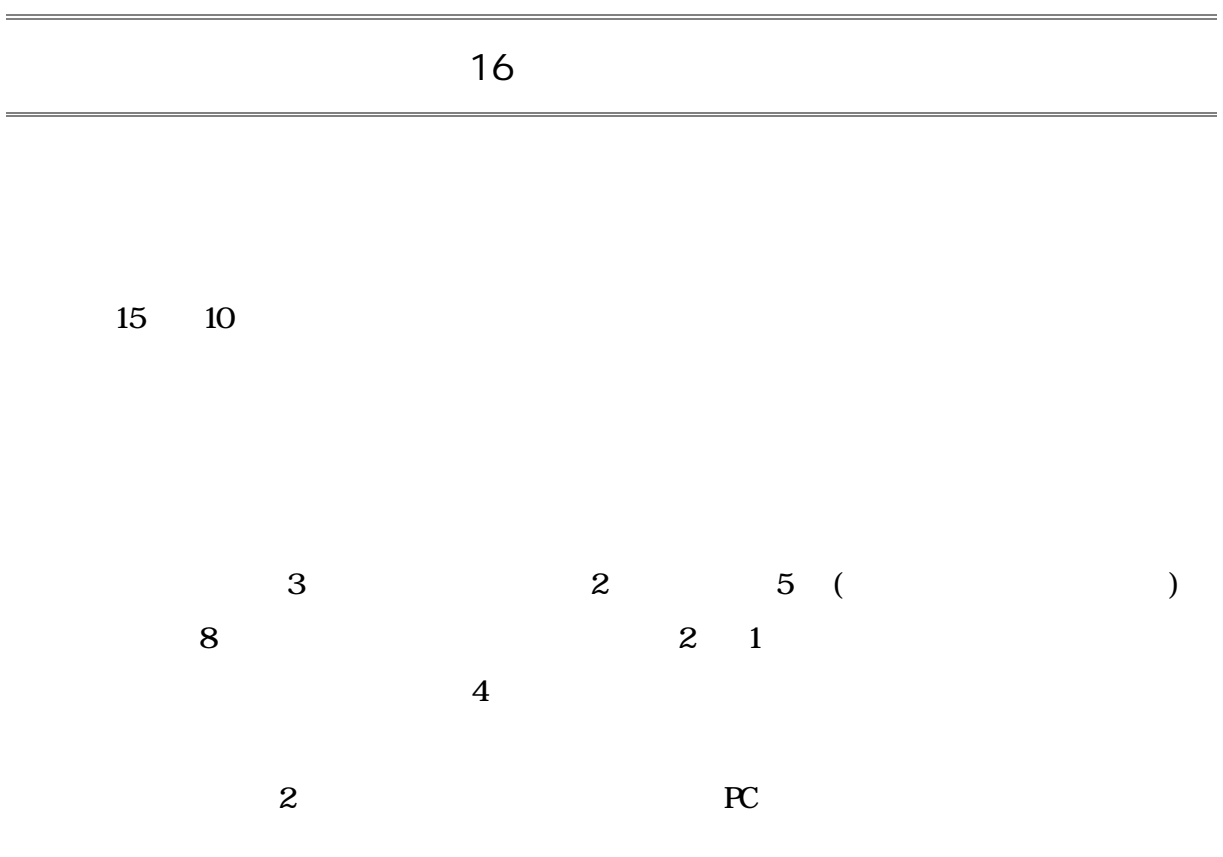

# 研究·自己紹介

 $\mathsf{I}\mathsf{T}$ 

### $1.$

CAI Computer Assisted Instruction

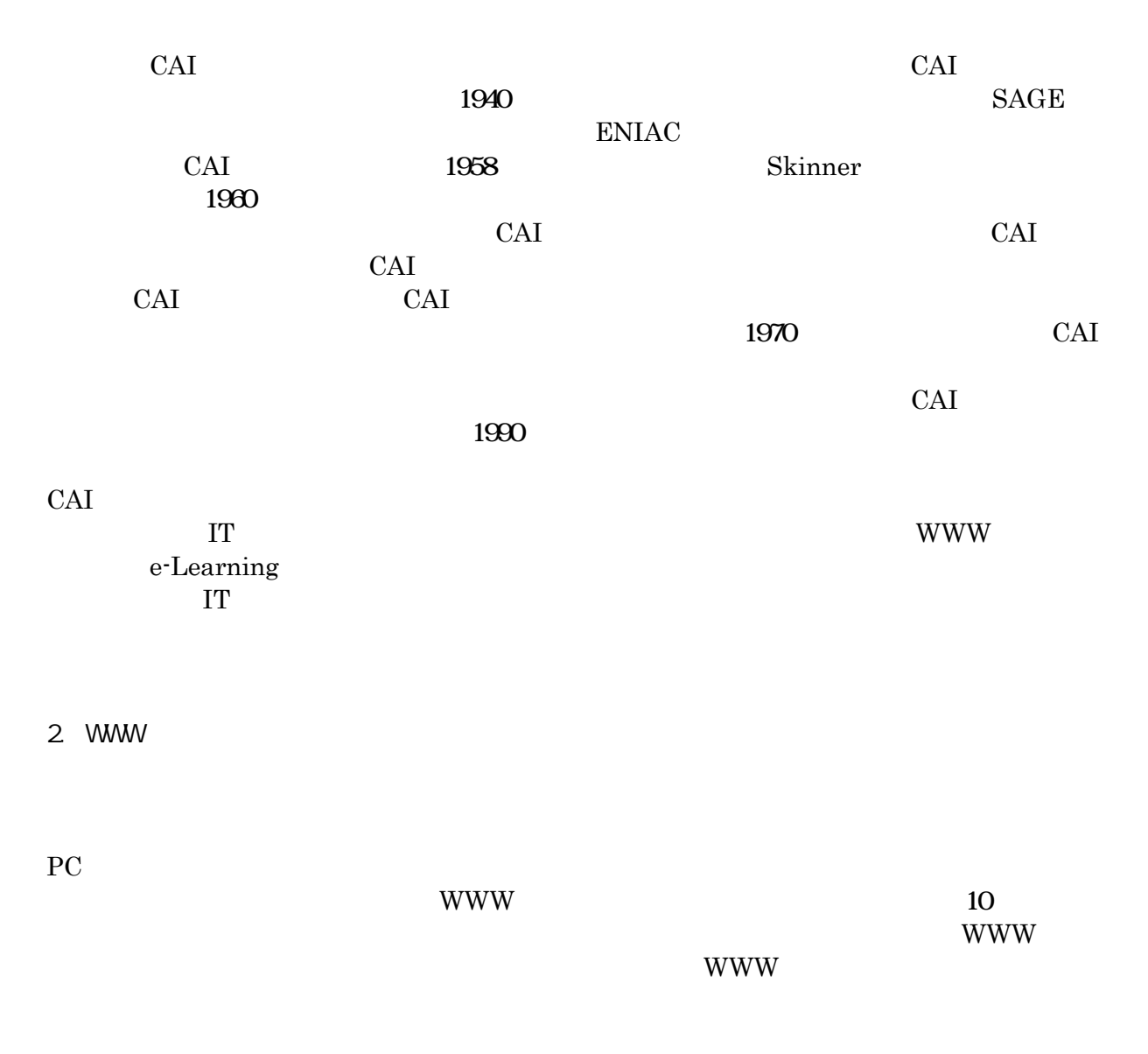

3

した。このモデルに基づき、必要な WWW 教材の構造として導入教材、演示教材、評価教 材、演習成績の 4 種類に限定した。さらにこの教材の実装として、学習コンテンツページ (導入・演示教材)、演習課題ページ(評価教材)、課題評価ページ(演習成績)を作成し た。図 1 に作成した WWW ページ(PowerPoint の使い方)を示す。

毎年度、最終演習講義の後に質問紙により作成した WWW ページの有効性を調査したと ころ、学習が主体的に演習を進めていくための資料として活用されていることが分った。な お、本研究の詳細に関しては文献[1]を参照されたい。

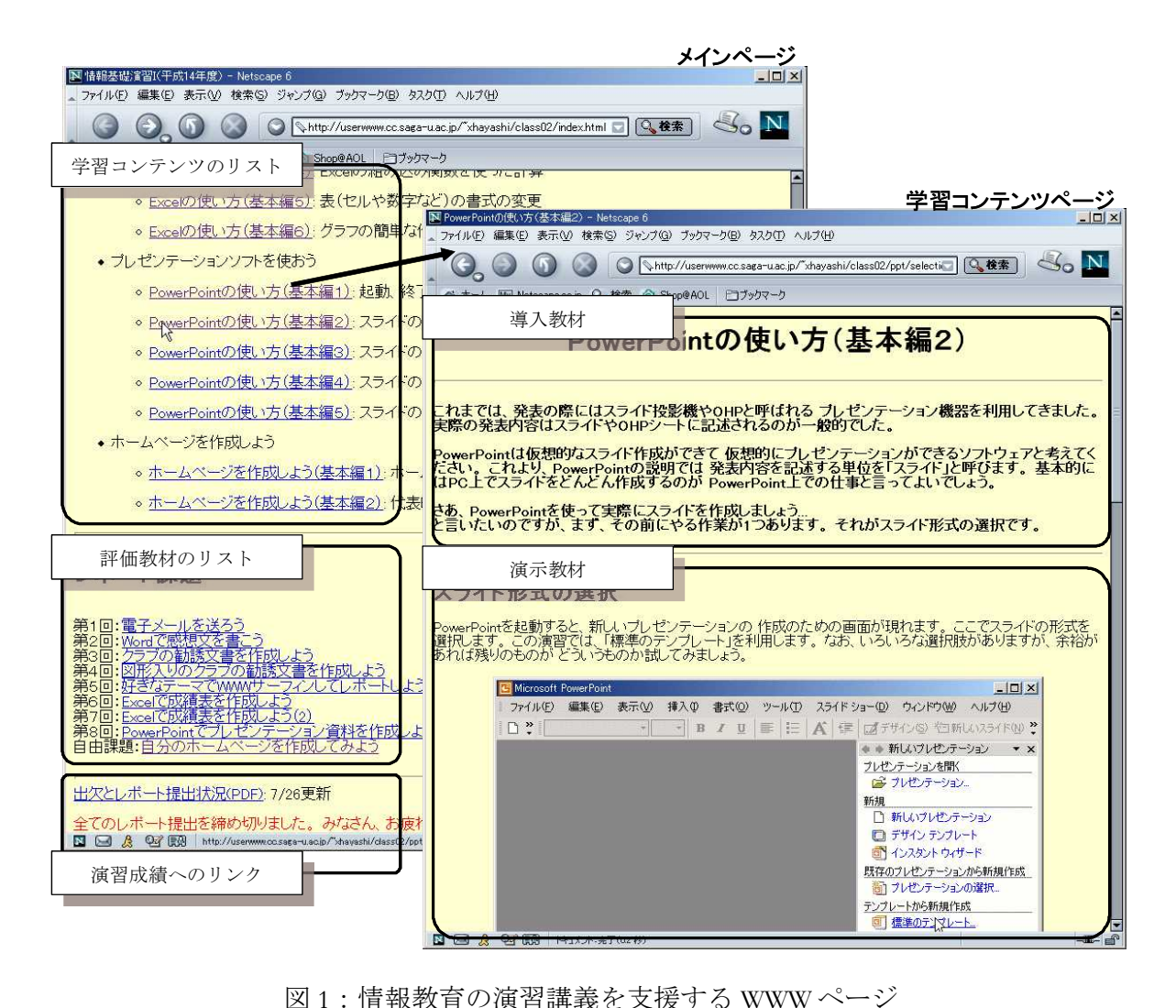

#### 3. 超高速ネットワークを利用した遠隔講義

近年、情報ネットワークの発展に伴い多くの遠隔教育の研究や教育実践が行われている。 特に、リアルタイム型の遠隔教育は、その実施規模により、遠隔講義(遠隔授業、交流授業 を含む)、遠隔セミナー、e-Learning 型の個別学習に大別できる。受講者数が多い遠隔講 義の形態は板書を用いた講義を遠隔化したものから、OHP やプレゼンテーションソフトな どを活用・併用した講義まで多様である。特に、本研究では、超高速ネットワークを用いた 前者の板書を用いた遠隔講義の設計と運用方法について検討し、実際の教育実践を行った。

特に教育実践に関しては、佐賀大学と徳島大学を研究用超高速ネットワーク JGN (Japan Gigabit Network)で接続し、板書をベースにした遠隔講義を行った。図 2 に遠隔 講義の構成を示す。図中の CAM は DV カメラ、PRJ はビデオプロジェクタ、AMP は AV アンプを表す。

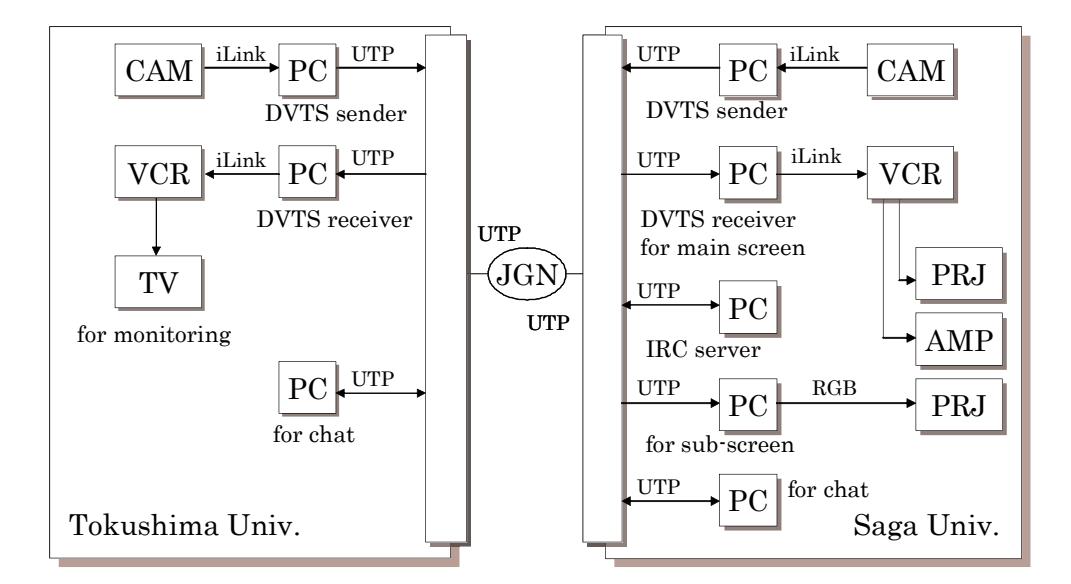

図 2:JGN を利用した遠隔講義の構成

この実践では徳島大学から教員が佐賀大学の講義室にいる学生に講義を配信する形態を取 った。また、図 3 にその実践時のスナップショットを示す。この研究を通して得られた設計 と運用上の知見に関しては文献[2]を参照されたい。

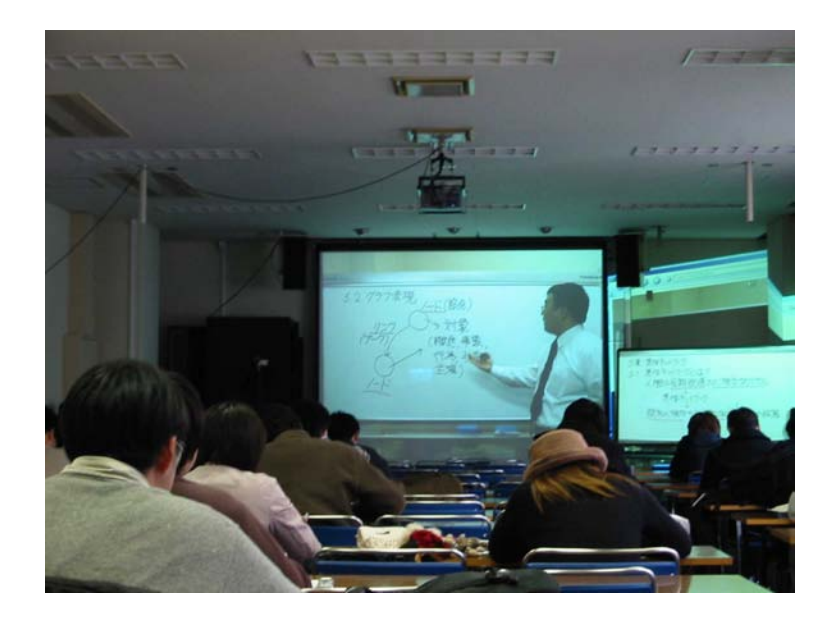

図 3: 遠隔講義の様子(佐賀大学側)

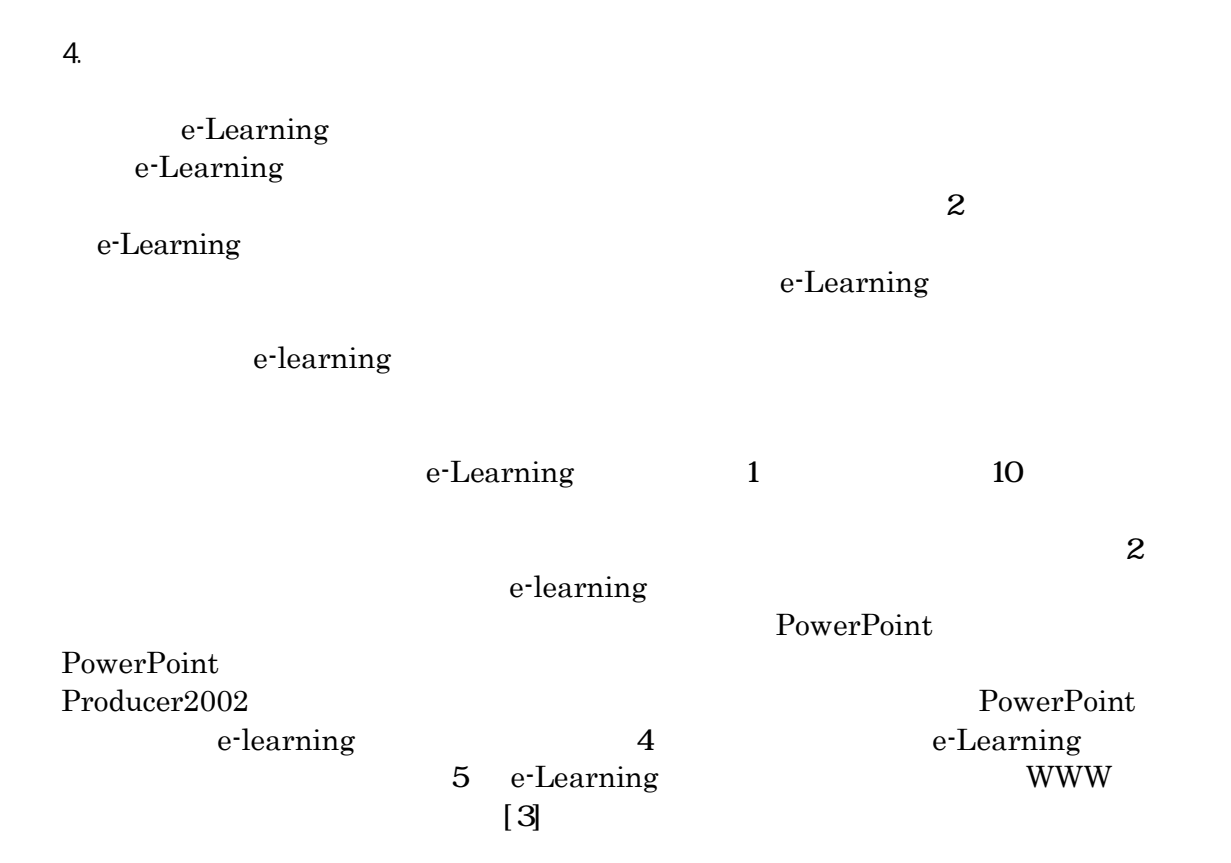

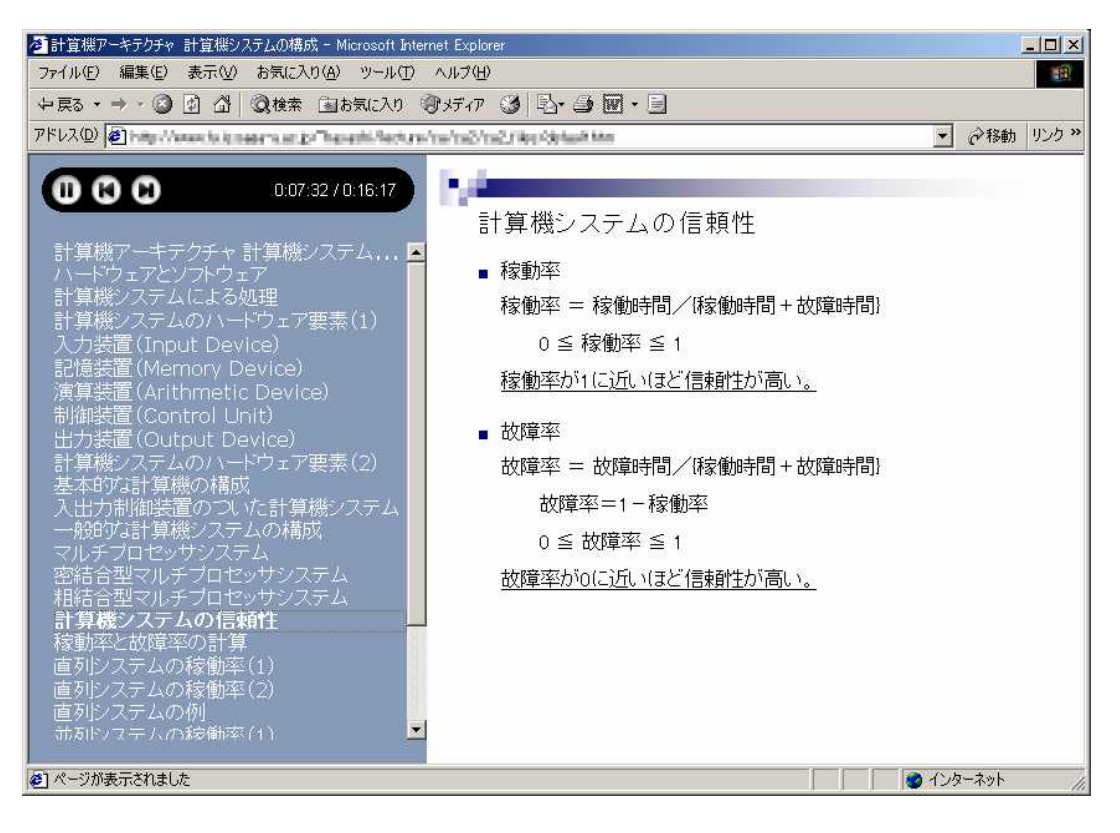

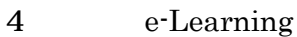

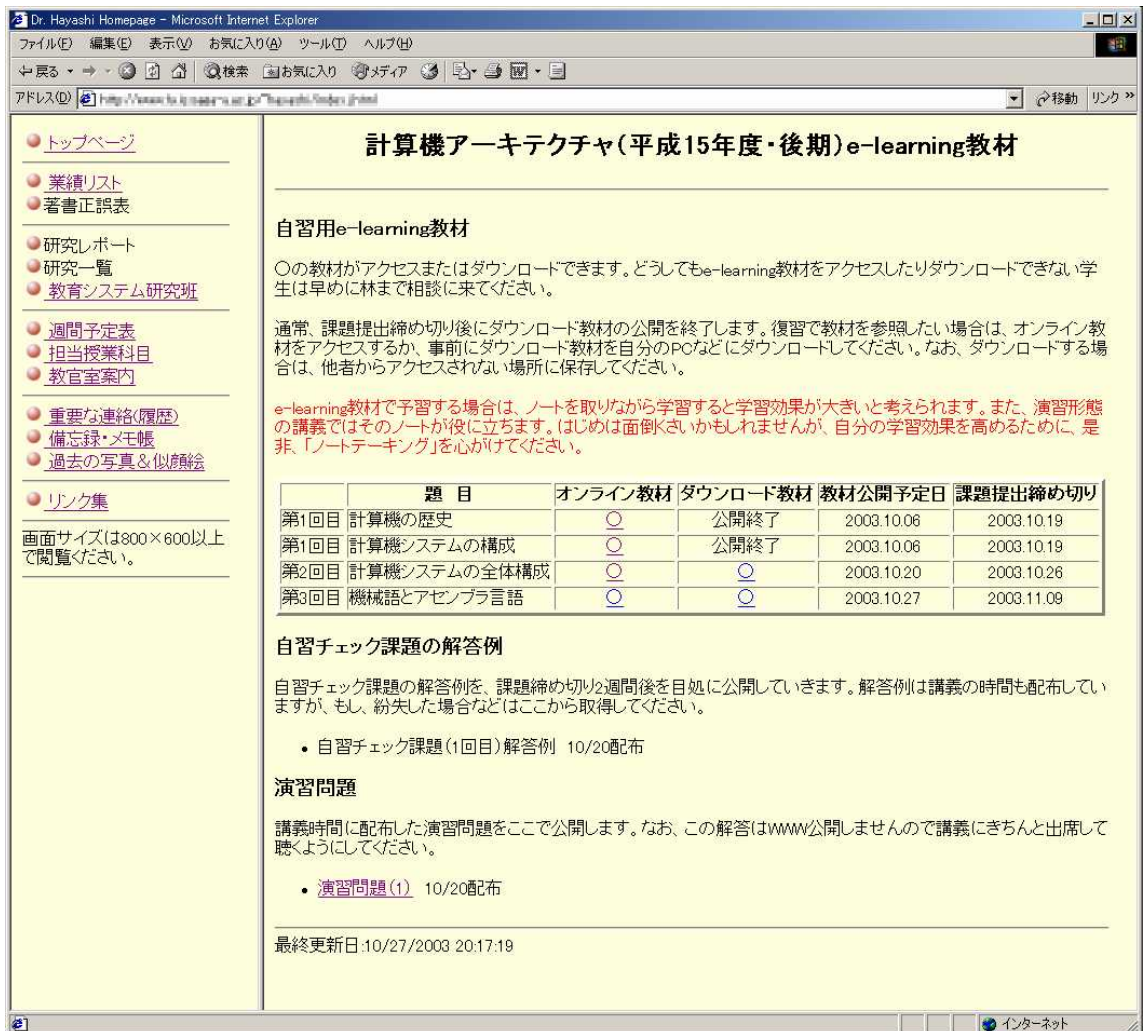

## 5 e-Learning

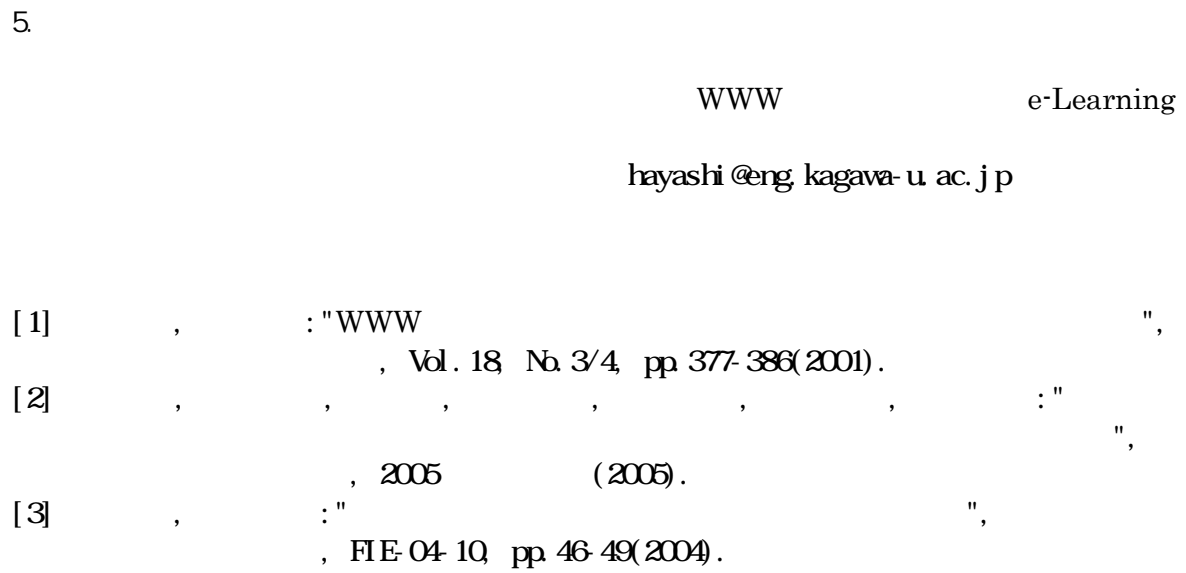

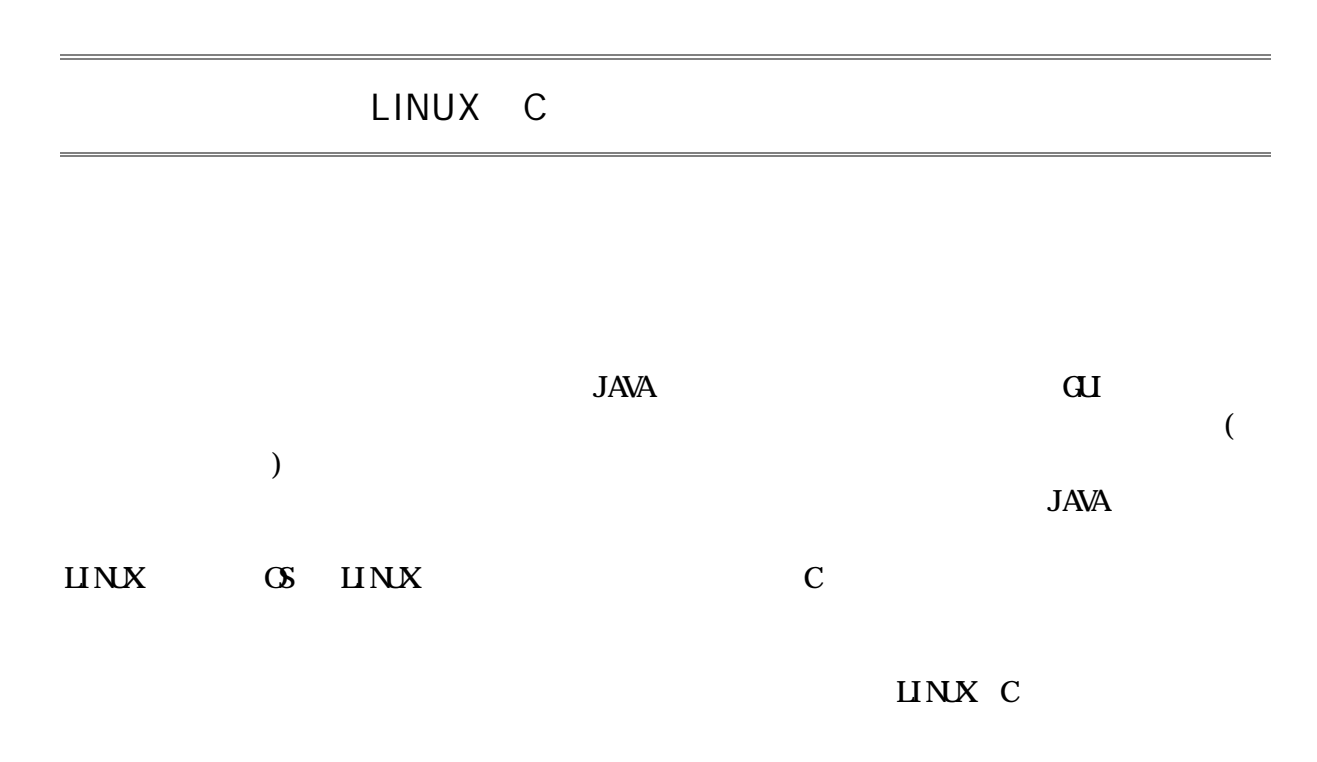

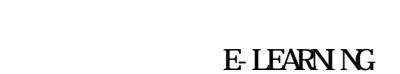

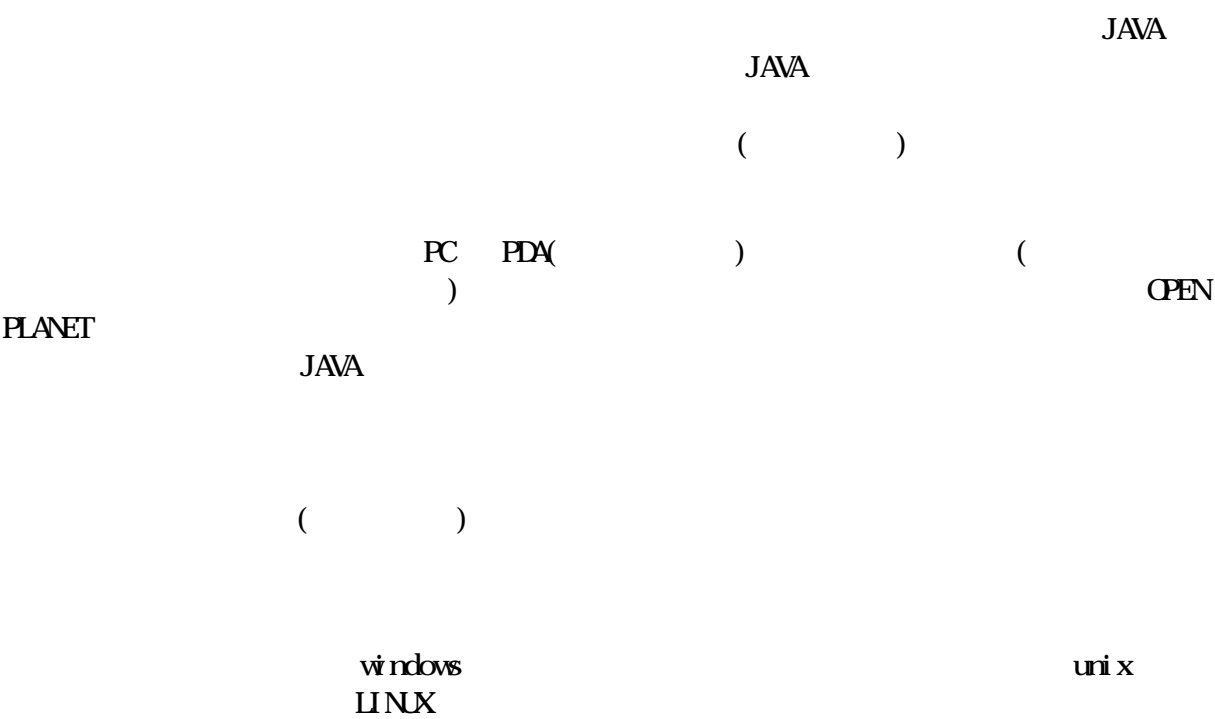

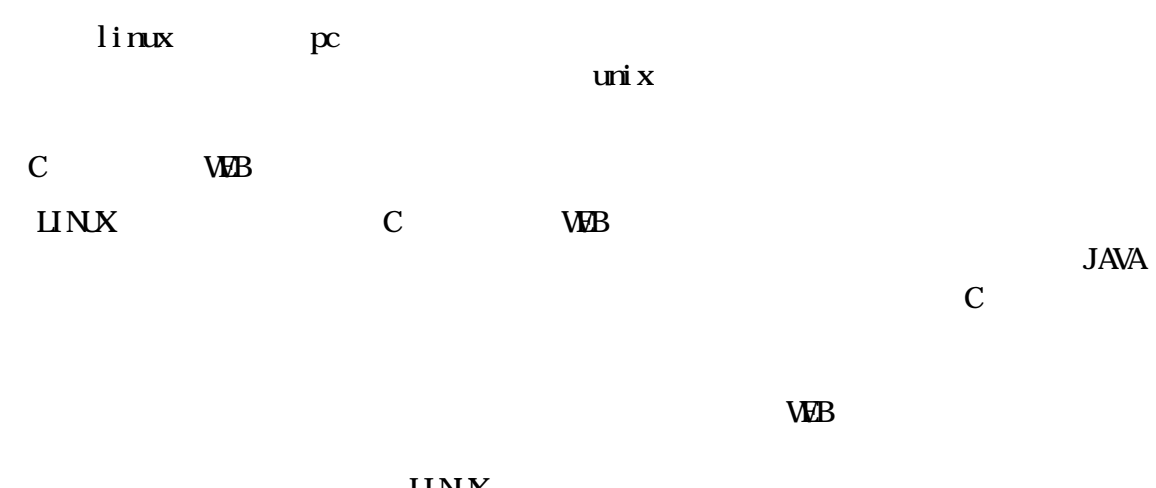

**LINK** 

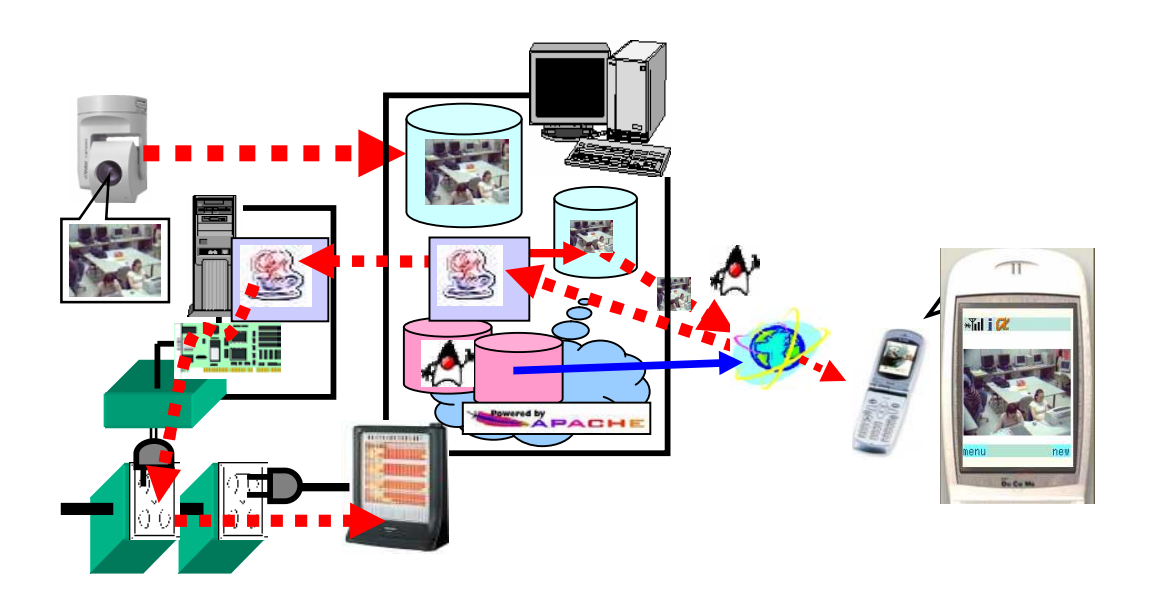

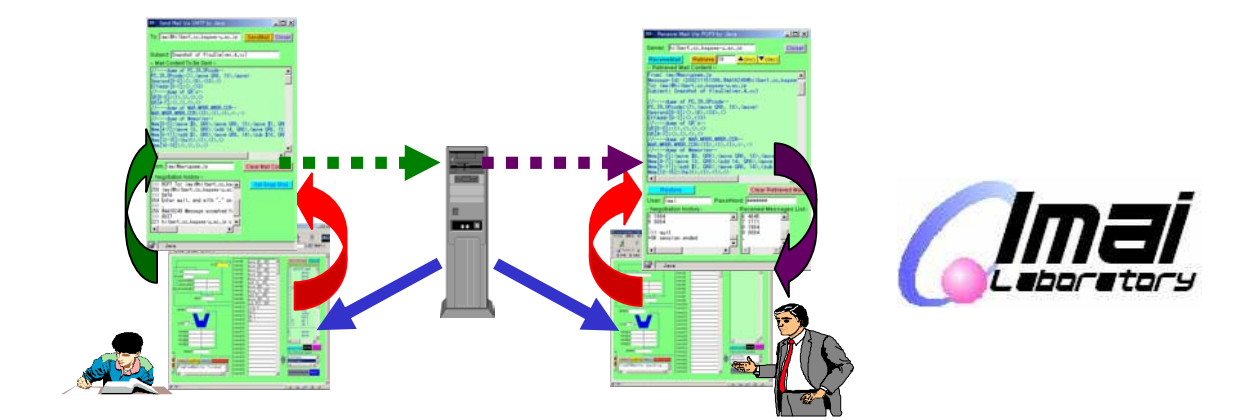

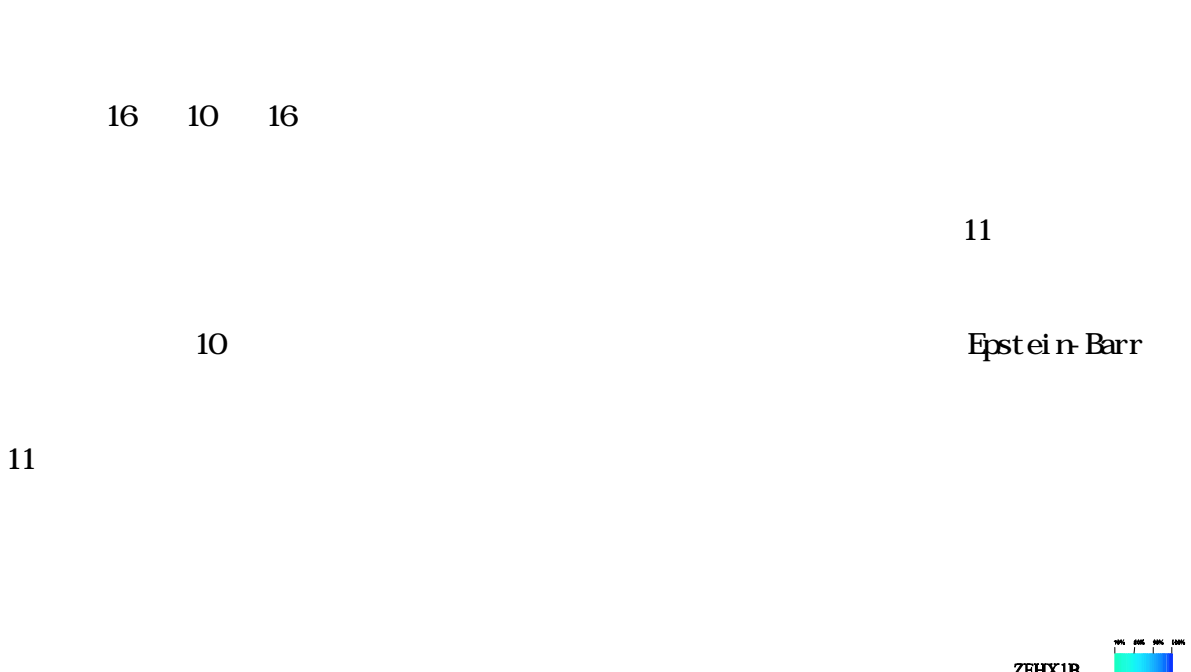

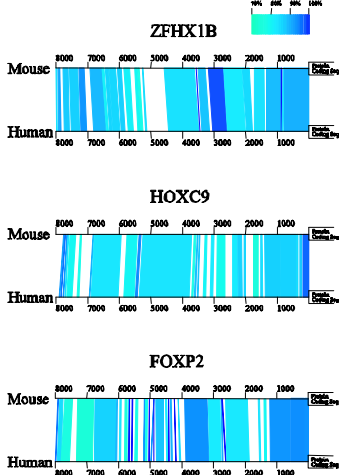

- Yokomine T. et al. Structural and functional analysis of a 0.5-Mb chicken region orthologous to  $\bullet$ the imprinted mammalian Ascl2/Mash2-Igf2-H19 region. (2005) Genome Res.
- Iwama H. & Gojobori T. Highly conserved upstream sequences for transcription factor genes and  $\bullet$ implications for the regulatory network. (2004) Proc. Natl. Acad. Sci. USA.
- Sasaki et al. The genome sequence and structure of rice chromosome 1. (2002) Nature  $\bullet$
- Iwama H. & Gojobori T. Identification of neurotransmitter receptor genes under significantly  $\bullet$ relaxed selective constraint by orthologous gene comparisons between humans and rodents. (2002) Mol Biol. Evol.
- Iwama H. et al. Epstein-Barr virus detection in kidney biopsy specimens correlates with  $\bullet$ glomerular mesangial injury. (1998) Am. J. Kidney Dis.

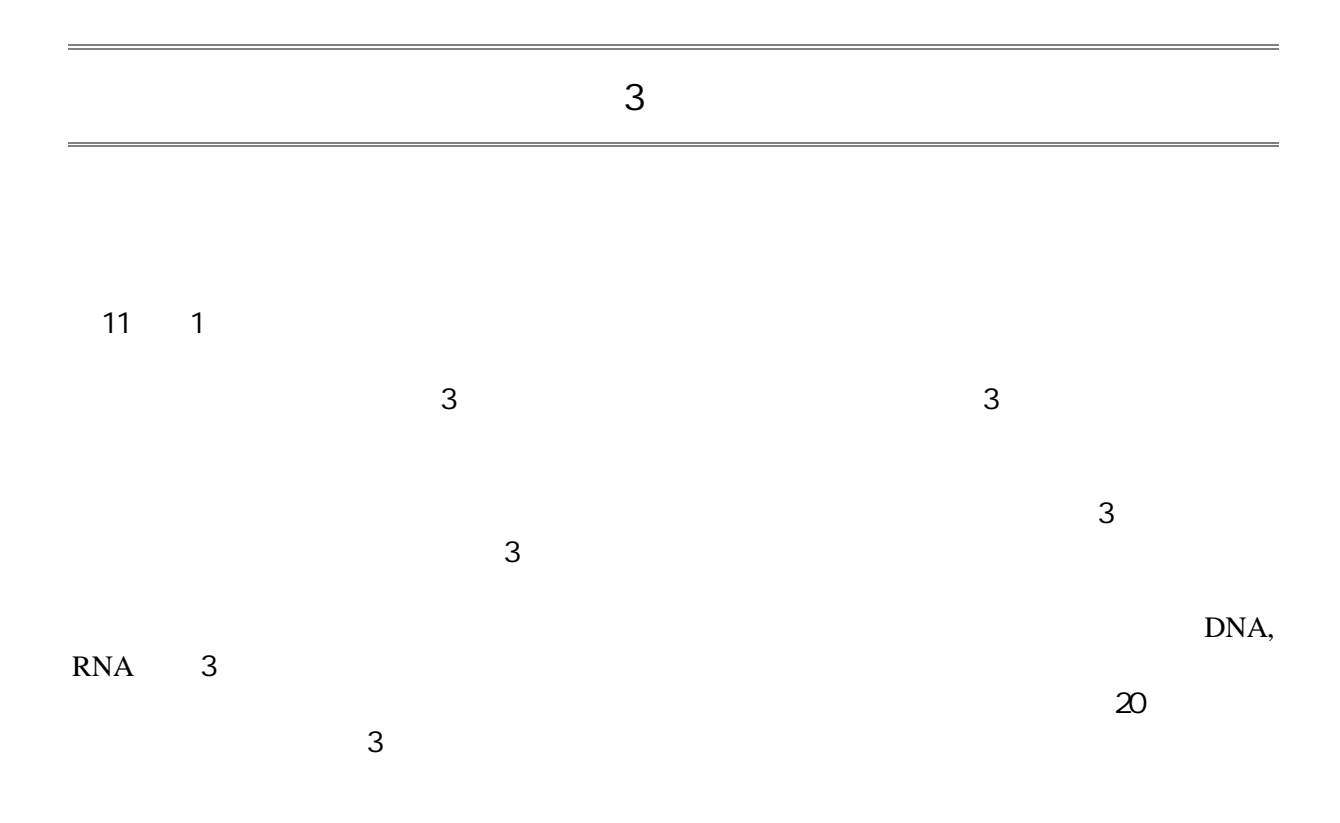

http://www.kns.ac.jp/-xraylab/

Protein Data Bank (PDB)

Bioinformatics

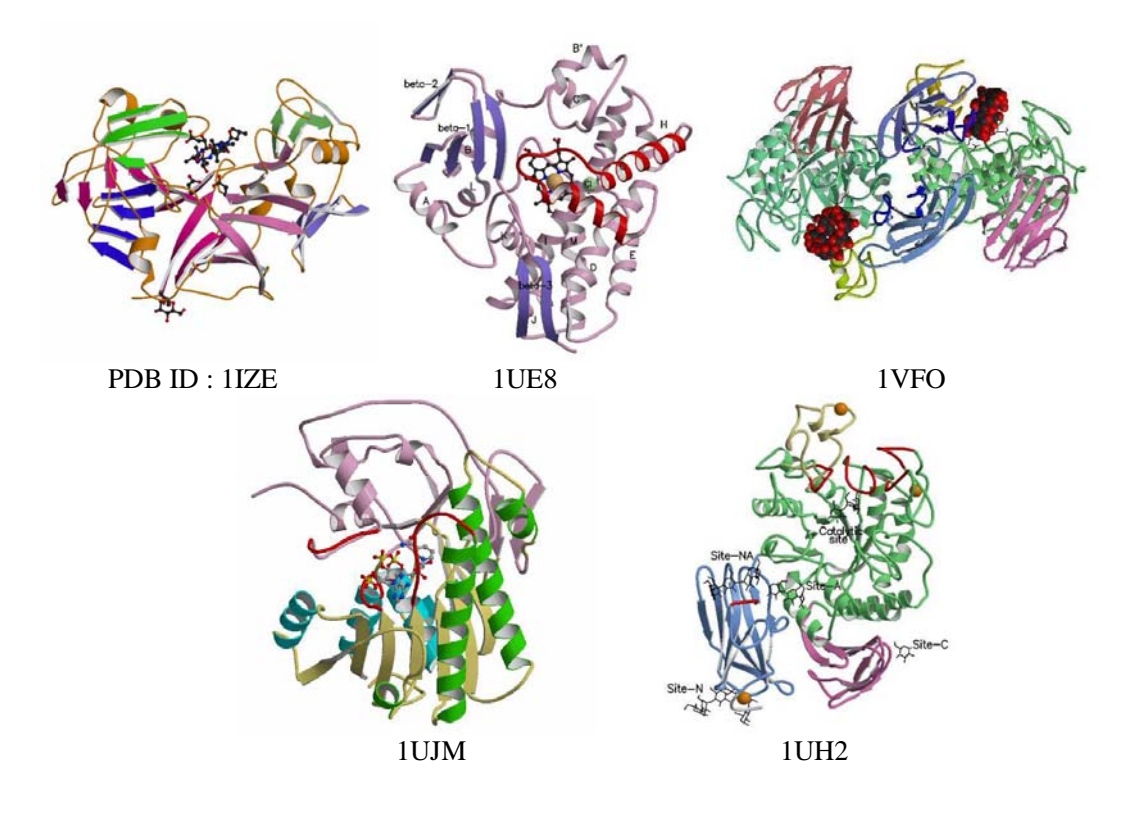

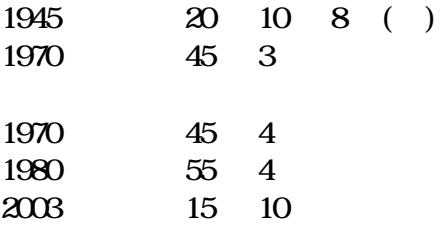

 $($   $)$ 

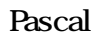

Hlbert

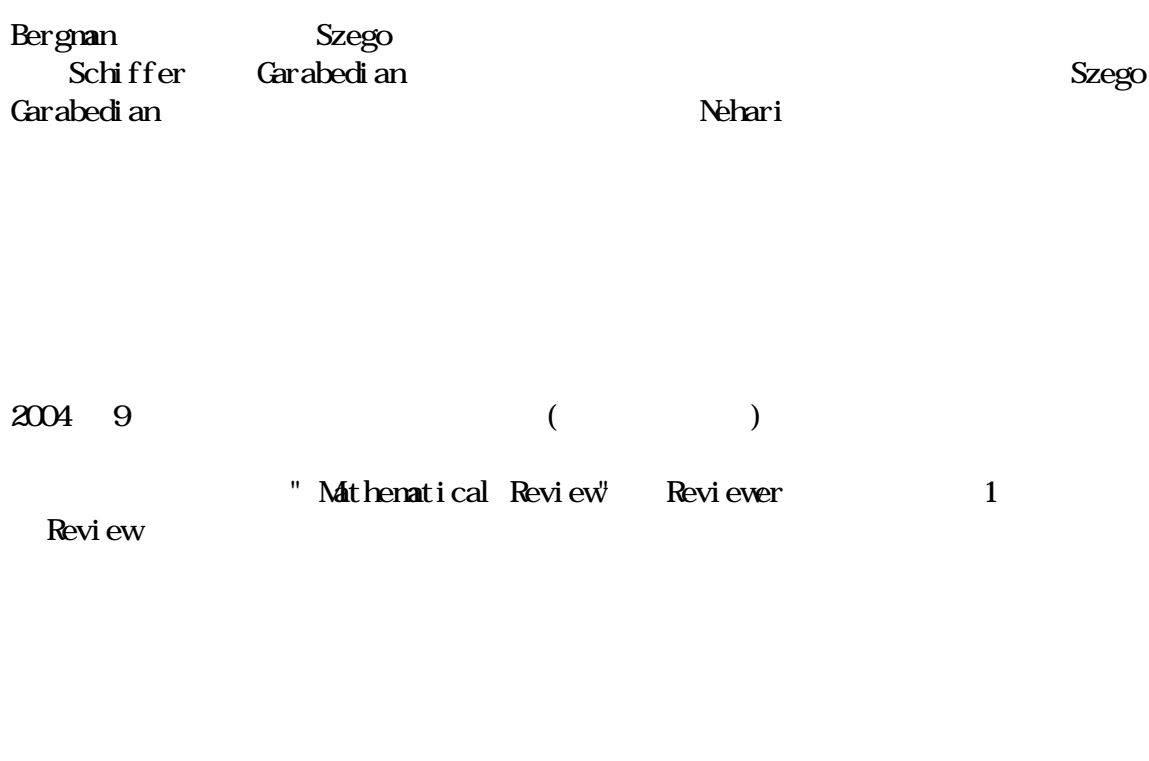

Mail address uehara@med kagava-u ac.jp math@ms.ac.jp

# $\sf X$

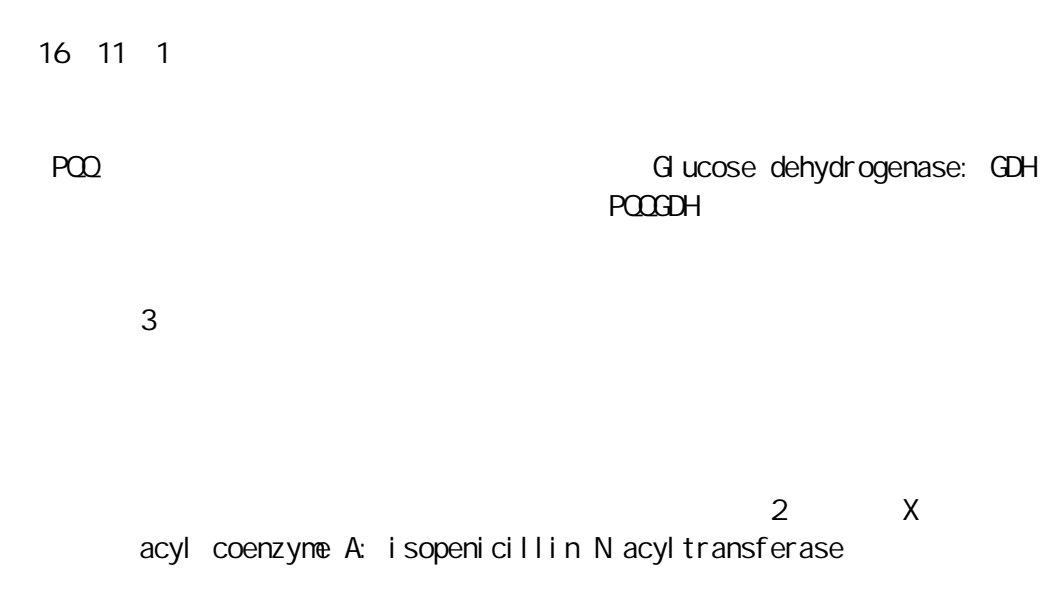

 $\overline{3}$ 

 $\mathsf{X}$ 

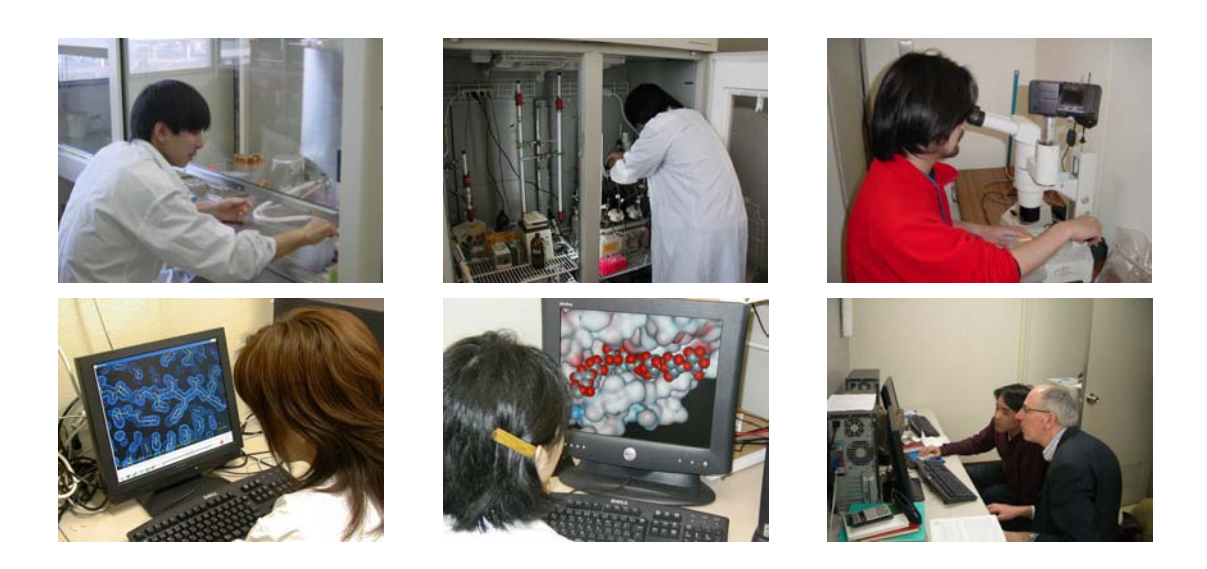

**DNA** 

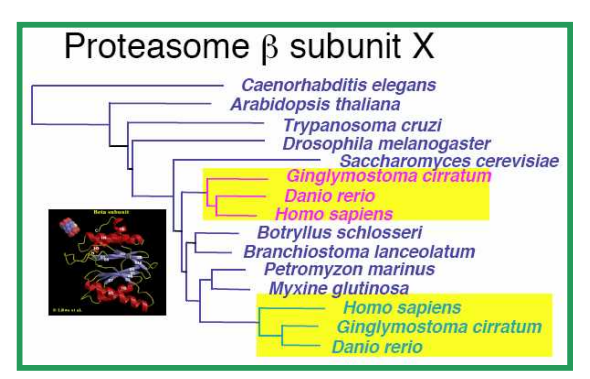

Takezaki, N, F. Figueroa, Z. Zaleska-Rutczynska, N. Takahata, and J. Klein The phylogenetic relationship of tetrapod, coelacanth, 2004 and lungfish revealed by the sequences of 44 nuclear genes. Mol. Biol. Evol. 21: 1512-1523.

"The phylogenetic relationship of tetrapod, coelacanth, and lungfish revealed by the sequences of 44 nuclear genes", 2004, Genome and Evolution, the joint annual meeting of the International Society for Molecular Biology and Evolution (SMBE) and the American Cenetic Association (ACA), State College, Pennsylvania.

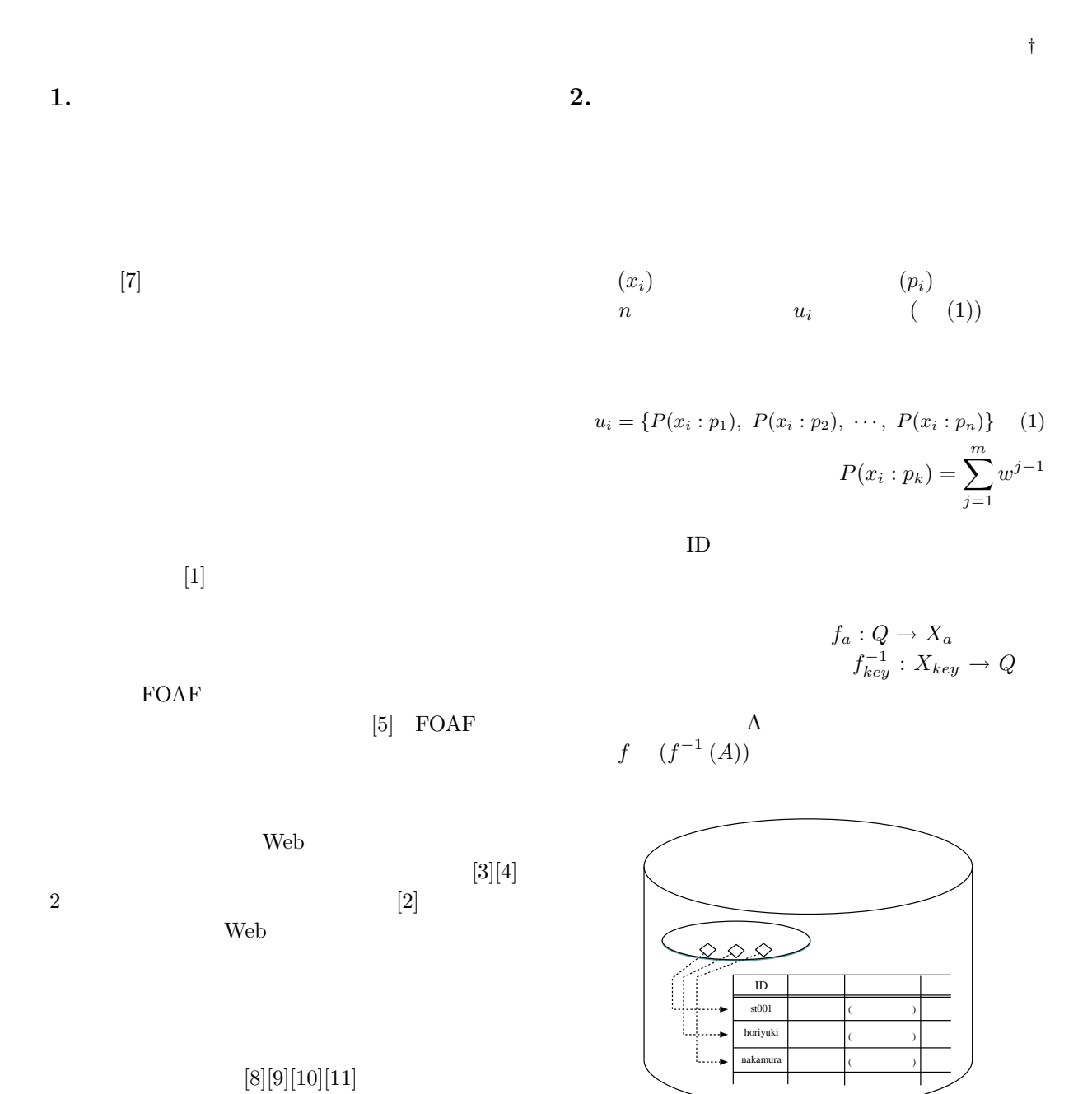

 $2.1$ 

 $1:$ 

 $^\dagger$ horiyuki@cc.kagawa-u.ac.jp

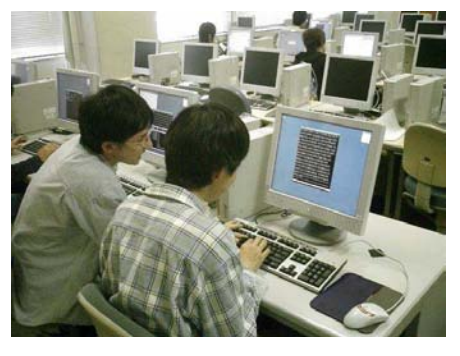

$$
2: \quad
$$

$$
(\quad \ \ (2))
$$

$$
R(X,Y) = \begin{cases} \frac{|X \cap Y|}{min(|X|,|Y|)} & if |X|, |Y| > k \\ 0 & otherwise \end{cases}
$$
 (2)

3.

3

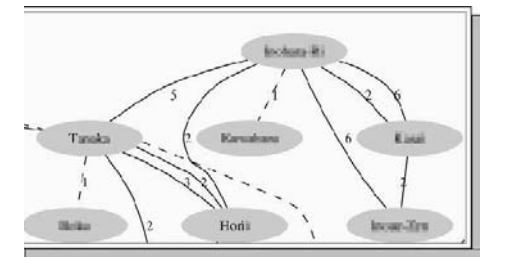

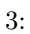

$$
f_{\rm{max}}
$$

 $\overline{1}$ 

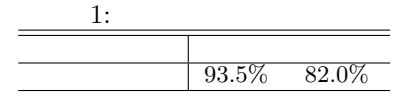

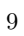

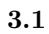

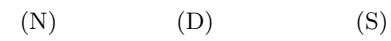

$$
N_{ij} = \text{shortest-path}(i, j) \tag{3}
$$

$$
D_{ij} = \frac{\sum_{i=1}^{N} \sum_{j=1}^{N} (x_{ij} + x_{ji})}{N^2/2}
$$
(4)

$$
S_{ij} = \sqrt{\sum_{k=1}^{N} [(x_{ik} - x_{jk})^2 + (x_{ki} - x_{kj})^2]}
$$
 (5)

 $[6]$ 

 $\boldsymbol{4}$ .

 $[1] % \centering \includegraphics[width=0.9\columnwidth]{figures/fig_10.pdf} \caption{The average number of times of the estimators in the left and right. The blue number of times in the right, the red number of times in the right, the red number$ Vol. 45, No.9, pp.907-911, 2004.  $[2]$ : Web $\,$ 

 $\mathbf{1}$ 

1F1-02, 2003.

- [3] Kleinberg, J.M.: Authoritative Sources in a Hyperlinked Environment, Proc. ACM-SIAM,pp. 668-677,1998.
- [4] Kumar, S. R., Raghavan, P., Rajagapolan, S., and Tokins, A.: Trawling the web for emerging cyber com-<br>munities, *Proc. 8th WWW Confarence*, 1999.
- [5] Dan Brickley, Libby Miller: FOAF Vocabulary Specification, http://xmlns.com/foaf/0.1/
- [6] Kurumatani, K.: Mass User Support by Social Coordination among Citizens in a Real Environment., Multi-Agent Mass User Support, Lecture Notes in Artificial<br>Intelligence 3012, Springer, pp.1-17,2004.
- $[7]$ 1997  $\cdot$

 $[8]$  $\overline{64}$ 2002

 $[9]$  $\ddot{\cdot}$ 2003

- $[10]$  $\ddot{\cdot}$
- SIG-IS, No.83 Vol.2003, 2003.  $[11]$
- small-world , Vol.14, No.2, pp.49-52, 2004.

 $\overline{1}$ 

### $\mathbf{1}$

2004 11 22

 $\mathbf{1}$ 

The breaking and making of glycosidic bonds by anylases and chitinases

 $-(1, 4) -$ 

 $\mathsf 3$ 

Gauchers

(Cycl odextrin glycosyl transferase; CGTase)

 $\mathcal{P}$ 

chi totri osi dase

Bauke W Dijkstra Bauke W Dijkstra W full professor of Biophysical Chemistry Laboratory of Biophysical Chemistry, University of Groningen, The Netherlands

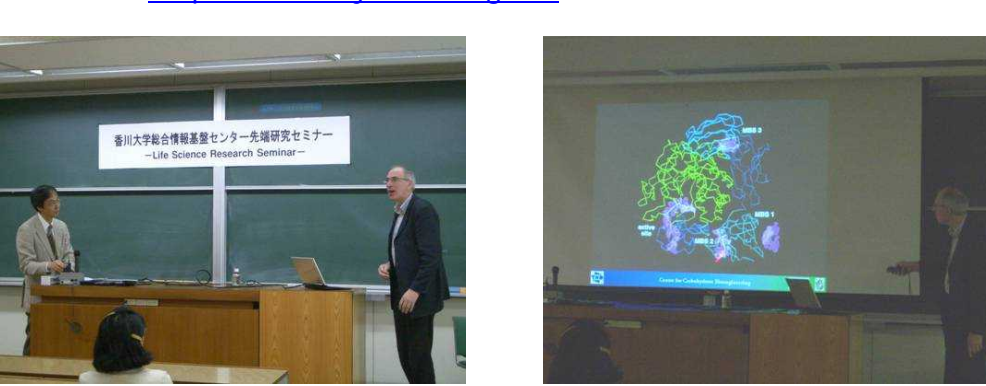

#### http://www.xray.chem.rug.nl/

# 教育

<u> 1980 - Johann Barn, mars an t-Amerikaansk ferskeider (</u>

 $\mathcal{L}$ 

 $1 - 2$  $3 - 4$  $5-6$ 

 $7 - 8$ 

 $12 \qquad \qquad 2$ 

 $1 - 2$ PCR DNA  $3-4$  $5-6$  $7<sup>7</sup>$ 8-9 **DNA** 

16  $(2)$  $(1)$ 

 $(2)$  $(2)$ 

 $($   $)$  $\mathbf{E}% _{0}$  $(3)$ 

Graner

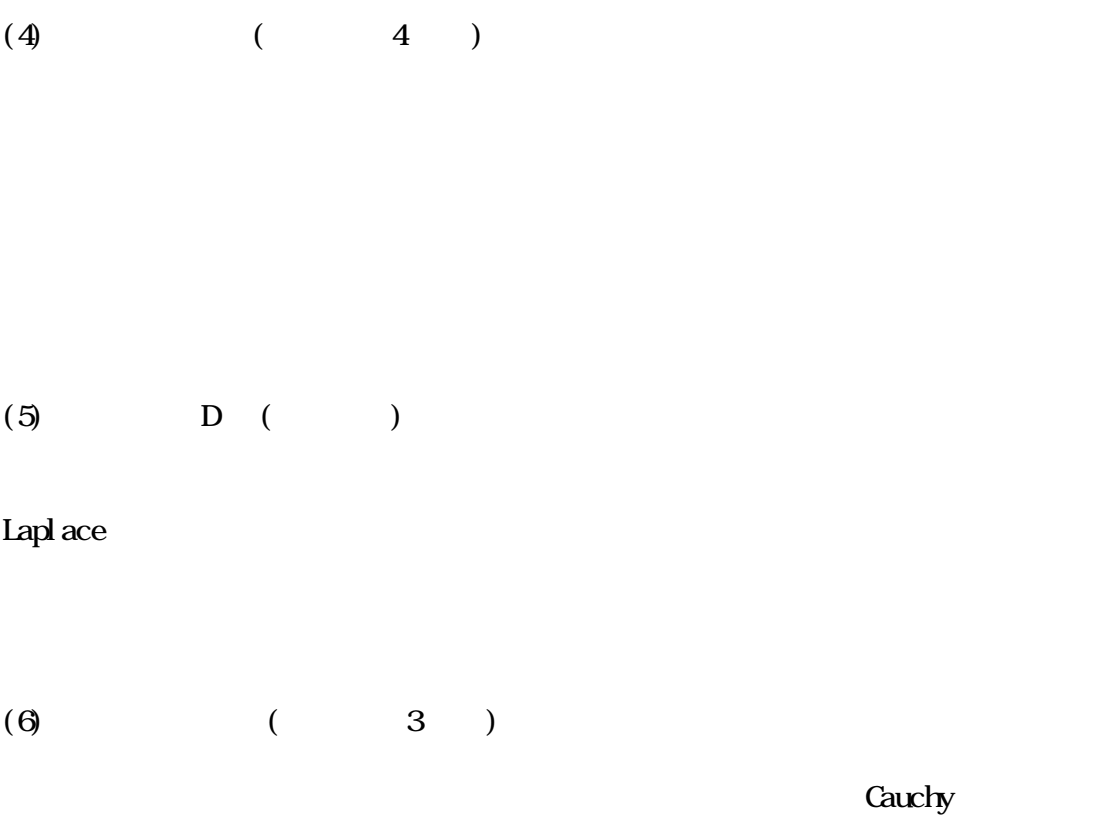

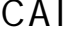

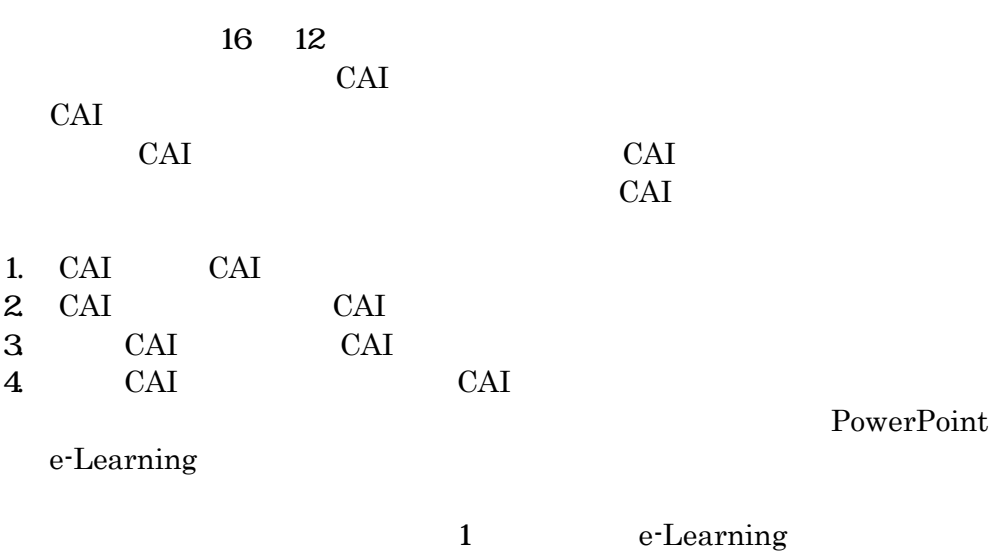

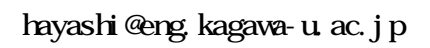

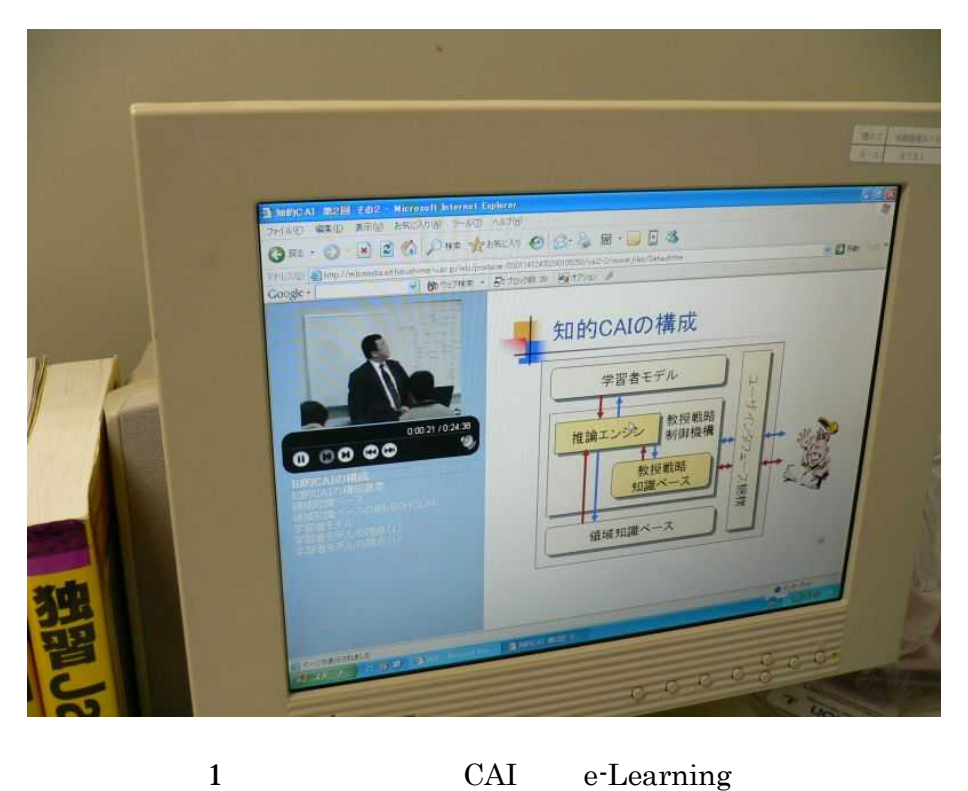

 $CAI$  $\operatorname{e-Learning}$ 

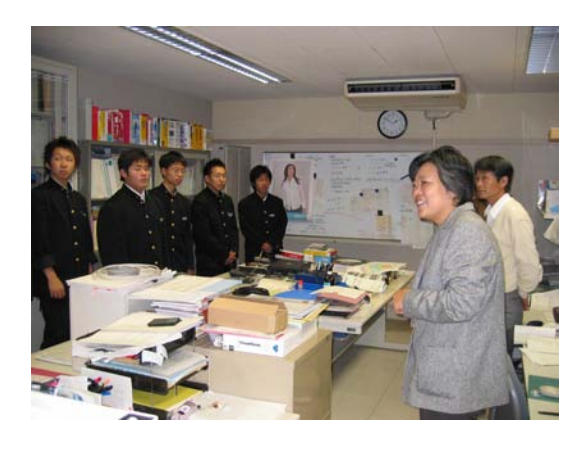

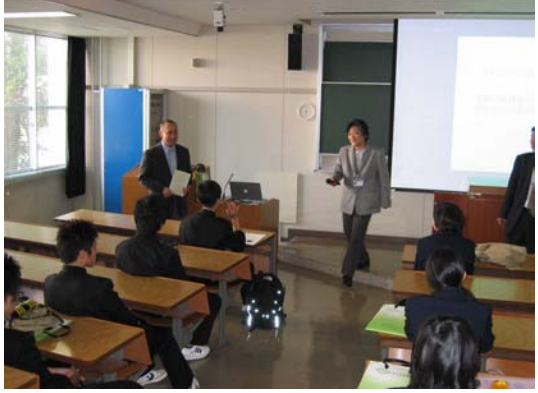

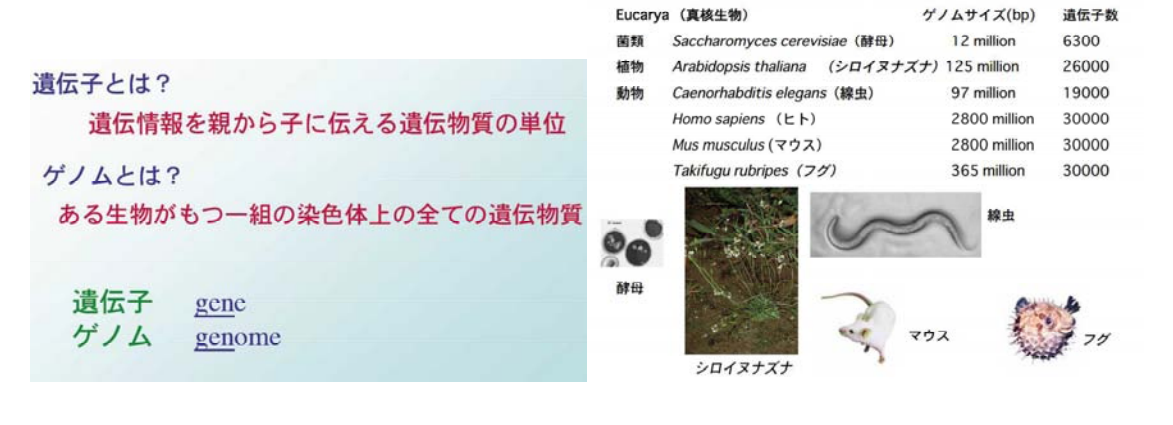

### $1.$

### $\,2004\,$

 $[1]$ 

 $^\dagger$ 

91

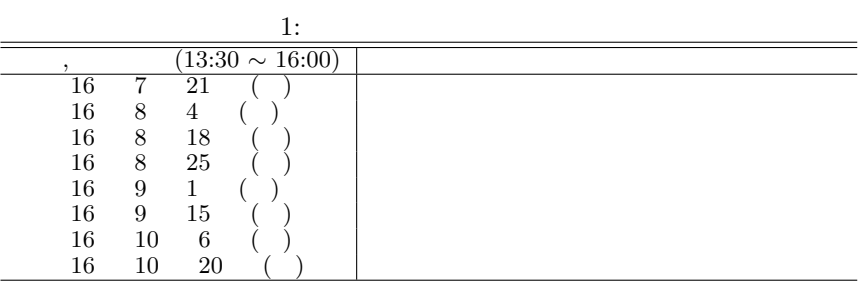

 $2.$ 

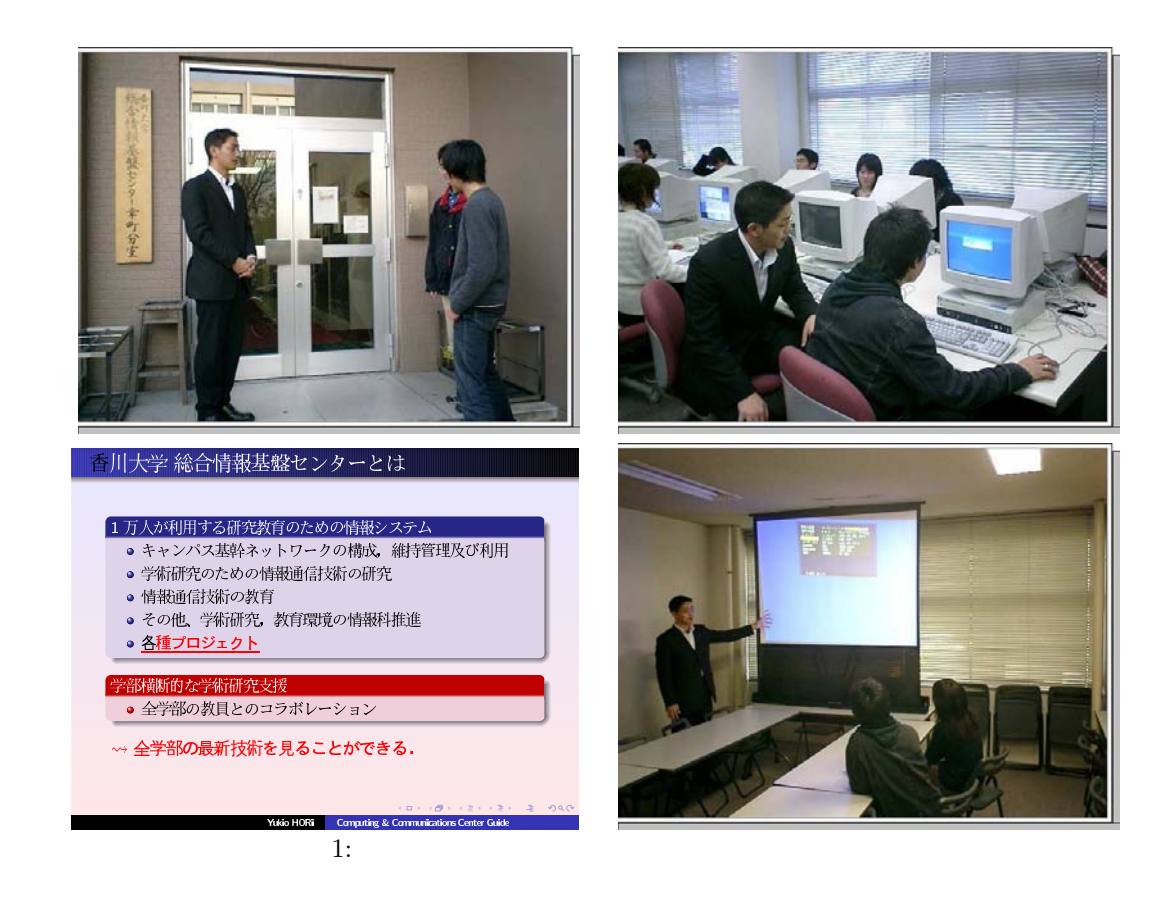

 $[1] % \centering \includegraphics[width=0.9\columnwidth]{figures/fig_10.pdf} \caption{The graph $\mathcal{N}_1$ is a function of the number of times, and the number of times, and the number of times, are indicated with the number of times, and the number of times, are indicated with the number of times, and the number of times, are indicated with the number of times, and the number of times, are indicated with the number of times, and the number of times, are indicated with the number of times, and the number of times, are indicated with the number of times, and the number of times, are indicated with the number of times, and the number of times, are indicated with the number of times, and the number of times, are indicated with the number of times, and the number of times, are indicated with the number of times, and the number of times, are indicated with the number of times, and the number of times, are indicated with the$  $( \qquad )$ http://www.kagawa-u.ac.jp/univ/koho/20gou/campus%20walk1.htm  $8/4, 2004.$ 

 $^\dagger$ horiyuki@cc.kagawa-u.ac.jp

# 情報基盤

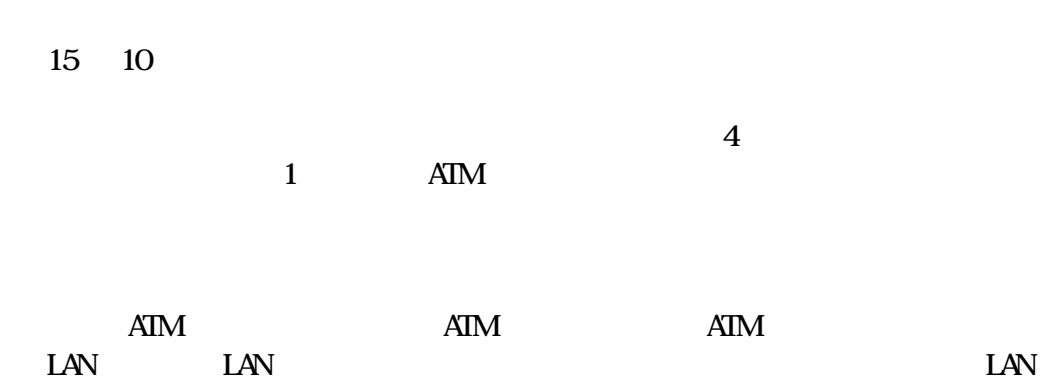

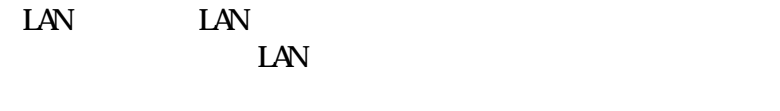

 $\mathbf S\mathbf I\mathbf N\!\mathbf E\mathbf I$ 

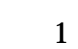

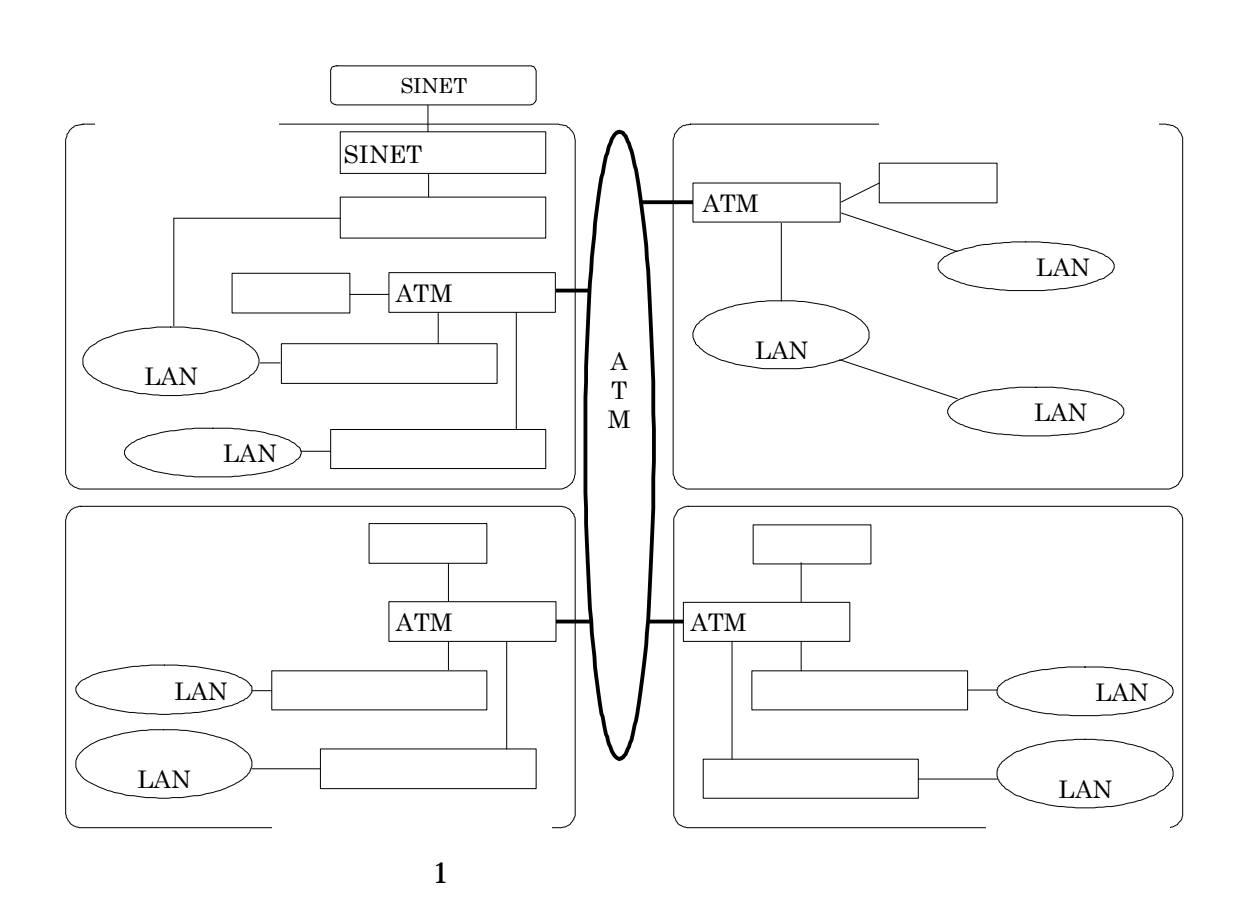

Firewall

Firewall

 $\label{prop:1} \textbf{Firewall}$ 

Switch

 $\overline{a}$ 

MRTG(Multi Router Traffic Grapher)

Web Mail

LAN

LAN

 $IP$ 

LAN

 $\rm IP$ 

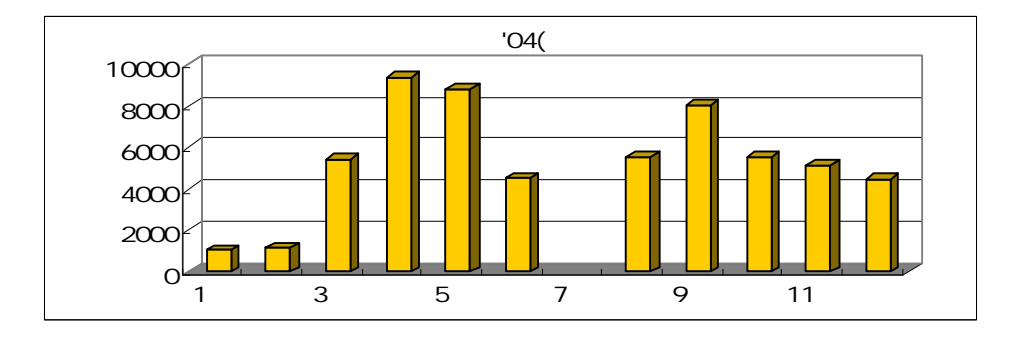

LAN

年報 第2号(2005年2月)

<u> 1989 - Johann Barbara, martxa a</u>

 $\overline{\phantom{a}}$  (

 $($ 

 $\overline{\phantom{a}}$ 

 $\big)$ 

 $\alpha$ 

 $\overline{a}$ 

 $\begin{array}{c} \begin{array}{c} \end{array} \\ \begin{array}{c} \end{array} \end{array}$ 

 $\overline{\phantom{a}}$ 

 $\overline{(\ }$  $\big)$ 

 $\overline{(\ }$  $1292$  FAX 087-832-1293 TEL: 087-832-1292(

 $(\quad \, )$ 

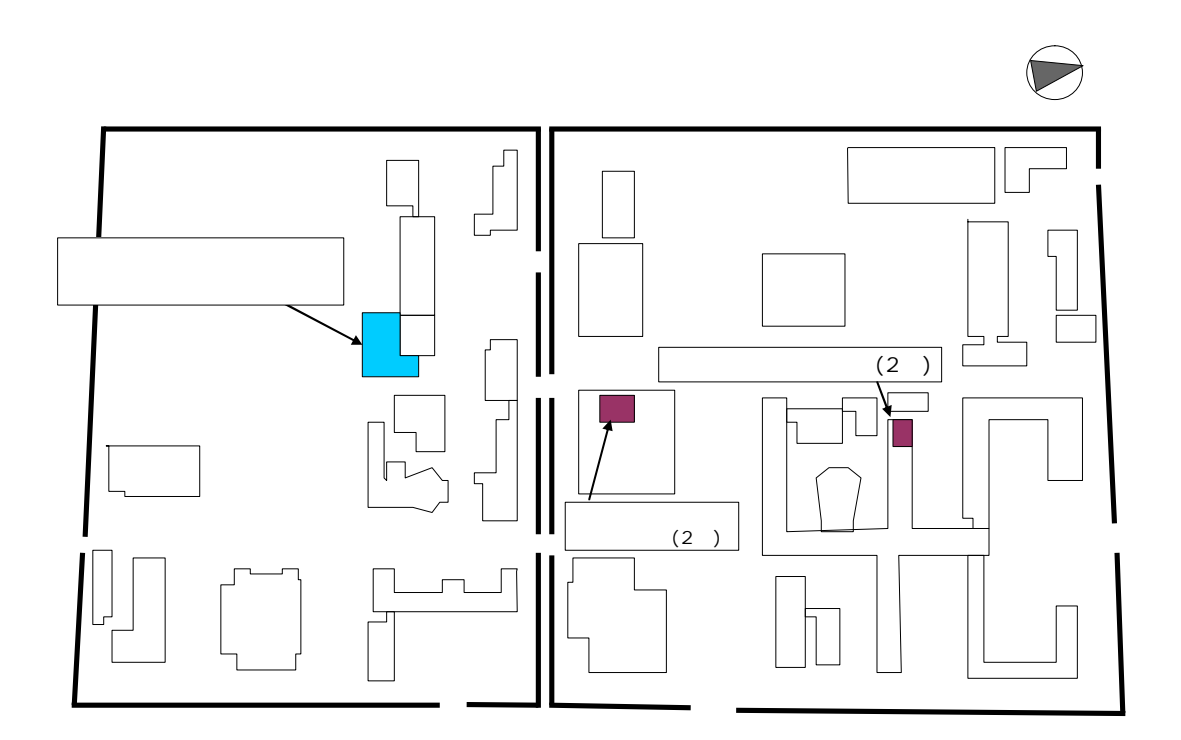

# 活動報告

Wndows **IP LINUX LINUX** 2004 **LINUX** 12 15 18 21 24 **PC** --->135/TCP, 445/TCP \*\*\*\*\*\* \*\*\*\*\*\*  $IP$  $IP$ Jan 10 17: 31: 26, 133. 92. xx. xxx: 2884, 133. 92. xx. xxx: 445, XX  $\mathbb{R}^2$  : XX Jan 10 17: 31: 29, 133. 92. xx. xxx: 2884, 133. 92. xx. xxx: 445, XX  $\mathbf{X} \times \mathbf{X}$ Jan 10 17: 48: 24, 133. 92. xx. xxx: 3142, 133. 92. xx. xxx: 445, XX  $:XX$ Jan 10 17: 48: 27, 133. 92. xx. xxx: 3142, 133. 92. xx. xxx: 135, XX  $\therefore$  XX Jan 10 18: 25: 46, 133. 92. xx. xxx: 2907, 133. 92. xx. xxx: 135, XX  $:XX$ 

2004 LI NUX

135/TCP 445/TCP

**LINUX** 

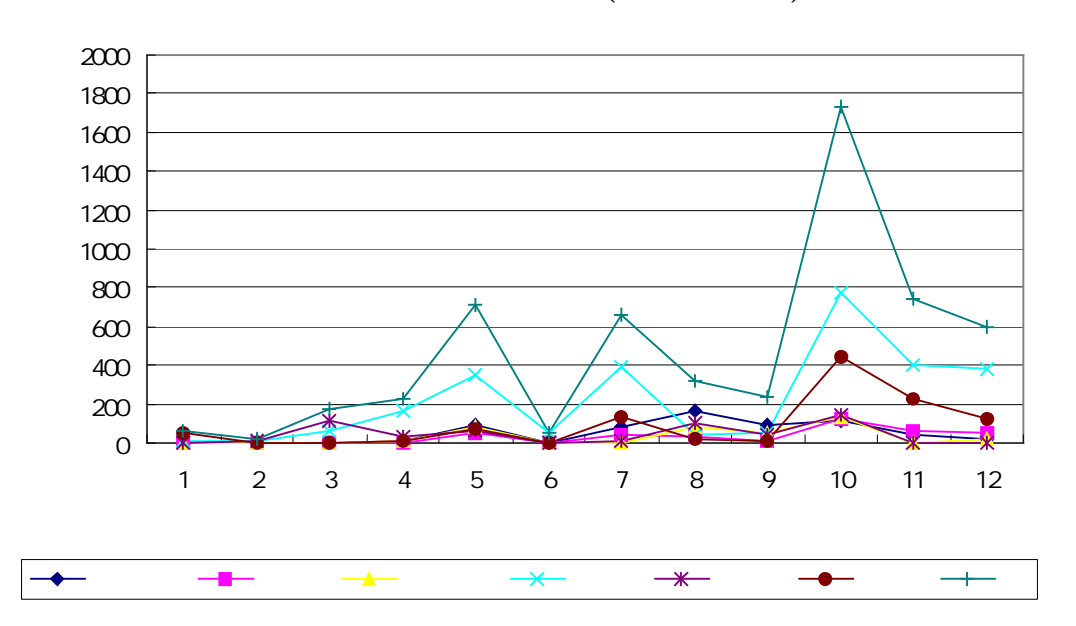

 $(2004/1 12)$ 

135/TCP (2004/1 12)

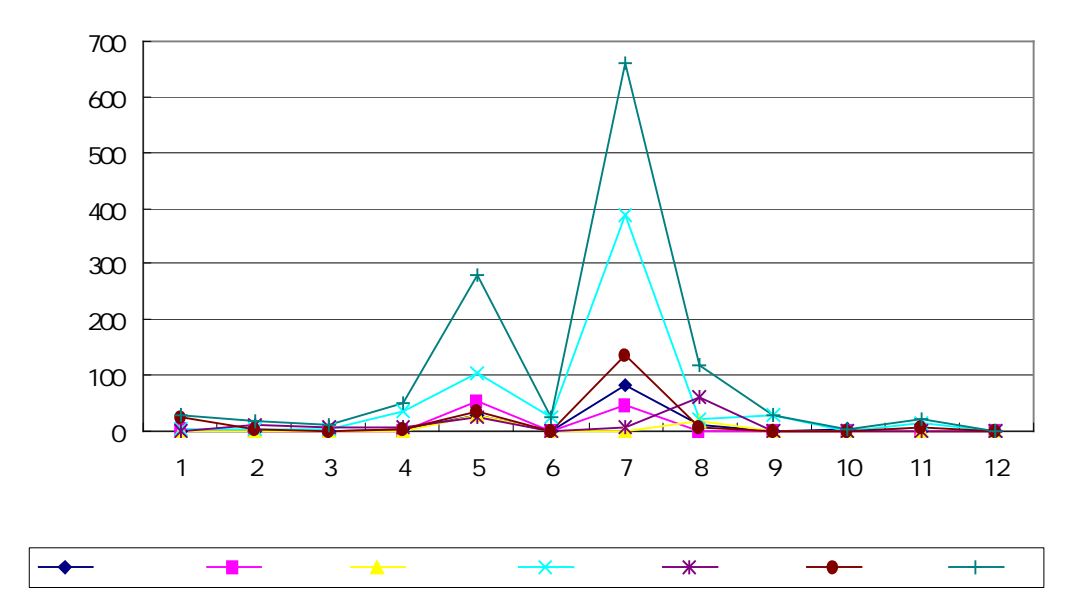
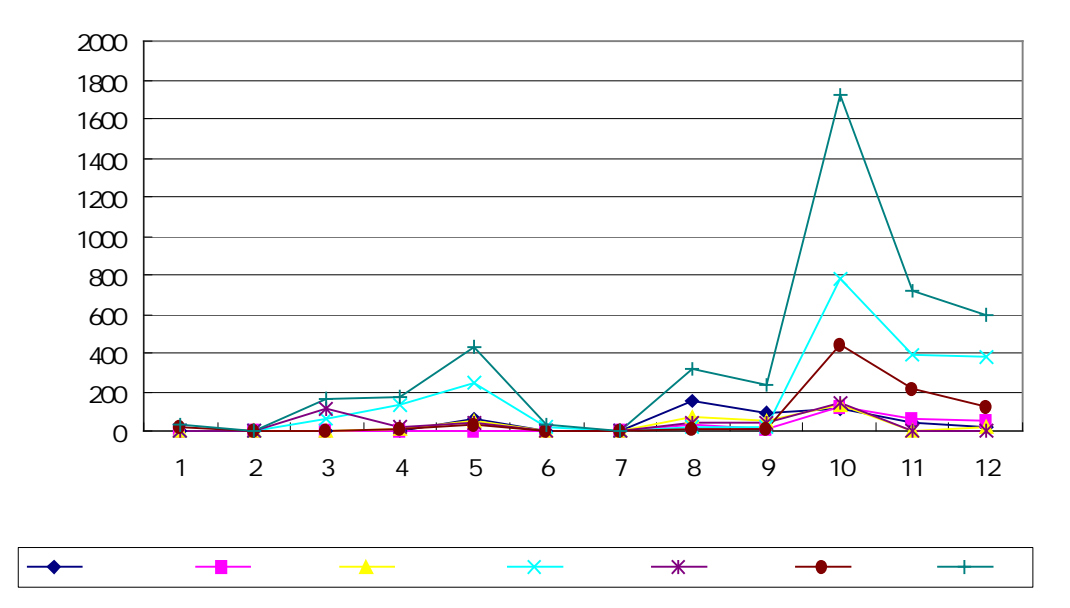

445/TCP  $(2004/1 12)$ 

Wndows 135/TCP RPC (Remote Procedure Call) 137/TCP Net Bi os 138/TCP Net Bi os 139/TCP Net Bi os 445/TCP **SMB** 

 $(b)$ 

<u> 1989 - Johann Stoff, deutscher Stoff, der Stoff, der Stoff, der Stoff, der Stoff, der Stoff, der Stoff, der S</u>

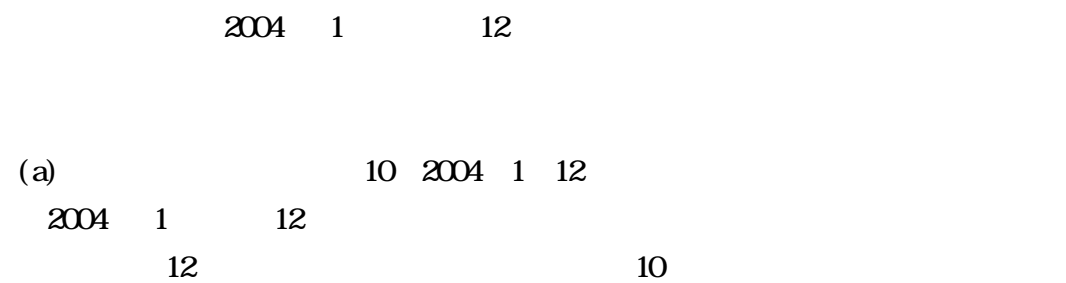

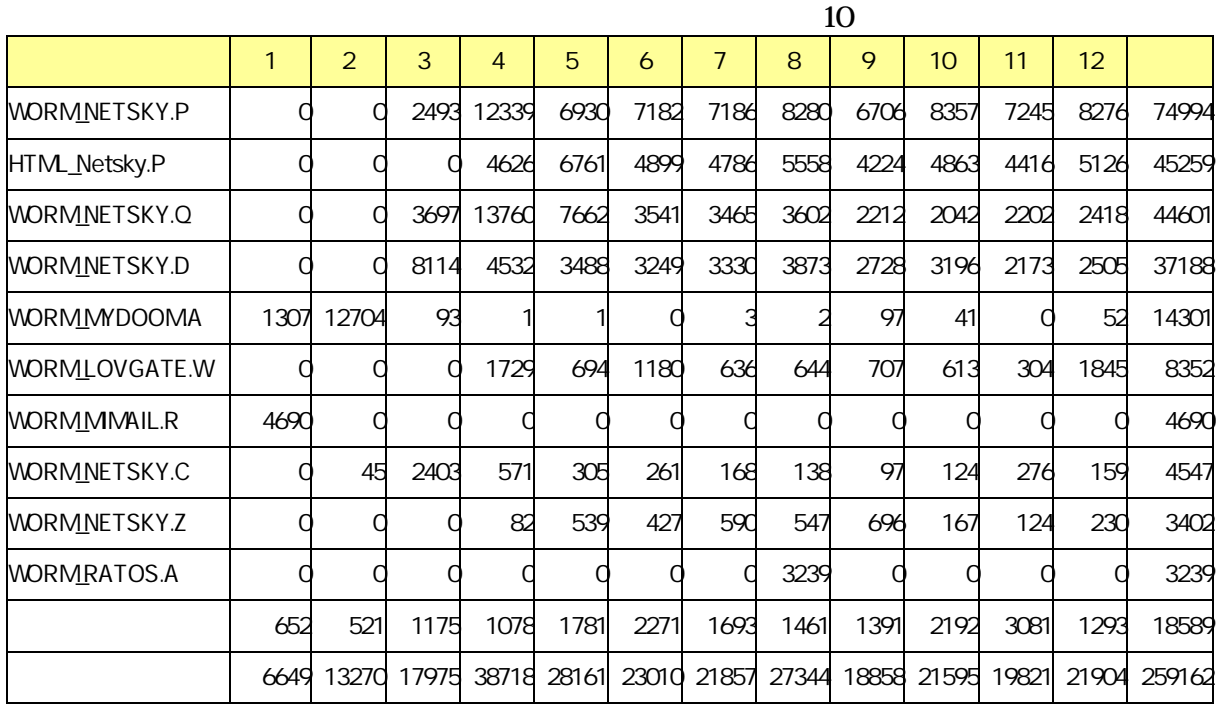

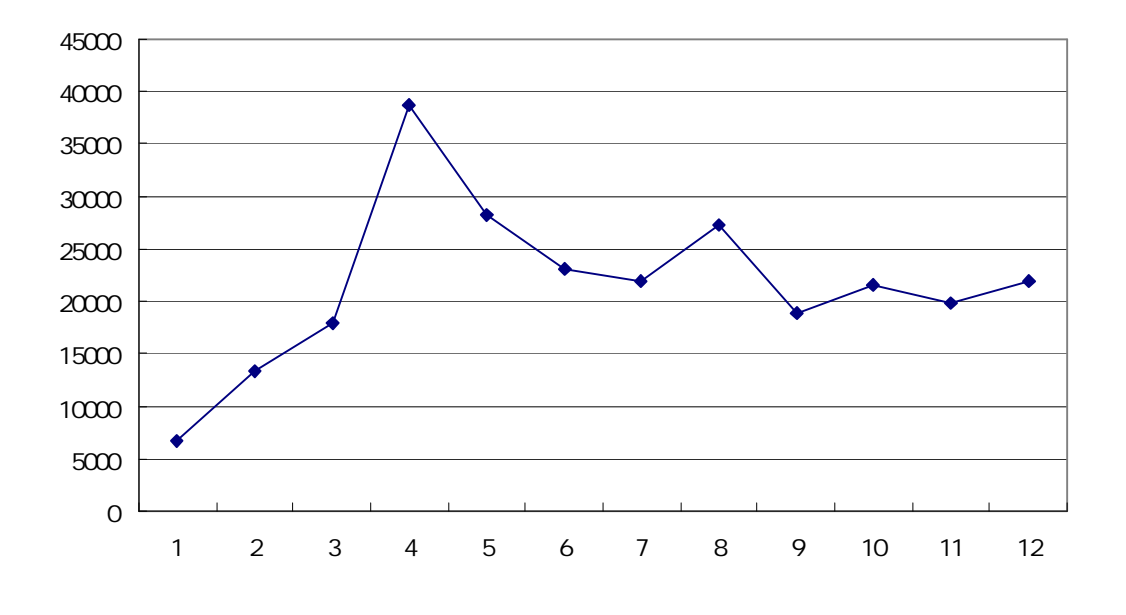

 $(2004 \quad 1 \quad 12)$ 

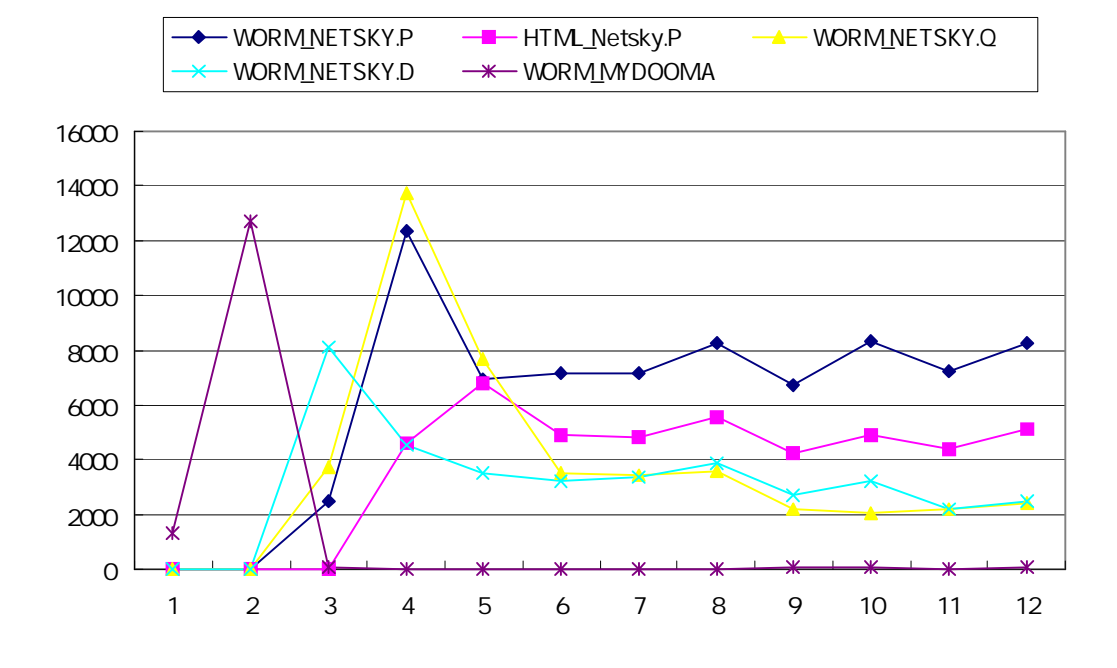

 $10$ 

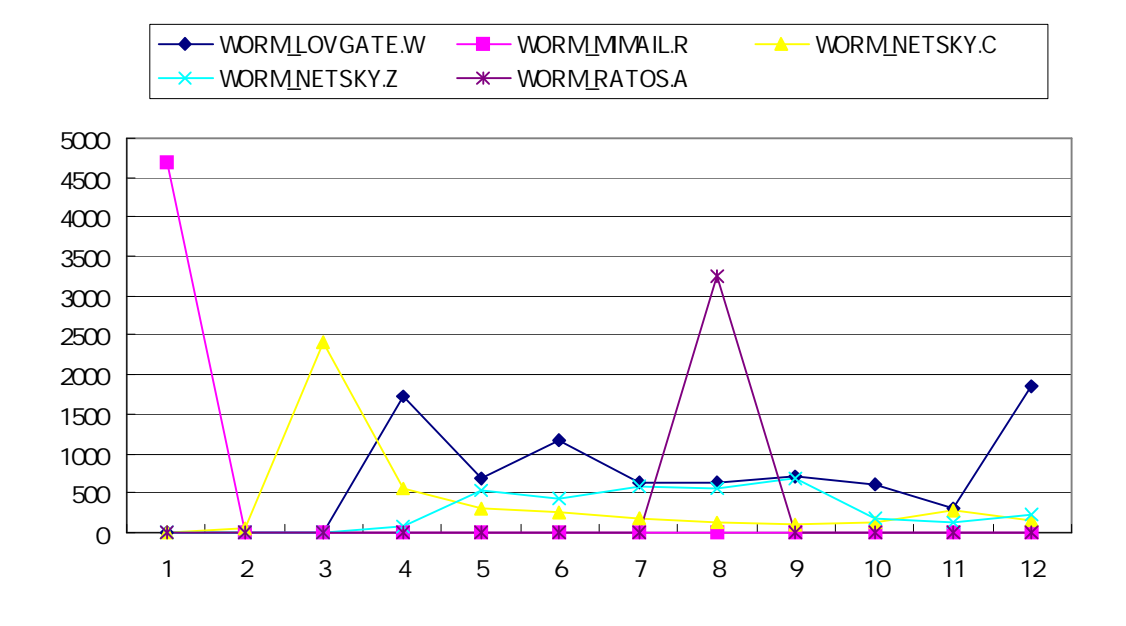

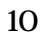

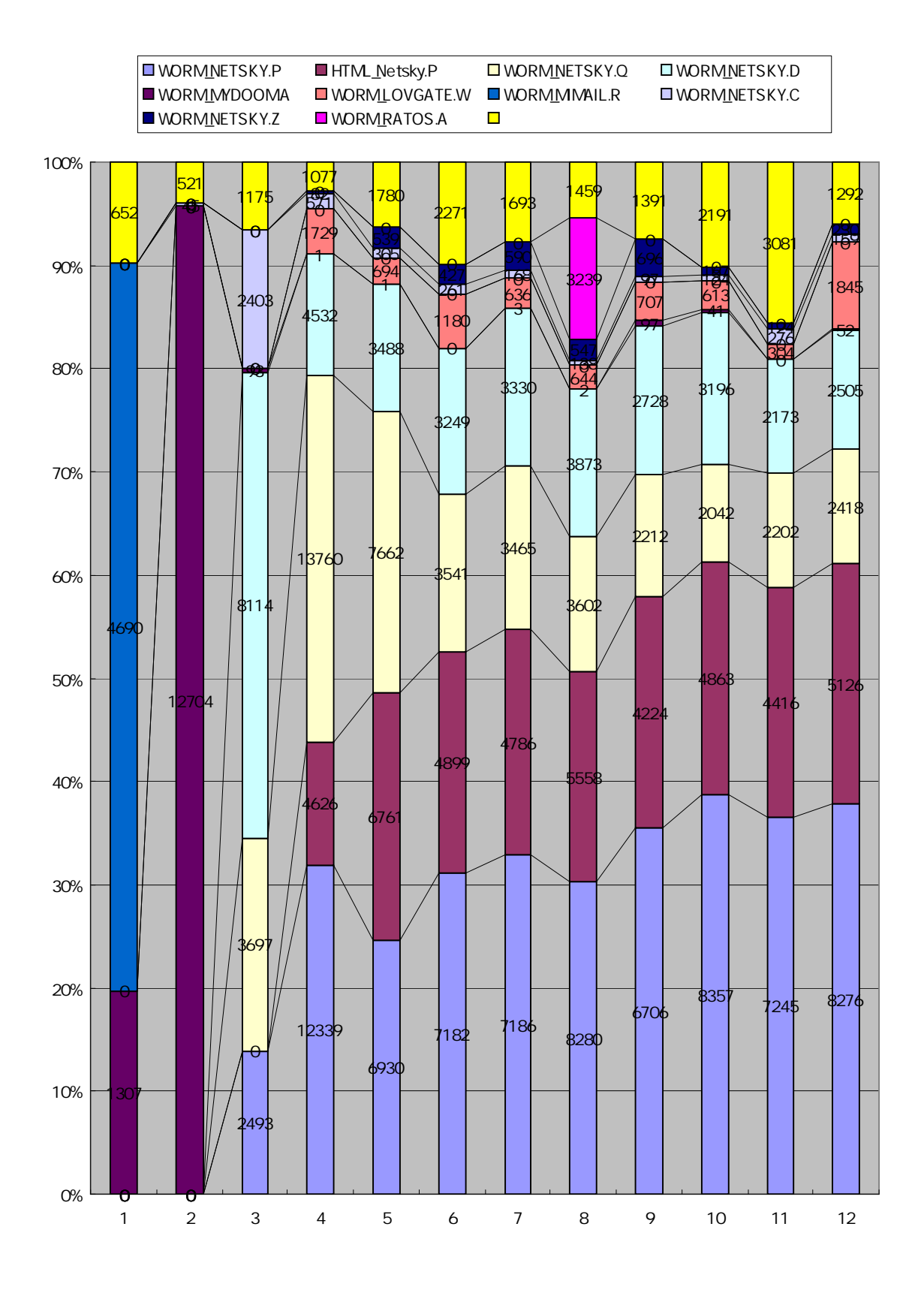

 $2004/1$  12

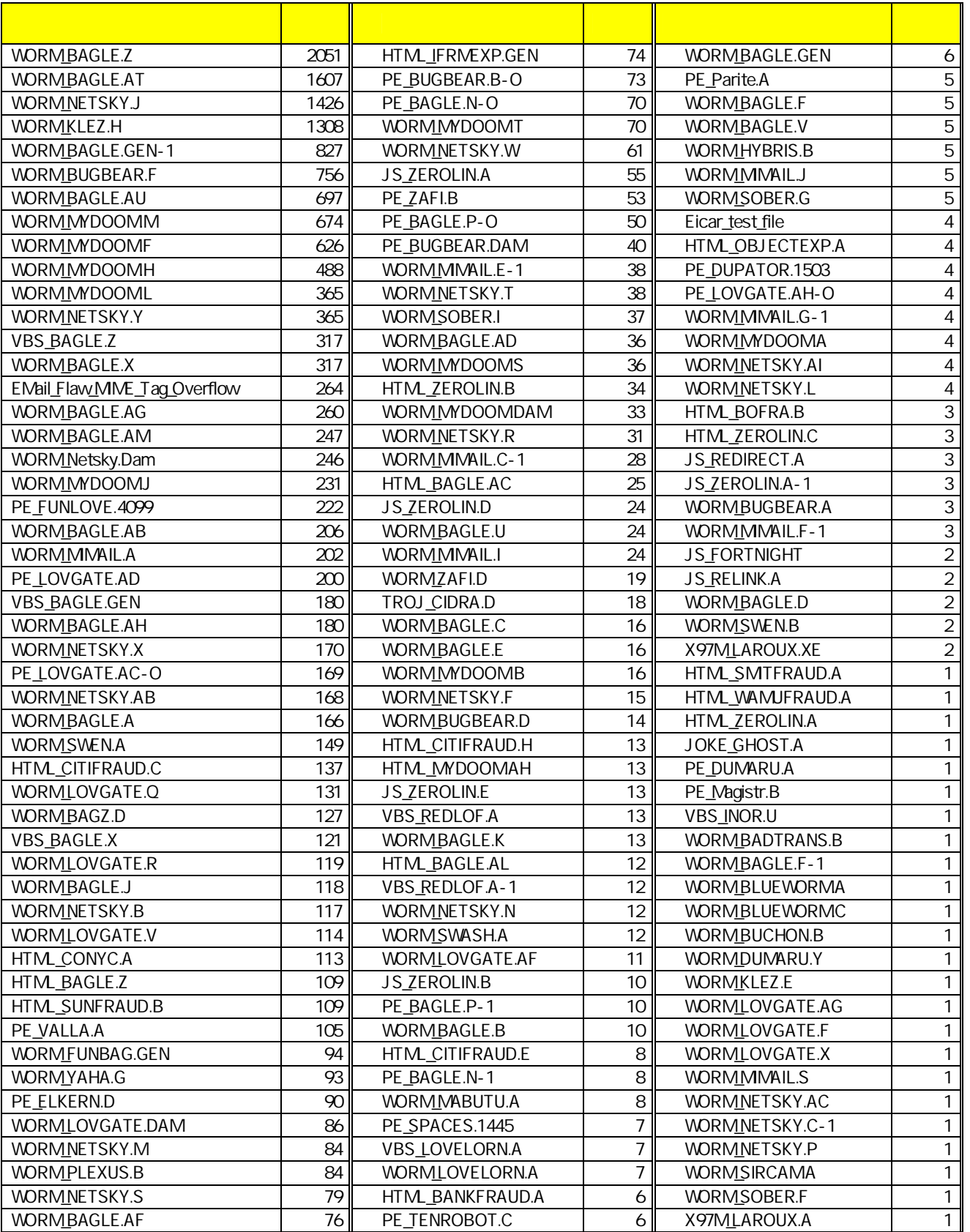

# Apache James の設定と動作検証 (I)

-SMTP サーバとしての基本的な設定-

## 教育学部 (人間環境教育)

## 青 木 昌 三

# ■はじめに

本稿では、Apache Software Foundation(ASF) の James プロジェクトによるオープン ソース電子メールサーバ Java Apache Mail Enterprise Server (別名 Apache James)の基 本的な設定と動作検証を中心に紹介する。

Apache James は Java で書かれた電子メールアプリケーションのプラットフォームでも あり、SMTPサーバとしてのメール送受信の他、POP3サーバ機能、NNTP対応ニュースサ ーバ機能、FetchMail 機能、リモートからの Telnet によるメールサーバ管理機能等を備えて いる。その上、そうした諸機能に関わる設定もバラエティに富み、かつ容易である。

筆者が Apache James に関心をいだいたきっかけは、簡単な Java ベースでの Web アプリ ケーションの試作において、Java Mail の API を利用したことであった(1)。文献(2)でも紹介 されているように、Web アプリケーションの開発ではメールクライアント機能だけでなく、 メールサーバ機能が必要となることが少なくない。そのサーバ機能が、例えば同じホスト内 といった風に身近にあって、更に設定やカスタマイズが容易であれば、何かと便利である。 Apache James はそのようなサーバに最も適したものの1つと云えよう(3)。

以下では、Apache James について SMTP サーバとしての基本的な機能に関わる各種の設 定とその動作の検証について紹介するが、設定の実際は Apache James のドキュメンテーシ ョンに沿いつつ行う(\*1)。設定内容等の多くは、これまで本年報で紹介してきたメール関連の 記事の中で取り扱った事項と関連する(4), (5)。是非、SMTP サーバプログラムである Sendmail や Qmail と比較していただきたい。尚、Apache James の概要や簡単な設定については、文 献(2), (3)を参照してほしい。

読者の Java 利用環境が様々であろうと考えられるので、Apache James のインストール 等については、次のOS上において行っている。

Windows  $\Re$ : Windows2000(SP4), WindowsXP(SP2)

Linux  $\mathbb{R}$  : Linux MLD 7

FreeBSD 系: FreeBSD-Release 4.9

(\*1)http://james.apache.org/上の Documentation を参照。

### ■Java2SDK のインストール

Apache Jame-2.2.0 (以下では、簡単に Apache James と記す。) を利用するには Java2 の開発環境 SDK (Software Development Kit, Java2SDK) が必要で、インストールが未 だの場合は新しいバージョンの SDK をダウンロードし、Apache James のインストールに 先立ってインストールしておく。Java2SDKのダウンロードは次の URL から行う。

http://java.sun.com/j2se/

Java2SDK のインストールや環境変数の設定については既に文献(6)に詳しく説明している が、初めての読者もあろうかと思われるので、簡単に紹介する。

◆インストール

筆者の Windows2000 環境では既に j2sdk-1.4.2 03 がインストール済みであり、また FreeBSD 環境でも FreeBSD ネイティブな idk がインストールされており、簡便のため出来 るだけ設定済みの Java2SDK を用いることとした(\*1)。

Windows2000/XP でのインストール

用いたバイナリ版 SDKは.

 $i2sdk-1$  4 2 03 windows  $i586$  p.exe

である。インストールは、j2sdk-1 4 2 03-windows-i586-p.exe の実行で、指示に従うこと により行える。筆者の場合、インストール先ディレクトリを c:\i2sdk1.4.2 03 としている。

Linux でのインストール

用いたバイナリ班 SDK は

 $i2sdk-1$  4 2 03-linux- $i586 \text{.}$ bin

である。i2sdk-1 4 2 03-linux-i586-rpm.bin (RedHat 系 Linux) を用いてもよい。

i2sdk-1 4 2 03-linux-i586.bin を用いる場合は、インストールするディレクトリ (例えば /usr/local/) にファイルをコピーした後インストール先で次のように実行する。

 $#$ sh  $i2$ sdk $-1$  4 2 03-linux $-i586$ .bin

インストール先ディレクトリは, lusr/local/での展開だと, lusr/local/j2sdk1.4.2 03 となる。

j2sdk-1\_4\_2\_03-linux-i586-rpm.bin を用いる場合は、適当なディレクトリでバイナリファ イルを展開した後, rpm コマンドによりインストールが可能である(以下参照)。

 $#$ sh j2sdk-1 4 2 03-linux-i586-rpm.bin # rpm -ivh j2sdk-1\_4\_2\_03-linux-i586-rpm

## FreeBSD でのインストール

文献(1)で紹介した Tomcat と Cocoon2 の利用において設定済みの FreeBSD ネイティブな j2sdk-1.4.2.01 環境をそのまま利用する(\*2),(\*3)。インストール先ディレクトリは, /usr/local/jdk1.4.1 である。インストールの詳細については、文献(1)を参照してほしい。

(\*1)本稿執筆時点の 2004年10月現在の最新バージョンは、j2sdk-1.4.2\_06, j2se5.0JDK である。新 しいバージョンのものをインストールする場合には、本文中の該当個所を適当に読みかえてほしい。 (\*2)インストールは、/usr/ports/java/jdk14/において行ったのであるが、次の3つのファイルを自己の 責任において予めダウンロードし、/usr/ports/distfiles/内に置いておくことが必要であった。

パッチセットファイル→ bsd-idk14-patches-3.tar.gz

ソースコードファイル→ j2sdk-1\_4\_1-src-scsl.zip

Linux Java  $\text{H}\oslash$  j2sdk  $\text{Z} \times \text{A} \rightarrow$  j2sdk-1 4 2 01-linux-i586.bin インストールの実行は,

# cd /usr/ports/java/14

 $# make$ 

 $#$  make install

である。インストール先ディレクトリは/usr/local/idk1.4.1 であり、Linux Java も同時に /usr/local/linux-sun-jdk1.4.2 01/ にインストールされる。

(\*3)Linux 用の j2sdk-1 4 2 03-linux-i586.bin も、/usr/local/j2dk1.4.2 03 にインストールされてい る。インストールの方法は、上述の Linux の場合と同様である。FreeBSD で Linux 版の j2sdk を用 いるには、Linux バイナリ互換機能の設定が必要である。この互換機能の設定についても、文献(1)を 参照してほしい。

#### ◆環境変数の設定

環境変数 JAVA HOME に Java2SDK のインストール先ディレクトリを設定する。

#### Windows2000/XP の場合

「コントロールパネル」→「システム」→「詳細」→「環境変数」により設定する。

### Bシェル系の場合 (例)

JAVA HOME=/usr/java/j2sdk1.4.2\_03 ; export JAVA\_HOME

#### C シェル系の場合 (例)

setenv JAVA\_HOME /usr/local/jdk1.4.1

#### ■Apache James のインストール

◆Apache James の入手

Apache James のダウンロード元の URL は次の通りである。

http://james.apache.org/download.cgi

各OSによって、それぞれ次の Release Builds のバイナリ版を入手した(\*1)。

Windows の場合: james-2.2.0.zip ファイル

Linux, FreeBSD の場合: iames-2.2.0.tar.gz ファイル

Apache James は 100% Java(Pure Java)で書かれたアプリケーションであり、Windows 用、UNIX 用と分かれているわけではないので、上記の2つのバイナリ版の利用は実は OS によらない。2つのファイルの利用は、単に(筆者の)インストールの簡便さに基づいてい  $\mathcal{Z}_{\alpha}$ 

(\*1)本稿執筆時点 (2004.10) での最新バージョンは 2.2.0 である。異なるバージョンのものを利用す る場合には、本文中のファイル名等は、実際にインストールしたバージョンのものに読みかえてほし  $V_{\alpha}$ 

#### ◆Apache James のインストール

### Windows2000/XPでのインストール

james-2.2.0.zip ファイルを適当なフォルダ内で展開すると, james-2.2.0 フォルダが作成 される。インストールはそれだけである。利用上の便宜のため,このフォルダをルートフォ ルダにコピーし、c:\james-2.2.0 とした。

## Linux, FreeBSD でのインストール

james-2.2.0.tar.gz ファイルをインストール先のディレクトリ (例えば、/usr/local/) にコ ピーし,以下のように tar コマンドで展開する。インストール先ディレクトリは,例えば, /usr/local/james-2.2.0 となる (以下参照)。

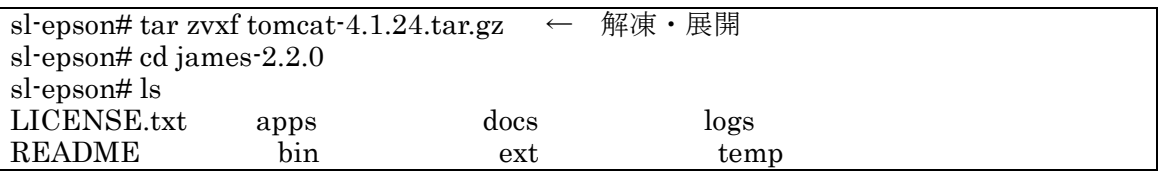

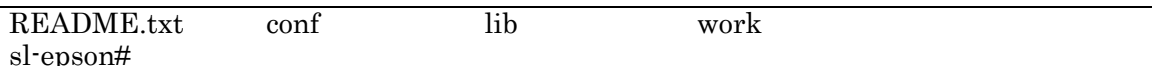

# ◆Apache James の起動と終了

何よりも先ず, Apache James の起動と終了を確認する。初期設定で, Remote Manager Service, POP3 Service, SMTP Service, NNTP Service

の4つのサービスが有効となる。

# Windows2000/XP での起動と終了

コマンドプロンプト画面で, c:\james-2.2.0\bin フォルダに移動し, run.bat を実行する。 以下の様であれば、最初の関門はパスである(\*1)。尚、WindowsXP で、ipv6 を有効としてい るとエラーが生じるので注意が必要である(\*2). (\*3)。

 $C:\nY\text{james-}2.2.0>\ncd bin$  $C:\nY\acute{\text{a}}$ mes-2.2.0\\ bin>run Using PHOENIX\_HOME:  $C:\nY\acute{}$ iames 2.2.0 Using PHOENIX\_TMPDIR: C:¥james-2.2.0¥temp Using JAVA HOME:  $c:\nYj2sdk1.4.2_03$ 

Phoenix 4.0.1

James 2.2.0 Remote Manager Service started plain:4555 POP3 Service started plain:110 SMTP Service started plain:25 NNTP Service started plain:119 Fetch POP Disabled FetchMail Disabled

次いで、Ctrl+Cキーを押して、プロセスを中断する。

JVM exiting abnormally. Shutting down Phoenix. バッチ ジョブを終了しますか (Y/N)? y

 $C:\nY\gamma$  ames 2.2.0  $\nY\gamma$ bin>

# Linux, FreeBSD での起動と終了

/usr/local/james-2.2.0/bin/run.sh を実行する (FreeBSD の場合, 以下参照)。Linux の場 合も同様である(\*4)(\*5)。

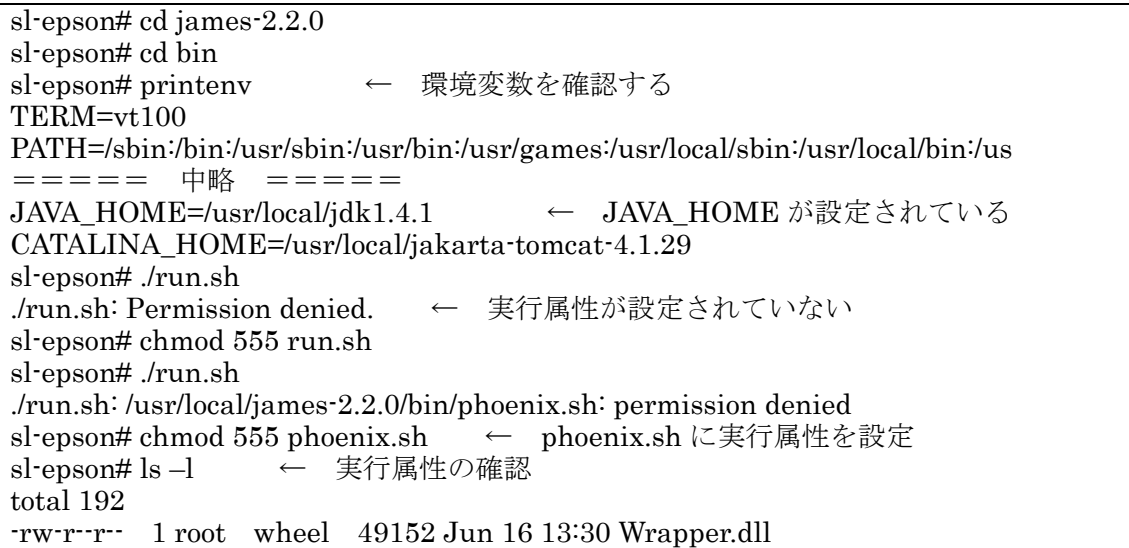

 $rwrrrr$  1 root wheel  $98304$  Jun 16 13:30 Wrapper.exe drwxr-xr-x 2 root wheel 512 Oct 10 09:33 lib rwrr-r-- 1 root wheel 7572 Jun 16 13:30 phoenix-loader.jar rwxr-xr-x 1 root wheel 6162 Jun 16 13:30 phoenix.sh 2643 Jun 16 13:30 run.bat  $rwrrrr$  1 root wheel  $-r- x r - x$  1 root wheel 854 Jun 16 13:30 run sh  $rwrrrr$  1 root wheel 24290 Jun 16 13:30 wrapper.jar sl-epson# ./run.sh /usr/local/james-2.2.0 Using PHOENIX\_HOME: Using PHOENIX\_TMPDIR: /usr/local/james-2.2.0/temp  $/usr/local/jdk1.4.1$ Using JAVA HOME: Running Phoenix: Phoenix 4.0.1 James  $2.2.0$ Remote Manager Service started plain:4555 POP3 Service started plain:110 SMTP Service started plain:25 NNTP Service started plain:119 **Fetch POP Disabled** FetchMail Disabled  $^{\wedge}C$ ← ^C を入力

JVM exiting abnormally. Shutting down Phoenix.

sl-epson#

(\*1)WindowsXP(SP2)のデフォルト設定ではセキュリティ機能が有効となっている。そのため、初め ての起動では次のような画面が現れる。「ブロックを解除する」または「後で確認する」を選択する。

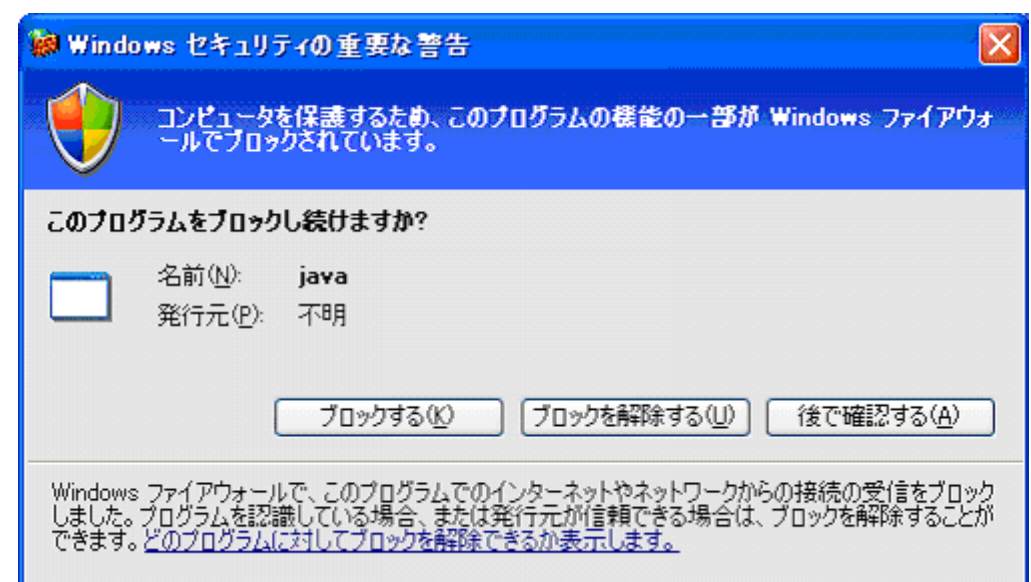

(\*2)ipv6 を有効としていると、ipv6 アドレスが理解不能としてエラーとなるようで、起動に失敗する (DI下参昭)

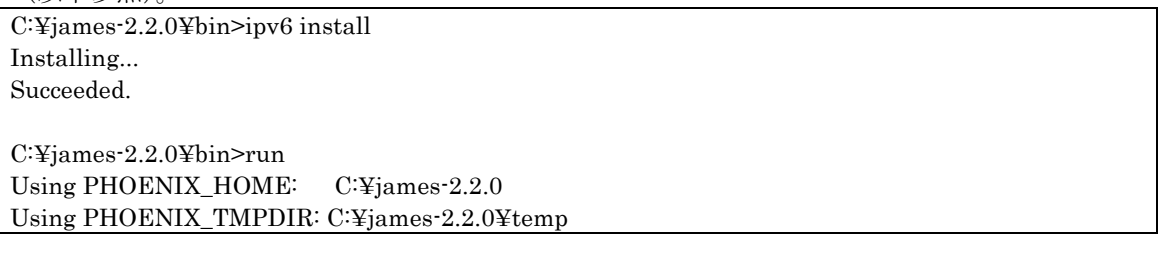

Using JAVA HOME:  $c:\nYi2sdk1.4.2 03$ Phoenix 4.0.1

===== 中略 =====

The log file may contain further details of error. Please check the configuration files and restart Phoenix. If the problem persists, contact the Avalon project. See http://jakarta.apache.org/avalon for more information. Shutting down Phoenix. C:¥james-2.2.0¥bin>

例えば、C:\james-2.2.0\apps\james\logs フォルダ内の DNS サーバに関わるログに次のような記 述が見られる。

25/10/04 05:46:00 INFO dnsserver: Autodiscovery is enabled · trying to discover your system's DNS Servers 25/10/04 05:46:02 INFO dnsserver: Adding autodiscovered server 192.168.0.1 25/10/04 05:46:02 INFO dnsserver: Adding autodiscovered server fec0:0:0:ffff::1%1  $\leftarrow$ ipv6  $\mathcal{T} \not\vdash \mathcal{V}$ に注目 25/10/04 05:46:02 INFO dnsserver: DNS Server is: 192.168.0.1 25/10/04 05:46:02 INFO dnsserver: DNS Server is: fec0:0:0:ffff::1%1 ← jpv6 アドレスに注目 25/10/04 05:46:02 FATAL dnsserver: DNS service could not be initialized. The DNS servers specified are not recognized hosts. java.net.UnknownHostException: fec0:0:0:fffff::1%1: fec0:0:0:ffff::1%1 ← ipv6 アドレスに注目 at java.net.InetAddress.getAllByName0(InetAddress.java:1011) ===== 以下 略 =====

(\*3) WindowsNT/2000/XP 上での実際の運用にあたっては、サービスとして組み込めばより好都合で ある。Ver.2.1 より wrapper.exe プログラムが提供されているので、サービスとしてインストールする にはこれを用いる。先ず c:¥james-2.2.0¥bin ディレクトリにおいて、コンソールアプリケーションと して起動するよう、次のように実行してみる。

C:¥james-2.2.0¥bin>wrapper c../conf/wrapper.conf

これでうまく Apacche James が起動すればサービスとしての組み込みも可能であるので、上記の"-c" を"-i"に替えて実行すればよい。尚このとき、Java Runtime Environment バージョンのレジスト リへの登録が1.4でないと起動に失敗するので注意が必要である(以下参照)。

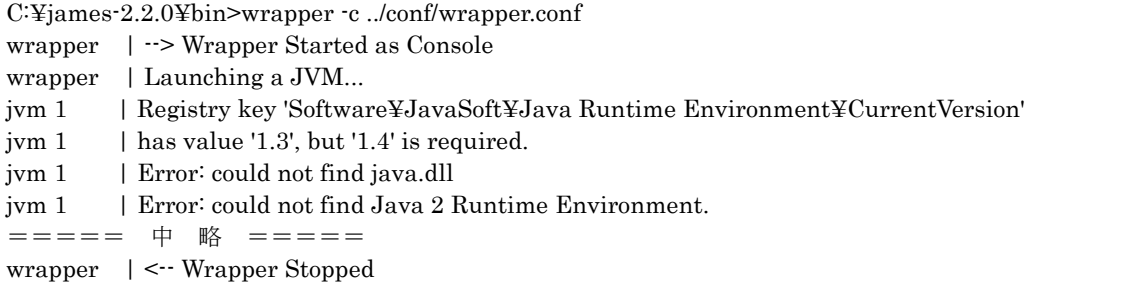

(\*4)当然のことであるが、sendmail を起動していてはならない。sendmail が起動していると、ポー トが既に利用されているとしてエラーとなる。ipv6 については、ipv6 を enable としていても, WindowsXP とは異なり起動ではエラーを生じていない。

(\*5)FreeBSD 環境にインストールされている Linux 用 j2sdk-1\_4\_2\_03-linux-i586.bin を用いても (Linux バイナリ互換機能を有効), FreeBSD ネイティブ Java と同様の起動・終了の結果が得られ る (以下参照)。

sl-epson# seteny JAVA\_HOME /usr/local/j2sdk1.4.2\_03 sl-epson# printenv | grep JAVA JAVA\_HOME=/usr/local/j2sdk1.4.2\_03 sl-epson# cd james-2.2.0/bin sl-epson# ./run.sh Using PHOENIX HOME:  $/$ usr/local/james-2.2.0

Using PHOENIX TMPDIR: /usr/local/james-2.2.0/temp Using JAVA HOME: /usr/local/j2sdk1.4.2 03 Running Phoenix:

Phoenix 4.0.1

James  $2.2.0$ Remote Manager Service started plain:4555 POP3 Service started plain:110 SMTP Service started plain:25 NNTP Service started plain:119 Fetch POP Disabled FetchMail Disabled

^CJVM exiting abnormally. Shutting down Phoenix. sl-epson#

## ■Apache James の基本動作確認

Apache James の起動と終了について確認したが、更にメール送受信機能等が正常に動作 するかどうかの確認が必要である。

## ◆テスト環境の構成

Apache James の初期設定、ユーザ登録、メール受信など一連のテストを行うにあたって の、各ホストマシンの構成を示しておこう (図1参照)。

Windows2000(SP2)ホスト: ホスト名 end-pro-1000 IP アドレス 192.168.0.2 Linux MLD 7 ホスト: ホスト名 end-pro-1000 IP アドレス 192.168.0.2 WindowsXP(SP2)ホスト: ホスト名 ravie01 IP アドレス 192.168.0.4

FreeBSD-Release 4.9 ホスト: ホスト名 sl-epson IP アドレス 192.168.0.8

ドメイン名 (仮): aoki-home.kagawa-u.ac.jp

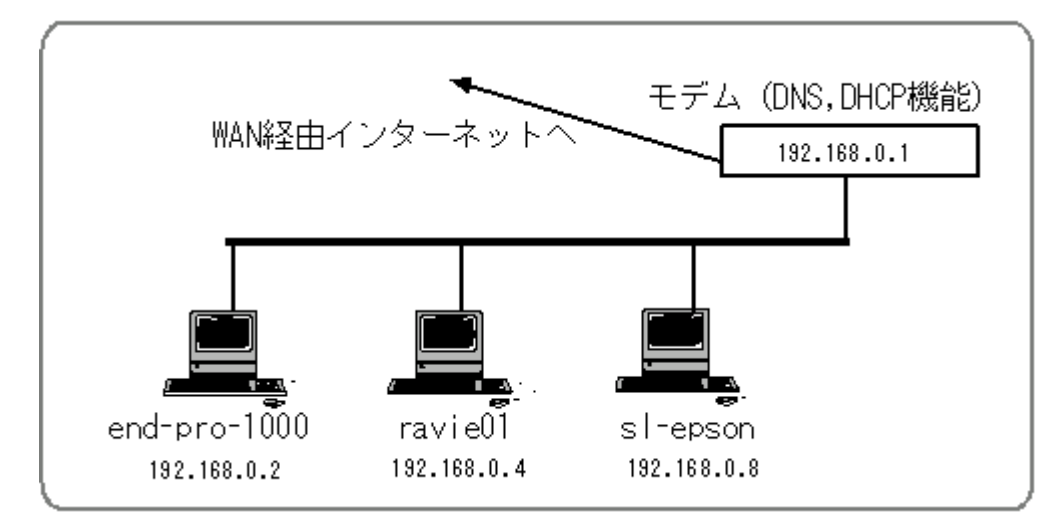

図1:テスト環境のホスト構成

Windows2000(SP2)と Linux MLD7 の OS は end-pro-1000 にインストールされており, それぞれ切り替えてブートし利用する。3台のホストマシンは DNS 機能(\*1), DHCP 機能を 有するモデム (IP アドレス 192.168.0.1) に接続され、WAN を経由して香川大学総合情報 基盤センター幸町分室或いはネットワークプロバイダーの PPP サーバに接続、インターネッ

トヘと繋がっている。

後の説明の都合上、各ホストマシンの DNS サーバ設定について紹介しておこう。各ホス トでは、現時点では次の様となっている。

Windows2000(SP2)ホスト: TCP/IP のプロパティ設定で、「DNS サーバのアドレスを自 動的に取得する」としている。従って、DNSサーバについての情報は、図1に示されている モデムから得る。

Linux MLD 7 ホスト: Linux MLD 7 では、同じホストマシンにインストールされている Windows2000 ホストの設定から各種情報を得る。DNS サーバとして、Windows2000 環境 と同じに、モデム(192.168.0.1)が設定されている (以下参照)。

[aoki@end-pro-1000 etc]\$ cat resolv.conf

; generated by /sbin/dhclient-script search aoki-home.kagawa-u.ac.jp nameserver 192.168.0.1 [aoki@end-pro-1000 etc]\$ cat host.conf order hosts, bind  $[aoki@end-pro-1000 etc]$ 

WindowsXP(SP2)ホスト: Windows2000 ホストと同様の設定である。

FreeBSD-Release  $4.9 \times \times \cdot$ : DNS サーバはローカルホスト(127.0.0.1)とモデム (192.168.0.1)に設定。resolv.conf, host.conf の内容を示す。

% $\frac{1}{\sqrt{2}}$ %cat resolv.conf domain aoki-home.kagawa-u.ac.jp nameserver  $127.0.0.1$ 192.168.0.1 nameserver %cat host.conf #\$FreeBSD: src/etc/host.conf, v 1.6 1999/08/27 23:23:41 peter Exp \$ # First try the /etc/hosts file hosts # Now try the nameserver next. bind # If you have YP/NIS configured, uncomment the next line  $#$  nis  $\frac{0}{0}$ 

上記の各ホストでの設定からも分かるように, 多くは DNS サーバとして 192.168.0.1 アド レスのモデムを指定している(\*1)。そのため、各ホストの hosts ファイルにテスト環境下の全 てのホストマシンについての情報を記述し、名前解決に当たっては hosts ファイル情報が優 先されるようにしている。

(\*1)ここでの DNS 機能とは、モデムが接続先の PPP サーバ等を介して DNS に関わる情報を得ると いうことであり、モデム自身がゾーンファイル等を有する DNS サーバ機能そのものを有しているの ではない。

## ◆初期設定

James ドキュメントに従い、初期設定を行う。設定の中心となる設定ファイル は, %JAMES HOME%/apps/james/SAR INF/config.xml ファイルである。ここ で、%JAMES HOME%は Apache James のインストール先ディレクトリを表している。

config.xml ファイルはインストールを行っただけでは展開されず存在しない。先ず Apache James を起動し、そして一旦停止することが必要である2)。ドキュメントによれば、

#### 1) 起動, 2) 停止, 3) 設定ファイル編集, 4) 再起動

の順序である。一旦停止することにより config.xml ファイルが展開され、編集が可能となる  $(x_1)$ 

インストール後に先ず行うべき設定は次の4点である。

◆リモートマネジャ管理者パスワードの設定

Telnet を用いて遠隔からユーザ登録や削除、Apache James の終了など、メールサーバの 管理を行う機能を提供するのがリモートマネジャである。ここでは、リモートマネジャ管理 者のパスワードを設定する。初期設定でのパスワードは"root"と設定されているので、この 部分を変更する (config.xml の一部抜粋,以下参照)。

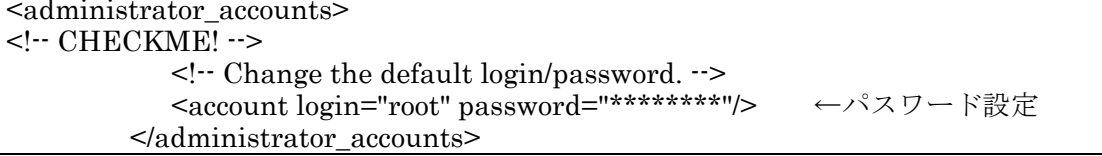

◆DNS サーバのアドレス設定

DNS サーバについて、利用環境における DNS サーバに設定する。初期設定は次のように

なっている (config.xmlの該当部分,以下参照)

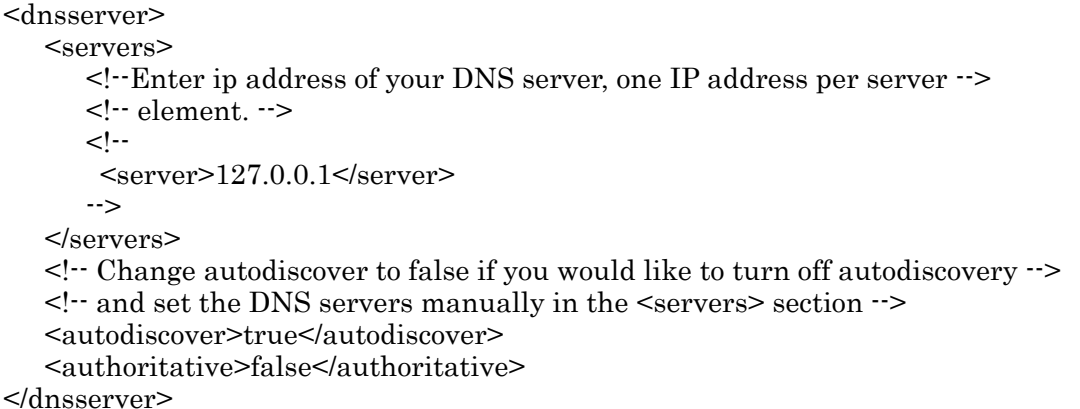

利用環境での DNS サーバを具体的に設定する場合は、上記の<server>タグ内に設定し(2

つ以上でも構わない), <autodiscover>false</sutodiscover>とする (次の例参照)。

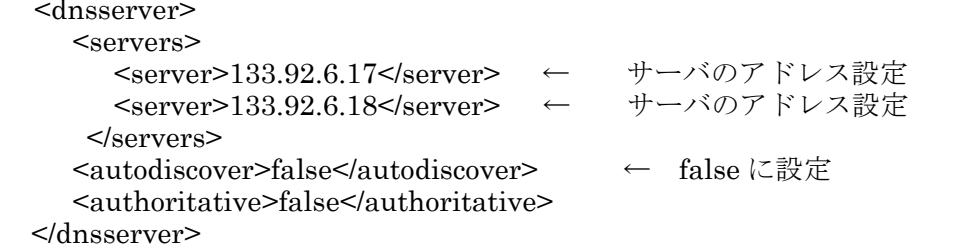

ここでは、テスト環境下でもあり、<autodiscover>true</autodiscover>となっているので、 とりあえず初期設定のままとする(\*2), (\*3)。

◆メールサーバでローカルとして取り扱うドメイン名/IPアドレスの設定

デフォルトでは、Apache James は localhost に登録されたユーザ宛のメールしか取り扱わ ない。ここでは、Apache James でローカルなものとして取り扱い受信するドメイン名また はIPアドレスを設定する。Sendmail での/etc/mail/local-host-names ファイルに記述する内 容と同じ設定である。

初期設定に加えて、例えば、次の様に設定しておこう (ravie01 ホストの場合、関連部分を 抜粋, 以下参照) (\*4), (\*5)。

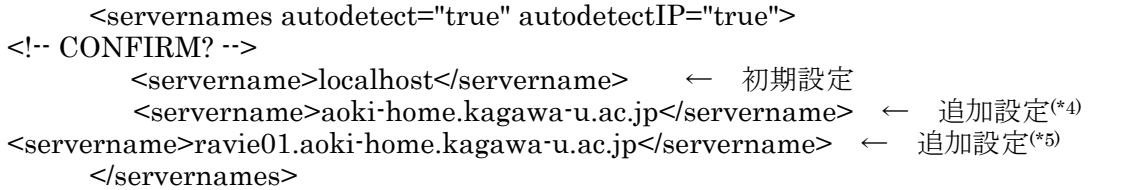

#### ◆Postmaster のアドレスの設定

エラー等の送信先としての Postmaster のメールアドレスを設定する。とりあえず、初期 設定のままとする(関連部分抜粋,以下参照)(\*6)。

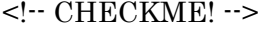

 $\leq$ ! This is the postmaster email address for this mail server.  $\Rightarrow$  $\leq$ ! Set this to the appropriate email address for error reports  $\cdot$ >  $\leq$ ! If this is set to a non-local email address, the mail server  $\Rightarrow$  $\leq$ ! will still function, but will generate a warning on startup.  $\Rightarrow$ <postmaster>Postmaster@localhost</postmaster>

(\*1)「一旦停止する」は,後述するリモートマネジャに Telnet で接続し,shutdown コマンドを用い るのが正しいようである。 C の押下により一旦プログラムを停止し、james.sar ファイルの展開に より作成された%JAMES\_HOME%/apps/james/SAR\_INF/config.xml ファイルを編集する方法は, WindowsXP, Linux, FreeBSD 各ホストでは問題がなかったが, Windows2000 ホストでは SAR-INF フォルダが消滅する(従って config.xml ファイルも消滅する), conf フォルダは存在するがその中身 のファイル等は消滅するといったことが生じた。

Windows2000 で Apache James を停止せずに config.xml ファイルを編集し、その後に ^C で停止 する方法を採ってみると、一旦編集された config.xml ファイルは消滅せず、以後 Apache James は再 起動により動作した。ただこのときも、他の OS の場合に存在する SAR-INF フォルダ内の他のファ イルや conf フォルダ内のファイル等は一旦停止により消滅してしまった。最初の config.xml ファイ ルの編集時にリモートマネジャの shutdown コマンドにより停止した場合には、以後は^Cにより停 止しても全てのファイルが消滅せずそのままに、他のOSと変わらない状況で動作している。

(\*2)Apache James 起動時に作成される DNS サーバについての log ファイル (%JAMES\_HOME%/apps/james/logs 内)によれば、Windows2000 ホストでは次のように設定されて いる(WindowsXP, Linux ホストでも同様)。

10/10/04 08:13:35 INFO dnsserver: Autodiscovery is enabled · trying to discover your system's DNS Servers 10/10/04 08:13:35 INFO dnsserver: Adding autodiscovered server 192.168.0.1

10/10/04 08:13:35 INFO dnsserver: DNS Server is: 192.168.0.1

FreeBSD ホストでは

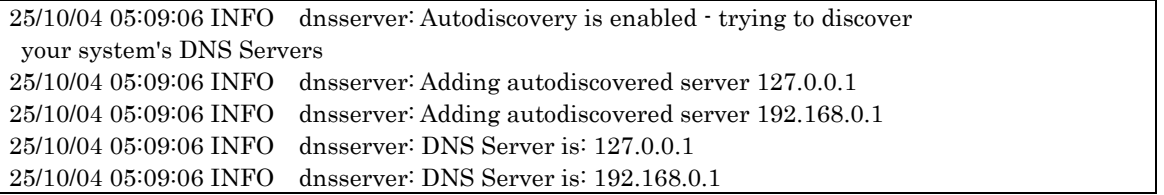

である。上述の各ホストにおけるDNS設定がそのまま反映されていることに注意してほしい。 (\*3)香川大学情報総合基盤センター幸町分室内で用いている WindowsXP ホストでは、DNS サーバの アドレスが固定で設定されている。この場合, config.xml での初期設定で次の様に設定どおりのDNS サーバアドレスが得られている。

13/10/04 16:15:48 INFO dnsserver: Autodiscovery is enabled · trying to discover your system's DNS Servers

13/10/04 16:15:48 INFO dnsserver: Adding autodiscovered server 133.92.6.17 13/10/04 16:15:48 INFO dnsserver: DNS Server is: 133.92.6.17

(\*4)実際の運用では、aoki-home.kagawa-u.ac.jp が当該ホストを指すように、DNS サーバに MX レコ ードとしての登録が必要である。

(\*5)ravie01の部分は、それぞれのホスト名で置き換える。追加設定の必要性については、後述する「● デフォルト設定での自ホスト宛メールの受信とメール中継◆自ホスト宛メールの受信」の(\*1)を参照 のこと。

(\*6)実際の運用にあたっては、postmaster ユーザを登録し、postmaster 宛メールが転送されるよう alias の設定を行うべきである。

#### ◆テストユーザの登録

ユーザの登録は, Telnetを用いてリモートマネジャにより行う。このためのポート番号は, Apache James 起動時に表示されるように、初期設定では 4555 番である (他のポート番号 に変更可能)。リモートマネジャでは、ユーザ登録機能に加え、次のような管理コマンドが提 供されている (表1参照)。

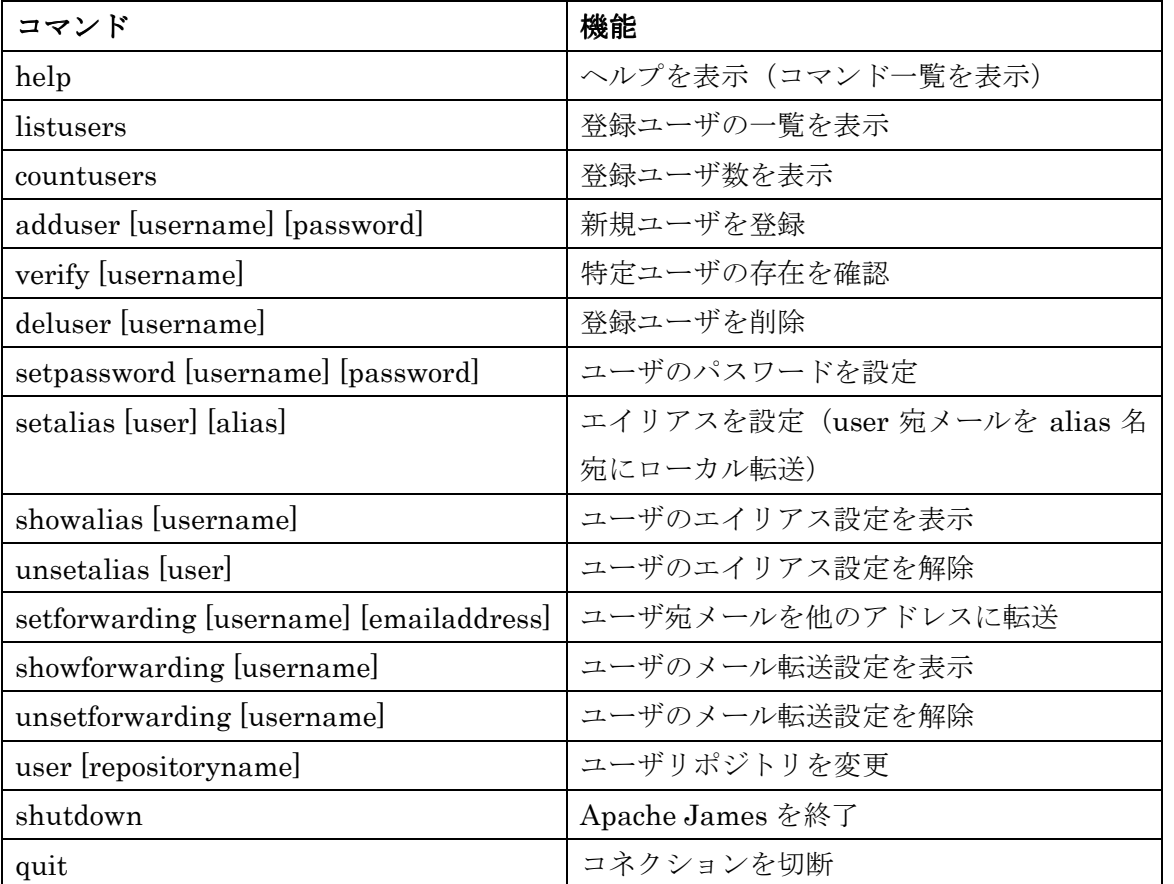

表1:リモートマネジャにおける管理コマンド

テストユーザとして s-user01, r-user01 を登録する。4555 番ポートを指定し localhost 或は各ホストに Telnet で接続して、adduser コマンドを実行する (以下参照)。

JAMES Remote Administration Tool 2.2.0 Please enter your login and password Login id: ← root を入力 (表示されない)<br>Password: ← パスワードを入力 (表示されない)

Welcome root. HELP for a list of commands adduser s-user01 s-user01 ← 登録コマンドを入力 User s-user01 added adduser r-user01 r-user01 ← 登録コマンドを入力 User r-user01 added listusers ← 登録者一覧のコマンドを入力 Existing accounts 2 user: s-user01 user: r-user01

登録ユーザ情報の収納先は、%JAMES HOME%/apps/james/var/users/である。

◆デフォルト設定での自ホスト宛メールの受信とメール中継

先に登録したユーザ宛にメールを送信し、また受信して、デフォルト設定での基本的なメ ール機能を確認する。デフォルト設定で既に SMTP サーバ機能, POP3 サーバ機能が enable となっている。

●自ホスト宛メールの受信

SMTPサーバは、自ホスト内の登録ユーザ宛メールはデフォルト設定で受信する。ここで は, end-pro-1000 ホスト (Windows2000) からメーラを用いて, end-pro-1000 自身, sl-spson (FreeBSD), ravie01 (WindowsXP) に登録されたユーザ r-user01 にメールを送信する。 送信者名は s-user01 である。メーラでの SMTP サーバ名の設定は、それぞれメール送信先 のホストとする(\*1)。メールは、それぞれのホストマシンで受け付けられた。sl-epson ホスト で受信されたメールを示す(以下参照)。

Return-Path: <s-user01@end-pro-1000.aoki-home.kagawa-u.ac.jp> Received: from 192.168.0.2 ([192.168.0.2]) by sl-epson.aoki-home.kagawa-u.ac.jp (JAMES SMTP Server 2.2.0) with SMTP ID 268 for  $\leq r$  user  $01@sl$  epson a oki - home kagawa u ac. in  $\geq$ ; Sat, 30 Oct 2004 11:14:16 +0900 (JST) Message-Id: <200410300154.AA00004@end-pro-1000.ed.kagawa-u.ac.jp> From: S-USER01 <s-user01@end-pro.aoki-home.kagawa-u.ac.jp> Date: Sat, 30 Oct 2004 10:54:47 +0900 To: r-user01@sl-epson.aoki-home.kagawa-u.ac.jp Subject: テストメール01  $=$  = = = = 中 略 = = = = = Delivered-To: r-user01@sl-epson.aoki-home.kagawa-u.ac.jp テストメール 2004.10.30

user 名@aoki-home.kagawa-u.ac.jp 宛メールの受信

各ホストの設定で、<servername>aoki-home.kagawa-u.ac.jp</servername> を設定している。r-user01@aoki-home.kagawa-u.ac.jp 宛のメールが受信されることを確認 する。ravie01 ホストで受信されたメールを示す。

Return-Path: <s-user01@end-pro-1000.aoki-home.kagawa-u.ac.jp> Received: from end-pro-1000.aoki-home.kagawa-u.ac.jp ([192.168.0.2]) by ravie01 (JAMES SMTP Server 2.2.0) with SMTP ID 353 for  $\leq r$ -user01@aoki-home.kagawa-u.ac.jp>; ← 受信者名に注目 Sat. 30 Oct 2004 13:38:13 +0900 (JST) Message-Id: <200410300433.AA00010@end-pro-1000.ed.kagawa-u.ac.jp> Date: Sat. 30 Oct 2004 13:33:31 +0900

To: r-user01@aoki-home.kagawa-u.ac.jp Subject: テストメール03 From: S-USER01 <s-user01@end-pro.aoki-home.kagawa-u.ac.jp> ===== 中 略 ===== ← 受信者名に注目 Delivered-To: r-user01@aoki-home.kagawa-u.ac.jp テストメール03 2004.10.30

(\*1)Windowsホストの場合、ホスト名の設定でドメイン名まで含めた設定をスキップしがちである。 この場合.

<servername>localhost</servername>

の設定のみで

<servername>ravie01.aoki-home.kagawa-u.ac.jp</servername>

のようなフルホスト名の設定が無いとする。このとき、r-user01@ravie01 宛のメールは受け付けられ るが (localhost=ravie01), 宛先のメールアドレスが

r-user01@ravie01.aoki-home.kagawa-u.ac.jp

であるメールは Apache James 側で受け付けられず、エラーとなる (下図参照)。

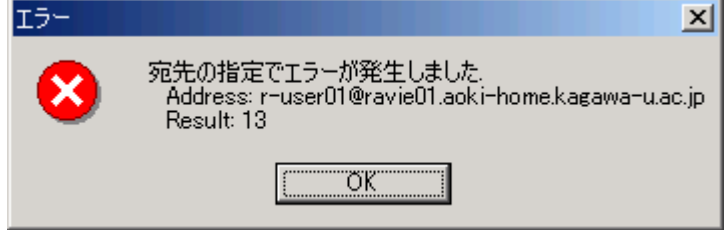

Windows と違って FreeBSD や Linux の場合には、hostname コマンドで sl-epson.aoki-home.kagawa-u.ac.jp

のようにドメイン名をつけたホスト名が得られるので,

<servername>sl-spson.aoki-home.kagawa-u.ac.jp</servername>

のような設定がなくても、メールは受け付けられる。それぞれのホスト上で hostname コマンドを実 行し、得られる結果を参考とすればよい。

# ●メールの中継ー初期設定での中継拒否ー

SMTP サーバは、デフォルト設定では一般にメールを中継しないことが求められる。 end-pro-1000ホスト内のメーラを用いて、SMTPサーバを ravie01ホストに設定し、sl-epson ホストの r-user01 ユーザ宛にメールを送信する (図2参照)。

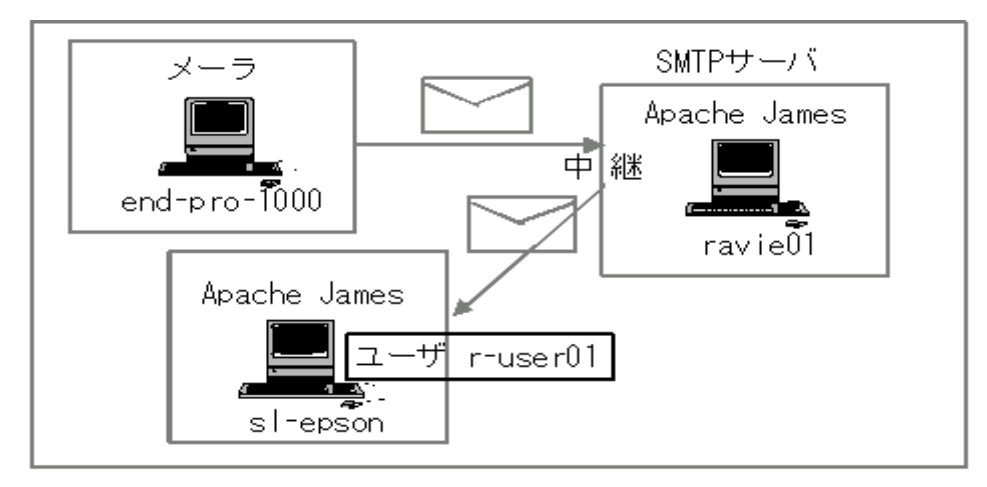

図2:メール中継のテスト

メールは中継されずエラーが表示された (図3参照)。

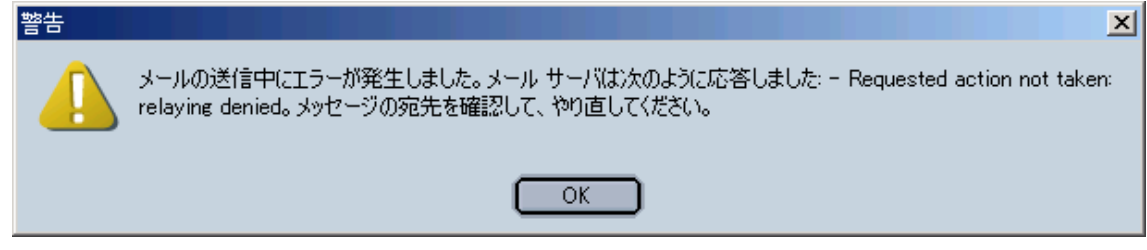

図3:メール中継で生じたエラー表示

# ■Apache James コンフィギュレーションの概要

Apache James でのコンフィギュレーションの概要を紹介する。コンフィギュレーション は、config.xml ファイルを編集して行う。

◆config.xml ファイルの構造

config..xmlは先ず幾つかの大きなブロック要素で構成されている(表2参照)。

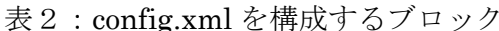

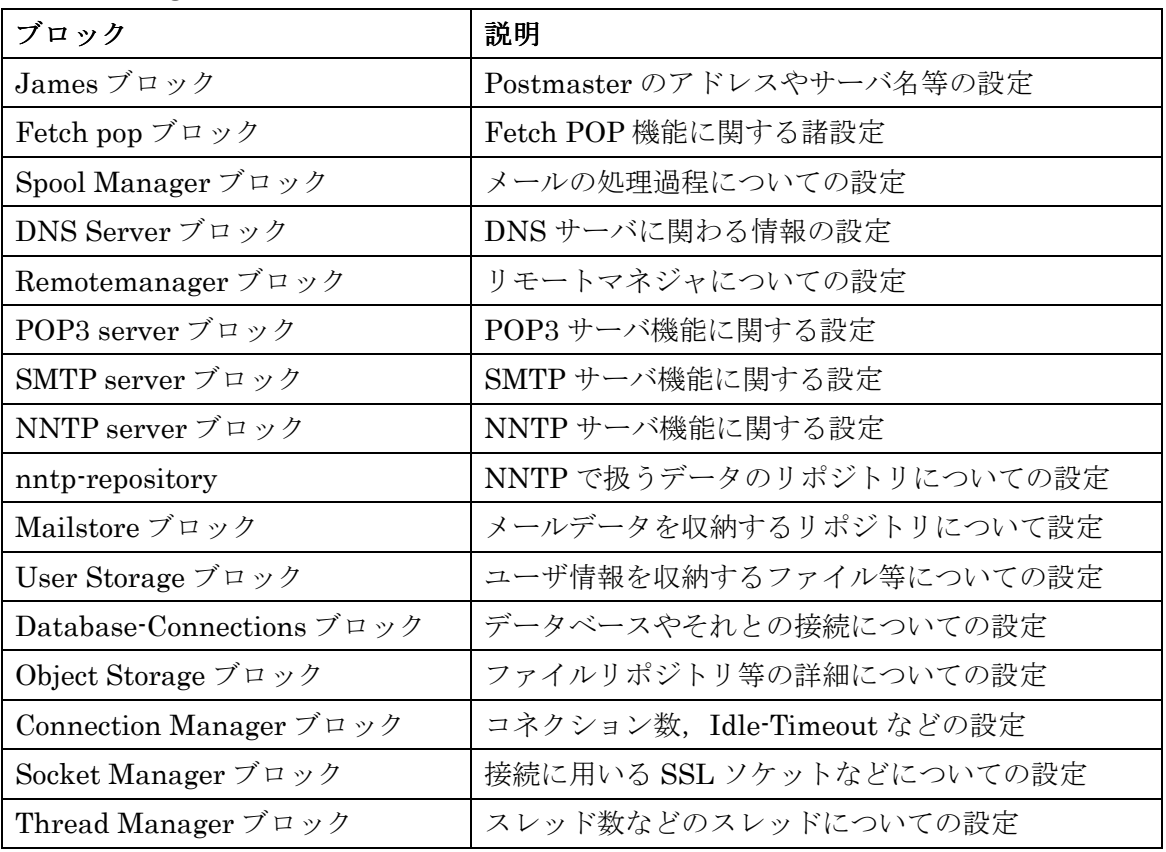

先に初期設定のところで取り扱った項目はそれぞれ,

リモートマネジャ管理者パスワードの設定 → Remotemanager ブロック

DNS サーバのアドレス設定 → DNS Server ブロック

メールサーバでローカルとして取り扱うドメイン名/IPアドレスの設定と Postmaster のア ドレスの設定 → James ブロック

に属している。メールの受信や中継等についての設定を取り扱うのは、Spool Managerブロ ックにおいてである。

◆Spool Manager ブロックでのメール取り扱いの流れ

Spool Manager ブロックでは、Spool 上のメッセージ処理についての設定がとり扱われる。 ブロックは、Spoolのthreads数を決める<threads>要素(規定値は10)、Mailetと Matcher プログラムをロードするパッケージ名定義を与える<mailetpackages>要素と <matcherpackages>要素、それに名前のついた幾つかの<processor>要素から構成されてい  $\zeta$ 

#### ●メール処理の流れを設定する<processor>要素

1つの<processor>要素は、Spool上のメールを処理する単位(ブロック)を構成し、メー ル処理は、それぞれ名前の付いた複数の<processor>要素ブロックを経て行われる。 config.xml ファイルにデフォルトで記述されている<processor>要素ブロックを紹介してお こう(コメント扱いのものも含む、表3参照)。

| Processor 要素名       | 説明                         |
|---------------------|----------------------------|
| root                | メール処理の出発点となるプロセッサ (必須)     |
| error               | エラーメールを処理するプロセッサ (必須)      |
| transport           | ローカル宛、リモート宛メールを取り扱うプロセッサ   |
| spam                | スパムメールを取り扱うプロセッサ           |
| local-address-error | 登録されていないユーザ宛メール等を処理するプロセッサ |
| relay-denied        | 中継を拒否したメールを取り扱うプロセッサ       |

表3: config.xmlに記述されている<processor>要素

config.xml ファイルに記述されているプロセッサのブロックは表3の通りであるが、勿論 独自に<processer>要素を定義しても一向に差し支えない。その際には、上記の<transport> 要素や<spam>要素の記述が参考となる。

プロセッサを経てのメール処理の流れは、例えば

◆rootプロセッサでスパムメールの条件に合致したメールは spamプロセッサへ

◆rootプロセッサで goodboy@good-domain などの White List に合致する送信者からのメー ルは transport プロセッサへ

などとなる。メール中継などの設定は、主として transport プロセッサブロックにメール処 理の記述を追加・編集することから始まる。

## ●Matcher と Mailet のコンビネーション・パイプライン

各プロセッサ内でのメール処理は、Matcher と Mailet によるコンビネーション・パイプ ライン (Mailet パイプライ)の記述による。ここで、Matcher はメールを「ある条件にマッ チする」, 或は「ある条件にマッチしない」といった風に分類するプログラムで、Mailet は 分類されたメールを対象として具体的に処理するプログラムである。このMatcher と Mailet の組み合わせによりメール処理の流れを記述するのである。

Apache James には、All (全てのメールにマッチ) をはじめとする 26 の Matcher が、ま た, AddFooter (メールメッセージにテキストをフッターとして追加する)はじめ19のMailet が予め組み込み提供されている(数字はドキュメントに具体的に記述されている Matcher,

Mailet の数を示す)。Matcher と Mailet プログラムを自作して Apache James に組み込み、 機能を更に強化することも勿論可能であり、また、このようなことが可能なところが、Apache James の大きな特徴でもある。予め提供されている Matcher と Mailet の詳細については、 ドキュメントを参照してほしい。

# ●Mailet パイプライン記述の具体例

プロセッサ内での Mailet パイプライン記述の概略を、config.xml ファイルの記述を参考 に具体例を通して眺めてみよう。

迷惑メールはごみ箱へ

badboy@badhost.baddomainからの迷惑メールは、ごみ箱へ捨て去ってしまうことにする。 例えば、次のように書くことになるだろう。

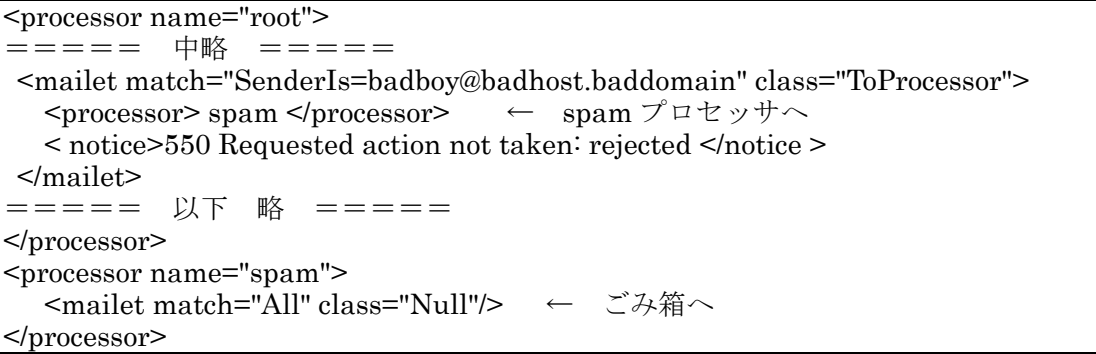

上の例では、mailet タグ内での記述方法や処理の流れが分かるように故意に冗長に記述し ている。SenderIs (送信者名がマッチ) と All (全てにマッチ) は Matcher プログラム名, ToProcessor (別のプロセッサへ処理を移す) と Null (何もしない) は Mailet プログラム名 である。上の記述は、簡単に root プロセッサブロック内で次のように書けばすっきりする。

```
<processor name="root">
===== 中略 =====
<mailet match="SenderIs=badboy@badhost.baddomain" class="Null"/>
===== 以下 略
                     \equiv \equiv \equiv \equiv \equiv \equiv</processor>
```
# メールの中継拒否

上述したように、デフォルト設定ではメールの中継は拒否された。これは、config.xml フ ァイルでの以下の記述によっている。

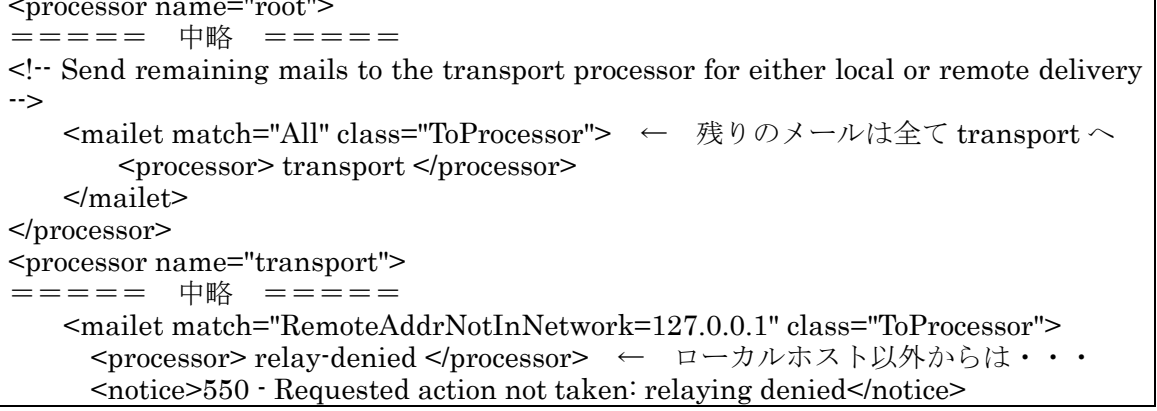

```
\le/mailet>
===== 以下 略 =====
</processor>
```
root プロセッサ内でスパムメールなどと判定されなかったメールは全て transport プロセ ッサに処理を移されるが,接続してきた SMTP クライアントのアドレスが 127.0.0.1 (ロー カルホスト)以外である場合は relay-denied プロセッサに処理を移され、結果として他サー バへの中継は拒否される、というものである。

# ■Apache James でのメール中継の設定

初期設定で禁止されているメールの中継について、幾つかの設定とその検証を試みる。設 定は、全て config.xml ファイルで行う。

## ◆transport プロセッサブロック内での処理の流れ

先ず以下での説明の都合上, config.xml のデフォルト設定における transport プロセッサ ブロック内での Mailet パイプラインの流れを大雑把に見ておこう。次の4段階の構成とな っている。

(1)<mailet match="RecipientIsLocal" class="LocalDelivery"/>

受信者がローカルユーザの場合は Mailet プログラム LocalDelivery へ。

(2)<mailet match="HostIsLocal" class="ToProcessor">

<processor> local-address-error </processor>

<notice>550 · Requested action not taken: no such user here</notice>

 $\le$ /mailet>

上記(1)でローカル配信されなかったメールの中, ローカルホスト宛のメールは user-unknown として local-address-error プロセッサへ。

(3)<mailet match="RemoteAddrNotInNetwork=127.0.0.1" class="ToProcessor">

<processor> relay-denied </processor>

<notice>550 · Requested action not taken: relaying denied</notice>

 $\le$ /mailet>

```
Matcher である RemoteAddrNotInNetwork の値として設定されていないネートワークア
ドレスからのメールは、メール中継拒否で relay-denied プロセッサへ。
```
(4)<mailet match="All" class="RemoteDelivery">

残りのメールは全て Mailet プログラム RemoteDelivery へ。

## ◆組織内 SMTP クライアントからの中継許可

組織内の SMTP クライアントからのメールは中継するよう設定する。上述したメール処理 の流れから容易に分かるように、初期設定での transport プロセッサブロック内の記述を次 のように書き換える(該当部分のみを抜粋)(\*1,重要)。

 $<$ mailet

match="RemoteAddrNotInNetwork=127.0.0.1, 192.168.0.\*" class="ToProcessor"> <processor>relay-denied </processor> <notice>550 · Requested action not taken: relaying denied</notice>

 $\le$ /mailet>

この設定で,組織内 (IP アドレス 192.168.0.\*) SMTP クライアントからのメールは, relay-denied プロセッサに処理を移されない。

#### ●テスト環境内のホストからテスト環境内ホストへの中継

図2に示したメールの中継テストを行う。メール受信者のアドレスを, r-user01@sl-epson.aoki-home.kagawa-u.ac.jp ではなく、r-user01@[192.168.0.8]とした(\*2), (\*3)。メールは期待通りに中継された(以下参照)。

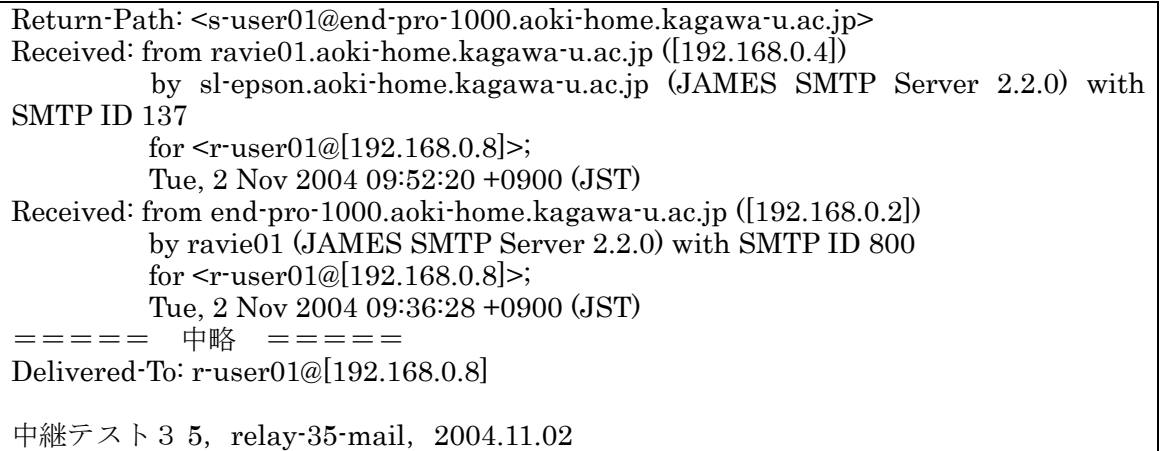

## ●テスト環境内のホストから外部ホストへの中継

テスト環境内のホストから,内部の ravie01 ホストの Apache James を中継 SMTP サーバ として外部サーバ宛にメールを送信する (図4参照)。

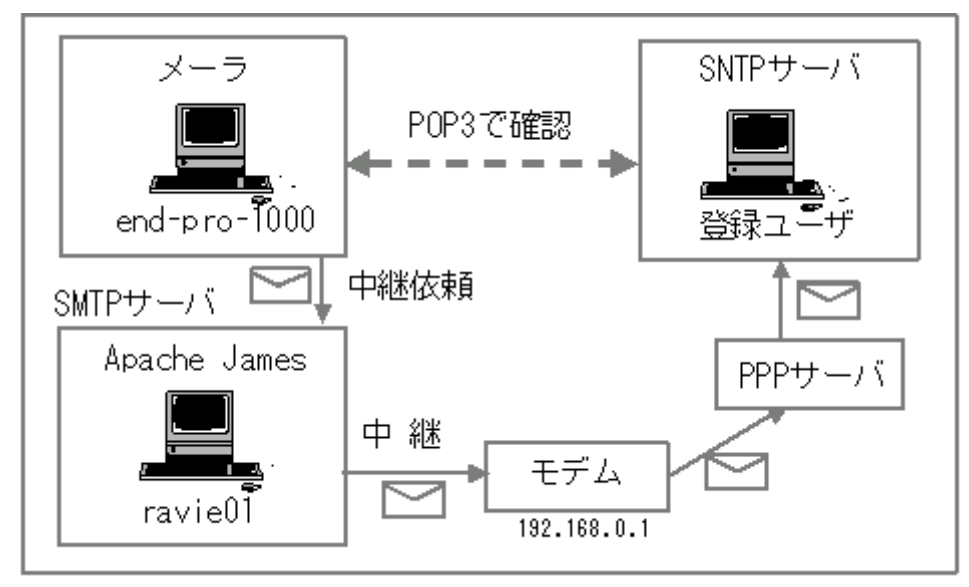

図4:テスト環境内から外部ホスト宛メールの中継

テストでは、図4でのPPPサーバには本学総合情報基盤センター幸町分室内のPPP接続 サーバを、外部のSMTPサーバには筆者がアカントを有する3つのプロバイダのサーバを選 び、それぞれのサーバ内の筆者宛アカントにメールを送信した。この場合、ravie01 ホスト はモデムを通して DNS サーバのアドレスを知ることが出来るので、MX レコードとしての 送信先 SMTP サーバのアドレスを得ることが可能となっている。

◆送信者名を s-user01@end-pro-1000.aoki-home.kagawa-u.ac.jp とした場合:

3つのプロバイダのうち、2つのプロバイダでメールの受信が断られた(\*4)。受信を拒否さ れたメールについては、メールが受信されなかった旨を送信者宛に知らせる Postmaster か らのメールが、送信者宛に送信されないまま ravie01 ホスト内のフォルダ内に残されている (この理由については、下記の注(\*2)を参照のこと)。内容は次のようになっている(一部を 抜粋)。

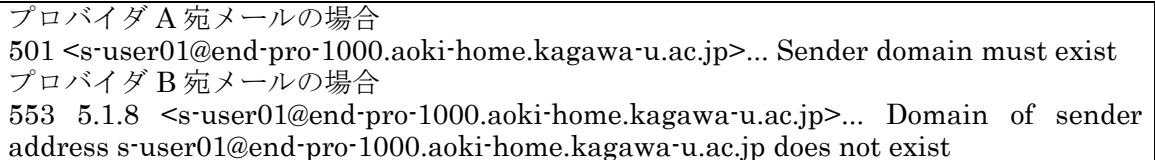

上の例からも分かるように、メール受信にあたってエンベロープ送信者メールアドレスの ドメイン部分がチェックされ、そのドメインが存在しない場合はメール受信を拒否している。 返信先の確認とメールアドレスを詐称した迷惑メールの防止対策であろう。ただし、送信し た SMTP サーバ (ここでは ravie01) そのものはチェック対象にはなっていない。ここでの 中継拒否は、SMTP セッションレベルでのものである。

◆送信者名を aoki@xxx.kagawa-u.ac.jp とした場合:

3 つのプロバイダ全てでメールは受信された。xxx.kagawa-u.ac.jp が実在するドメイン名 だからである。送信側の ravie01.aoki-home.kagawa-u.ac.jp ホストが DNS サーバに登録さ れていないことは問題となっていない。この点では、個人的に立ち上げた SMTP サーバを中 継してのメールで、送信者アドレスが詐称される余地がまだ残されているとも云えよう。い ずれにせよ、テスト環境外へのメール中継機能が確認された

## ●メールゲートウェイの設定

図4では、ravie01ホストは直接受信者の SMTP サーバに接続した。ravie01 から外部へ のメール送信にあたって、一旦メールゲートウェイサーバを経由するよう設定する。 Sendmail における SMART HOST の設定に相当する(文献5参照)。config.xml ファイルで は、Mailetプログラム RemoteDelivery のオプションとして次の個所に設定すればよい。

```
<mailet match="All" class="RemoteDelivery">
 ===== 中 略
                 =<gateway> otherserver.mydomain.com </gateway> ← ここを書き換える
          <gatewayPort>25</gatewayPort>
    \le/mailet>
```
テストとして、本学のウィルスチェックサーバをメールゲートウェイに設定し、大学内で の筆者のメールアドレス宛にメールを送信した。メールは、

end-pro-1000 ホストのメーラ → ravie01 ホスト → ウィルスチェックサーバ → 筆者のア カントがある学内サーバ

と期待通りの経路で受信された。

(\*1) 「match="RemoteAddrNotInNetwork=127.0.0.1, 192.168.0.\*"」のように、192.168.0.\*を加え ることで中継は許可されると考えたが,初期設定では思うように中継は許可されなかった。理由は, relay-denied プロセスが2重にチェックされる仕組みにある。

デフォルトでは config.xml ファイル中の SMTP server ブロック内で

<authorizedAddresses>127.0.0.0/8</authorizedAddresses>

となっており、このタグが有効である限り、ここに 192.168.0.0/24 の記述を追加しなければメールは 中継されない。設定についてまとめておく。

◆<authorizedAddresses>要素が有効な場合:

<authorizedAddresses>要素内での設定が SMTP コネクションレベルのものであり優先されるので, メールの中継を設定するのであれば、この要素内にネットワークアドレス192.168.0.0/24 等の記述を 次のように必ず追加する。

<authorizedAddresses>127.0.0.0/8, 192.168.0.0/24</authorizedAddresses>

この場合には.

 $<$ mailet

match="RemoteAddrNotInNetwork=127.0.0.1, 192.168.0.\*" class="ToProcessor"> <processor> relay-denied </processor>

<notice>550 · Requested action not taken: relaying denied</notice>

 $<$ /mailet>

の記述について次の2つの選択肢がある。

(1)全体をコメントとして無効にする。

(2)記述を残す。この場合には、ネットワークアドレス 192.168.0.\*の記述を必ず追加する。アドレス 192.168.0.\*を書き加えない場合にはメールは中継されない。このメール中継が許可されない場合でも, 送信したメーラは「メールを送信しました」と表示する。メールは確かにサーバに受け入れられてお り、送信者にはメールは中継されたように思えるのであるが、実はこのとき、メールはサーバ の%JAMES\_HOME%/apps/james/var/mail/relay-denied/に保存され(デフォルトの設定では保存す るように設定されているが、例えば、保存せずに廃棄するよう設定も可能),実際には中継されていな  $V_{0}$ 

<notice>550 · Requested action not taken: relaying denied</notice>

の記述がどのように反映されるかは, relay-denied プロセッサブロックでの取り扱いによる。例えば, 送信者宛に「中継できません」というメールを返す場合などには、そのときのエラーメーセージとし て反映されるが、フォルダに保存したり、或いは廃棄する場合にはこの記述は意味をなさない。 ◆<authorizedAddresses>要素がコメント扱いとして無効な場合:

transport ブロック内の「<mailet ··· class="ToProcessor">」の記述が有効となるので、メー ル中継を許可するのであれば,

match="RemoteAddrNotInNetwork=127.0.0.1, 192.168.0.\*" class="ToProcessor"> のように、192.168.0.\*を必ず追加記述する。

192.168.0 \*の記述がなければ当然メールの中継は許されないが、この場合、送信者にはメールの中 継が許されたように見えて,実は中継されずにメールがサーバ内に relay–denied メールとして保存さ れるのは上述の場合と同様である。

以上から、relay-denied プロセスに関しては<authorizedAddresses>要素の有効/無効のどちらか 一方を選択することが望ましい。

(\*2)通常ならばメールの宛先を r-user01@sl-epson.aoki-home.kagawa-u.ac.jp とすべきであるが、こ の宛先では James サーバで一旦中継メールとして受け入れられるるものの sl-epson ホストへは転送 されない。理由は ravie01 ホストでの DNS サーバに関わる設定にある。上述したように、テスト環 境下には真の DNS サーバは設置されておらず、ravie01 ホストで DNS サーバとして設定されている のは、対外接続のためのモデム (192.168.0.1) となっている。このため、MX レコードとしての sl-epson.aoki-home.kagawa-u.ac.jp のアドレスが得られず、どのホストにメールを送ってよいのか解 決できないのである。Mailet プログラム RemoteDelivery はあくまでも MX レコードを検索するよう で、hosts ファイルへの記述では不十分である。メールはサーバ内の outgoing フォルダに保存され、 期限がくるまで時折送信を試みることとなる。

(\*3)FreeBSD がインストールされている sl-epson ホストならば、名前解決の順序が hosts フィル, DNS サーバ (127.0.0.1, 192.168.0.1 (モデム)) となっているので、先ず hosts ファイルを参照する のではないかと考え、sl-epson ホストを経由しての ravie-01 ホストへのメール中継テストを行った。 結果は、やはり MX レコードとしての ravie01 ホストアドレスが得られないとの理由で実際にメール は中継されなかった。dnsserver についてのログの一部を示す。

02/11/04 11:05:36 INFO dnsserver: Couldn't resolve MX records for domain ravie0 1.aoki-home.kagawa-u.ac.jp.

02/11/04 11:06:16 ERROR dnsserver: Couldn't resolve IP address for host ravie01.

また、Mailet についてのログには次のような記録が残されている。

02/11/04 10:20:16 INFO James.Mailet: RemoteDelivery: Storing message Mail109935 7215829-2-to-ravie01.aoki-home.kagawa-u.ac.jp into outgoing after 2 retries

02/11/04 11:06:16 INFO James.Mailet: RemoteDelivery: No mail server found for: ravie01.aoki-home.kagawa-u.ac.jp

02/11/04 11:06:16 INFO James.Mailet: RemoteDelivery: Temporary exception delive ring mail (Mail1099357215829-2-to-ravie01.aoki-home.kagawa-u.ac.jp: javax.mail.M essaging Exception: There are no DNS entries for the hostname ravie01.aoki-home.k agawa-u.ac.jp. I cannot determine where to send this message.

at org.apache.james.transport.mailets.RemoteDeliverv.deliver(RemoteDeliv ery.java: $398$ 

at org.apache.james.transport.mailets.RemoteDelivery.run(RemoteDelivery. java: $912$ 

at java.lang.Thread.run(Thread.java:536)

02/11/04 11:06:16 INFO James.Mailet: RemoteDelivery: Storing message Mail109935

(\*4)メールを受信したプロバイダでは、1日あたり数10通の迷惑メールが届く。その理由がなんとな く理解できたように思える。

### ◆組織外からの組織内宛メールの中継許可

組織外からのメールであっても、組織内へのメールであれば中継を許可するよう設定する。 この設定は、受信専用のサーバであれば不要であるが、例えば本学におけるウィルスチェッ クサーバのように、組織内へのメールゲートウェイサーバの役割を担う場合には必要である (図5参照)。

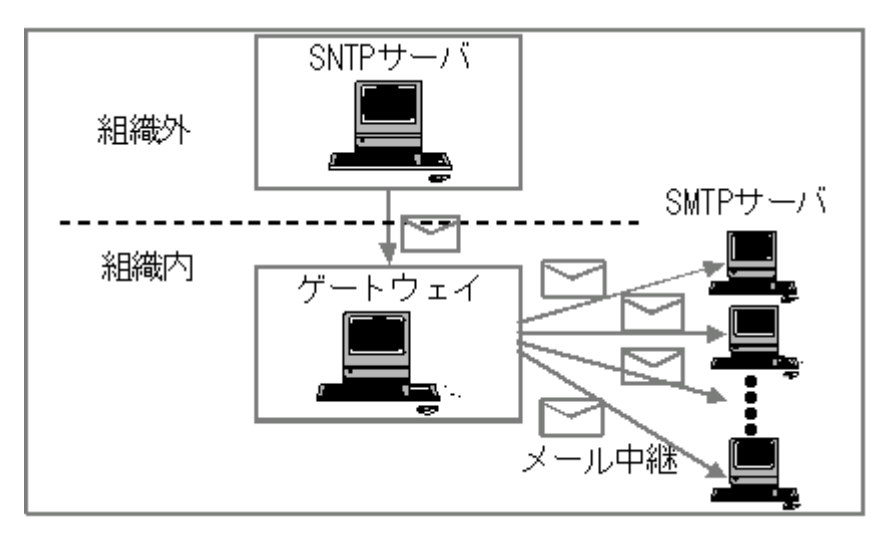

図5:組織外からの組織宛メールの中継

受信したメール取り扱いの流れを次のように設定する。

◆transport プロセッサ内で Matcher である RemoteAddrNotInNetwork を用いて中継を拒 否されたメールの扱いを、初期設定のように relay-denied プロセッサではなく、新たに作成 した relay-allow-check プロセッサとする。

◆relay-allow-checkプロセッサブロックでは、メールが組織内のアドレス宛、或は中継を許 す特定のアドレス宛かどうかを判定する。該当するメールは中継し、該当しないメールは、 relay-denied プロセッサに処理を移す。この判定には、Matcher プログラム HostIs<sup>(\*1)</sup>を利 用する。

## 組織内への中継テスト1

テスト環境下で, ravie01 ホスト(192.168.0.4)で次のように設定してテストを行う。

◆自ホスト内ユーザ宛のメール及び中継を許可するホストからのメールを除く全てのメール

は、一旦 relav-allow-check プロセッサへ

◆relav-allow-check プロセッサ内では、end-pro-1000 ホスト (192.168.0.2) と sl-spson (192.168.0.8) 宛メールは Mailet プログラム RemoteDelivery へ、それ以外は relay-denied プロセッサへ(下記参照, 必要個所のみ抜粋)。

```
transport プロセッサ内では
 = = = = = + 略 = = = = =<mailet match="RemoteAddrNotInNetwork=127.0.0.1" class="ToProcessor">
               mailet match="RemoteAddrNotInNetwork=127.0.0.1, 192.168.0.*"
       \leq \sim← 以下のテストでは、この部分はコメントとする
class="ToProcessor" \rightarrow<processor> relay-allow-check </processor>
→
このように変更する
          <notice>550 · Requested action not taken: relaying denied</notice>
       </mailet>
  ===== 以下 略 =====
relay-allow-check プロセッサ内では
\leq! My relay-allow-check processor, 2004.11.07 \rightarrow<processor name="relay-allow-check">
  ====== 中 略 =====
 <mailet match="HostIs=192.168.0.2, 192.168.0.8" class="RemoteDelivery">
          ===== 中 略 =====
       \le/mailet>
 < mailet match="All" class="ToProcessor">
       <processor> relay-denied </processor>
       <notice>550 · Requested action not taken: relaying denied</notice>
 </mailet>
```
end-pro-1000 ホスト上のメーラを用い、SMTP サーバに ravie01 ホストを指定して、 r-user01@[192.168.0.2]と r-user01@[192.168.0.8]宛にメールを送信する。メールは宛先に従 い,それぞれのホストの r-user01 宛に中継された(以下参照)。

```
Return-Path: <s-user01@[192.168.0.2]>
Received: from ravie01.aoki-home.kagawa-u.ac.jp ([192.168.0.4])
         by sl-epson.aoki-home.kagawa-u.ac.jp (JAMES SMTP Server 2.2.0) with
SMTP ID 617
         for <r-user01@[192.168.0.8]>;
         Sun, 7 Nov 2004 13:44:53 +0900 (JST)
Received: from end-pro-1000.aoki-home.kagawa-u.ac.jp ([192.168.0.2])
         by ravie01 (JAMES SMTP Server 2.2.0) with SMTP ID 624;
         Sun, 7 Nov 2004 13:28:52 +0900 (JST)
Date: Sun, 07 Nov 2004 13:24:04 +0900
From: S-USER01 <s-user01@[192.168.0.2]>
===== 中 略 =====
To: r-user01@[192.168.0.2], r-user01@[192.168.0.8]
= = = = = = 中 略 = = = = =
Delivered To: r-user01@[192.168.0.8]===== 中 略 =====
中継テスト66
relay-test-66
2004.11.07
```
## 組織内への中継テスト2

許可する中継先ホストに、本学情報基盤センター幸町分室の xxx.kagawa-u.ac.jp を付け加 える。このためには、relay-allow-check プロセッサ内に次のような<mailet>要素を書き加え るとよい(\*2) (以下参照)。

<mailet match="HostIs=xxx.kagawa-u.ac.jp" class="RemoteDelivery"> <outgoing> file://var/mail/outgoing/ </outgoing> ===== 中 略 ===== <gateway> gateway-server.kagawa-u.ac.jp </gateway> ← ここには実際のホスト名 を書く <gatewayPort>25</gatewayPort>  $\le$ /mailet>

「組織内への中継テスト1」と同様に, end-pro-1000 ホスト上のメーラを用い ravie01 ホ ストを SMTP サーバに指定して、宛先を aoki@xxx.kagawa-u.ac.jp, 送信者名を s-user01@end-pro-1000.aoki-home.kagawa-u.ac.jp としてメールを送信した。メールは xxx.kagawa-u.ac.jp ホストで受信, aoki 宛に配信された。

(\*1)Matcher プログラム HostIs は、メールの宛先(送信先)のホスト名が一致するかどうかを判定す るものである。HostIs=に与える host 名 (のリスト) には、例えば 192.168.0.\*や\*.kagawa-u.ac.jp 風のワイルドカード表記は許されない。1つ1つのホスト名をカンマか空白で区切って記述する必要 がある。

(\*2) xxx.kagawa-u.ac.jp 宛にメールを送信するには、メールゲートウェイの役目をするウィルスチェ ックサーバを経由する必要がある。

## ■エラーメール等の取り扱い

上述の「◆Spool Manager ブロックでのメール取り扱いの流れ」でも説明したように、受 信されたメールは root, transport プロセッサで判別された後自ホスト内のユーザに配信さ れるか他のサーバに中継・送信されるか、或いは他のプロセッサに処理を移される。ここで は、各プロセッサに移されたエラーメール等の取り扱いについて説明する。

#### ◆初期設定におけるプロセッサブロック内での処理の流れ

各プロセッサに送られたメールが初期設定ではどのように処理されているのかを, local-address-error プロセッサを例にとり見てみることとする (以下参照, 必要部分のみ抜 粋)。このプロセッサは、自ホスト宛に送られてきたメールのうち、受信者が不在ということ でuser-unknownとして処理されるメールを取り扱う。

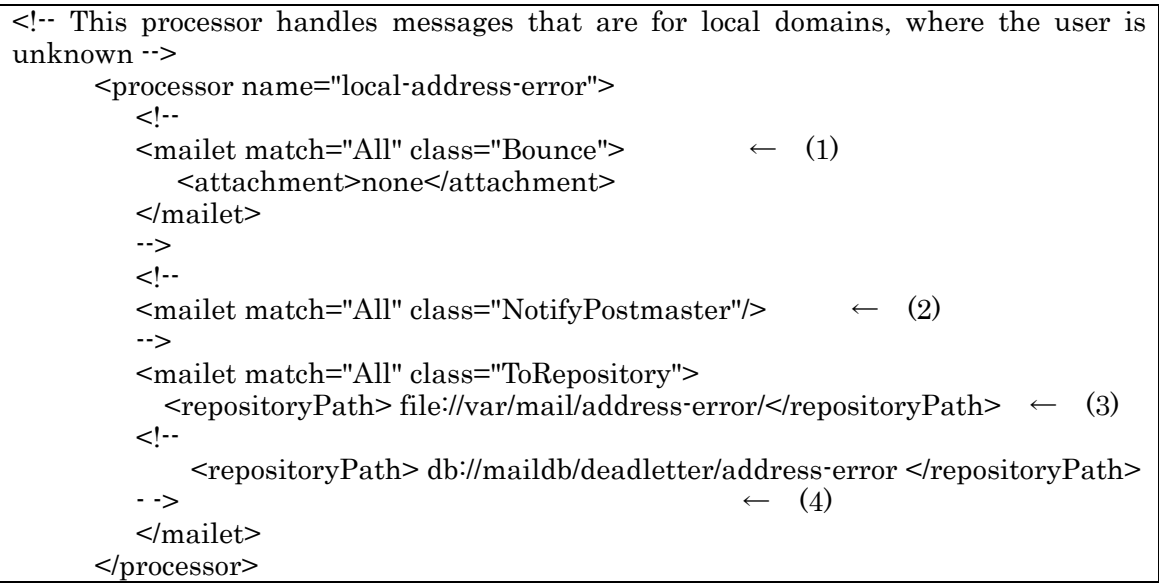

初期設定でコメント扱いとされていないのは、(3)の「全てのメールは address-error ディ レクトリへ保存する」の設定のみである。この設定により、user unknown メールは全て保 存されることとなる。

殆どのプロセッサで同じ記述がなされているので、(1)、(2)、(4)について説明しておく。(1) は、送信者に user unknown としてエラーとなった旨知らせるメールを作成する設定である。 <attachment>none</attachment>は、メール本文を添付しないことを示している。このタ グをコメントとすれば、本文が添付される(\*1)。

(2)は、postmaster にエラーを知らせるメールを作成し送信する設定である。この設定を用 いる場合には、予め postmaster を(そして、その alias をも) ユーザ登録していないと、当 然のことではあるが宛先不明でエラーとなる。

(4)は、メールをディレクトリ内のファイルとしてではなく、データベース(RDB)に保存する 際の設定である。

以上から分かるように、初期設定のままではエラーメールはフォルダ内に保存される。し かしながら、全てのエラーメールをこのように保存する設定は、ログとして残すという意味 では有用ではあるが、実際の運用では到底適切とは云えないであろう。

 $(*1)$  (1)  $\oslash$  <mailet match="All" class="Bounce"> <attachment>none</attachment>

に代えて、<mailet match="All" class="NotifySender"/>と記述しても同様の結果が得られる。ただし, この場合には、メール本文が添付される。

#### ◆各プロセッサブロック内での設定例

各プロセッサ内でメールをどのように処理すればよいかを例示する。あくまでも例示であ り、実際の運用状況により設定を初期設定のままとするなり、或いは目的に応じて適宜変更 してほしい。

 $\bullet$ error  $\mathcal{I}$ ロヤッサ

このプロセッサ内ではエラーとなったメールが処理されるが、エラーが Mailet パイプライ ンの問題に起因する場合だけでなく、システムの内部的な問題による場合もあり得ることを 考慮して、少なくとも Postmaster 宛にはエラーが生じた旨のメッセージを送信することと する。config.xml ファイルの初期設定におけるにコメントを全てアンコメントとしてみる(以 下参照)(\*1)。

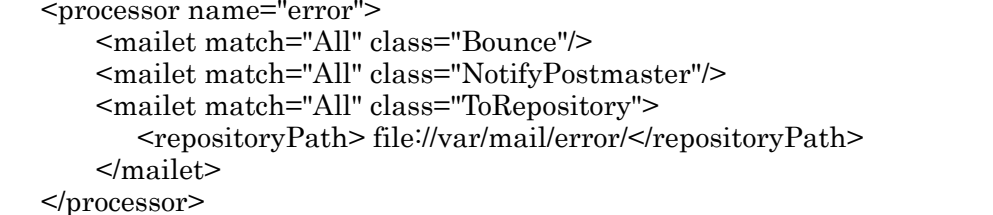

(\*1)transport プロセッサブロック内で.

<mailet.match="RemoteAddrNotInNetwork=127.0.0.1" class="ToProcessor">

の記述が有効となっている場合には、アドレス 127.0.0.1 に加えて、自ホストの IP アドレスをも、例 えば"…=127.0.0.1, 192.168.0.4"のように、記述しておく。自ホスト外のユーザへの"Bounce"の場合、 この記述がないと送信に失敗する。

## $\bullet$ spam  $\mathcal{I}$ ロセッサ

spam メールであるかどうかの判定は簡単ではないが、真に spam メールを判定されたメ ールは保存するのではなく、全てを"ごみ箱"に捨て去って構わないであろう。この場合, 単純に次のように設定する。

<processor name="spam"> <mailet match="All" class="Null"/>  $<$ /processor>

## ●relay-denied プロセセッサ

上述の「◆組織外からの組織内宛メールの中継許可」の項で,中継を拒否されたメールを 直接 relay-denied プロセッサに処理を移すのではなく、新たに作成した relay-allow-check プロセッサに迂回させ、その後不要なメールを relay-denied プロセッサで処理する方法を紹 介した。この方法を採用するならば,relay–denied プロセッサでは殊更何かの処理を行う必 要は無いものと思われる。また、SMTPサーバ設定での<authorizedAddresses>タグを用い て SMTP コネクションレベルでのメール中継拒否を取り扱うことができるので (Ver 2.2.x 以降), relay-denied プロセッサに大きな処理の役目を課す必要もないであろう。メールを全 て消去してしまうこととする(下記参照)。

<processor name="relay-denied"> <mailet match="All" class="Null"/>  $<$ /processor>

●local-address-error プロセッサ

user unknown となったメールを取り扱うブロックであり、全てのメールを"ごみ箱"に 捨て去ってもよいであろうが、それでは余りにも能が無さ過ぎる。次のような設定を考えて みる。

(1)接続してきた SMTP クライアントが組織外 (例えば 192.168.0.\*以外とする) のホストで ある場合には、エラーメールがスパムメールである可能性もあるので、全てを廃棄する。 (2)送信者名が"空"であるメールは廃棄する(\*1)。

(3)送信者名が組織内ユーザのものであるメールには、エラーとなった旨の簡単なメッセージ を送信する (ここでは、該当する送信者名が\*\*\*@\*\*\*.aoki-home.kagawa-u.ac.jp であるとす  $5)$  (\*2)

(4)Postmaster には通知しない。

(5)もし残りのメールがあれば、それらは"ごみ箱"へと廃棄する。

設定内容は次の通りである(下記参照)。下記リスト中に説明のため付した数字(1)~(5)は, 上記の設定内容を示す数字(1)~(5)にそれぞれ対応している。

| <processor name="local-address-error"></processor>                                       |  |
|------------------------------------------------------------------------------------------|--|
| <mailet class="Null" match="RemoteAddrNotInNetwork=127.0.0.1, 192.168.0.*"> (1)</mailet> |  |
| <mailet class="Null" match="SenderIsNull"><br/>(2)</mailet>                              |  |
| $\leq$ ! The original message is not attached to keep the bounce processor from          |  |
| deliverying spam $\rightarrow$                                                           |  |
| <mailet <="" match="SenderIsRegex=.*@.*¥.aoki-home¥.kagawa-u¥.ac¥.jp" td=""></mailet>    |  |
| (3)<br>$class="Bounce"$                                                                  |  |
| <attachment>none</attachment>                                                            |  |
| $\le$ /mailet>                                                                           |  |
| mailet match="All" class="NotifyPostmaster"/<br>(4)                                      |  |
| <mailet class="Null" match="All"></mailet><br>(5)                                        |  |
| processor>                                                                               |  |

<sup>(\*1)</sup>ここで使われている "SenderIsNull" はドキュメントには記載されていないが、Ver.2.2 から提供 されている Matcher で (http://james.apache.org/download.cgi での「New Feature」を参照), 送信 者名が"空"であるメールにマッチする。

(\*2) "SenderIsRegex"もドキュメントには記載されていないが, Ver.2.2 から提供の Matcher である (上記と同様「New Feature」を参照)。マッチすべき送信者名の記述に正規表現を用いることができ る。

#### ■信頼できない送信者アドレスメールの取り扱い

ここでは、メール取り扱いの出発点となる root プロセッサ内の記述と、そこでスパムメー ル排除の目的で用いられている、Matcher プログラム SenderInFakeDomain について紹介 する。また、「組織内から偽りの送信者名をもつメールの送信を許さない」設定についてのヒ ントも併せて紹介する。

#### ◆初期設定における root プロセッサ内での処理の流れ

root プロセッサでのメール処理の流れは、初期設定では次のように構成されている。◆送 信者のメールアドレスのホスト名が信頼できるドメインに属しているかどうかを Matcher プログラム SenderInFakeDomain を用いてチェックする。スパムメールを排除するのに有 効である。記述された偽りのドメインアドレスのリストに合致するメールは、直ちに spam プロセッサに処理を移す。コメント扱いとなっている。

◆メール中継がループに陥らないよう中継回数を制限し、制限を越えたメールは廃棄する。 初期設定では、中継回数の制限値は30回である。

◆全てのメールを Mailet プログラム XMLVirtualUserTable に渡し、データベース情報に従 ってメールアドレスをエイリアス変換する(\*1)。コメント扱いとなっている。

◆White List に含まれるなどの、明らかに信頼できる送信者からのメールは、transport プロ セッサに処理を移す。コメント扱いとなっている。

◆Black List に含まれる送信者からのメールは spam プロセッサへ。コメント扱いとなって いる。

◆残りのメールは全て transport プロセッサに処理を移す。

(\*1) Mailet プログラム XMLVirtualUserTable については、Ver.2.1 のドキュメント http://james.apache.org/provided matchers 2 1.html には記載が無く、よく似た Mailet として JDBCVirtualUserTable が記載されている。

#### ◆Matcher プログラム SenderInFakeDomain

root プロセッサ内の冒頭でスパムメール排除の目的で用いられる Matcher プログラム SenderInFakeDomainの振る舞いについて検証する。

#### ●config.xmlにおける初期設定

この Matcher は、送信者のメールアドレスのホスト名が信頼できるドメインに属している かどうかをチェックする。初期設定ではコメント扱いとなっているが,次のように記述され ている。

 $\epsilon$   $\epsilon$ 

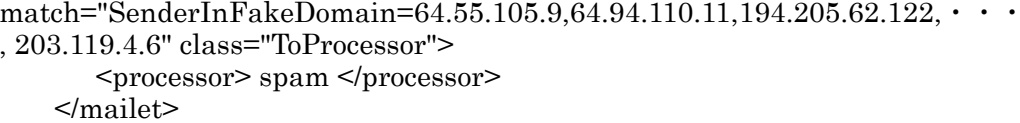

この記述からも分かるように、SenderInFakeDomain のパラメータとしては IP アドレスの

リストが用いられている。この IP アドレスのリストのいずれかに送信者メールアドレスの ホスト名から得られる IP アドレスが一致する場合、そうしたメールは spam プロセッサに 処理を移される設定となっているのである。記述の仕方も明瞭である。

このように、SenderInFakeDomainは信頼できる送信者であるかどうかを判断するに便利 な Matcher であるが、信頼できない IP アドレスの全てをリストアップするのは実際には容 易でない。また、送信者アドレスをチェックするといっても、どのようにチェックされるの か、チェックに用いられる送信者メールアドレスとはどのようなものなのか等について、も う少し詳しく検証する必要がある。

## ●基本的な振る舞い

SenderInFakeDomainの振る舞いを調べるについて参考となるのは、Ver.2.1 についての ドキュメントである(\*1) (Ver.2.2 のドキュメントはアップロードされていない)。次のように 紹介されている。

#### **SenderInFakeDomain**

Description: Matches mails where the host name in the address of the sender cannot be resolved. All recipients are returned.

Configuration string: None.

ここでは、パラメータが None となっていることに注目し、幾つかの検証のためのテストを 行ってみることとする。以下では、SMTPサーバの rootプロセッサ内での設定を

<mailet match="SenderInFakeDomain" class="ToProcessor"> <processor> spam </processor>  $\le$ /mailet>

とし, spam プロセッサでは全てのメールを spam フォルダに保存する設定とする。

# テスト1-送信者アドレス s-user01@[192.168.0.2]-

end-pro-1000 ホスト (192.168.0.2) 上のメーラを用い、SMTP サーバとして revie01 ホ ストを指定して、ravie01 ホストのユーザ r-user01 宛に直接メールを送信する。

エンベロープ送信者名: s-user01@[192.168.0.2]

ヘッダの「From: | 項: s-user01@[192.168.0.2]

である。メールは spam フォルダに移されること無く r-user01 宛に配信された。

テスト2-送信者アドレス s-user01@endpro-1000.aoki-home.kagawa-u.ac.jp-

上記テスト1と同様に, ravie01 ホストのユーザ r-user01 宛に直接メールを送信する。

エンベロープ送信者名: s-user01@end-pro-1000.aoki-home.kagawa-u.ac.jp

ヘッダの「From : | 項 : s-user01@end-pro-1000.aoki-home.kagawa-u.ac.jp

である。メールは SenderInFakeDomain のチェックにより spam フォルダに移された。こ のときの mailet に関連するログの内容を示す (下記参照)。

11/11/04 10:48:52 INFO James. Mailet: SenderInFakeDomain: No MX, A, or CNAME record found for domain: end-pro-1000.aoki-home.kagawa-u.ac.jp 11/11/04 10:48:52 **INFO** James.Mailet: ToRepository: Storing mail Mail1100137702015-2 in file://var/mail/spam/

これから、送信者のメールアドレスのホスト名

end-pro-1000.aoki-home.kagawa-u.ac.jp

が DNS サーバへの照会によりチェックされていることが分かる。また、DNS サーバへの問 い合わせは、MX、A、CNAME レコードについてであることも分かる。

テスト3- (エンベロープ From) と (ヘッダ From :) -

上記の2つのテストで、送信者メールアドレスのホスト名が DNS サーバに登録されてい るかどうかによってチェックされていることが判明した。それでは、エンベロープ送信者名 (SMTP コネクション時における From・・・) とメールヘッダの「From: | に記された送 信者名のどちらがチェックされるのであろうか。エンベロープ送信者名によってメールが中 継されていることはよく知られているところであり、従って SenderInFakeDomain による チェック対象もエンベロープ送信者名であることが予想されるのであるが、ここではそのこ とを改めて確認する。

上記テスト1,2と同様に,ravie01ホストのユーザ r-user01 宛に直接メールを送信する。 ただし、今回は

エンベロープ送信者名: s-user01@end-pro-1000.aoki-home.kagawa-u.ac.jp

ヘッダの「From:項」: s-user01@[192.168.0.2]

である。メールは SenderInFakeDomain のチェックにより spam フォルダに移された。

このことから、エンベロープ送信者名がチェックの対象となっていることが再確認された(\*2)

(\*3)。関連するログとメール内容を示す (下記参照)。

12/11/04 06:36:12 INFO James.Mailet: SenderInFakeDomain: No MX, A, or CNAME record found for domain: end-pro-1000.aoki-home.kagawa-u.ac.jp 12/11/04 06:36:12 INFO James.Mailet: ToRepository: Storing mail Mail1100208965112-0 in file://var/mail/spam/ ===== このとき送信したメール ===== Return-Path: s-user01@end-pro-1000.aoki-home.kagawa-u.ac.jp ← エンベロープ送 信者名 Received: from end-pro-1000.aoki-home.kagawa-u.ac.jp ([192.168.0.2]) by ravie01 (JAMES SMTP Server 2.2.0) with SMTP ID 434 for  $\langle$ r-user01@[192.168.0.4]>; Fri, 12 Nov 2004 06:36:05 +0900 (JST) Date: Fri, 12 Nov 2004 06:29:31 +0900 From: S-USER01 s-user01@[192.168.0.2] ← ヘッダに記載された送信者名 ===== 中略 ===== To:  $r$ -user01@[192.168.0.4] Subject: FakeDomail Test 04 Content-Type: text/plain; charset=us-ascii Content-Transfer-Encoding: 7bit FakeDomail Test 04 2004.11.12

# テスト4–中継サーバには無関係–

テスト3の結果から、エンベロープ送信者名が SenderInFakeDomain によるチェック対 象であることが明らかになった。このことを再確認する意味で、メールを中継させ、中継す るサーバには無関係であることを示しておこう。メールを

end-pro-1000 ホスト → sl-epson ホスト → ravie01 ホスト

へと中継させる。このときの結果は次のように期待されたものであった。 エンベロープ送信者名: s-user01@[192.168.0.2] → ravie01 で受信者に配信 エンベロープ送信者名: s-user01@end-pro-100.aoki-home.kagawa-u.ac.ip

→ (end-pro-1000.aoki-home.kagawa-u.ac.jpのMX, A, CNAME レコード不在)

 $\rightarrow$  ravie01 の spam フォルダへ

#### (\*1) http://james.apache.org/provided\_matchers\_2\_1.html

(\*2)メール内容からも分かるように、エンベロープ送信者名とヘッダの「From:」項の送信者名を異 なるようにすることは簡単である。ヘッダの記載内容を安易に信じてはならない。 (\*3)上の結果は、逆のケース、すなわち,

エンベロープ送信者名: s-user01@[192.168.0.2]

ヘッダの「From : 項」: s-user01@end-pro-1000.aoki-home.kagawa-u.ac.jp としたメールは、SenderInFakeDomain のチェックを逃れることが可能であることを示している。多 くの人は、ヘッダに記された「From:送信者メールアドレス」を信じがちである。

エンベロープ送信者名: 偽りのユーザ名@実在のドメイン名

ヘッダの「From:項」: 他人のメールアドレス、または偽りのメールアドレス 等の場合を想像してほしい。迷惑メールを排除することの難しさを示している。

#### ●パラメータ設定時の振る舞い

SenderInFakeDomain について、初期設定にもあるように、パラメータとしてIPアドレ スのリストを設定した場合の振る舞いについて検証する。以下のテストでは簡単のため、 SMTP サーバの root プロセッサ内での設定を

<mailet match="SenderInFakeDomain=192.168.0.2" class="ToProcessor"> <processor> spam </processor>  $\le$ /mailet>

とする (192.168.0.2 は end-pro-1000 ホストの IP アドレス)。spam プロセッサでは、全てのメ ールを spam フォルダに保存するよう設定している。テストでは、end-pro-1000 ホスト上のメ ーラを用い, SMTP サーバには revie01 ホストを指定して, ravie01 ホストのユーザ r-user01 宛に直接メールを送信する。

# テスト1

エンベロープ送信者等を次の様に設定する。

エンベロープ送信者名: s-user01@[192.168.0.2]

ヘッダの「From:項」: s-user01@[192.168.0.2]

メールは、エンベロープ送信者名のホストアドレスが 192.168.0.2 に一致するとして、spam フォルダに移された。このときの mailet 関連のログを次に示す。

13/11/04 06:09:44 INFO James.Mailet: SenderInFakeDomain: Banned IP found for domain: 192.168.0.2 13/11/04 06:09:44 INFO James.Mailet: SenderInFakeDomain: -->:192.168.0.2 13/11/04 06:09:44 **INFO** James.Mailet: ToRepository: Storing mail Mail1100293768550-0 in file://var/mail/spam/

# テスト2

送信者アドレスのホスト部が 192.168.0.2 以外である場合にどのように取り扱われるかを 見るため、エンベロープ送信者名等を次の様に設定し、上記テスト1と同様に、ravie01 ホ ストのユーザ r-user01 宛に直接メールを送信する。

エンベロープ送信者名: s-user01@end-pro-1000.aoki-home.kagawa-u.ac.ip

 $\sim$   $\gamma$   $\not\sim$   $\gamma$   $\sim$   $\gamma$   $\sim$   $\gamma$ メールは SenderInFakeDomain のチェックにより、ドメインが DNS レコードに見つからな

いとして spam フォルダに移された。このときのログの内容を示す(下記参照)。

13/11/04 06:20:43 INFO James.Mailet: SenderInFakeDomain: No MX, A. or CNAME record found for domain: end-pro-1000.aoki-home.kagawa-u.ac.jp 13/11/04 06:20:43 **INFO** James.Mailet: ToRepository: Storing mail Mail1100294413468-1 in file://var/mail/spam/

以上の2つのテストから、SenderInFakeDomain のパラメータとしてIP アドレスのリス トを設定した場合、エンベロープ送信者名のホストアドレス部が、

◆パラメータとして記された IP アドレスリストのどれかに一致するかどうか

◆DNS サーバへの問い合わせにより、登録されているかどうか

の2通りの方法でその信頼性をチェックされることが分かる。だとすれば、初期設定のコメ ントをはずして有効な設定とし、信頼できないエンベロープ送信者名を持つメールを排除す る設定としても他に不都合を生じないであろう。「組織内から偽りの送信者名をもつメールの 送信を許さない」設定としても有効である。勿論、組織外から届くメールについては、返信 することも出来ないメールであることから,spam プロセッサ内で廃棄処理とすることで一 向に差し支えない。

# ◆組織内からの送信者アドレス詐称メールの排除

SMTPサーバを管理するにあたっては、アドレスを詐称した組織外からのメールを受け取 らないだけではなく,組織内から送信者アドレスを詐称したメールの組織外への送信を許さ ないことが強く求められる。この設定は,CF プログラムを用いた sendmail の設定での, CLIENT\_HOST\_\*となっているものに相当する(文献5参照)。これまで述べてきた各種設 定を参考として、こうした設定ついてのヒントを以下に紹介する。送信者名については、環 境に合わせて適当に読み替えてほしい。

# ●Matcher プログラム "SenderInFakeDomain" を利用する

上述したように、root プロセッサ内の最初で SenderInFakeDomain を用い、取り扱うメ ールの全てについてエンベロープ送信者アドレスのドメイン部が信頼できるかどうかをチェ ックする。

# ●Matcher プログラム "SenderHostIs"を利用する(\*1)

組織外へのアドレス詐称メールの送信を排除することを目的として、transport プロセッ サ内で用いる。用いるのは、外部ヘメールを送信する

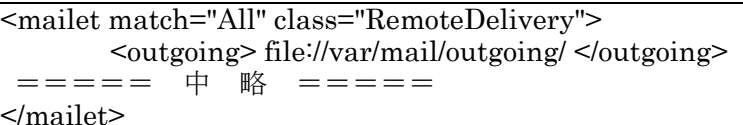

の個所がよいであろう。match="All"の部分を

match="SenderHostIs=end-pro-1000.aoki-home.kagawa-u.ac.jp, ravie01.aoki-home.kagawa-u.ac.jp, sl-epson.aoki-home.kagawa-u.ac.jp"

のように記述する<sup>(\*2)</sup>。ただし、この Mailet パイプラインで扱う全てのメールが組織内のユ
ーザから組織外へと送信されるメールであることが前提であり、組織外からのメールを組織 内の他の SMTP サーバへ中継する場合などは、このパイプラインを通過しない工夫が必要で ある(上述した「◆組織外からの組織内宛メールの中継許可」における relav-allow-check プロセッサの作成を参照)。

### ●Matcher プログラム "SenderIsRegex"を利用する

上記の "SenderHostIs" を "SenderIsRegex" で置き換える。 match="SenderIsRegex=.\*@.\*aoki-home¥.kagawa-u¥.ac¥.jp"

のように正規表現を用いて記述し、\*\*\*@\*\*\*.aoki-home.kagawa-u.ac.jp のエンベロープ送信 者名メールのみを、外部へ送信する。

(\*1) "SenderIsRegex" と同様, Ver.2.2 で提供された Matcher である。 (\*2)送信者アドレスが組織内のものに合致せず送信されなかった残りのメールについての措置が必要 である。例えば, <mailet match="All" class="Null"/>などを transport プロセッサの末尾に記述する。

### ■件名や添付ファイルによるメールのフィルタリング

メールの件名 (題名, Subject) の内容や添付ファイルの有無によりメールを選別する方法 等を簡単に紹介する。こうした機能は、提供されている Matcher プログラムを用いることで 容易に実現される。

#### ◆Subject によるフィルタリング

用いられる Matcher は、ヘッダの Subject 内容が与えられた文字列に一致するメールを選 別する"SubjectIs"と、Subject の内容が与えられた文字列で始まるメールを選別する "SubjectStartWith"である。それぞれの利用法について説明する(\*1)。

#### SubjectIs

<mailet match="SubjectIs=subject-string" class="class-name">

と記述する。例えば,

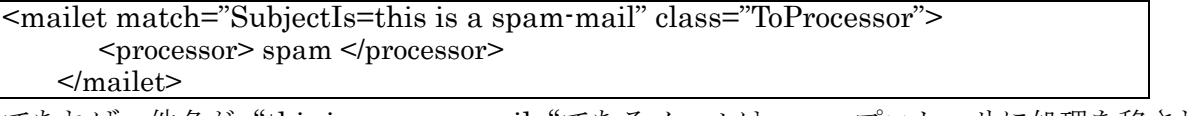

であれは,件名が"this is a spam– mail"であるメールは spam ブロセッサに処理を移され  $\zeta$ 

#### SubjectStartsWith

<mailet match="SubjectStartsWith=subject-start-string" class="class-name">

と記述する。例えば、次のように用いると、"Software"で始まる件名のメールは spam プロ セッサ送りとなる。

#### <mailet match="SubjectStartsWith=Software" class="ToProcessor">  $<$ processor> spam  $<$ /processor>  $\le$ /mailet>

#### ◆Subject 内容が日本語の場合のフィルタリング

日本語で書かれた件名をチェックしようとする場合には、用いる文字エンコーディングを config.xml ファイル内で指定しなければならない。インストール時の config.xml では文字エ ンコーディングが指定されていないので、チェック対象の文字列を UTF-8 エンコーディン グで表さなければ Apach James 起動時にエラーを生じる。

以下では、Windows2000/XP上での config.xml ファイル編集を例にとり、日本語 Subject によるフィルタリングについて説明する。Windows2000/XPでは、よく知られているように、 デフォルトで用いられるエンコーディングは Shift JIS である。

### ●config.xml ファイルでの記述方法

先ず、先頭行に属性 encodig の値を次のように設定する(\*1)。

 $\langle \rangle$  \times \text{\sigma}\$ \text{\sigma\_{\sigma\_{\sigma\_{\sigma\_{\sigma\_{\sigma\_{\sigma\_{\sigma\_{\sigma\_{\sigma\_{\sigma\_{\sigma\_{\sigma\_{\sigma\_{\sigma\_{\sigma\_{\sigma\_{\sigma\_{\sigma\_{\sigma\_{\sigma\_{\sigma\_{\sigma\_{\s

その上で,"SubjectIs"については,例えば

<mailet match="SubjectIs=これはスパムメール" class="ToProcessor">  $<$ processor> spam  $<$ /processor>

 $\le$ /mailet>

のように記述し、"SubjectStartsWith"については

 $<$ processor> spam  $<$ /processor>  $<$ /mailet>

とする(\*2)。

(\*1) Windows で用いられる文字エンコーディングは Shift JIS であるが,

<?xml version="1.0" encoding="Windows-31J"?>

のように設定する。Java プログラミングによる場合, encoding="Shift\_JIS"の設定では、文字コード の違いからI, II, ~, 1, 2などの文字が文字化けする。

(\*2)2つ以上の条件を設定する場合、文字列をリストとして記述することは許されていない。1つ1 つの条件を個別に設定する必要がある。

### ●フィルタリングの結果例

上記のような設定下での結果について次に例を示す。以下で示す例は、一旦 spam フォル ダに処理を移されたメールにヘッダとフッタを付加した後 (後出),再度受信者に配信するよ う設定して得られたものである。

#### SubjectIs のテスト例

Subject に"これはスパムメール"を設定してユーザ r-user01 宛に送信した。メーラを用いて 受信し表示した内容を示す。

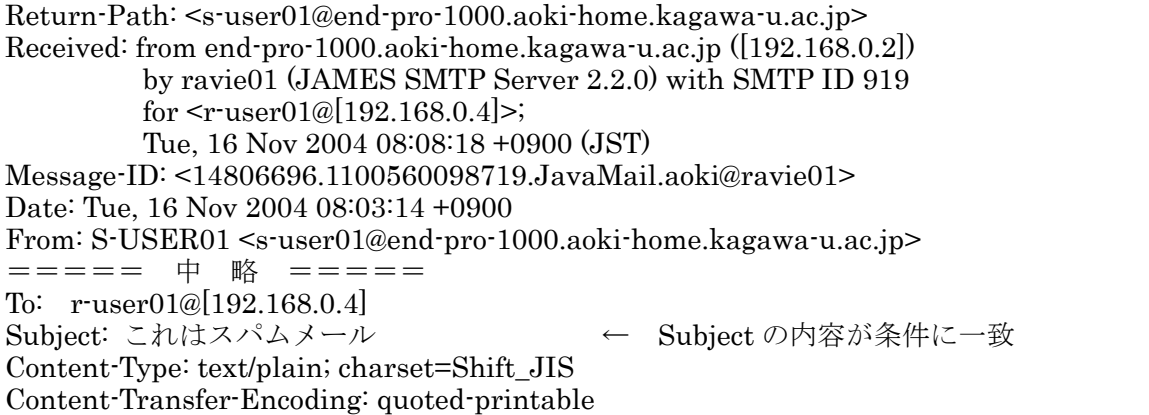

**SPAM: MAY-BE-SPAM** ← 付加されたヘッダ Delivered-To:  $r$ -user $01@$ [192.168.0.4] フィルタリングのテスト1 2004.11.16 SPAM: May be Spam ← 付加されたフッタ

### SubjectStartsWith のテスト例

Subject に"ソフトウェア, 全て70%OFF"が設定されたメールの内容を示す。

Return-Path: <s-user01@end-pro-1000.aoki-home.kagawa-u.ac.jp>  $=$ 中略  $\equiv \equiv \equiv \equiv \equiv$ To:  $r$ -user01@[192.168.0.4] Subject: ソフトウェア, 全て70%OFF ← Subject が"ソフトウェア"で始まっている Content-Type: text/plain; charset=Shift\_JIS Content-Transfer-Encoding: quoted-printable SPAM: MAY-BE-SPAM - 付加されたヘッダ Delivered-To:  $r$ -user $01@[192,168,0.4]$ フィルタリングのテスト2 2004.11.16

◆ヘッダの項目によるフィルタリング

用いられる Matcher は "HasHeader"で、特殊なヘッダ項目を有するメールを選別する。 次のように用いる。

← 付加されたフッタ

<mailet match="HasHeader=Special-Header" class="ToProcessor">  $<$ processor> spam  $<$ /processor>  $\le$ /mailet>

### ◆添付ファイルの有無や添付ファイル名によるフィルタリング

用いられる Matcher は、"HasAttachment"と"AttachmentFileNameIs"である。

### HasAttachment

SPAM: May be Spam

MIME type が "maulipart/mixed "であるかどうかにより添付ファイルの有無をチェック し、メールを選別する。

<mailet match="HasAttachment" class="mailet-class-name">

と記述する。

### AttachmentFileNameIs

添付されたファイルが特別なファイル名のときメールを拒否する場合などに便利な Matcher で、ファイル名として、例えば\*.src, \*.bat, \*.pif, \*.exe などの様にワイルドカー ドを用いて記述できる。複数のファイル名を記述する場合には、カンマかスペースで区切っ てリストとして,

<mailet match="AttachmentFileNameIs=\*.exe, \*.doc" class="class-name"> のように記述する。

### ◆フィルタリングされたメールの取り扱いーヘッダとフッタの附加一

何らかの形でフィルタリングされ、例えば迷惑メールと判定されたようなメールはどのよ うに取り扱うとよいのだろうか。迷惑メールであるかどうかの正しい判定は困難で、正しい

メールを間違って迷惑メールと判断する誤検知 (False Positive) が常に起こり得る。また, 組織内から外部に出て行くメールであるか、外部から組織内に届くメールであるかによって も取り扱いは異なるであろう。何れにせよ、フィルタリングにより検知されたメールをspam プロセッサで単に破棄するだけでは十分ではない。

ここでは、外部から組織内のユーザに届いたメールにはヘッダあるいはフッタを附加して ユーザに注意を喚起する場合を想定する。

●ヘッダの附加

Mailet プログラム "AddHeader"を用いて次の様に記述する。これで、ヘッダに SPAM: MAY-BE-SPAM 項が付け加えられる。

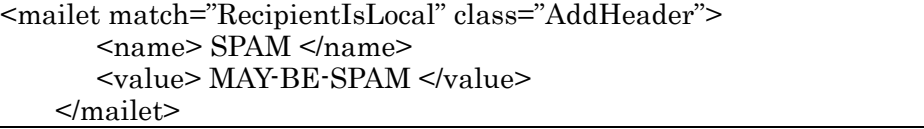

### ●フッタの附加

用いる Mailet プログラムは "AddFooter" である。例えば次の様に用いると、フッタとし て "SPAM: May be Spam "が附加される。

<mailet match="RecipientIsLocal" class="AddFooter">

<text> SPAM: May be Spam <text/>

 $<$ /mailet>

件名(Subject)が文字列"Software"で始まるために検知され、ヘッダとフッタが附加され

たメールの例を示す (以下参照)。

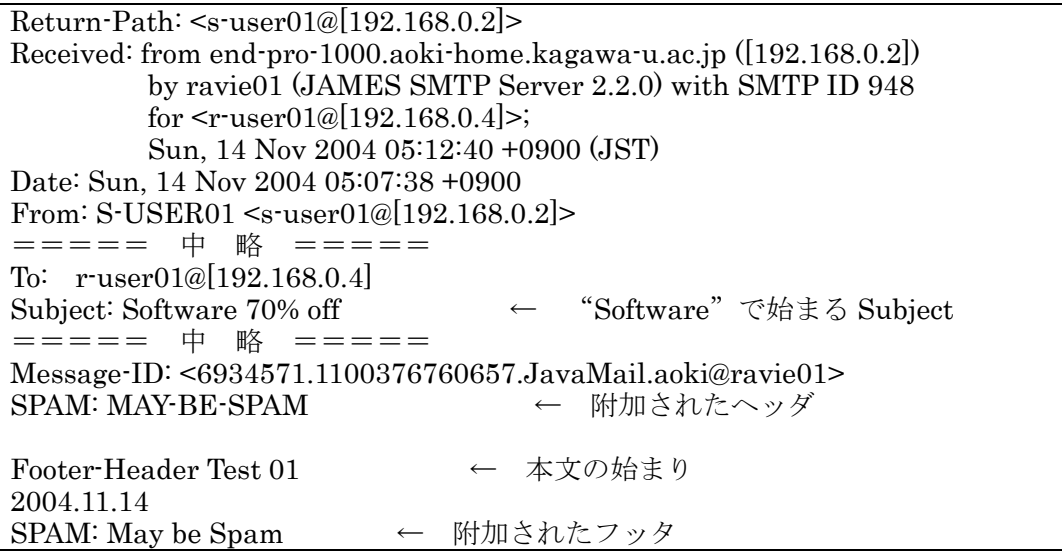

#### ■おわりに

Apache James について、その SMTP サーバとしての基本設定と動作検証について紹介し た。本稿での内容については、テスト環境内を中心としてではあるが、逐一検証した結果に 基づいている。一読して頂ければ、Windows2000/XP, Linux, FreeBSD の各 OS 上で、利 用環境にあった設定のもと、セキュアな SMTP サーバ構築が簡単にできるものと思っている。 是非 Apache James を楽しんで頂きたい。

本稿では、Apache James のもつ拡張的な機能については余り触れていない。それらにつ

いてはあらためて別の機会に紹介したい。

# 参考文献

- (1)青木 昌三:「Java による Web アプリ開発の勧め (Ⅱ) -Cocoon2 利用による Web ペー ジ作成ー」 香川大学総合情報基盤センター年報 第1号 (2004年2月)
- (2)黒住 幸光:「Jakarta 活用指南 第16回 メールサーバ「Apache James を使う」 JavaWorld 2004 July,  $74.77.7$
- (3)菊田 英明: 「SE・プログラマ スタートアップテキスト JSP [基礎] 2002.2. 技術評論社 (ISBN 4-7741-1340-9)
- (4)青木 昌三:「FreeBSD におけるメール関連プログラムーその設定と動作確認ー」
- 青木 昌三:「qmail-設定と動作確認ー」 香川大学情報処理センター 年報 第7号 (1999年2月)
- (5)青木 昌三:「SMTP サーバプログラム Sendmail の設定(I)

-m4 マクロによる sendmail.cf ファイルの設定ー」

書木 昌三: 「SMTP サーバプログラム Sendmail の設定(IV)

ーウィルスチェックサーバへのメール転送ー」

香川大学情報処理センター 年報 第11号 (2003年2月)

# Apache James の設定と動作検証 (II)

### ー拡張的機能の設定ー

#### 教育学部(人間環境教育)

### 青木昌三

### ■はじめに

別掲記事「Apache James の設定と動作検証 (I) -SMTP サーバとしての基本的な設定 ー」において、Apache Software Foundation(ASF) の James プロジェクトによる電子メ ールアプリケーションサーバ Apache James の基本的な設定と動作検証について紹介した <sup>(1)</sup>。本稿では、Apache James のもつ SMTP サーバとしての拡張的な機能の設定とその動 作検証を中心に紹介する。取り扱う内容は次の通りである。

- ■メーリングリストの設定 ■テスト環境の構成
- ■データベース MySQL の利用 ■SMTP AUTH ■TLS の利用

以下では、Java2SDKやApache James が既にインストールされ、Apache James を利用 できる環境が整っているものとして話を進める。テストで用いているのは、James-2.2.0 で ある。尚、設定の実際は主として Apache James のドキュメンテーション (以下、「ドキュ メント」という)の参照によっている(\*1)。

(\*1)http://james.apache.org/上の Documentation を参照。

#### ■テスト環境の構成

各種設定の動作を検証するにあたってのテスト環境についてまとめておく。

#### ◆ホストマシン等

テスト環境下での、用いるホストマシンの構成は図1のとおりである。

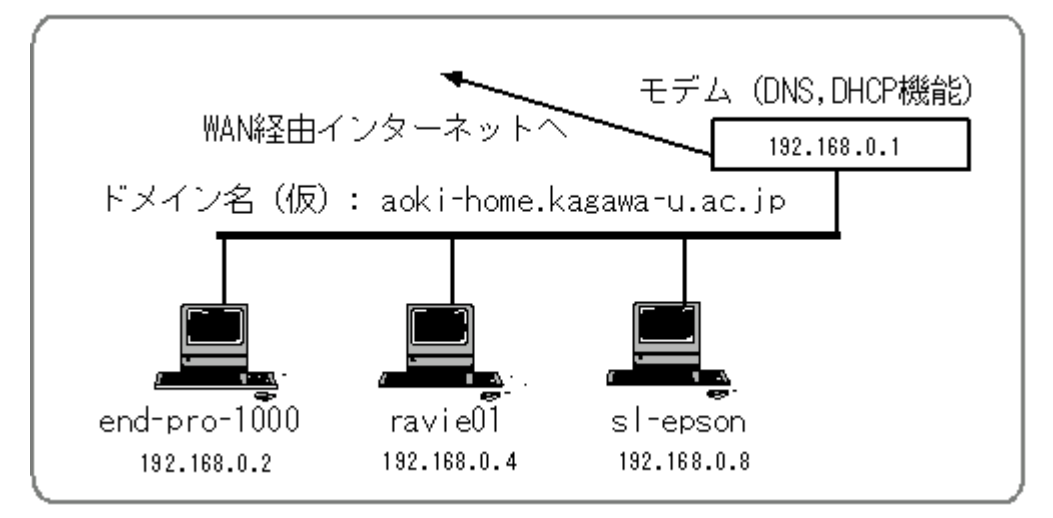

図1:テスト環境のホスト構成

#### <u>end-pro-1000 ホスト</u>

各ホストのIPアドレス等は次のようになっている。

IP アドレス: 192.168.0.2

OS: Windows2000(SP4)とLinux MLD 7 (切り替えてブート可能)

DNS サーバの設定: モデム(192.168.0.1)

#### ravie01 ホスト

IP アドレス: 192.168.0.4

 $OS:$  WindowsXP(SP2)

DNS サーバの設定: モデム(192.168.0.1)

#### sl-epson ホスト

IP アドレス: 192,168,0.8

OS : FreeBSD-Release 4.9

DNS サーバの設定: ローカルホスト(127.0.0.1)とモデム(192.168.0.1)

#### ISDN モデム

IP アドレス: 192.168.0.1

機能: DNS, DHCP

### ドメイン名 (仮): aoki-home.kagawa-u.ac.jp

図1からも分かるように、3台のホストマシンはモデムに接続され、WANを経由して香川 大学総合情報基盤センター幸町分室或はネットワークプロバイダーの PPP サーバに接続.イ ンターネットへと繋がるようになっている。

テスト環境内には DNS サーバは設定されていない。そのため, 各ホストの hosts ファイ ルにテスト環境下の全てのホストマシンについての情報を記述し、名前解決に当たっては hosts ファイル情報が優先されるようにしている。モデムを通して外部に接続する際には, それぞれの接続先 PPP サーバから接続先の DNS 情報を得る。

#### ◆Apache James のインストール先

Apache James は次のディレクトリ(フォルダ)にインストールされている。

#### Windows2000/XP  $\forall x \in \mathbb{R}$ : c:\{\text{\math}\$i} c:\{\math}\$i}

FreeBSD, Linux MLD  $\forall x \in \mathbb{R}$  /usr/local/james-2.2.0

以後、それぞれのインストール先ディレクトリを%JAMES HOME%と表す。

#### ◆登録済みテストユーザ

テストユーザとして各ホストにそれぞれ、ユーザ s-user01 と r-user01 を登録している。 各ユーザのメールアドレスは、例えば ravie01 ホストの登録者であれば、  $s$ -user01@ravie01.aoki-home.kagawa-u.ac.jp,  $s$ -user01@[192.168.0.4] 等となる。

s-user01@[192.168.0.4]の表記は、メールの中継やメールリターンのテストに必要である。 先にも述べたように、テスト環境下には DNS サーバが設置されていない。一方 Apache James はメールを自ホスト外へ送信するに際しては、hosts ファイルを参照するのではなく. 必ず送信先 SMTP サーバ名の MX レコードを DNS サーバに問い合わせる。そのため、テス ト環境下でのメール中継等には、メールアドレスに SMTP サーバの IP アドレスが直接表記 されていることが求められるのである。

#### ■メーリングリストの設定

メーリングリストを設定する。簡単にメーリングリストを設定できるところが、Apache James の大きな特徴でもある。

#### ◆設定の概要

メーリングリストの設定については、ドキュメントや文献(1)に詳しいが(\*1)、これらはいず れも Apache James Ver.2.1 での設定である。ここでは、Ver.2.2.0 で加わったメーリングリ ストの設定法の紹介も兼ね、実際に設定する。この設定法についての詳しい説明がドキュメ ント等に与えられていないことから、やや詳しく紹介したい。

(\*1)ドキュメント上の「How To Create Mailing Lists」や FAQ を参照。

#### ●設定ファイルの存在等の確認

Apache James のインストールにより、メーリングリスト設定に関わる幾つかのファイル が与えられている。先ず、それらのファイルや Apache James の設定ファイルである config.xml での関連する記述について見ておく。

 $i$ ames-listmanager.xml  $\angle$  james-liststores.xml

2つのファイルはいずれも%JAMES HOME%/apps/iames/conf/に与えられている。 iames-listmanager.xmlはメーリングリストに関わるMailetパイプラインプロセスについて のサンプルであり、メーリングリスト・コマンドとメーリングリスト・メッセージを処理す る 2 つの Mailet プロセスの記述法が与えられている。ここで用いられている Matcher と Mailet プログラムは Ver.2.1 についてのドキュメントには無いもので、Ver.2.2 で提供された ものと考えられる。

james-liststores.xml はメーリングリストの登録者情報を保持するための設定ファイルの サンプルで、ここでの記述は Ver.2.1 でのものと同じである。

#### miResources.xml

これは、james-listmanager.xml内で指定されているリソースファイルである。

#### config.xml における実体宣言

config.xml ファイルの先頭行近くに実体宣言に関わる記述があることに注意する(以下参 照)。

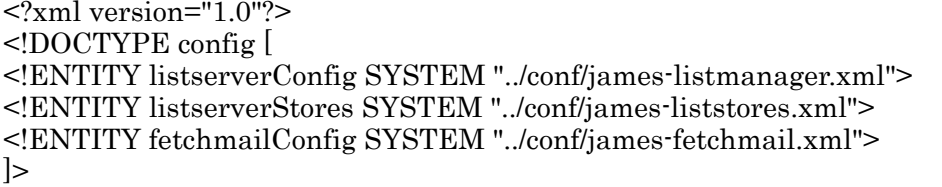

また、この宣言に対応して、実体参照「&listserverConfig;」と「&listserverStores;」の 記述が config.xml 内にコメントとして与えられていることを確認する。

#### ●サンプルメーリングリストの設定

上記のサンプル設定ファイル等の確認から、メーリングリストの設定手順が次のとおりで あることが分かる。

◆james-listmanager.xml と james-liststores.xml の2つのファイルを編集する。

◆config.xml ファイル中の、「&listserverConfig;」と「&listserverStores;」をアンコメント

とする。

この手順に従い、サンプルとして与えられているメーリングリスト"testlist"を設定する として、具体的な作業内容を見てみる。

james-listmanager.xml の編集とメーリングリストコマンド

少し長くなるが, james-listmanager.xml の内容をできるだけオリジナルな形で紹介する。 もとからあるコメントを含め内容をよく読めばどの個所をどうすべきか分かるが、理解を助 ける意味で、とりあえず修正すべき部分を分かりやすく太字で表している(以下参照)。

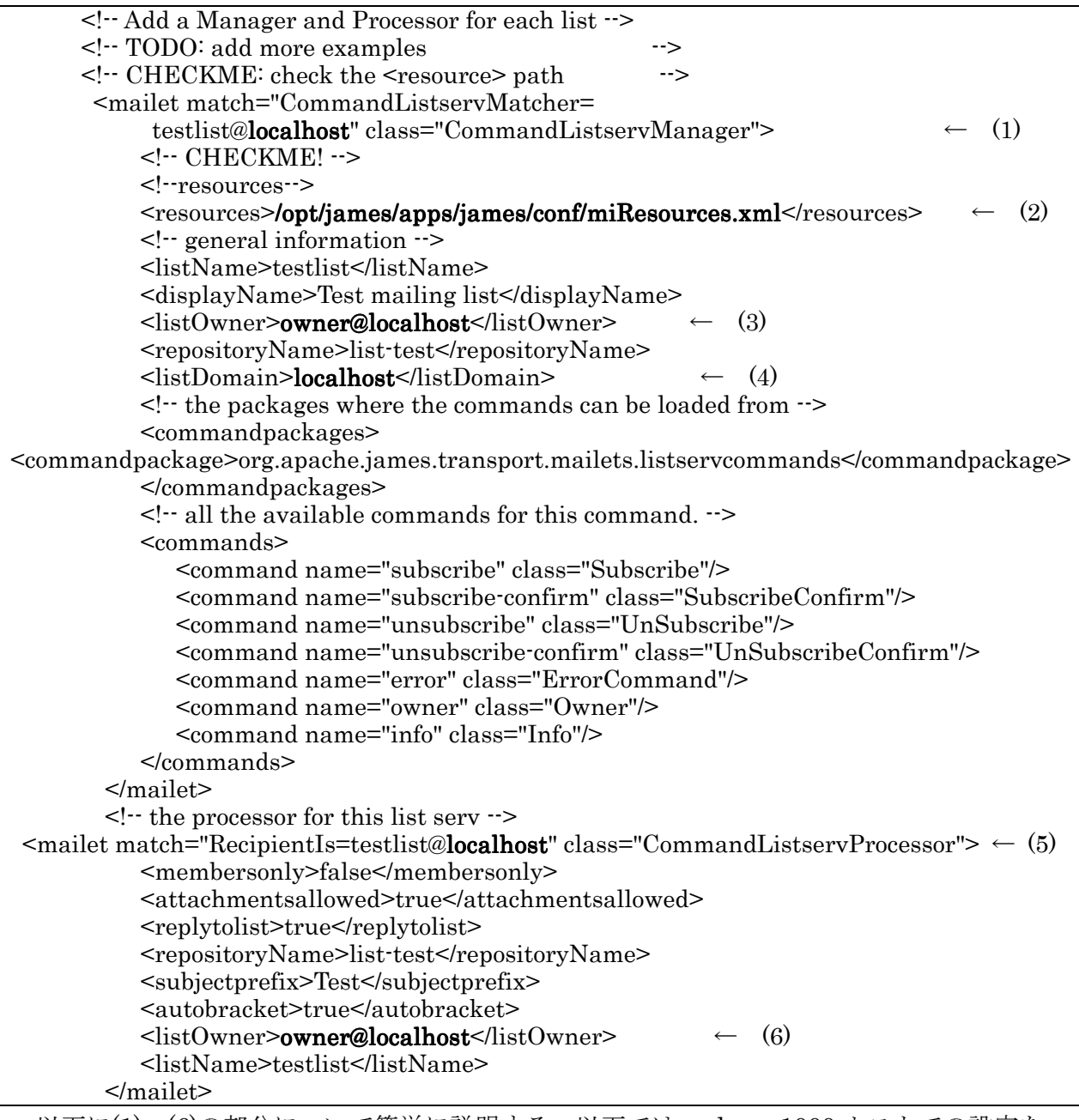

以下に(1)~(6)の部分について簡単に説明する。以下では end-pro-1000 ホストでの設定を 仮定して記述しているので、環境に従って適宜読み替えてほしい。

(1) "localhost" の部分を "end-pro-1000.aoki-home.kagawa-u.ac.jp" とする。UNIX 系ホ ストの場合には"localhost"のみの記述でよいだろうが、Windows ホストの場合は丁寧に 具体的に記述した方が無難である。以下の設定においても、"localhost"部分は同様に書き かえるものとする。尚、ここに記述されている

"CommandListservMatcher" と "CommandListservManager"

が、Ver.2.2.0 で新しく導入された Matcher-Mailet コンビネーションペアである。

(2)実際に Apache James がインストールされているディレクトリを記述する。ここでは、

/james2.2.0/apps/james/conf/miResources.xml

とする。

(3)メーリングリスト testlist の Owner について記述する。Owner が仮に owner-tlist である とすると.

owner-tlist@end-pro-1000.aoki-home.kagawa-u.ac.jp

となる。owner-tlistについては別途ユーザ登録を行っておく。

(4), (5) "localhost" の部分を(1)と同様とする。(5)の部分の "CommandListservProcessor" は新しく提供された Mailet である。

(6) Owner についての記述なので、(3) と同様とする。

尚、上記ファイル内容の<commands>要素の記述から、メーリングリストコマンドとして次 のコマンドが用意されていることが分かる(\*1)。

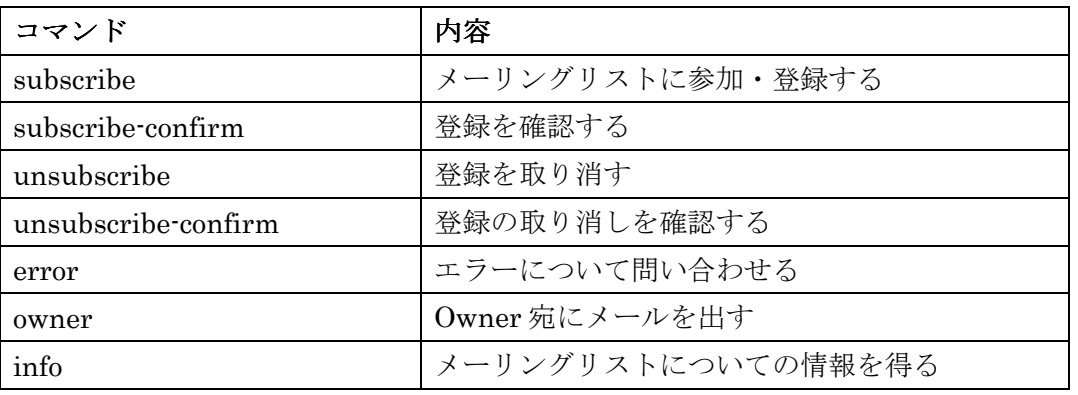

これらのコマンドの使用方法であるが、メールの宛先に

を指定してメールを送信する。

(\*1)Ver.2.1 では提供されているコマンドは on (登録をする)と off (登録の取り消し)の2つである。

#### james-liststores.xml の編集

このファイルについては編集により特に変更を加える点はない。james-listmanager.xml の内容との整合性をチェックするだけである(以下参照,太字の部分をチェックする)。

```
\leq: Mailing list repositories
 \leq - Add a user repository for each list \rightarrow<!-- TODO: add more examples
                                                  \rightarrow<repository name="list-test"
           class="org.apache.james.userrepository.UsersFileRepository">
    <destination URL="file://var/lists/list-test/"/>
 \langlerepository>
```
この設定で,登録者のリストが%JAMES HOME%/apps/james/var/lists/list-test/に保存さ れる。

#### config.xml の編集

ここでは、config.xml ファイル中で「&listserverConfig;」と「&listserverStores;」がコ

メントとされている部分を検索により見つけ出して、それらをアンコメントとする。

(以下太字の部分を参照)。

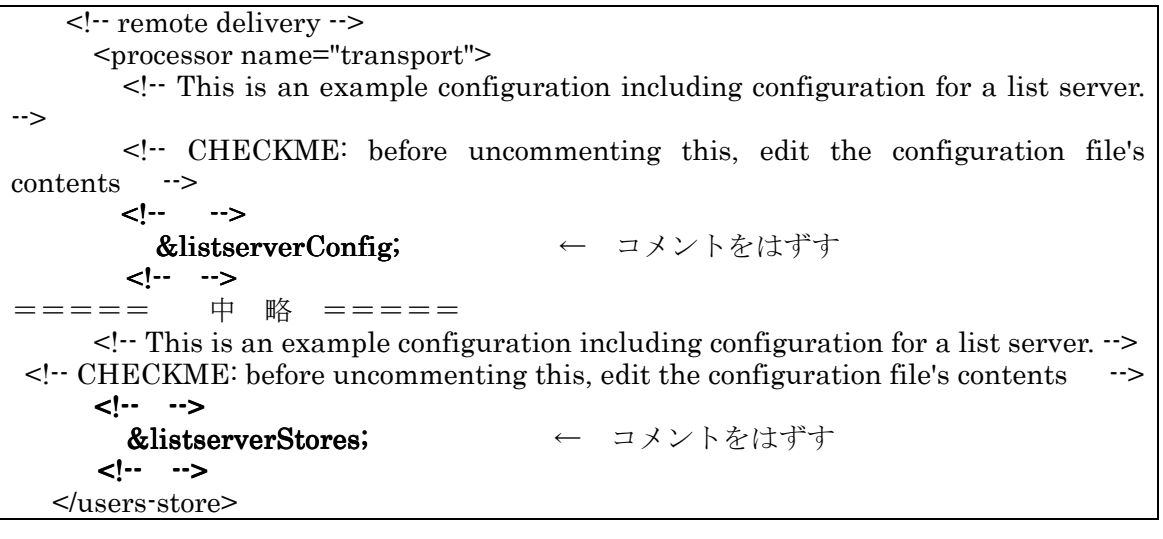

### ◆設定の実際と動作確認

設定の粗筋が理解できたところで、実際にメーリングリスト設定を行い、動作を確認する。 設定は end-pro-1000 ホスト上である。

### ●設定の実際

メーリングリスト名を testlist とする。これまでに説明した内容に沿って関連ファイルを 編集し, Apache James を再起動する。問題なく起動し, 登録者のリストを保存す る%JAMES\_HOME%/apps/james/var/lists/list-test/ディレクトリ (フォルダ) が作成され ていることを先ず確認する (図2参照)。

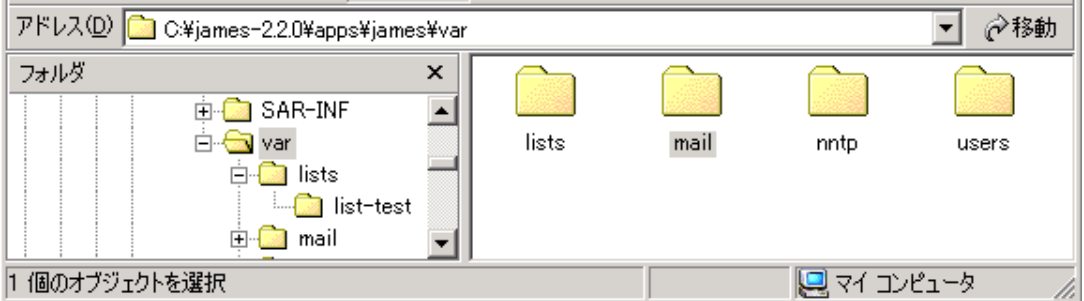

図2:作成された lists フォルダと list-test フォルダ

# ●メーリングリストへの登録

### Owner の登録

先ず同じホスト内でメーリングリストのOwner である owner-tlist のユーザ登録を行って おく。この登録は、リストメンバーとしての登録ではなく、1ユーザとしての登録である (登 録方法については文献(1)を参照)。

### メーリングリスト参加者の登録

同じホスト内のユーザ s-user01 をリストメンバーとして登録する。

送信者名: s-user01@end-pro-1000.aoki-home.kagawa-u.ac.jp

宛先アドレス: testlist-subscribe@end-pro-1000.aoki-home.kagawa-u.ac.ip

のメールを作成、SMTPサーバに自ホストを指定してメールを送信する。このメール送信の 手続きだけでは、リストへの参加者としての登録は未だなされていない。

上記メールに対して、owner-tlist名で「登録確認のため、リプライメールを送信するよう」 メールが返信されてくる(以下参照、便宜上編集している)。

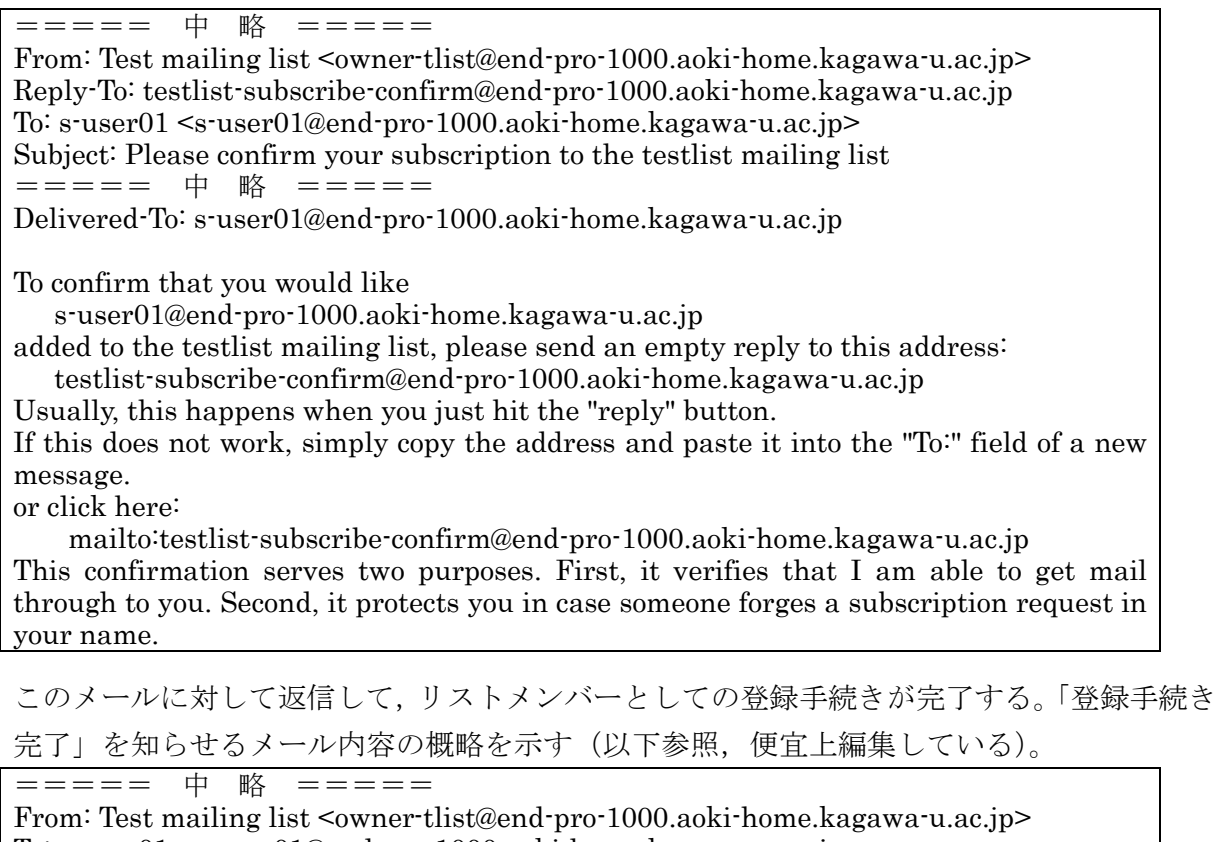

 $\text{To: }$  s-user01  $\leq$ s-user01@end-pro-1000.aoki-home.kagawa-u.ac.jp> Subject: Welcome to the test list mailing list ===== 中 略  $=$ Acknowledgment: I have added the address s-user01@end-pro-1000.aoki-home.kagawa-u.ac.jp to the test is mailing list. Welcome to testlist@end-pro-1000.aoki-home.kagawa-u.ac.jp!

===== 以下 略 =====

この手続により、サーバでは登録済みメンバーをストアするためのファイルが作成される(図  $3)$ <sub>o</sub>

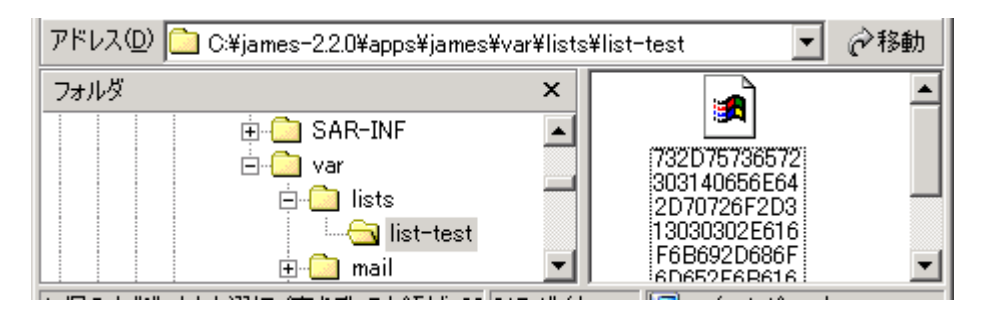

図3:作成されたリストメンバーをストアするためのファイル

同様にして, ravie01 ホストおよび sl-epson ホスト上のユーザ s-user01 をそれぞれ登録す

る。登録にあたっては、テスト環境下で返信メールが届くよう、それぞれ次のメールアドレ スで登録した(\*1)。 ravie01  $\pi$   $\lambda$   $\vdash$   $\pm$   $\oslash$  s-user01 : s-user01@[192.168.0.4]

sl-epson  $\pi \times \vdash \pm \oslash$  s-user01: s-user01@[192.168.0.8]

登録者を、リモートマネジャにより確認しておこう(以下参照)。

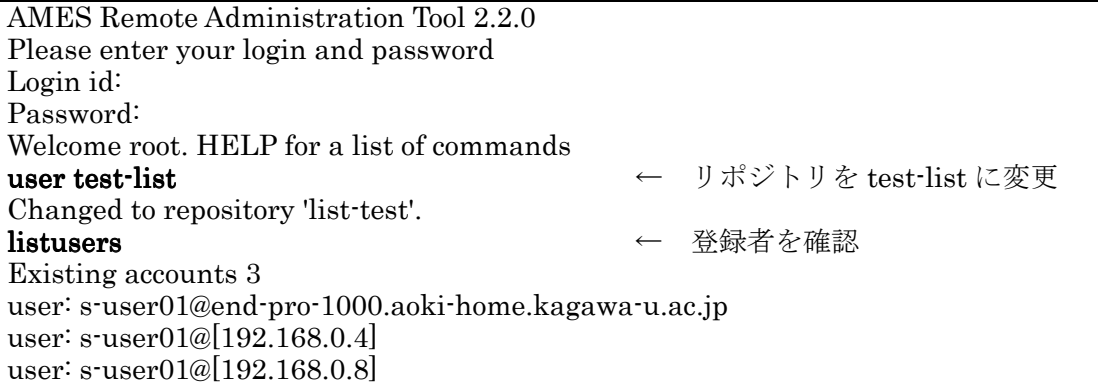

(\*1)このように設定する理由については上述したとおりであるが、詳細については文献(1)を参照のこ と。通常の設定下では、このように IP アドレスを用いたメールアドレスを用いる必要はない。

### ●メーリングリストコマンドへの応答確認

各種コマンドへの応答を確認する。メールの宛先アドレスは、コマンドを command とし  $\tau$ 

#### testlist-command@end-pro-1000.aoki-home.kagawa-u.ac.jp

である。各コマンドへの応答内容は以下に示すとおりである。

#### info

メーリングリストの Owner である owner-tlist からのメールが届く。内容は、メーリング リストへの投稿の方法、届いたメールへの返信(リプライ)の方法、登録者のリスト、各種 コマンドの使い方等である。尚、未登録者から送信された場合にも、同内容のメールが届け られる。登録者専用ではない。

#### error

エラーについての報告メールが Owner より届く。例えば、User Unknown のメールを送 信したなどの内容である。

#### owner

Owner 宛のメールで、Owner 個人に配信される。

#### unsubscribe

メールを送信すると,「確認のため, unsubscribe-confirm コマンドによるメールを返信す るよう」とのメールが Owner より届く。尚、未登録者からの送信に対しては、「Invalid request」の題名でメールが返信されてくる。

### unsubscribe-confirm

メールを送信すると,「Goodbye from the testlist mailing list」の題名で,登録者のリス トからアドレスを取り除いた旨のメールが Owner より届く。

### ●メーリングリストへの投稿

sl-spson ホストのユーザ s-user01@[192.168.0.8]からメーリングリストに投稿し、各登録 ユーザ宛にメールが配信されることを確認する。メールは登録者全てに配信された。

ravie01 ホストのユーザ s-user01@[192.168.0.4]宛に配信されたメールの内容を示す (下記 参照)。

Return-Path: < owner-tlist@end-pro-1000.aoki-home.kagawa-u.ac.jp>  $(1)$  $\leftarrow$ ===== 中 略 ===== Date: Mon. 22 Nov 2004 08:15:37 +0900 From:  $S$ -USER01  $\leq s$ -user01@[192.168.0.8]>  $\leftarrow$  (2) ===== 中 略 ===== To: testlist@end-pro-1000.aoki-home.kagawa-u.ac.jp Subject: [Test]メーリングリストへの投稿01  $\leftarrow$  (3)  $=$  = = = = = 中 略 = = = = = Reply-To: testlist@end-pro-1000.aoki-home.kagawa-u.ac.jp  $\leftarrow$  (4) Delivered To:  $s$ -user $01@[192.168.0.4]$ メーリングリストへの投稿01  $01$ -Mail 2004 11 22 To unsubscribe, e-mail: testlist-unsubscribe@end-pro-1000.aoki-home.kagawa-u.ac.jp For additional commands, e-mail: testlist-info@end-pro-1000.aoki-home.kagawa-u.ac.jp 配信されたメールのヘッダ内容に注目すると以下のようになっている。 (1)ヘッダの Return-Path はメーリングリストの Owner 宛である。 (2)ヘッダの From: はメールの投稿者アドレスである。 (3)ヘッダの Subject: には、元の Subject 内容に Prefix として[Test]が付け加えられている。 これは、james-listmanager.xmlにおいて、 <subjectprefix>Test</subjectprefix>, <autobracket>true</autobracket> となっていることによる (下記(b), (c)を参照,)。 <mailet match="RecipientIs=testlist@localhost" class="CommandListservProcessor">  $=$  = = = = = 中 略 = = = = = <replytolist>true</replytolist>  $(a)$ <repositoryName>list-test</repositoryName> <subjectprefix>Test</subjectprefix>  $(b)$ <autobracket>true</autobracket>  $\odot$ <listOwner>owner@localhost</listOwner> <listName>testlist</listName>  $<$ /mailet>

(4)ヘッダの Reply-To: にはメーリングリストのアドレスが与えられている (上記の(a)を参 照)。従って、配信されたメールにリプライすると、それはメーリングリスト宛となる。

### ◆その他の設定

### ●Ver.2.1 タイプのメーリングリストとの併用

Ver.2.1 で提供されているメーリングリストをわざわざ利用することもないのであるが.2 つの方法を併用する場合の設定について説明する。作成するメーリングリスト名を kyulist とする。

### james-listmanager-v21.xml の作成

james-listmanager.xml とは別に james-listmanager-v21.xml ファイルを作成する。内容

### は次の様である。

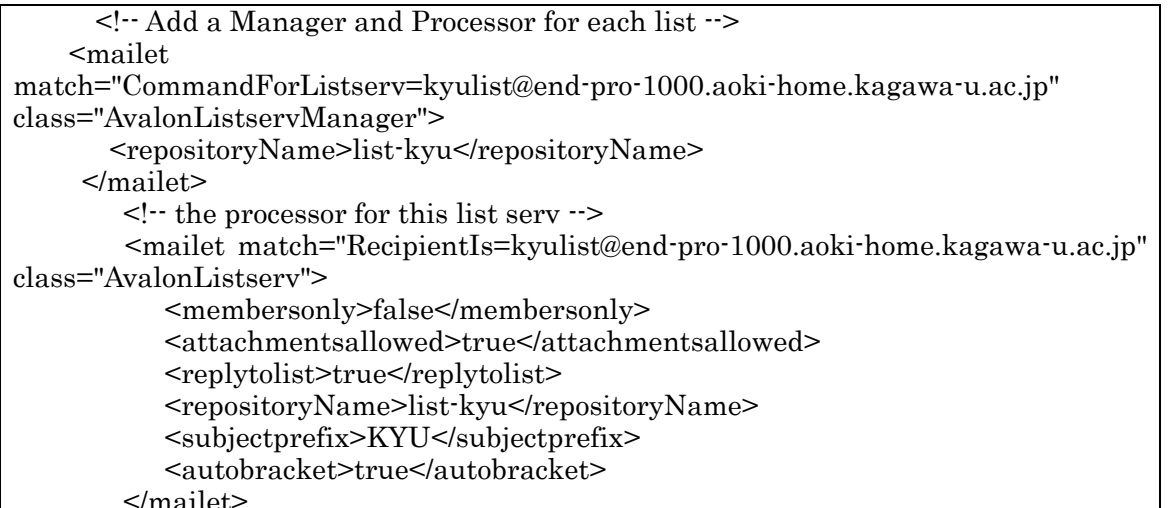

james-liststores.xmlへの追加記述

james-liststores.xmlに kyulist への登録者リストをストアするための記述を追加する。追 加する内容を示す (以下参照)。

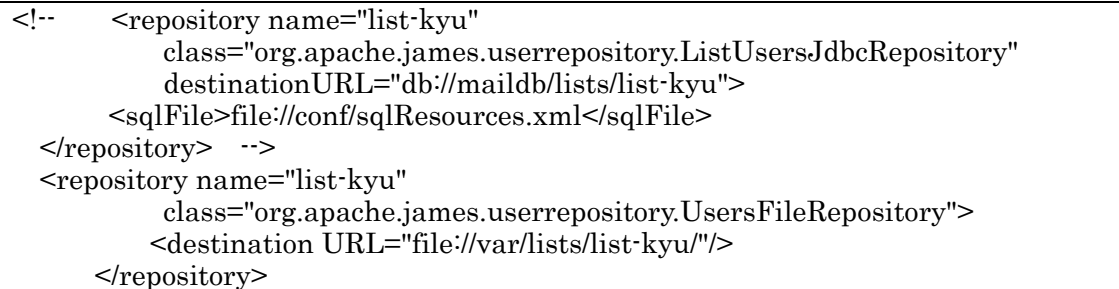

config.xmlへの追加記述

james-listmanager-v21.xml を参照するよう記述を追加する。実体宣言の個所を

```
\leqDOCTYPE config
```

```
<!ENTITY listserverConfig SYSTEM "../conf/james-listmanager.xml">
<!ENTITY listserverConfigV21 SYSTEM "../conf/james-listmanager-v21.xml">
===== 中 略 =====
\vert
```
とし、rootプロセッサの記述部分の末尾近くに「&listserverConfigV21;」を挿入する(以下

参照)。

```
\langleprocessor name="root">
===== 中 略 =====
        &listserverConfigV21;
<!-- Send remaining mails to the transport processor for either local or remote delivery
\rightarrow<mailet match="All" class="ToProcessor">
          <processor>transport</processor>
        </mailet>
     </processor>
 以上で、メーリングリストへの参加登録、登録の取り消し、投稿は
```

```
kyulist-on@end-pro-1000.aoki-home.kagawa-u.ac.jp
                                              ← 参加登録
kyulist-off@end-pro-1000.aoki-home.kagawa-u.ac.jp
                                               ← 登録取り消し
```
#### kyulist@end-pro-1000.aoki-home.kagawa-u.ac.jp ←を投稿

宛にメールを送信することにより行える(\*1)。

(\*1)上述したように, Ver.2.1 では on (登録をする) と off (登録の取り消し) の2つのコマンドだけ が提供されている。したがって、メーリングリストへの登録・登録取り消しにおいては、確認を求め るメールは配信されない。登録の際には「Successfully added to listsery.」、登録取り消しでは 「Successfully removed from listserv.」を内容とするメッセージが配信されるのみである。

#### ●リソースファイル miResources.xml のカスタマイズ

Ver.2.2 で提供されているメーリングリストでは、メーリングリストコマンドの処理に関わ る設定は上述したように james-listmanager.xml ファイルの編集による。そこでリソースフ ァイルとして指定されているのが miResources.xml ファイルであり、このファイルの編集に より、コマンドへの応答メールの内容をカスタマイズすることができる。応答として送信す るメールの内容をより詳しく、或いはより簡潔にする場合に設定を変更して用いるとよい(\*1)。 他のリソースファイルを用いる

miResources.xml ファイルのコピーを別名 (例えば、miResources2.xml) で保存し、そ のファイルを適宜編集した上で、james-listmanager.xml でのリソースファイル指定を変更 する(以下参照)。

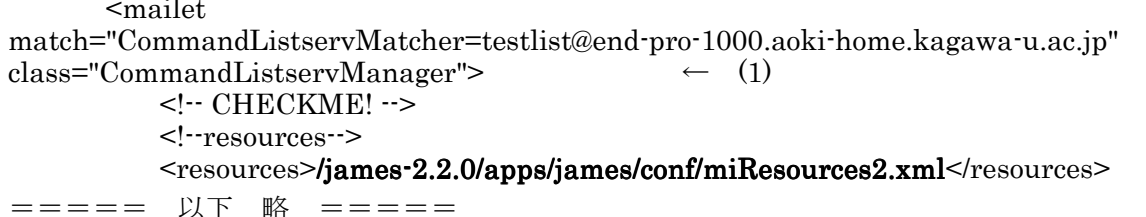

#### カスタマイズ例

メーリングリストへの登録者数が多くなってきた場合、info コマンドへの応答メールの中 で「現在の登録者」全てをリストアップすることは適切ではないであろう。登録者をリスト アップしないように変更する場合の例を示す(以下参照、太字の部分を削除)。

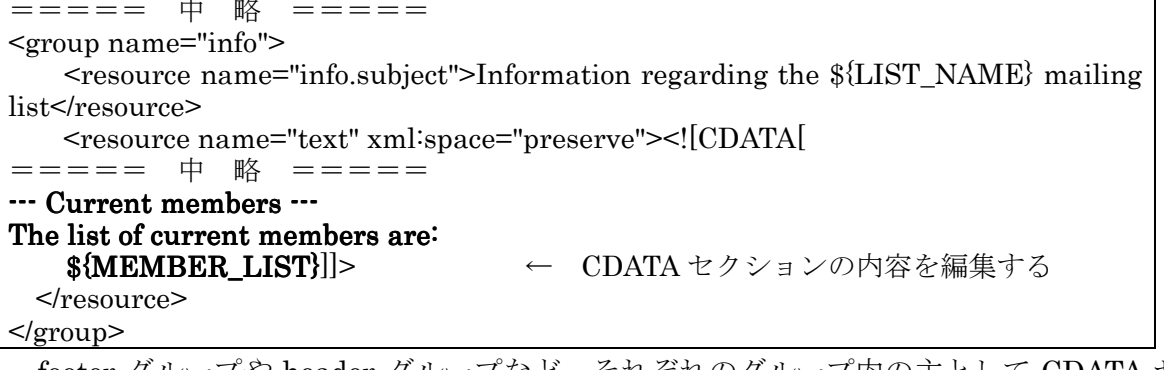

footer グループや header グループなど、それぞれのグループ内の主として CDATA セク ション部分を中心に編集すれば、応答メールの内容を好みに応じたものとすることができる。

(\*1)応答メール内容を日本語で表すことについてコメントしておく。現段階では、応答メール作成に おいて日本語には対応していないように思われる。

先ず、リソースファイルの CDATA セクションなどに日本語の記述を挿入する場合、文字エンコー ディングが UTF-8 以外の場合には、miResources.xml ファイルの先頭行に、例えば

 $\langle 2 \rangle$ xml version="1.0" encoding="Windows-31J"?>

のように、用いるエンコーディング名を記述した行を挿入しておかなければ、起動時にエラーとなる。

次に、上のように文字エンコーディングを指定して起動がうまく行った場合でも、返答されるメール において「?????」のように日本語の文字列部分に文字化けが発生する。

### ■データベース MvSQL の利用

Apache James では JDBC (Java DataBase Connectivity) によるデータベースとの連携 が可能である。特に、MvSQL データベースを利用するについては、JDBC ドライバが含ま れてインスートールされており、また、config.xml ファイル内に関連する設定がコメントさ れた形で与えられている。コメントを外せば少しの修正を加えることでMvSQLの利用が可 能である。

### ◆MvSQL の入手とインストール

テスト環境下の各ホストマシンには、他の Web アプリケーション作成の関係で既に MySQL を入手あるいはインストールしており、以下のテストではそれらを利用するが、簡 単にフィルの入手とインストール方法についてまとめておく。

#### ●MySQLの入手

以下のサイトからダウンロードが可能である。

#### http://www.mysql.com/

各 OS に適したファイルをダウンロードする。本稿執筆時点 (2004年11月26日現在)での最 新バージョンは 4.1 である。

### ●インストール

#### Windows2000/XP

既にインストールされているのは MySQL Ver.4.0.17 で,インストールに際して入手したファ イルは mysql-4.0.17-win.zip である。適当なフォルダ内で zip ファイルを展開し、作成されたフ ォルダ内の SETUP プログラムを実行すればインストールされるとともに、サービスにも登録さ れる。

#### Linux MLD

mysql-standard-4.0.17-pc-linux-i686.tar.gz ファイルを用いるとすれば, /usr/local/などで展開 すればよい (以下参照)。

# tar zxvf mysql-standard-4.0.17-pc-linux-i $686$ .tar.gz

或いは、rpm ファイルを用いてインストールすればより簡便である。

### FreeBSD

mysql-standard-4.0.17-unknown-freebsd4.7-i386.tar.gz などのファイルを用いて展開しても よいが,本テスト環境下のホストでは Ports コレクションからインストールを行っている (Ver.4.1.0-alpha, 以下参照)。尚, パッケージからのインストールだと一層簡便である。

 $%<sub>rowd</sub>$ /usr/ports/databases/mysql41-server %make  $%$ su Password: sl-epson# make install

#### ◆MySQL の利用設定

Apache James で MySQL ができるよう設定を行う。

### ●3 つのデータ保存タイプ

MySQL の利用設定に先立って、Apache James で実装されている各種データを保存する タイプについて説明する。3つのタイプが利用可能である。

#### File リポジトリ

データをファイル形式で保存するタイプで、デフォルトでは全てのデータ(メールメッセ ージデータ、ユーザ情報データ等)がこのタイプで保存されるよう設定されている。これま でに説明した (「james-liststores.xml への追加記述」を参照)

<repository name="list-kyu"

class="org.apache.james.userrepository.UsersFileRepository"> <destination URL="file://var/lists/list-kyu/"/>

 $<$ /repository>

において,

#### destinationURL="file://var/lists/list-kvu/"

のようにプレフィックス「file:」で始まる記述が、この File リポジトリタイプであることを示し ている。

#### Database(JDBC) リポジトリ

データをデータベースに保存するタイプで、メールメッセージやユーザ情報の保存、メール処 理過程中での Spool にデータベースを利用することができるよう実装されている。ただし、デフ オルトでは config.xml ファイルの中で全てコメント扱いとなっている。

例を示すと.

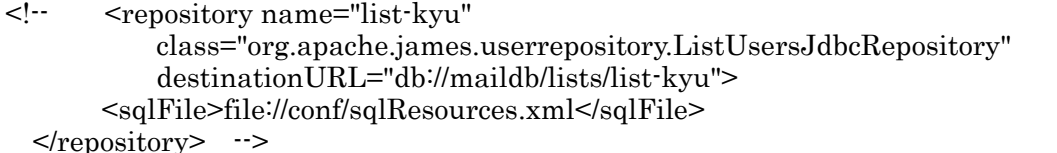

において,

### destinationURL="db://maildb/lists/list-kyu"

のように、プレフィックス「db:」で始まる記述が Database(JDBC) リポジトリタイプである。 DBFile リポジトリ

メールの保存にのみ用いられる特殊なタイプで、メールメッセージの本体部分をファイル 形式で保存し、メールのヘッダ情報をデータベースに保存する。「dbfile:」のプレフィックス を用いて記述される。

### ●MySQL とのコネクション確立設定

Apache James から JDBC を通じて MvSQL とのコネクションが可能なように設定する。 Apache James には MySQL 用の JDBC ドライバがインストール済みである。

### MySQL 側での mail データベースの作成

デフォルトで与えられている config.xml ファイルでは、MvSQL 側にデータベースとして mail が作成されていることが前提とされており、それを利用する形となっている(勿論他の データベース名を用いることも可能である)。ここでは、config.xmlに予め与えられているよ うに mail データベースを作成する(以下参照,適宜編集している)。

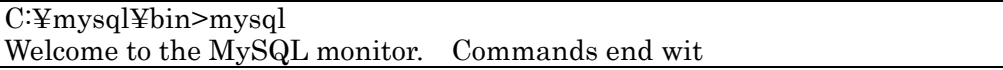

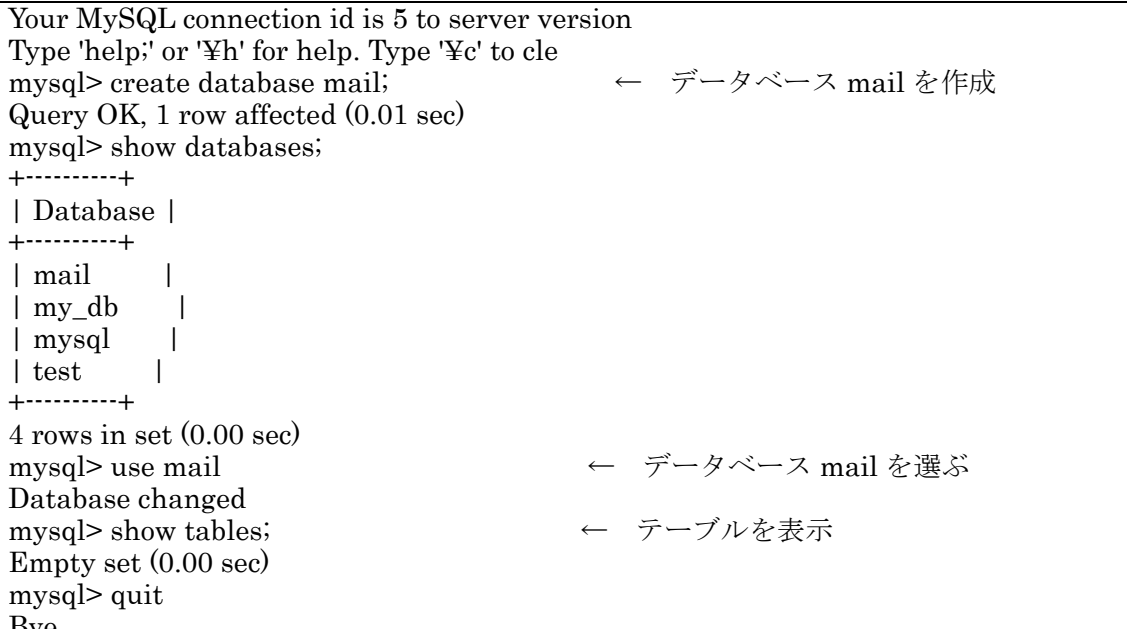

### config.xml ファイルでの設定

config.xml ファイルでは、"database-connections"ブロックでコメント扱いとなっている MySQLに関する部分をアンコメントとする(以下参照)。

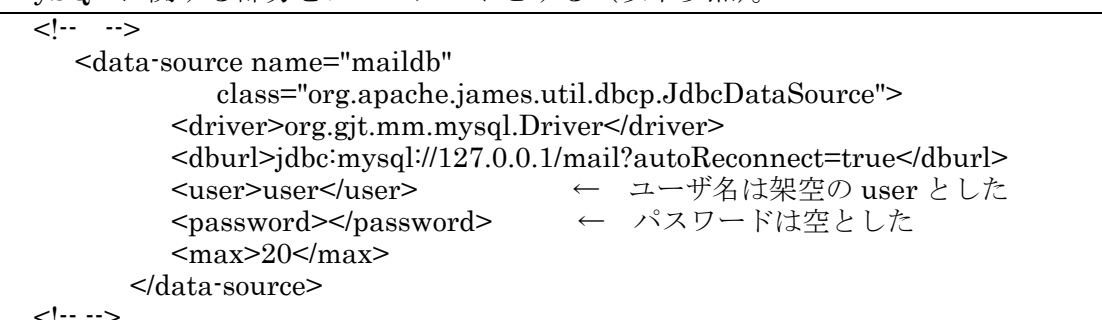

上の設定で、接続名"maildb"でMySQL内のデータベース mail との接続が可能となる。 Apache James の起動確認

以上の設定で、エラーを生じることなく Apache James が起動すれば、MySQL との連携 の第1ステップはクリアできたこととなる。問題なく起動することが確認できるはずである。

### ◆MySQL の利用例

MySQL との連携がうまく行くことを確認するために、ユーザ情報を MySQL に格納する ことを試みる。

### ●ローカルユーザ情報の MySQL への格納

### リポジトリタイプの変更

config.xml ファイルの "The User Storage block" 部分で、リポジトリのタイプを File タ イプから Database(JDBC) タイプに切り替える。具体的には、File タイプとする記述部分を コメント扱いとし、Database(JDBC) タイプとする部分をアンコメントとする (以下参照)。

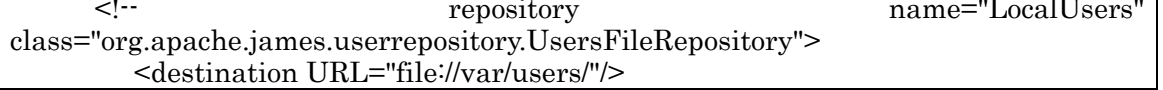

← この部分をコメント扱いにする  $<$ repository  $\rightarrow$ <!-- Database backed user repositories --> ===== 中 略 =====  $\langle \cdots \rangle$ ← コメントとする <repository name="LocalUsers" class="org.apache.james.userrepository.JamesUsersJdbcRepository"  $d$ estination $\overline{URL}$ ="db://maildb/users"> <sqlFile>file://conf/sqlResources.xml</sqlFile>  $<$ /repository>  $\leq$  ----> ← コメントとする

上の設定で、MySQL内でデータベース名が mail、テーブル名が users にユーザの登録情 報が格納される。

### ローカルユーザの登録

ローカルユーザとして、s-user01, r-user01, postmaster を登録し、postmaster のエイ リアスを s-user01 に設定する。登録はリモートマネジャを用いて行うが、登録方法や登録状 況の確認等については文献(1)を参照して欲しい。ここでは、リモートマネジャではなく MvSQLにより登録状況を直接確認する(以下参照、適宜編集している)。設定したとおりに MySQL にユーザが登録されていることが分かる。

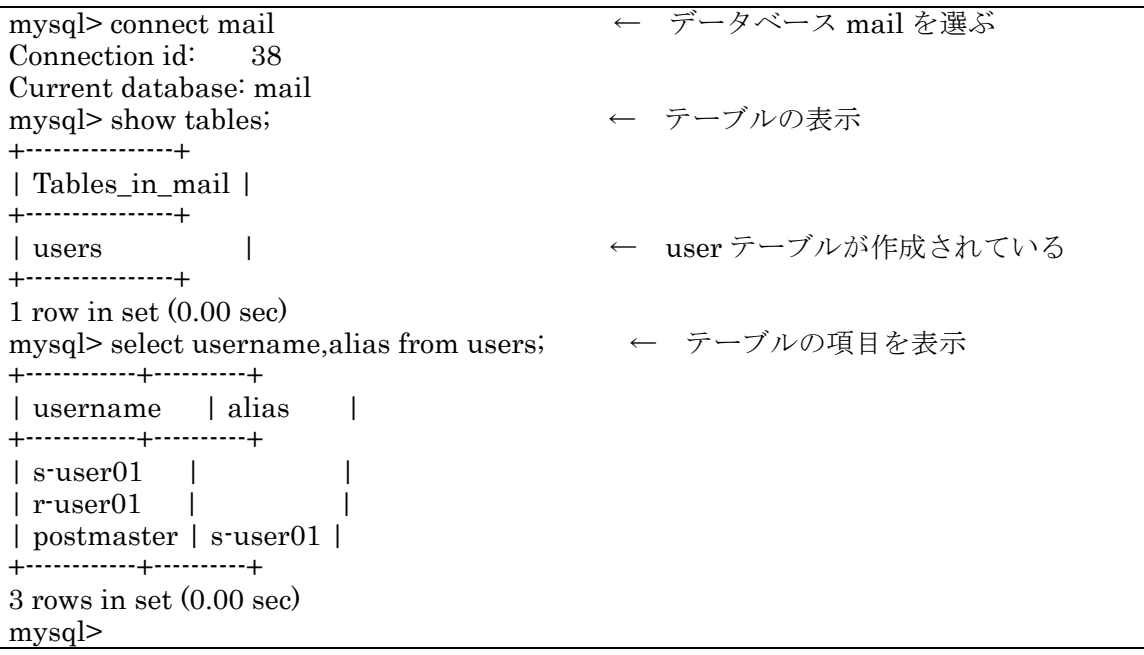

### メールの送信と受信

メールの送信と POP3 による受信を確認するため、s-user-01 から r-user01 宛にテストメ ールを送信し、POP3を用いて受信する (以下参照)。MvSQL に格納されたユーザ情報が適 切に利用されていることが確認できる。

Return-Path: <s-user01@end-pro-1000.aoki-home.kagawa-u.ac.jp> ===== 中 略 ===== To: r-user01@end-pro-1000.aoki-home.kagawa-u.ac.jp Subject: DB  $\bar{z} \times \bar{z} - \bar{z}$ , 2004.11.27 ===== 中 略 ===== Delivered-To: r-user01@end-pro-1000.aoki-home.kagawa-u.ac.jp

DBテストメール, 2004.11.27

### ●メーリングリスト登録者の MySQL への格納

### リポジトリタイプの変更

例として、前述の「■メーリングリストの設定」の「◆その他の設定、●Ver.2.1 タイプの メーリングリストとの併用」で紹介した Ver.2.1 タイプのメーリングリスト"kyulist"の設 定を利用する。「james-liststores.xmlへの追加記述」で示したリポジトリ設定でコメント扱 いとなっている Database(JDBC)タイプの設定をアンコメントとし、File タイプの設定部分 をコメントとする。リポジトリ名は"list-kyu"である。Apache James 再起動後のリポジト リ作成状況を先ず確認する。リモートマネジャでの確認では (以下参照)

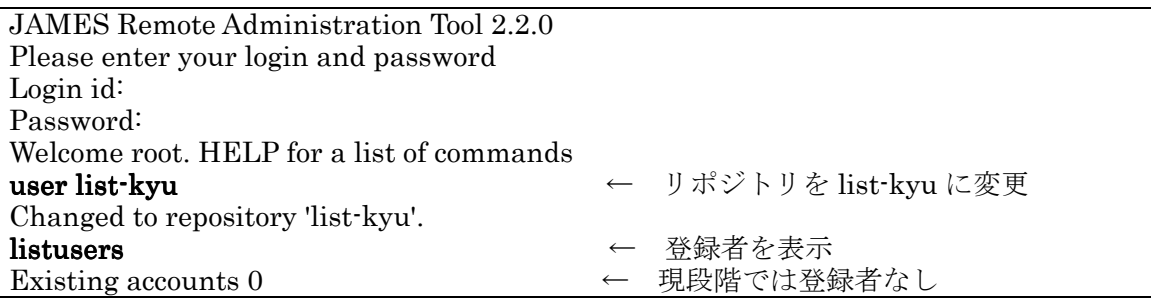

となり、また MvSQL での直接確認では次の様となる(以下参照)。

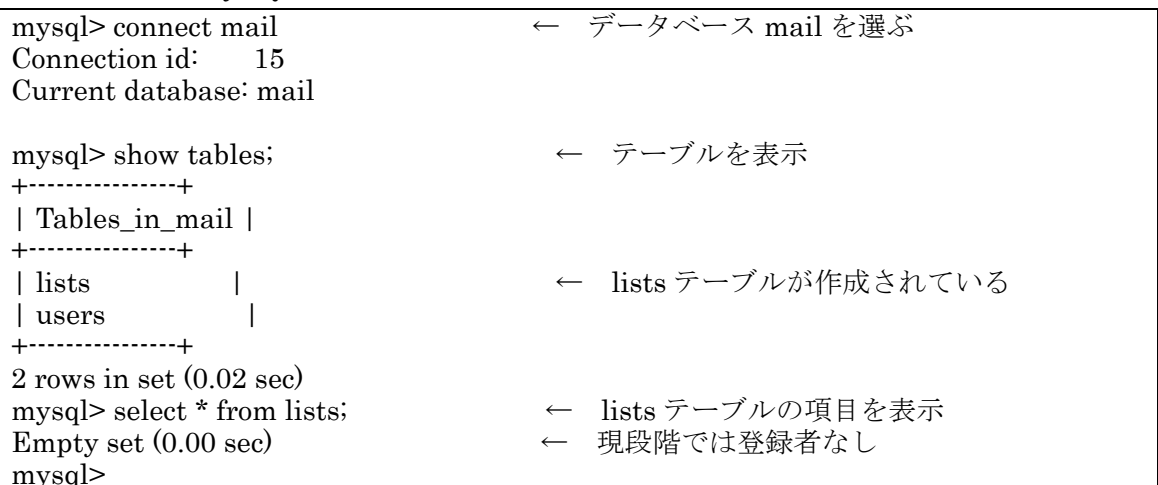

メーリングリストへの登録

前に説明したように、メーリングリストへの登録は以下のアドレスにメールを送信するこ とによる。

メールの送信先アドレス: kyulist-on@end-pro-1000.aoki-home.kagawa-u.ac.jp

次のユーザを実際に登録してみる。

s-user01@end-pro-1000.aoki-home.kagawa-u.ac.jp

 $s$ -user $01@[192.168.0.4]$ ,  $s$ -user $01@[192.168.0.8]$ 

各登録者宛に"Successfully added to listserv."を内容とするメールが届けば登録完了であ る。MvSQLに登録情報が格納されていることを確認する(以下参照)。

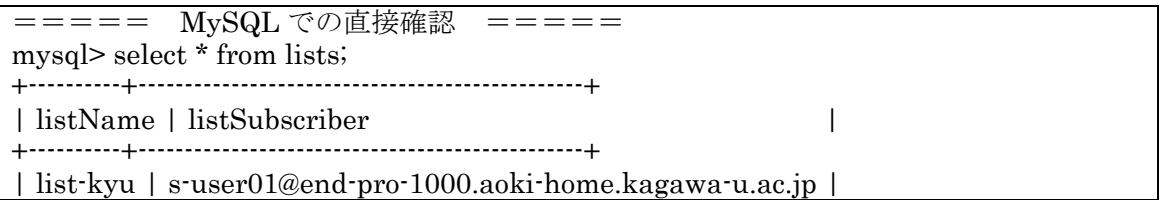

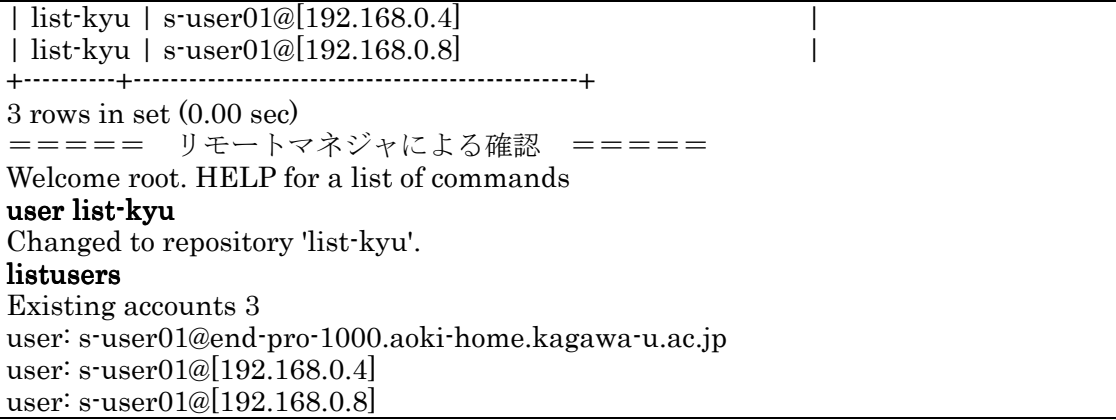

以上でMySQLとの連携がうまく設定できていることが確認できた。メーリングリストの ように登録者数が大きくなる場合など、リポジトリとして File タイプではなく, Database(JDBC)タイプを選べば効率的であろう。spoolやinboxes など他のリポジトリにつ いても、config.xml ファイルに MySQL を利用する設定がコメントとして与えられているの で、適宜状況に応じてMySQLを利用すればよい。

### $\blacksquare$ SMTP AUTH

SMTP AUTH(Authenticated SMTP, SMTP Authentication, RFC2554)は、SMTP クラ イアントからの接続に際して、クライアント側のユーザアカントとパスワードを用いて認証 し、もって通常は許可されていない他の SMTP サーバへのメール中継を許可しようというも のである<sup>(3)</sup>。スパマーによるメール中継の踏み台 (Open Relays) とならないための方法と して、POP before SMTP やロームユーザ登録による方法(4) (5)に替わり現在普及しつつある ところである。

Apache James は SMTP AUTH 機能を実装しており、config.xml ファイルでの設定によ り、容易にこの機能を実現できる。

### ◆SMTP AUTH の設定

#### ●設定の概要

ドキュメントに沿いつつ, config.xml ファイルにおける設定の概要を紹介する。要点は以 下の4点である。

(1)SMTP コネクションの時点で、メールが自ホスト宛であるか外部への中継を要するもので あるかを判別する必要がある。自ホスト宛メールとして受け取るべきドメインを config.xml ファイルにおいて明示しておかねばならない。これは、James ブロックの<servernames> 要素において設定する。既に設定済みである。文献(1)を参照のこと。

(2) SMTP AUTH は、認証により任意の外部 SMTP クライアントからのメール中継を許可し ようというものである。このことから、メール中継の踏み台とならないよう中継を許可する クライアント側のネットワークアドレスを指定している設定, transport プロセッサブロッ ク内の"RemoteAddrNotInNetwork"Mailet の設定、をコメントとするか削除しておく。 この設定についても文献(1)を参照のこと。

(3)config.xml ファイルの SMTP サーバについての設定ブロックにおいて、SMTP AUTH の 設定を "true" とする。

(4)認証された接続者の送信者メールアドレスが、接続者自身のものである場合に限り中継を 許可するのであれば、<verifyIdentity>要素を"true"に設定する。メールアドレスの詐称 を防ぐ意味からも設定しておく方がよい。

以上の設定が終了したならば、Apache James を再起動すればよい。

#### ●具体的な設定

以下の設定とその検証テストでは、検証の都合上、SMTP クライアントとして end-pro-1000 ホスト, SMTP サーバとして ravie01 ホストを用い、中継先サーバとして sl-epson ホストを用いる (図4参照)

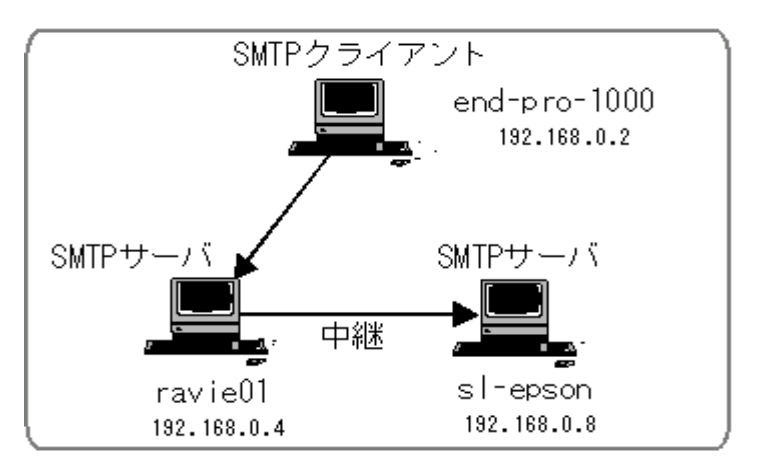

図4:検証テストの構成

ravie01 ホストの config.xml ファイルでの具体的な設定内容 (太字の部分) を次に示す (以 下参照)。

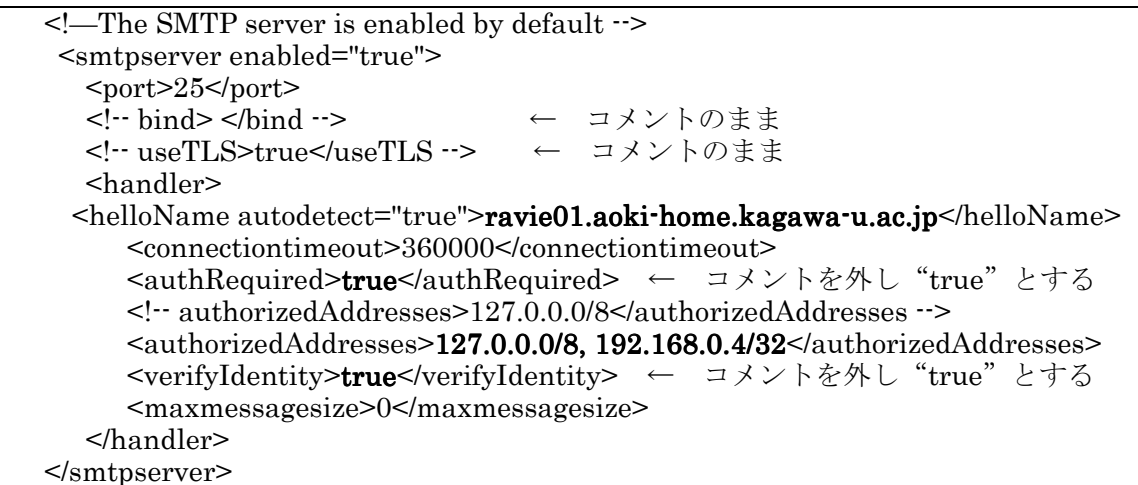

上の設定での,

<authorizedAddresses>127.0.0.0/8, 192.168.0.4/32</authorizedAddresses>

については後ほど採り上げる。このタグ要素の<authRequired>false</authRequired> (デ フォルト設定, SMTP AUTH 未使用時)の場合における役割については文献(1)を参照していた だくとして、ここでの設定は、他ホスト(自ホスト以外)からの接続によるメール中継は、認 証手続を経ない限り、SMTP コネクションレベルにおいて許可しない設定であることを指摘 しておく。

### ◆SMTP AUTH 設定の検証

#### ●SMTP AUTH 設定と認証方式の確認

Apache James の認証方式を調べるため, end-pro-1000 ホストから ravi01 の 25 番ポート に telnet で接続する。次の結果から Apache James がサポートする認証方式は LOGIN と PLAIN であることが分かる (以下参照) (\*1)。

C:¥Documents and Settings¥Administrator>telnet ravie01 25 220 ravie01 SMTP Server (JAMES SMTP Server 2.2.0) ready Mon, 29 Nov 2004 05:25:3  $4 + 0900$  (JST) ehlo end-pro-1000 250-ravie01 Hello end-pro-1000 (end-pro-1000.aoki-home.kagawa-u.ac.jp [192.168.0]  $.2$ ) 250-AUTH LOGIN PLAIN 250 AUTH=LOGIN PLAIN quit 221 ravie01 Service closing transmission channel ホストとの接続が切断されました。 C:¥Documents and Settings¥Administrator>

上記の2行

**250-AUTH LOGIN PLAIN** 

#### 250 AUTH=LOGIN PLAIN

が表示されるのは、end-pro-1000 ホストが

<authorizedAddresses>127.0.0.0/8, 192.168.0.4/32</authorizedAddresses>

の記述に含まれていないからで、この2行の表示に反応して、クライアント側が AUTH コ マンドをサーバに送信し (クライアント側の設定により、送信しないことも可能)、認証手続 がとられることとなる (文献(3)を参照)。因みに ravie01 ホスト自身から 25 番ポートに接続 した場合には、上の2行は表示されない。

### ●予備的な確認テスト

end-pro-1000ホスト上のメーラを用い、SMTPサーバに ravie01を指定して、ravie01の ユーザ宛等にメールを送信する。メーラ側での設定は、通常の SMTP AUTH を利用しない ままであるとする(後出の図6で、「名前とパスワードを使用する」をチェックしない設定)。 したがって、メーラは

#### 250-AUTH LOGIN PLAIN

が返されても、パスワード入力のためのプロンプトを表示せず、したがって AUTH コマン ドを送信しない。

#### ravie01 ホストユーザ宛のメール送信

送信者アドレス: s-user01@end-pro-1000.aoki-home.kagawa-u.ac.jp (end-pro-1000 ホストに登録されているユーザ)

### 受信者アドレス: r-user01@ravie01.aoki-home.kagawa-u.ac.jp

 $(\text{ravie}01 \; \text{d} \times \text{K} \times \text{K}$ 

としてメールを送信する。

メーラ側から AUTH コマンドを送信せず認証手続がスキップされているが、メールは自 ホストユーザ宛であることからサーバにより受信された。

#### 中継メールの送信

送信者アドレス: s-user01@end-pro-1000.aoki-home.kagawa-u.ac.jp

(end-pro-1000 ホストのユーザ)

受信者アドレス: r-user01@[192.168.0.8] (sl-epson ホストのユーザ)

としてメールを送信し、認証手続がスキップされた場合にはメール中継が許可されないこと を確認する。これは

<authorizedAddresses>127.0.0.0/8, 192.168.0.4/32</authorizedAddresses> の設定の確認である。メール中継は、認証手続が必要であるとして拒否された(図5)。

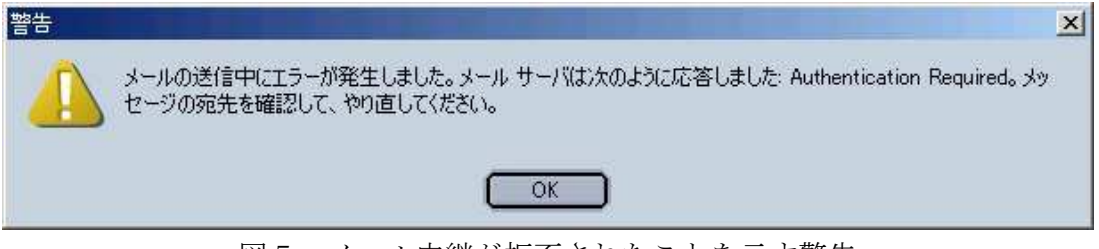

図5:メール中継が拒否されたことを示す警告

以上のテストから、サーバ側で SMTP AUTH が設定されている場合には、自ホストあて のメールは認証手続が採られなくても受信され、他サーバへのメール中継は認証が無ければ 拒否されることがあらためて確認された。

### ●メールの送信テスト

認証方式が LOGIN と PLAIN であることが分かったので、メーラとして PLAIN 認証をサ ポートする Netscape に付属のメーラを用いてメール送信のテストを行う(\*1)。

### メーラの設定

end-pro-1000 ホスト上のメーラにおける SMTP サーバの設定では、図6に示すように「名 前とパスワードを使用する」項目にチェックマークを入れ、名前を設定する。

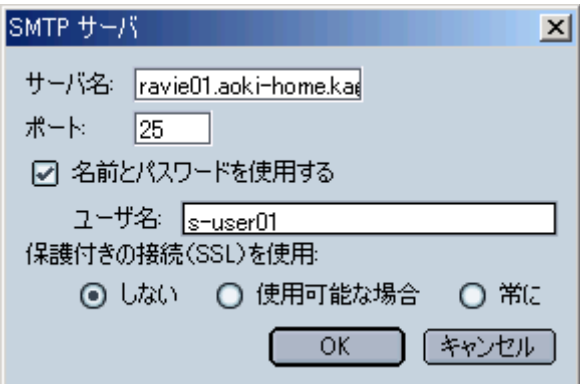

図6:メーラでの SMTP サーバの設定

### メールの送信

送信者アドレス: s-user01@ravie01.aoki-home.kagawa-u.ac.jp

(ravie01 ホストに登録されているユーザアドレスを用いる) 受信者アドレス: r-user01@[192.168.0.8] (sl-epson ホストのユーザ) としてメーラを用いてメールを送信する(\*2)。

メーラの SMTP サーバへの接続に際してパスワードの入力が求められ (図7参照、この後

メーラからサーバに AUTH コマンドが送信される),パスワードの認証が通ったのちメール が受け付けられた。

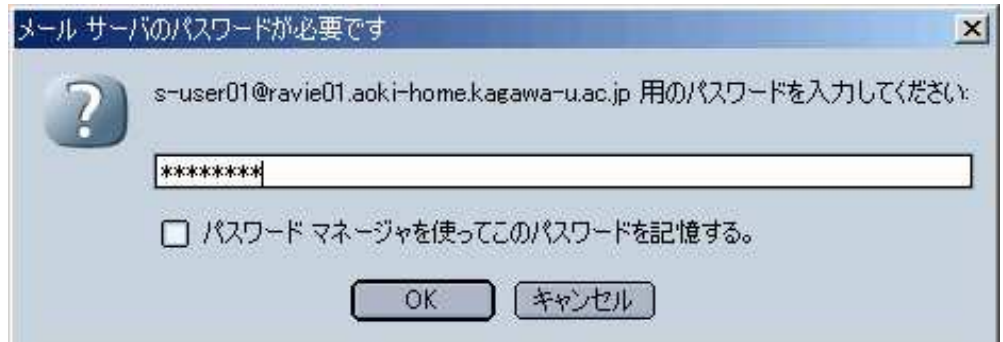

図7: パスワードの入力画面

### 中継されたメールの確認

sl-epson ホストで受信したメールの内容を簡単に示す。中継されたことが分かる程度の内 容であり、Sendmailにおける SMTP AUTH のように、認証されたことを示すヘッダ部分の 記述はない (以下参照)。

Return-Path: <s-user01@ravie01.aoki-home.kagawa-u.ac.jp> Received: from ravie01.aoki-home.kagawa-u.ac.jp ([192.168.0.4]) by sl-epson.aoki-home.kagawa-u.ac.jp (JAMES SMTP Server 2.2.0) with SMTP ID 611 for  $\langle$ r-user01@[192.168.0.8]>; Mon, 29 Nov 2004 08:47:03 +0900 (JST) Received: from end-pro-1000.aoki-home.kagawa-u.ac.jp ([192.168.0.2]) by ravie01 (JAMES SMTP Server 2.2.0) with SMTP ID 28 for  $\langle$ r-user01@[192.168.0.8]>; Mon, 29 Nov 2004 08:30:30 +0900 (JST) Message-ID: <41AA5E57.2060303@ravie01.aoki-home.kagawa-u.ac.jp> Date: Mon, 29 Nov 2004 08:25:11 +0900 From: S-USER01 <s-user01@ravie01.aoki-home.kagawa-u.ac.jp> User-Agent: Mozilla/5.0 (Windows; U; Windows NT 5.0; ja-JP; rv:1.4) Gecko/20030624 Netscape/7.1 $(ax)$ X-Accept-Language: ja MIME-Version: 1.0 To: r-user01@[192.168.0.8] Subject: SMTP AUTH 10 Content-Type: text/plain; charset=us-ascii Content-Transfer-Encoding: 7bit Delivered-To: r-user01@[192.168.0.8]

# **SMTP AUTH 10**

### ravie01 ホストに残されたログから

ravie01 ホストに残されたログから、r-user01@[192.168.0.8]宛のメールを受信し中継した 際の関係部分を示す(太字の部分に注目、以下参照)。

==== smtpserver についてのログ === 29/11/04 08:30:22 INFO smtpserver: SMTP Service started plain:25 08:30:30 **INFO** Connection 29/11/04 smtpserver: from end-pro-1000.aoki-home.kagawa-u.ac.jp (192.168.0.2) 29/11/04 08:30:30 INFO smtpserver: AUTH method PLAIN succeeded 29/11/04 08:30:30 INFO smtpserver: Successfully spooled mail Mail1101684630686-0 from s-user $01@r$ avie $01$ .aoki-home.kagawa-u.ac.jp for  $[r$ -user $01@[192.168.0.8]]$ 

 $=$   $=$   $=$   $=$   $=$ - mailet 関連のログ - = = = = = 29/11/04 08:31:31 INFO James.Mailet: RemoteDelivery: Attempting delivery of Mail1101684630686-0-to-192.168.0.8 to host 192.168.0.8 at 192.168.0.8 to addresses  $\leq r\text{-}user01@[192.168.0.8] >$ 29/11/04 08:31:32 **INFO** James.Mailet: RemoteDelivery: Mail (Mail1101684630686-0-to-192.168.0.8) sent successfully to 192.168.0.8 at 192.168.0.8

上のログ記録からも、認証方式が PLAIN であったことがはっきりする。ただ、PLAIN 認 証では、ほぼ生の形でユーザの名前やパスワードが流れており、セキュリティの面で十分で はない。

(\*1)各メーラがどのような認証方式に対応しているかについては、現時点では少し古いデータとなっ てしまっているが、文献(3)を参照してほしい。

(\*2)送信者アドレスのドメイン部分を詐称した場合を例にとり、

<verifyIdentity>true</verifyIdentity>

の設定の意味を確認しておく。送信者アドレスを

s-user01@fake.domain.ip

としてメールを送信する。宛先は ravie01 ホストユーザでも中継を要する sl-epson ホストユーザであ ってもよい。現設定では、メーラは SMTP AUTH コマンドを送信する。次の図のような警告が表示 されメールの受け付けそのものが拒否された。メールアドレスは、メールサーバに登録された正しい ものでなければメールは受け付けられない。

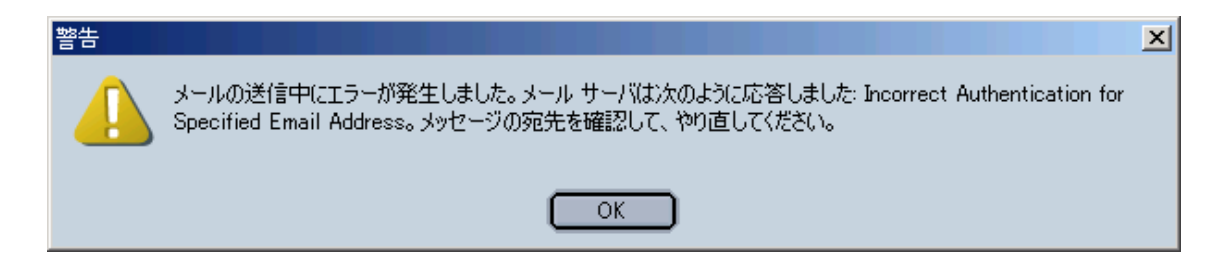

### ■TLS の利用

通信路を暗号化するため, TLS (Transport Layer Security, RFC 2246) を利用する設定 を行う。ドキュメントの「James2.1-Using TLS (usingTLS 2 1.html)」の内容に沿って設 定作業を進める。

### ◆TLS 利用の設定

Apache James では、TLS の利用にあたって JSSE (Sun Java Secure Sokets Extension) が必要である。もし、利用環境においてJSSEが導入されていない場合には、先ずJSSEを ダウンロードし、利用できるよう設定する必要がある。このテストで用いている Java2SDK-1.4.x にはパッケージとして JSEE が同梱されており、以下では JSSE の利用が 可能となっていることを前提として話を進める。

### ●config.xml ファイルでの設定内容

Apache James での TLS 利用にあたって必要な設定が何かを知るには、config.xml ファイ ル内での該当する記述を眺めてみるのが手っ取り早い。関連するのは、"Socket Manager block"のコメント扱いとなっている<server-sockers>要素である(以下参照)。

```
<sockets><server-sockets>
===== 中 略
               =\leftarrow
```
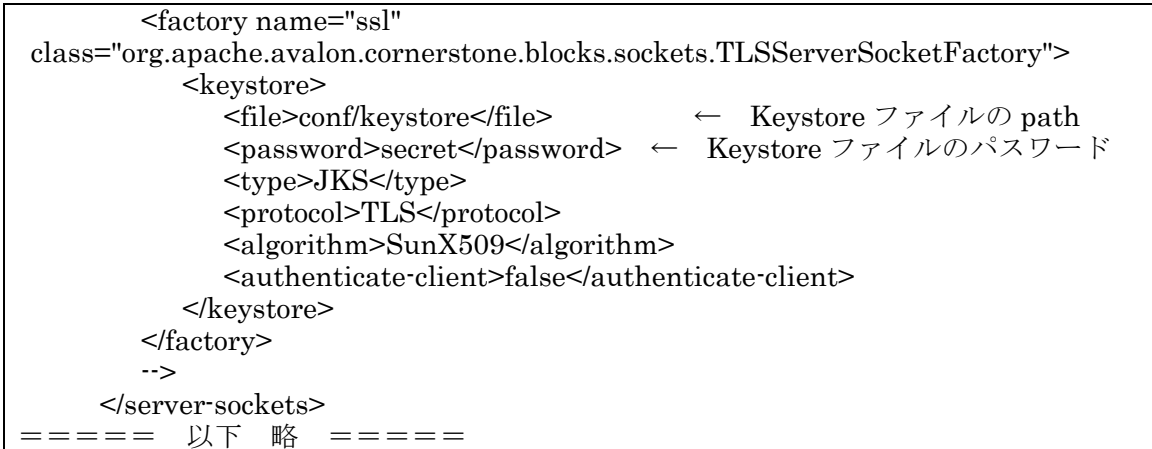

上の内容から、先ずは Keystore ファイルを作成し、そのファイル名を keystore として/conf ディレクトリ内に置けば簡便なることが分かる。後は、Keystore のパスワード部分を実際の 設定内容に書き換え、コメント記号を取り除けばよい。

## ●Keystore の作成

Keystore の作成については、「Java チュートリアル」の「Sequrity」を参照する(\*1)。 Keystore の作成は以下のようである (以下参照)<sup>(\*2)</sup>。

```
===== Keystore の作成 =====
C\cdot¥james-2.2.0¥apps¥james¥conf>¥i2sdk1.4.2 03¥bin¥keytool -genkey -alias james -
keyalg RSA - keystore keystore
キーストアのパスワードを入力してください: password
姓名を入力してください。
 [Unknown]: James
組織単位名を入力してください。
 [Unknown]: Gkm-Edu
組織名を入力してください。
 [Unknown]: KagawaUniv.
都市名または地域名を入力してください。
 [Unknown]: Takamatsu
州名または地方名を入力してください。
 [Unknown]: Kagawa
この単位に該当する 2 文字の国番号を入力してください。
 [Unknown]: JP
CN=James, OU=Gkm-Edu, O=KagawaUniv., L=Takamatsu, ST=Kagawa, C=JP でよろ
しいですか?
 [no]: yes
<iames> の鍵パスワードを入力してください。
      (キーストアのパスワードと同じ場合は RETURN を押してください):
C: \n  <i>Y</i>iames-2.2.0<math>\n  <i>Y</i>anos<i>Y</i>iames-<i>Y</i>conf>dir← keystore の作成を確認
= = = = = \pm \mathbb{R} = = = \pm \pmC:¥james-2.2.0¥apps¥james¥conf のディレクトリ
2004/11/14 20:27
                    <DIR>===== 中 略 =====
2004/11/30 08:47
                                          ←keystore が作成されている
                            1.354 keystore
            12 個のファイル
                                    81.984 バイト
            3 個のディレクトリ
                             23.775.526.912 バイトの空き領域
C:\nY\acute{\iota}ames-2.2.0¥apps¥james¥conf>
```
(\*1)http://java.sun.com/j2se/1.4/ja/docs/ja/guide/security/

(\*2)上の Kevstore の設定では、「姓名」に"James"を設定しているが、例えば ravie01 ホストでの設 定では,"ravie01.aoki-home.kagawa-u.ac.jp"と設定する方が適切である。これについては後述する。

#### ●起動状況等の確認

config.xml ファイルの TLS 設定に関わる部分を修正編集し、該当部分をアンコメントとし て Apache James を起動する。これまで同様にエラーなく起動すればよい。

次に、config.xml ファイルのリモートマネジャに関わる設定部分で TLS 利用を"true"に 設定し, 4555番ポートに telnet で接続してみる。これまでの様に ID の入力を促すメッセー ジが現れずハングアップ状態となれば、TLSにより通信経路が暗号化されていることによる ものと考えられ、設定が期待通りであることが推測される。

#### $\triangle$ POP3S

初期設定でコメントとされている TLS の利用を有効("true")とし、TLS を利用したメー ル受信 (POP3 over SSL/TLS) を設定する。

#### ●TLS を利用した POP3 (POP3S) の設定

TLS 利用が可能となった状況下で、config.xml ファイルの POP3 サーバの設定ブロックで <useTLS>要素の値を"true"とする(以下参照)。

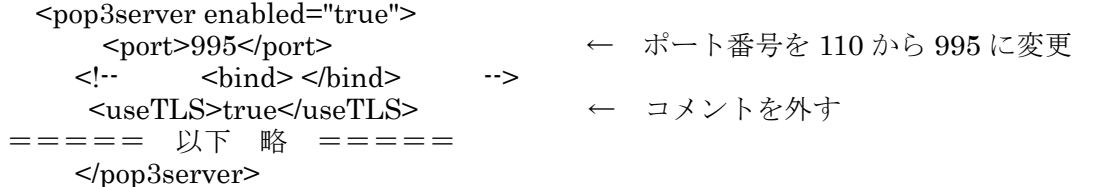

Apache James を再起動して、次の表示が得られればよい(以下参照)。

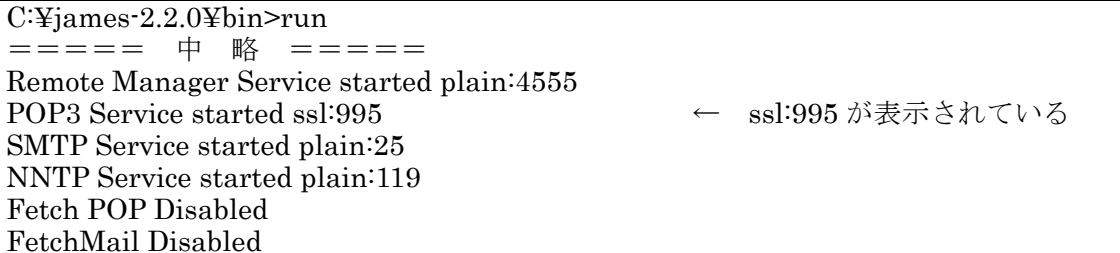

#### ●POP3S の検証

予め,POP3S の利用が設定された ravie01 ホストのユーザ

r-user01@ravie01.aoki-home.kagawa-u.ac.jp

宛にメールを送信しておき、このメールを end-pro-1000 ホスト上のメーラ (MUA) を用い て受信する。メーラとしては、Microsoft Outook Express 6 と Opera 7.23 付属のものを用 いる。

#### Outlook Express の利用

作成した r-user のアカントとのプロパティの「詳細設定」で、次のように「このサーバは セキュリティで保護された接続(SSL)が必要」をチェックし、SSLを利用する設定を行う(図 8)。ポート番号を995とする。

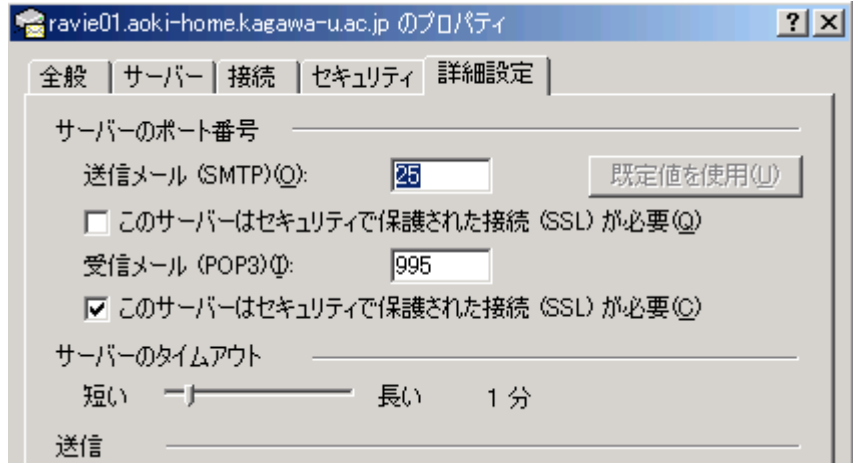

図 8: Outlook Express での POP3S の設定

メールを受信しようとすると、通常のパスワード入力画面に続き、ravie01 ホストから送 られたセキュリティ証明書が確認できないものであるが、このサーバとの接続を続けるかど うかを問うプロンプト画面が表示される (図9)。

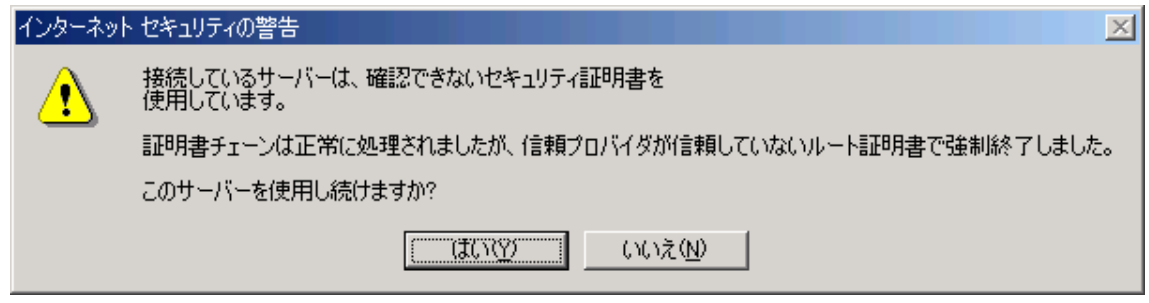

図9:接続を続けるかどうかを問う画面

「はい」をクリックすると、直ちにメールが受信された(図10)。

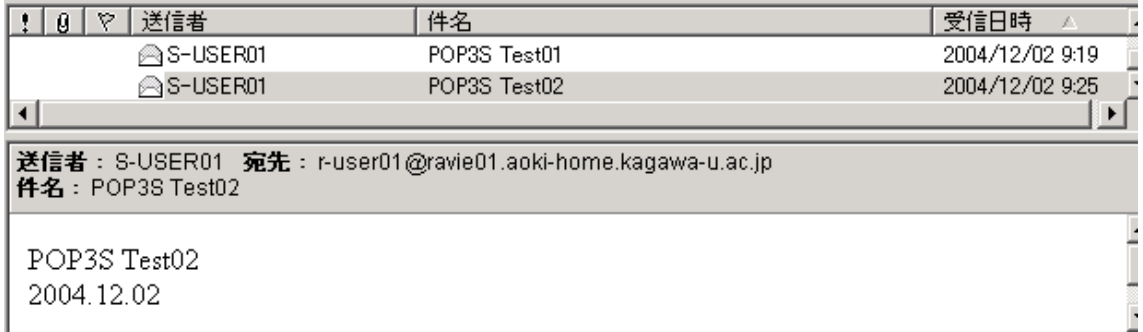

図 10: POP3S により受信されたテストメール

### Opera 7.23 付属のメーラ利用

Opera7.23 付属のメーラが Apache James の POP3S 機能とマッチしているかどうかにつ いて検証する。SSL/TLS を利用する設定は、「メール」→「アカントの編集」→「サーバ」 の項で設定する (図11)。

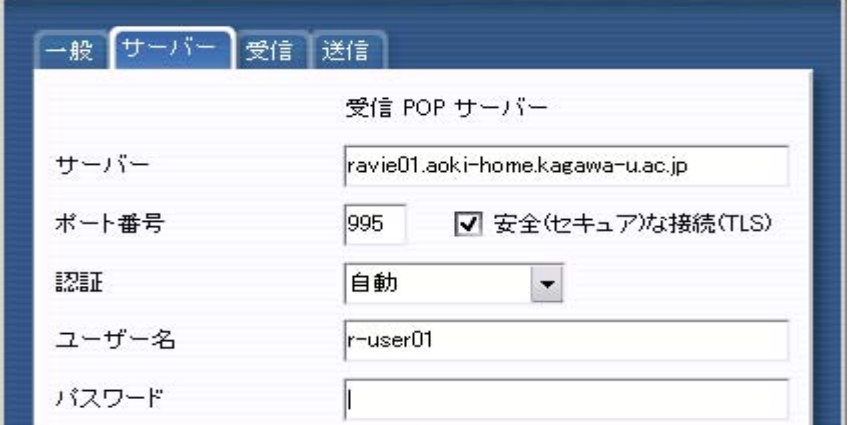

図 11: Opera 付属メーラでの TLS 利用設定

メール受信にあたっては、先ずサーバのセキュリティ証明書を承認するかどうかの画面 が表示され (図12),「承認する」によりパスワード入力となって、メールが受信された。 以上2つのメーラ(MUA)の利用により、Apache James の POP3S 機能を検証できた。

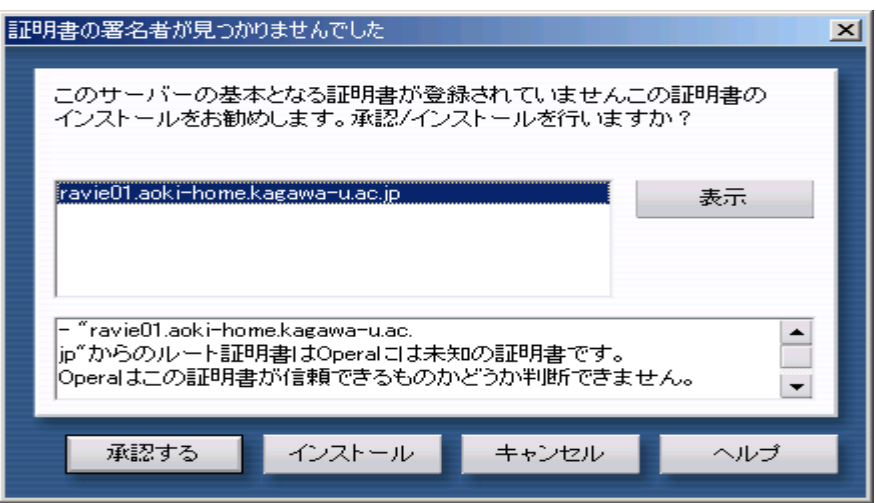

図 12: Opera 付属メーラでの証明書承認場面

#### ●Netscape 7.1 付属メーラと POP3S 機能

ここでは、Netscape7.1 に付属するメーラと Apache James の POP3S 機能について紹介 する。結論から言えば、両者の組み合わせでは POP3S 機能はうまく動作しない。このこと に関連した事柄を中心に説明する。

テストでは、上述のテストと同じく ravie01 ホストで受信されたメールを end-pro-1000 ホストから受信する。

## 共通名とドメイン名の不一致

POP3 接続で「保護付きの接続 (SSL) を使用する」メーラでの設定や、実際の接続に際 してセキュリティ証明書の承認を求める画面等は、上記2つのメーラの場合とほぼ同様であ るので、ここでは説明を省略する。涂中、セキュリティ証明書の承認画面で証明書内容を表 示させたのが図13である。

| →般┃詳細         |                                                                           |
|---------------|---------------------------------------------------------------------------|
|               | 何かの理由により、この証明書を確認できませんでした。                                                |
| 発行対象          |                                                                           |
| 共通名 (CN)      | James                                                                     |
| 組織 (O)        | KagawaUniv.                                                               |
| 組織ユニット (OU)   | Gkm-Edu                                                                   |
| シリアル番号        | 41:AD:7D:7E                                                               |
| 発行者           |                                                                           |
| 共通名 (CN)      | James                                                                     |
| 組織 (O)        | KagawaUniv.                                                               |
| 組織フニット (OU)   | Gkm-Edu                                                                   |
| 有効期限          |                                                                           |
| 発行日           | 2004/12/01                                                                |
| 有効期限日         | 2005/03/01                                                                |
| フィンガーブリント     |                                                                           |
|               | SHA1 フィンガープリント 1A58:67:87:EF:87:61:C8:01:96:D3:D8:54:0E:4D:D7:F5:AD:E6:3B |
| MD5 フィンガープリント | A0:10:3D:6F:47:39:9A:4C:30:E3:FD:15:BD:CD:89:65                           |

図13:証明書ビュアで示された内容

図13の「共通名(CN)」が"James"となっている。これは先の Keystore 作成において, 「姓名」として入力したものである。この共通名が"James "であることに関係して次の「ド メイン名の不一致」画面が表示される (図14)。

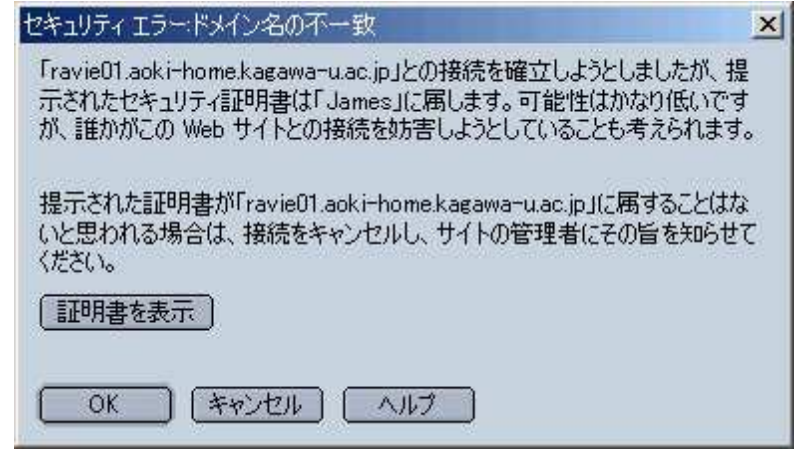

図 14: 共通名が"James"のとき表示される「ドメイン名の不一致」

この画面は、接続先の ravie01 のドメインと"James "が一致しないために表示されるもの で、Keystore作成時に「姓名」として"ravie01.aoki-home.kagawa-u.ac.jp "を設定してお けば表示されない(実は, Outlook Express を利用してのテスト時では、修正された Keystore を用いていた)。

### エラーコード 12229 による接続の失敗

図 14 の画面で「OK」をクリックすれば先に進むことができるが、ここで図 15 のエラー 画面が表示され、SSL/TLSを用いた接続は失敗となる(\*1)。

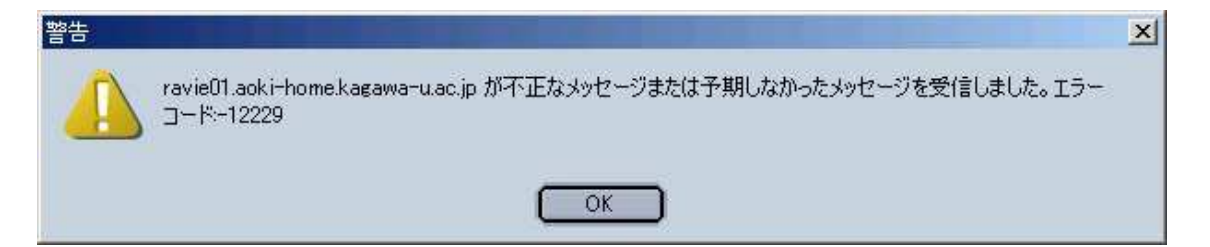

図15:エラーコード12229の警告表示画面

このエラーに関連した POP3 サーバ関連のログの一部を次に示す (以下参昭)

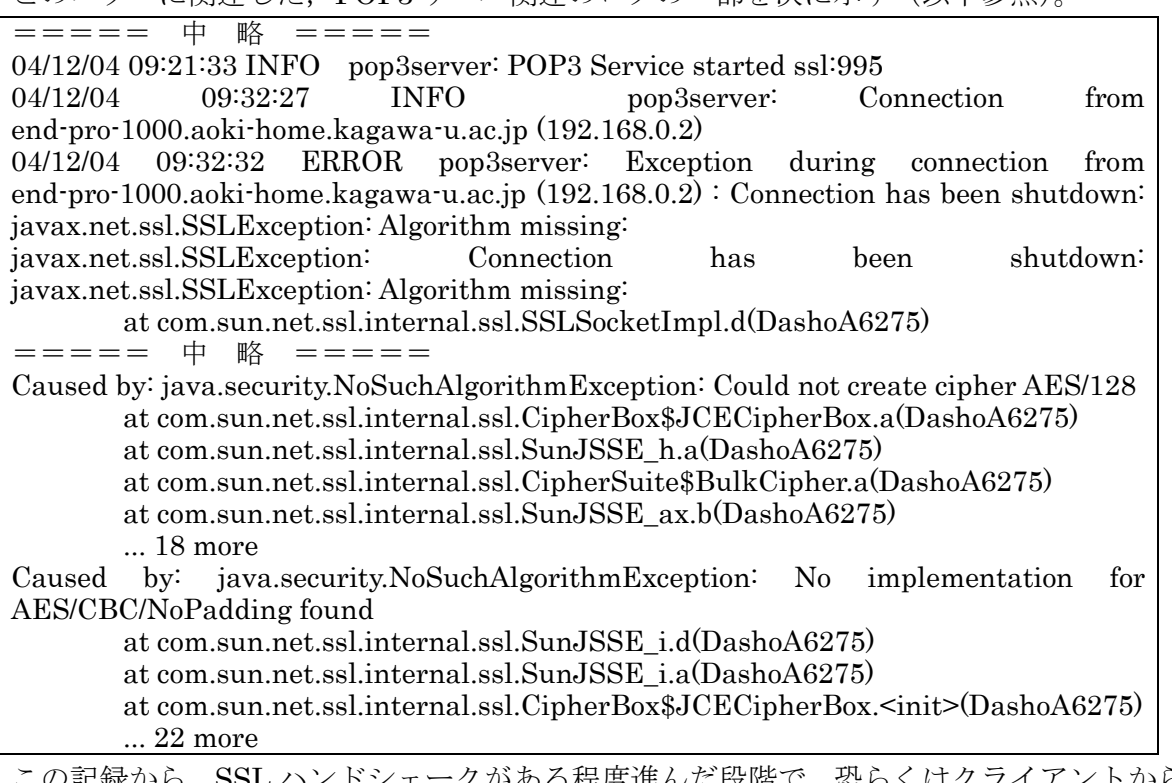

クかある桂度進んた段階で,恐らくはクライアントからの 暗号化モード変更要求あたりの段階で、サーバ側で例外が発生したものと推測される(\*2)。

以上に示したように、Netscape7.1 付属のメーラを用いての POP3S 機能の利用について

は、現段階では確証が得られていない。この点については残された課題としたい。

(\*1)エラーコード 12229の内容は

SSL ERROR HANDSHAKE UNEXPECTED ALERT-12229

"SSL peer was not expecting a handshake message it received." となっている。

http://www.mozilla-japan.org/projects/security/pki/nss/ref/ssl/sslerr.html#1040263 な参照

(\*2)同様と思われるエラーについての報告が、次の Web ページに見られる。

http://www.mail-archive.com/server-dev@iames.apache.org/msg02780.html

[jira] Created: (JAMES-301) Pop3 TLS and Thunderbird 0.7 do not go together

### ◆SMTP 接続での TLS 利用

POP3S に続いて、SMTP over SSL/TLS 機能を検証する。

### ●TLS 利用の設定

TLS 利用が可能となった設定下で、config.xml ファイルの SMTP サーバの設定ブロック

で<useTLS>要素の値を"true"とする。設定はそれだけである。Apache James の起動時, 次 のようにような表示が得られればよい(以下参照)。

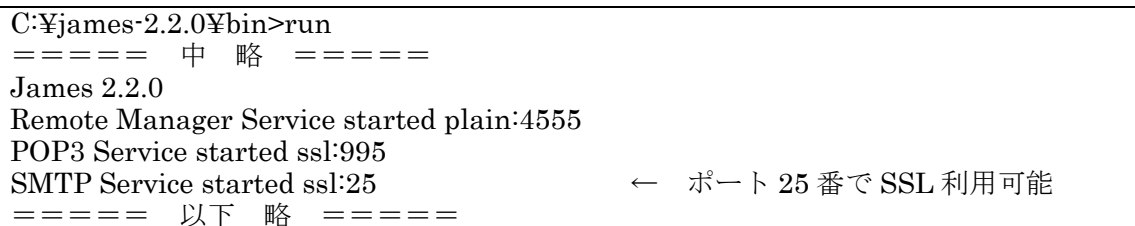

### ●メーラを用いての SMTP over SSL/TLS の検証

ravie01 ホストにおいて SMTP over SSL/TLS の設定を行った上で、end-pro-1000 ホスト からメーラを用いて ravie01 ホストのユーザ宛にメールを送信する。メーラでの SMTP サー バ設定は ravie01 ホストである。簡単のため、SMTP サーバ ravie01 側での SMTP AUTH 機能は外しておく。

テスト結果は用いた3つのメーラ全てで、メールの送信はできなかった。理由は、次の通 りである。

◆Apache James が提供する SSL/TLS 利用機能は、接続のはじめから SSL/TLS を用いた接 続であること。このことは 25 番ポートに telnet で接続してみるとよく分かる。通常の "Greeting Message "が表示されず、切断した後、サーバの smtpserver に関わるログを調 べると,"SSLHandshakeException"が生じたとの記録が見られるのである。

◆SMTPサーバへの接続に SSL/TLSを用いると設定したときの各メーラが提供する機能は、 いわゆる STARTTLS の機能であること。STARTTLS では、通常の SSL/TLS を用いない接 続でEHLOコマンドを送信して後、"250 STARTTLS"がサーバから返信されたのを受けて、 SSL/TLS 接続のためのネゴシエーションに入るのである(\*1)。

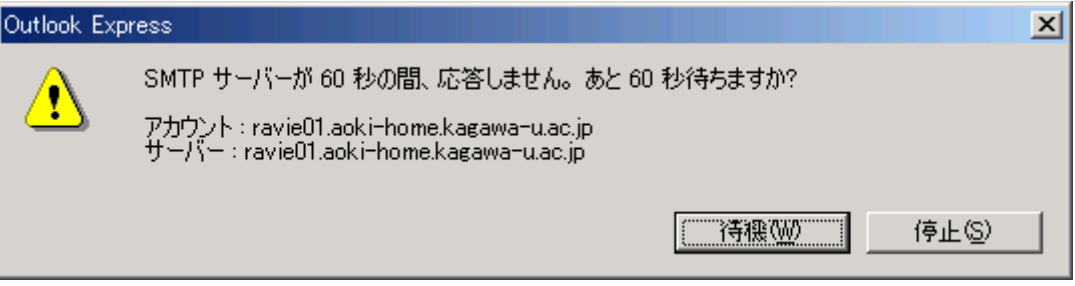

図 16: Outlook Express でのタイムアウト表示画面

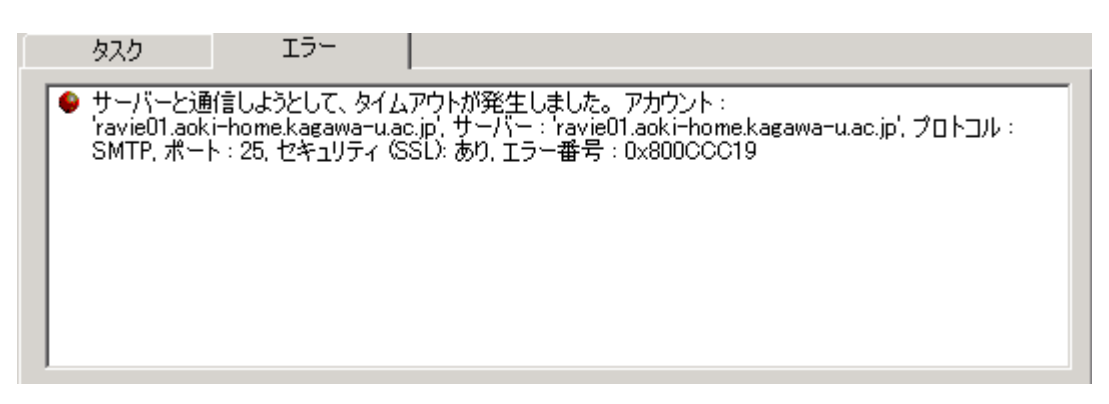

図 17: Outlook Express でのエラー表示 (SSL 利用が示されている)

このように、接続の出発点の違いから、メーラでの SSL/TLS を用いる設定が意味をなさ ず、サーバ側では"SSLHandshakeException:リモートホストが途中で切断してしまった" となり、メーラ側では"timeout"となってしまう (図16, 17)。

(\*1)STARTTLS については文献(6)を参照してほしい。文献では SMTP サーバ Sendmail での STARTTLS 設定の他, 各種 MUA(Mail User Agent)の STARTTLS 対応状況についても詳しく紹介 されている。

#### ●STARTTLS への期待-SMTP AUTH 機能との併用-

Apache James では SMTP AUTH 機能が提供されているが、そこで用いられる認証方式 は LOGIN と PLAIN であり、パスワードがほぼ生の形で流れる(Base64)のはセキュリテ ィト好ましくない。各メーラの対応状況を考えるならば、是非 STARTTLS 機能が提供され、 よりセキュアなメール送信が可能となることを期待したい。

### ■おわりに

Apache James について、SMTP サーバとしての拡張機能を中心に紹介した。文献(1)と本 稿の内容を併せ読んでいただければ、Apache James を通常の SMTP サーバとして設定する にはほぼ十分であろうと思っている。

尚, NNTP サーバと FetchMail 機能の設定及び自作 Mailet の作成が課題として残されて いる。NNTPサーバ並びに FetchMail については、必要に応じてドキュメントを参照しつつ 設定を試みてほしい。Mailet の自作が可能なところが、ある意味では Apache James のもつ 楽しさでもある。これについては是非とも別途紹介したい。

# 参考文献

- (1)青木 昌三:「Apache James の設定と動作検証(I)-SMTP サーバとしての基本的な設 定-」 香川大学総合情報基盤センター年報 第2号 (2005年2月)
- (2)黒住 幸光:「Jakarta 活用指南 第16回 メールサーバ「Apache James を使う」」 JavaWorld 2004 July,  $74 \cdot 74 \cdot 24 \cdot 14$
- (3)青木 昌三:「SMTP サーバプログラム Sendmail の設定(II)

#### -SMTP AUTH 機能への対応ー」

- 香川大学情報処理センター 年報 第11号 (2003年2月)
- (4)中村邦彦, 青木 昌三: 「HP-UX での POP before SMTP」
- 香川大学情報処理センター 年報 第9号 (2001年2月)
- (5)青木 昌三:「メーリングリスト&ロームユーザ登録」
- 香川大学情報処理センター 年報 第10号 (2002年2月)
- (6)青木 昌三:「SMTP サーバプログラム Sendmail の設定(III)
	- -STARTTLSによるセキュアなメール送信ー」
	- 香川大学情報処理センター 年報 第10号 (2002年2月)

# Apache James の設定と動作検証 (Ⅲ)

-Matcher. Mailet の作成と組み込みー

#### 教育学部(人間環境教育)

青木昌三

### ■はじめに

別掲記事「Apache James の設定と動作検証 (I), (II)」において、Apache Software Foundation(ASF) の James プロジェクトによる電子メールアプリケーションサーバ Apache James の設定と動作検証について紹介した(1), (2)。本稿では、自作 Matcher, Mailet プログラムの作成とそれらを Apache James に組み込む方法を解説する。取り扱っている内 容の具体的な項目は次の通りである。

■テスト環境の構成 ■Matcher, Mailet プログラミングと組み込みの概要

■Matcher, Mailet プログラミングの実際と動作確認

以下では、既に Apache James が動作し得る環境が整っているものとする。対象とするの は, James-2.2.0 である。

### ■テスト環境

以下で取り扱う Matcher と Mailet の組み込みについては、文献(1)、(2)で紹介したテスト 環境の中で用いたWindows2000ホストPC上で行っている。関係する事項をまとめておく。

### テストホスト PC

IP  $7$   $VZ$  : 192.168.0.2  $OS:$  Windows2000(SP4) ホスト名 : end-pro-1000 ドメイン名 (仮): aoki-home.kagawa-u.ac.jp Java2SDK のインストール先 インストールディレクトリ: c:\j2sdk1.4.2\_03 以後,%JAVA\_HOME%と表す。 Apache James のインストール先 インストールディレクトリ: c:\james-2.2.0 以後,%JAMES\_HOME%と表す。 登録済みユーザ 登録済みユーザ: s-user01, r-user01, postmaster postmaster のエイリアスとして s-user01 を設定

### ■Matcher, Mailet プログラミングと組み込みの概要

Apache James では、受信したメールの処理を Matcher と Mailet のコンビネーションペ アによって行うよう設計されており、これら2つのプログラムを自作し組み込むことができ るのが、Apache James の大きな特徴である。

Matcher と Mailet のプログラミングと Apache James への組み込み方法の概略について は.

http://james.apache.org/mailet api 2 1.html

http://james.apache.org/custum\_matcher\_2\_1.html

http://james.apache.org/custum\_mailet\_2\_1.html
(同様の html ファイルが%JAMES HOME%/docs/ 内に収められている。) に解説が与えられている(\*1)。この章での内容は、これらの解説に基づいている。

(\*1)文献(3)および次の URL ページに具体例が掲載されているので是非参照してほしい。 http://iihito.dip.jp/docs/java/no16/james-6.html http://www.ki.rim.or.jp/~kuro/Java/James/James-06-Mailet.html

#### ◆プログラミングの概要

Matcher と Mailet のインターフェースを定義しているのが Mailet API である。この API の詳細については

http://james.apache.org/mailet/index.html を参照する(\*1)。

 $(*)$  http://www.meisei-u.ac.jp/mirror/apache/dist/james/binaries/ で公開されている james-MailetSDK-2.2.0.zip をダウンロードし、展開して得られる /james-2.2.0/mailetsdk/javadocs/index.html からも参照可能である。

#### ●Matcher プログラミング

Matcher プログラミングでは次に示す2つのクラスの中から、どちらか一方を継承したサ ブクラスを作成する。

#### GenericMatcher

このクラスを継承したサブクラスを作成する場合には、オーバライドすべきメソッドとし て getMatcherInfo(), init(), match(Mail), destroy()の4つがあるが, 自作 Matcher の場合, match(Mail)メソッドを実装すればよい。

match(Mail)メソッドには、org.apache.mailet.Mail 型の Apache James が受信したメー ルが渡されるので、その Mail オブジェクトから必要な情報を得て条件にマッチするメール を選別し、条件に合ったメールの受信者アドレスのセットをリターンする。尚.条件として与 えられる文字列は getCondition()メソッドにより得られるが、条件が与えられていない場合, このメソッドでは null 値が返されるようになっている。

#### GenericRecipientMatcher

メール受信者のフィルタリングを行う場合には、GenericRecipientMatcher クラスを継承 する。このクラスは GenericMatcher クラスのサブクラスであり、これを継承したクラスを 作成する場合には、matchRecipient(MailAddress)メソッドをプログラミングして実装する。

matchRecipient(MailAddress)メソッドには, org.apache.mailet.MailAddress 型のオブジ ェクトが渡されるので、受信者メールアドレスが条件にマッチするかどうかを判定し、true か false の値をリターンする。条件として与えられる受信者アドレスを得るのは、 GenericMatcherクラスを継承する場合と同様、getCondition()メソッドによる。

#### ●Mailet プログラミング

Matcher により選別されたメールを処理するのが Mailet プログラムである。Mailet プロ グラミングでは、雛型となる GenericMailet クラスを継承したサブクラスを作成し、init(), destroy(), getMailetInfo(), service(Mail)メソッドの中, 主として service(Mail)メソッドを プログラミングして実装する。

Mailet に初期条件として渡されるパラーメータは (name.value) ペアの形となっている

が,これらは getInitParameterNames()や getInitParameter(String name)メソッドによっ て得ることができる。

GenericMailet ではメールを送信するなどのさまざまな機能が利用可能であるが、それら メソッドの詳細については、クラスについてのドキュメントを参照してほしい。

#### ◆Matcher. Mailet 組み込みの概要

自作の Matcher 或いは Mailet プログラムを作成したならば、それらが Apache James に ロードされるよう設定しなければならない。この設定については、従来2つの方法が提示さ れてきた。Mailet の場合を例として custum\_mailet\_2\_1.html から引用する(\*1)。

The Mailet must be added to James' classpath so that the Mailet can be loaded by James. There are two ways to add a custom Mailet to the classpath so that James will be able to load the Mailet. These are:

1. Download the source distribution, add a jar file containing the custom files to the lib directory of the unpacked source distribution, and build a new sar file by following the directions here. This new .sar file will now include your custom classes.

 $or$ 

2. Place a jar file containing the custom class files in the lib subdirectory of the James installation. It will also be necessary to unpack the JavaMail and James jar files from the provided .sar file and add them to this directory.

以下ではこれまでの方法についての概要を簡単に示した後、Apache James Ver.2.2.0 で 可能となっている上記と異なる方法を紹介する。

(\*1)%JAMES\_HOME%/docs/FAQ.html の「Where do I stick classes and jars?」には次の方法が提 示されている(以下引用)。

We are largely reliant on what Avalon is doing in terms of classloading, but here are a few tips and suggestions:

Stick jars in the james/lib directory and add them to the classpath in run.bat or run.sh. Instructions for including classes for custom mailets and matchers can be found here and here respectively.

Eventually we hope to support mailet reloading and a special lib and classes directory within the james directory that custom mailets can load from, but for now these are hopefully some useful tips.

●新しく james.sar ファイルを作成する方法

文献(3)等で紹介されている方法は上記の1. に示されている方法に相当する(\*1)。具体的に は、%JAMES\_HOME/apps/james.sar フィルを適当なディレクトリにコピーして展開し,

その lib ディレクトリに作成した Matcher/Mailet プログラムの jar ファイルを配置して後, 改めてもとの james.sar に含まれていた全てのファイルとともに新しく james.sar ファイル としてまとめ直す、というものである。その上で、新しく作成した james.sar ファイル を%JAMES\_HOME/apps/内に再配置して Apache.James を再起動すれば、作成した Matcher/Mailet がロードされる仕組みである。具体的な手順等の詳細については、文献(3) 等を参照してほしい。

(\*1)上記の2. に示されている方法の設定例が http://www.ki.rim.or.jp/~kuro/Java/James/James-06-Mailet.html に示されている。

#### ●Ver.2.2.0 で可能となった方法

Fag.htmlにおいて今後の課題とされているカスタム Matcher/Mailet をロードするメカニ ズムが、Ver.2.2.0 では既に提供されている(\*1)。次の通りである。

◆作成した Matcher/Mailet の jar ファイルは

%JAMES HOME%/apps/james/SAR-INF/lib/ に配置

◆作成した Matcher/Mailet の class ファイルは

%JAMES HOME%/apps/james/SAR-INF/classes/に配置

上述の james.sar ファイルを作成し直す方法に比べて極めて簡便であることが分かる。本 稿では、この方法にしたがい自作 Mailet 等を Apache James に組み込んでいくこととする。

(\*1) http://james.apache.org/changelog.html の「New Feature」の項

• [JAMES-175] Mailet class reloading を参照のこと。[JAMES-175]のリンク先は,

http://nagoya.apache.org/jira/browse/JAMES-175 であり、次の記述が見られる。

[Backported Danny's class loading enhancements from HEAD. Custom Mailet classes can go into SAR-INF/classes; JAR files into SAR-INF/lib. J

#### ●config.xml ファイルへの追加記述

自作の Matcher 或いは Mailet プログラムを作成して用いる場合, config.xml ファイルへ の追加記述が必要である。例えば、Matcher と Mailet プログラムのパッケージ名をそれぞ れ mymatcher, mymailet とすると, config.xml ファイル内の Spool Manager ブロック, <matcherpackages>と<mailetpackages>要素内に次のように記述する(以下参照)。プロセ

ッサブロック内での利用にあたっての具体的な記述は、その都度別途記述する。

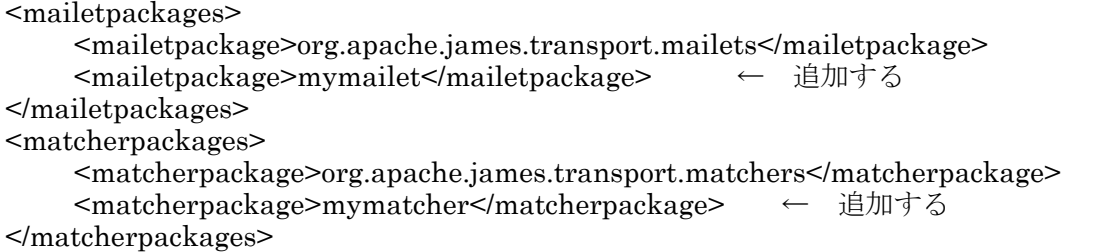

#### ■Matcher. Mailet プログラミングの実際と動作確認

簡単な Matcher と Mailet のプログラムを自作し、その動作を確認する。

#### ◆iames.sar ファイルの展開先

以下では、iames.sar を c:\mviames-2.2.0(以後、%MYJAMES HOME%と表す)に展開し たとして説明する。このディレクトリ配下には 3 つのディレクト conf, meta-inf, sar-inf があり、更に sar-inf 内に lib ディレクトリがある。

Matcher, Mailet の作成プログラムの配置場所として、それぞれ lib ディレクトリ内に mymatcher, mymailet ディレクトリ (フォルダ) を作成しておく。

#### ◆簡単な Mailet プログラムの作成1

既に提供されている Mailet に、現在の時刻をメール内容として返信する ServerTime があ る。この Mailet を参考としつつその日本語版 ServerTimeJp を作成し、ApacheJames に組 み込んでみる。

#### ●Jar ファイルの作成と配置

%MYJAMES\_HOME%¥sar-inf¥lib¥mymailet¥内に ServerTimeJp.java ファイル (付録 A参照)を置く。このコードから作成される ServerTimeJp.class の package 名が mymailet であることに注意する。

#### コンパイル

ServerTimeJp.java をコンパイルする(以下参照, 表示が2行の場合も1行内に入力)。

C:¥myjames-2.2.0¥sar-inf¥lib>%JAVA HOME%¥bin¥iavac mymailet¥ServerTimeJp.java -classpath .james.jar;mail-1.3.1.jar;mailet\_1\_0.jar C:¥myjames-2.2.0¥sar-inf¥lib>

#### myTestMailet.jar ファイルの作成

作成された ServerTime.class を myTestMailet.jar ファイルにまとめる(以下参照)。

C:¥myjames-2.2.0¥sar-inf¥lib>%JAVA\_HOME%¥bin¥jar cfv myTestMailet.jar mymailet マニフェストが追加されました。 mymailet/ を追加中です。(入 = 0) (出 = 0)(0% 格納されました) mymailet/ServerTimeJp.class を追加中です。(入 = 2071) (出 = 1033)(50% 収縮されま した) mymailet/ServerTimeJp.java を追加中です。(入 = 3342) (出 = 1265)(62% 収縮されま した)  $C:\nexists m \nu \text{iames-} 2.2.0 \nexists s \text{ar-inf} \nexists \text{lib} >$ 

#### mvTestMailet.jar の配置

作成された myTestMailet.jar を%JAMES HOME%¥apps¥james¥SAR-INF¥lib¥ 内に配置する。

#### ●動作検証

作成した Mailet プログラム ServerTimeJp の動作を検証する。

#### config.xml ファイルへの記述

上述したように, config.xml ファイル内に

<mailetpackage>mymailet</mailetpackage>

の行を追加記述する。

更に、root プロセッサ内の末尾近く、transport プロセッサに処理が移される前に ServerTimeJpによる処理がなされるよう、次の記述を付け加える。

 $\leq$  -2004.12.27  $\rightarrow$ <mailet match="RecipientIs=time@end-pro-1000.aoki-home.kagawa-u.ac.jp" class="ServerTimeJp"/>

 $\leq$ : 2004.12.27 :  $\geq$ <!-- Send remaining mails to the transport processor for either local or remote delivery -->

<mailet match="All" class="ToProcessor">  $<$ processor> transport  $<$ /processor>  $\le$ /mailet>  $<$ /processor>

#### メールの送信と受信

ApacheJames の再起動後, time@end-pro-1000.aoki-home.kagawa-u.ac.ip 宛にメールを 送信し、日本語表示による時刻を内容とするメールが返信されることを確認する。送信者で ある s-user01@end-pro-1000.aoki-home.kagawa-u.ac.jp 宛に届いたメールの内容を次に示 す(以下参照)。期待した返信内容であることが分かる。

Message-ID: <25921812.1104124272171.JavaMail.Administrator@end-pro-1000> From: time@end-pro-1000.aoki-home.kagawa-u.ac.jp To: S-USER01 <s-user01@end-pro-1000.aoki-home.kagawa-u.ac.jp> Subject: 現在の時刻... In-Reply-To: <41CF9951.6090505@end-pro-1000.aoki-home.kagawa-u.ac.jp> Mime-Version: 1.0 Content-Type: text/plain; charset=ISO-2022-JP Content-Transfer-Encoding: 7bit Delivered-To: s-user01@end-pro-1000.aoki-home.kagawa-u.ac.jp

現在の時刻: 2004年12月27日 (月曜) 14時11分12秒.

#### ◆簡単な Mailet プログラムの作成2

送られてきたメールを受信するとともに、「休暇中である」旨のメールを送信者宛に自動返 信するMailetプログラムVacationJpを作成する。これは、古くから用いられているVavation プログラムの Apache James 版でもある(4)。

#### ●プログラムの作成と配置

#### プログラムの作成

VacationJp.java ファイル (付録 B 参照) を作成する。このプログラムでは、送信されて きたメールを受信するために、LocalDeliverv.class を継承している。更に、返信メールの内 容とするためのメッセージや、自動応答により返信するメールの有効期限を config.xml ファ イルから受け取るようにしている。

#### コンパイルと myTestMailet.jar ファイルの作成

VacationJp.java ファイルを上述の ServerTimeJp.java と同様のディレクトリに配置した 上でコンパイル, 作成された VacationJp.class ファイルを ServerTimeJp.class とともに MyTestMailet.jar ファイルにまとめる。手順等は、上述した通りである。

#### mvTestMailet.jar の配置

作成された myTestMailet.jar を%JAMES HOME%¥apps¥james¥SAR-INF¥lib¥ 内に配置する。

#### ●動作検証

#### config.xml ファイルへの記述

config.xml ファイル内には、既に

<mailetpackage>mymailet</mailetpackage>

の行が追加記述されている。

テストの度に config.xml ファイルに記述を加えるのも何かと不便なので、次のような my-mailet.xml ファイルを作成し、%JAMES\_HOME%¥apps¥james¥conf¥内に置く(以 下参照)。以後はこのファイルの編集によりテストに対応できる。

```
\leq?xml version="1.0" encoding="Windows-31J"?>
<!-- Configuration File for Mailet Test Program -->
  \leq! - 2004.12.27 - ->
        <mailet
                    match="RecipientIs=time@end-pro-1000.aoki-home.kagawa-u.ac.jp"
class="ServerTimeJp"/>
   \leq! - 2004.12.27 - ->
   \leftarrow 2004.12.28 \rightarrow
```
<mailet match="RecipientIs=r-user01@end-pro-1000.aoki-home.kagawa-u.ac.jp" class="VacationJp"> <msg>正月を古里で過ごすため休暇中です。</msg> <limitday>5</limitday> <!-- 有効期限を5日とする -->  $\le$ /mailet>  $\leq$ ! - 2004.12.28 - >

次に config.xml ファイルの先頭行近く、実体宣言部分に次の記述

<!ENTITY mymailetConfig SYSTEM "../conf/my-mailet.xml">

を追加した上で、更に mymailetConfig を参照するよう、config.xml ファイルの transport プロセッセブロック内、ローカルユーザにメールを配信する記述行の直ぐ前あたりに次の記 述を追加する(以下参照)。

```
<processor name="transport">
===== 中 略 =====
      &listserverConfig;
      &mymailetConfig;
                                    ←この行を追加記述
 \leq: Is the recipient is for a local account, deliver it locally \rightarrow<mailet match="RecipientIsLocal" class="LocalDelivery"/>
====== 以下 略 =====
```
この記述により、ServerTimeJp に関わる config.xml ファイルへの記述は削除して差し支え ない。

メールの送信と受信

ApacheJames の再起動後, r-user01@end-pro-1000.aoki-home.kagawa-u.ac.jp 宛にメー ルを送信し、r-user01 にメールが配信されるとともに、送信者である s-user01 宛に「休暇 中...」をサブジェクトとするメールが届くことを確認する。s-user01に届いたメール内容を 示す(以下参照)。

Message-ID: <25442933.1104782704078.JavaMail.Administrator@end-pro-1000> Date: Tue, 4 Jan 2005 05:05:04 +0900 (JST) From: r-user01@end-pro-1000.aoki-home.kagawa-u.ac.jp To: S-USER01 <s-user01@end-pro-1000.aoki-home.kagawa-u.ac.jp> Subject: 休暇中... In-Reply-To: <41D9A54F.7060001@end-pro-1000.aoki-home.kagawa-u.ac.jp> Mime-Version: 1.0 Content-Type: text/plain; charset=ISO-2022-JP Content-Transfer-Encoding: 7bit Delivered-To: s-user01@end-pro-1000.aoki-home.kagawa-u.ac.jp

正月を古里で過ごすため休暇中です。 件名「VacationJp のテスト」のメールは受け取っています。 このメールは自動応答プログラムにより送信されました。

r-user01にメールが配信されることも確認できる(以下参照)。

Return-Path: <s-user01@end-pro-1000.aoki-home.kagawa-u.ac.jp> Received: from end-pro-1000.aoki-home.kagawa-u.ac.jp ([192.168.0.2]) by end-pro-1000 (JAMES SMTP Server 2.2.0) with SMTP ID 748 for <r-user01@end-pro-1000.aoki-home.kagawa-u.ac.jp>; Tue, 4 Jan 2005 05:04:31 +0900 (JST) Message-ID:  $\leq 41D9A54F.7060001@end$ -pro-1000.aoki-home.kagawa-u.ac.jp> Date: Tue, 04 Jan 2005 05:04:31 +0900 From: S-USER01 <s-user01@end-pro-1000.aoki-home.kagawa-u.ac.jp> ===== 中 略 ===== To: r-user01@end-pro-1000.aoki-home.kagawa-u.ac.jp

```
Subject: VacationJp のテスト
=====   中  略 =====
VacationJp-Mailet
プログラムのテスト。
2005.01.04 朝
```
また、my-mailet.xml の設定で

#### <limitday>-1</limitday>

としたとき(有効期限は前日),自動応答によるメールが送信されないことも確認できる。

#### ◆簡単な Matcher プログラムの作成

提供されている "SubjectIs" や "SubjectStartWith" の改良版としての, Subject 中に指 定した語を含むメールを選別する簡単な Matcher プログラムを作成するとともに、作成した プログラムをjarファイルとしてではなく classファイルとして配置し、自作Matcher/Mailet プログラムの Apache James への組み込みを確認する。

#### ●Class ファイルの作成と配置

%MYJAMES HOME%¥sar-inf¥lib¥mymatcher¥内に SubjectContains.java ファイル (付録C参照)を置く。このコードから作成される SubjectContains.class の package 名は mymatcher である。

#### コンパイル

SubjectContains.java をコンパイルする (以下参照, 表示が2行の場合も1行内に入力)。

 $C\text{-}\frac{1}{2}mv$ iames-2.2.0\{sar-inf\{\$]ib>%JAVA HOME%\{\$bin\\$iavac mymatcher¥SubjectContains.java -classpath .james.jar;mail-1.3.1.jar;mailet 1 0.jar  $C:$ ¥myjames-2.2.0¥sar-inf¥lib>

#### SubjectContains.class ファイルの配置

作成された SubjectContains.class を

%JAMES\_HOME%¥apps¥james¥SAR-INF¥classes¥mymatcher¥

内に配置する。

#### ●動作検証

#### config.xml ファイルへの記述

config.xml ファイル内に、SubjectContains.class がロードされるよう、上述したように次 の記述を付け加える。

```
<matcherpackages>
    <matcherpackage>org.apache.james.transport.matchers</matcherpackage>
    <matcherpackage>mymatcher</matcherpackage>
                                                  ← 追加する
</matcherpackages>
```
#### my-mailet.xml ファイルへの追加記述

作成した "SubjectContains" Matcher プログラムの動作をテストするため、Subject 中に 含まれる語として"ソフトウェア", "off", "%"の3つを指定し, Subject 中にこれら3つの 語の何れかが含まれているメールには、ヘッダ部分に

#### **SPAM: MAY-BE-SPAM**

の行を附加することとする。このためには、Mailet プログラムの動作検証で用い

た%JAMES\_HOME%¥apps¥james¥conf¥my·mailet.xml ファイルに次の記述を追加すれ ばよい (以下参照)。

```
\leq?xml version="1.0" encoding="Windows-31J"?>
 ===== 中 略 =====
   \leq! - 2005.01.04 Test - >
   <mailet match="SubjectContains=\forall \forall \forall \forall \forall \forall \forall \exists \forall, off, %" class="AddHeader">
   <name> SPAM </name>
   <value> MAY-BE-SPAM </value>
   </mailet>
```
これらの準備が整ったならば Apache James を再起動する。エラーを生じることなく Apache James が起動できたならば、SubiectContains.class がロードされている。

#### メールの送信と受信

r-user01@end-pro-1000.aoki-home.kagawa-u.ac.jp 宛に Subject を

"Hi...ソフトウェア 50% off"

としたメールを送信し、r-user01に配信されたメールに期待通りのヘッダ行が追加記述され

```
ていることを確認する。r-user01 に届いたメール内容を示す(以下参照)。
```

```
Return-Path: <s-user01@end-pro-1000.aoki-home.kagawa-u.ac.jp>
===== 中 略
                =To: r-user01@end-pro-1000.aoki-home.kagawa-u.ac.jp
Subject: Hi...ソフトウェア 50% off
                                            - Subject の内容
Content-Type: text/plain; charset=ISO-2022-JP
Content-Transfer-Encoding: 7bit
SPAM: MAY-BE-SPAM
                                          ← 附加されたヘッダ行
Delivered-To: r-user01@end-pro-1000.aoki-home.kagawa-u.ac.jp
ソフトウェアが 50% Off で手に入ります。
次の URL へ接続を!
```
以上で Matcher プログラム "SubjectContains"の Apache James への組み込みとその動 作が検証された。

#### ■おわりに

自作 Matcher と Mailet プログラムの Apache James への組み込みを中心に紹介した。文 献(1), (2)と本稿の内容を読んでいただければ、ほぼ Apache James を自由自在に設定でき るものと思っている。Apache James を身近な SMTP サーバとして是非活用していただきた  $V_{\alpha}$ 

#### 参考文献

- (1)青木 昌三 : 「Apache James の設定と動作検証 (I) -SMTP サーバとしての基本的な設 定ー」 香川大学総合情報基盤センター年報 第2号 (2005年2月)
- (2)青木 昌三 : 「Apache James の設定と動作検証 (Ⅱ) -拡張的機能の設定-」 香川大学総合情報基盤センター年報 第2号 (2005年2月)
- (3)黒住 幸光:「Jakarta 活用指南 第16回 メールサーバ「Apache James を使う」 JavaWorld 2004 July,  $74.77.7$
- (4)青木 昌三:「FreeBSD におけるメール関連プログラムーその設定と動作確認ー」 香川大学情報処理センター 年報 第7号 (1999年2月)

## [付録]

### 付録 A : ServerTimeJp.java ファイル

以下の内容は、オリジナルな ServerTime.java を参考として、日本語での時刻を内容とし て返信するよう書き直したものである。MailetAPIについては、本文中に紹介した

http://james.apache.org/mailet/index.html

を参考とし、また

http://java.sun.com/j2ee/sdk 1.3/techdocs/api/javax/mail/internet/MimeMessage. html

等をも参考としている。オリジナルな Mailet プログラム等の Copyright は、そのソースコ ードの先頭に記されている通りである(以下参照)。

Copyright (c) 2000-2004 The Apache Software Foundation.

All rights reserved.

ServerTimeJp.java: (1行内に記すべきコードを便宜上折り返して表している)

```
package mymailet; //パッケージ名は mymailet
import org.apache.mailet.*;
import javax.mail.*;
import javax.mail.internet.*;
import java.util.*;
public class ServerTimeJp extends GenericMailet {
   // service(Mail mail)の内容を記述する
   public void service(Mail mail) throws Messaging Exception {
      //返信用のメッセージを作成
   MimeMessage response = (MimeMessage) mail.getMessage().\nreply(false);response.setSubject("現在の時刻..."); // サブジェクトの内容設定
    // 時刻等を得る
     Date currentDate= new Date();
     String dateString=(newjava.text.SimpleDateFormat("yyyyMMddEEEEEE"))
                .format(currentDate);
     String timeString=(new java.text.SimpleDateFormat("HH:mm:ss"))
                format(current Date);
     String year = dateString.substring(0,4) + "\#";
     String month= dateString.substring(4,6) + "\bar{A}";
    String day = dateString.substring(6,8) + "\boxplus";
     String weekday = "("+getWeekdayJp(dataString.substring(8)) +") ";
     String hour = timeString.substring(0,2) + "時";
     String minute = timeString.substring(3.5) +"\hat{\pi}";
     String second = timeString.substring(6,8) + "\psi";
    StringBuffer textBuffer =
            new StringBuffer(128).append("現在の時刻:")
                   .append(year)
                   .append(month)
                   .append\text{(day)}.append(weekday)
                   .append(hour)
                   .append(minute)
                   .append(second)
                   .append("");
```

```
String mail body = textBuffer.toString();
 // 返信メールの内容を設定, (注) を参照のこと
   \text{tr}v\{response.setText(mail body,"ISO-2022-JP");
        response.setHeader("Content-Transfer-Encoding","7bit");
     \{catch(Exception e)\} response.setText(mail body); \}// 以下は万一のため
// From が設定されていなかったら、届いたメールの受信者を From:に設定
  if (response.getFrom() == null)}
      response.setFrom(((MailAddress) mail.getRecipients().iterator().next()).toInternetAddress());
       \}// 返信メールの宛先が設定されていなかったならば、
// 届いたメールの送信者を宛先に設定
 if (response.getAllRecipients0 == null) {
      response.setRecipients(MimeMessage.RecipientType.TO,
                     mail.getSender().toString());ł
       response.saveChanges();
        getMailetContext0.sendMail(response); // メールを送信
   ₹
/* 曜日を返す */
   String getWeekdayJp(String s){
    if (s.\text{equals}("Sunday"))return "日曜";
      else if (s.equals("Monday"))
         return "月曜";
      else if (s.equals("Tuesday"))
         return "火曜";
        else if (s.equals("Wednesday"))
          return "水曜";
         else if (s.\text{equals("Thursday"))return "木曜";
          else if (s.equals("Friday"))
            return "金曜";
           else if (s.equals("Saturday"))
             return "土曜";
               else
                 return s;
   \}public String getMailetInfo0 {
       return "ServerTimeJp Mailet";
   ₹
```
(注)返信内容の設定において, response.setText(mail body,"ISO-2022-JP"); response.setHeader("Content-Transfer-Encoding","7bit"); としたのが本文中に紹介した返信メールの内容である。単に response.setText(mail body); とした場合、返信されるメールのヘッダ部分で charset=Shift\_JIS などとなる (以下参照)。 Message-ID: <1677625.1104121239390.JavaMail.Administrator@end-pro-1000> From: time@end-pro-1000.aoki-home.kagawa-u.ac.jp To: S-USER01 <s-user01@end-pro-1000.aoki-home.kagawa-u.ac.jp> Subject: 現在の時刻...

 $In-Reply-To: < 41CF8D76.4040103@end-pro-1000.aoki-home.kagawa-u.ac.jp>$ Mime-Version: 1.0 Content-Type: text/plain; charset=Shift\_JIS Content-Transfer-Encoding: base64 Delivered-To: s-user01@end-pro-1000.aoki-home.kagawa-u.ac.jp

現在の時刻: 2004年12月27日 (月曜) 13時20分39秒.

#### 付録 B: VacationJp.iava ファイル

以下の内容は、オリジナルな LocalDelivery クラスを継承し、付録Aに示した

ServerTimeJp.javaの内容を一部引用する形で書き直している。

VacationJp.java: (1行内に記すべきコードを便宜上折り返して表している)

```
package mymailet;
import org.apache.james.transport.mailets.LocalDelivery;
import org.apache.mailet.*;
import javax.mail.*;
import javax.mail.internet.*;
import java.util.*;
public class Vacation Jp extends LocalDelivery {
/* Sample configuration:
 * <mailet match="RecipientIs=name@server.domain" class="VacationJp">
     <msg>正月を古里で過ごすため、休暇中です(optional)</msg>
     <limitday>5(optional.default=7)</limitday>
 * </mailet>
 \star/
/* *************************** */
   String msg;
   String limit0;
  public void init(){
       superinit\theta;
    \frac{1}{2}msg = getInitParameter("msg");if (msg == null) {
          msg="休暇中です。";
       \text{limit0} = \text{getInitParameter("limitday");if (\text{limit} 0 == \text{null}) {
          limit0 = "7";\mathcal{E}limit0 = getLimitDay(limit0);\lambda// service(Mail mail)の内容を記述する
   public void service(Mail mail) throws MessagingException {
  /日時を得る
     String dateString=(new
java.text.SimpleDateFormat("yyyyMMddEEEEEE")).format(new Date());
     int limit = Integer.parseInt(dateString.substring(0,8));
                                           // 期限内ならば返信
  if (limit \leq Inter{Integer}.\text{parseInt}(limit 0))//返信用のメッセージを作成
    MimeMessage response = (MimeMessage) mail.getMessage().reply(false);
        response.setSubiect("休暇中..."); // サブジェクトの内容設定
    StringBuffer textBuffer =new StringBuffer(256)
                     .append(msg).append("\overline{\text{yr}}\text{yn}")
             .append("件名「")
```

```
append(mail.getMessage(0, getSubject))// サブジェクトを取得
            .append("\rfloor \oslash "\right).append("メールは受け取っています。")
            .append("\text{YrYn}")
            .append("このメールは自動応答プログラムにより送信されました。")
                   .append("\text{YrYn}");
      String mail body = textBuffer.toString();
    // 返信メールの内容を設定
      try\{response.setText(mail body,"ISO-2022-JP");
         response.setHeader("Content-Transfer-Encoding","7bit");
         response.setSentDate(new Date();
         }catch(Exception e){response.setText(mail_body); }
// 以下は万一のため
// From が設定されていなかったら、届いたメールの受信者を From:に設定
     if (response.getFrom() == null) {
response.setFrom(((MailAddress)mail.getRecipients().iterator().next()).toInternetAddre
\mathbf{ss}(0);// 返信メールの宛先が設定されていなかったならば,
// 届いたメールの送信者を宛先に設定
     if (response.getAllRecipients() == null)}
          response.setRecipients(MimeMessage.RecipientType.TO,
mail.getSender().toString());
       <sup>}</sup>
    response.saveChange();getMailetContext0.sendMail(response); // メールを送信
   \mathcal{E}// メール返信,終わり
\mathcal{E}有効期限を返す */
\mathsf{I}^*String getLimitDay(String s){
     int day;
      try\}day = Integer.parseInt(s);\} \text{catch}(\text{Exception e}) \{ \text{day} = 7 \}Calendar cal = Calendar.getInstance0;
      cal.add(Calendar.DATE.day);
     String dateString=(new
java.text.SimpleDateFormat("yyyyMMddEEEEEEE")).format(cal.getTime());
     return dateString.substring(0,8);
   有効期限を返す,おわり */
    public String getMailetInfo\theta {
        return "VacationJp Mailet";
    }
```
#### 付録 C: SubjectContains.java ファイル

```
SubjectContains.java:
package mymatcher;
import org.apache.mailet.*;
import javax.mail.internet.*;
import java.util.*;
public class SubjectContains extends GenericMatcher {
   public Collection match(Mail mail) throws javax.mail. Messaging Exception \{String subject = mail.getMessage0.getSubject0;
        StringTokenizer st = new StringTokenizer(getCondition(), ", \text{It}", false);
```

```
int n=0;if(subject != null}{<br>while (st.hasMoreTokens()) {
          if(subject.indexOf(st.nextToken() != -1)++n;
         \}\left\{ \right.if (n \ge 1)return mail.getRecipients();
      _{\rm else}return null;
\big\}
```
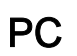

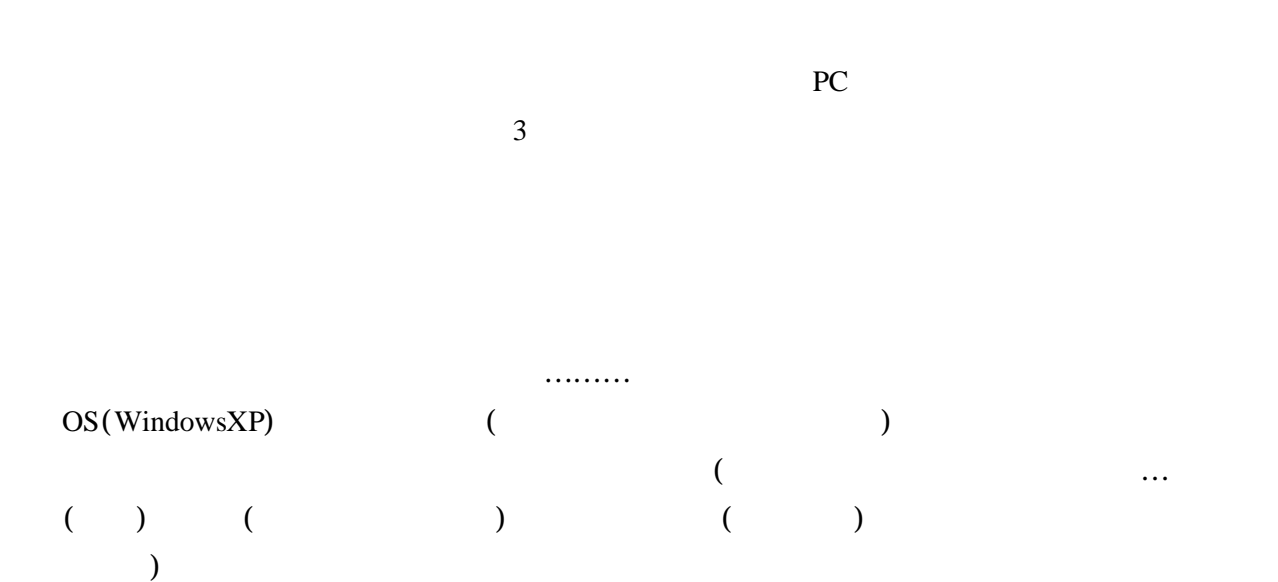

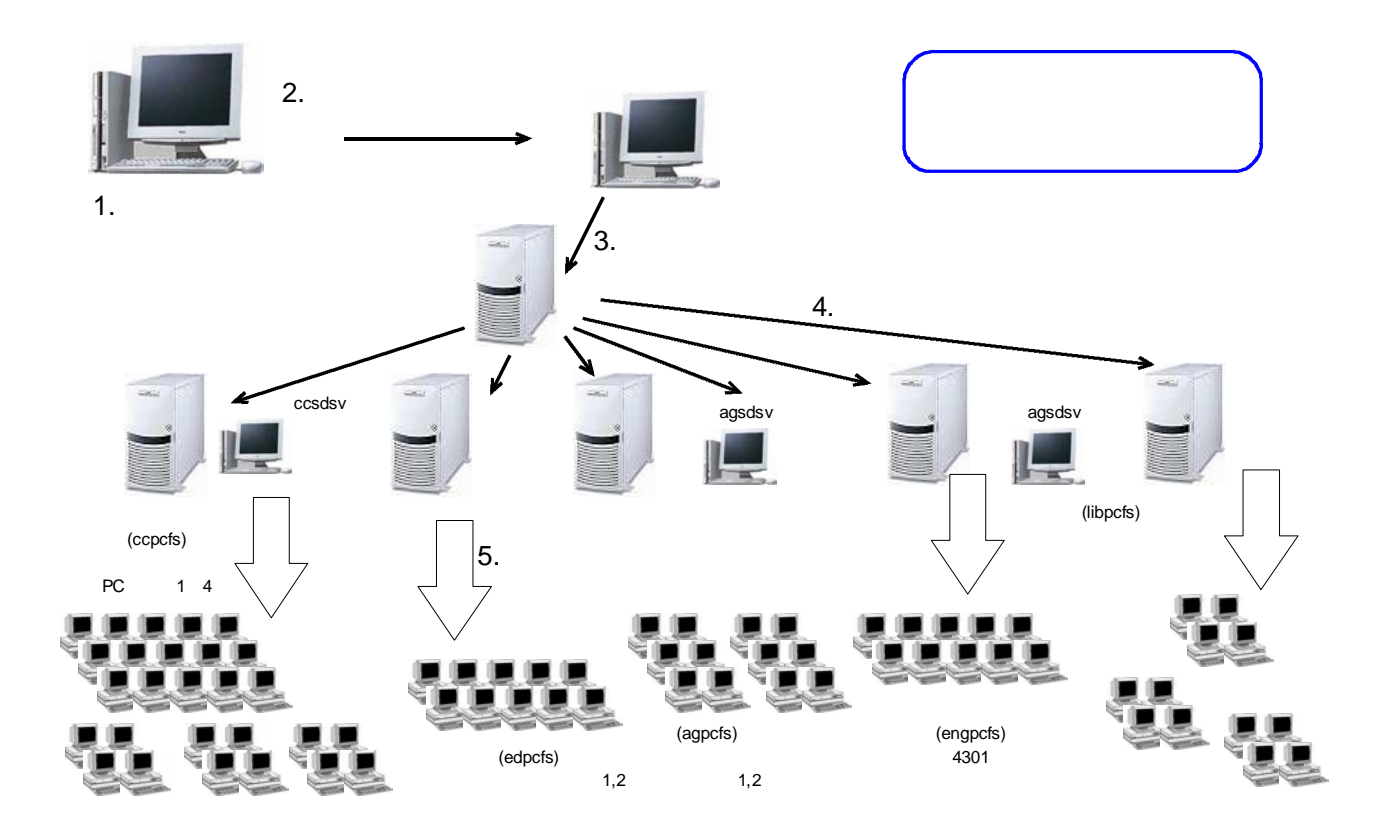

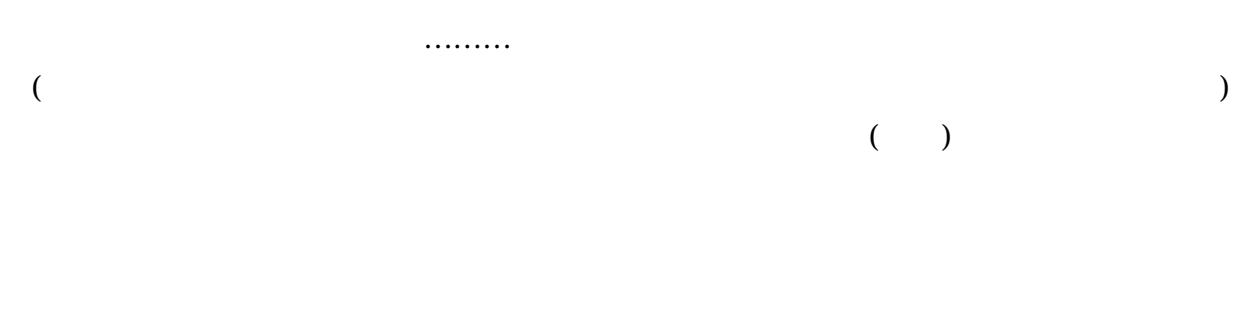

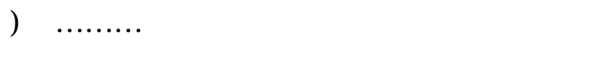

 $\,8\,$ 

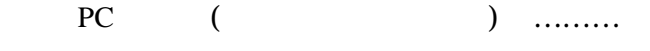

2004  $1 \t 3 \t 5 \t 9 \t 10 \t 12$ 

Windows Office  $\overline{7}$ 

> $PC$  $\overline{2}$  $\overline{\mathbf{3}}$  $\sqrt{2}$  $6\overline{6}$  $PC$  $PC$ 1 2 PC 3 PC 4

- $6\overline{6}$  $\overline{\phantom{0}8}$  $\overline{c}$  $\overline{1}$  $\overline{2}$  $6\qquad 7$  $7\quad 8$
- $\overline{PC}$ 421  $\mathbf{1}$
- $\overline{2}$  $PC$  $\overline{1}$  $\overline{c}$  $\overline{3}$  $PC$ 21  $1$ 41  $PC$ 24
- $PC$
- $\overline{4}$ **NEC**  $PC$
- $\overline{PC}$
- $5\overline{)}$  $\overline{2}$  $30 \t 1$  $PC$  $\sqrt{6}$
- $\overline{7}$  $\overline{2}$ 30
- $\boldsymbol{8}$  $HDD$  $PC$
- 12 19

 $PC$ 

#### ウェブページアクセスログ解析

#### 所属: 経済学部経済学科

氏名:中村邦彦

#### 1. はじめに

手元の記録によれば、香川大学の公式ウェブサーバーwww.kagawa-u.ac.jp が設置されたのは、 1996年4月であるから、まもなく10年になる。 筆者はそのサーバーが公式サーバーになる前からサー バー管理に係わってきた。当然、どのページがどのくらい閲覧されているのか、気にはなっていた。 いずれ本格的にアクセスログの分析をしなければならないとは考えていたが、ここにきてようやくやっ てみることにした。まず、どんなツールがあるか調べたところ、最近は色々なツールやサービスが存 在する。分類すると次のようになる。

・サーバーログ解析型

これはウェブサーバーのアクセスログを解析するタイプである。どのページが何回アクセスされた かということだけでなく、詳しく分析すれば、さまざまな情報が得られる。

・ページ埋め込み型

解析したいウェブページにプログラムや画像を埋め込んで、記録するタイプである。欲しい情報 が得られる点はよいが、各ページに何かを埋め込まなければならないのが難点である。

・パケットモニター型

ネットワーク上のどこかで、通過するパケットをモニターするタイプである。本学のように、ウェブペ ージが多数のサーバーに分散している場合は、有効な方法である。例えば、大学トップページに 接続した利用者が、次にどのサイトへ行ったのかを追跡できる。

今回は手軽に利用できるサーバーログ解析型のツールの中から、フリーな Webalizer と Analog を 使ってみることにした。まず、筆者の研究室のサーバーで試したあと、大学の公式サーバーに導入し た。研究室サーバーは Linux/Debian、大学のサーバーは Red Hat Linux 7.2である。今回は、ツール の機能と使い方を調べるのが目的であり、アクセス解析そのものが主目的ではないので、その点はご 了承いただきたい。

#### 2. Webalizer

Webalizer は Bradford L. Barrett が開発し、GPL に従って配布されているウェブアクセスログ解析ツ ールである。次のような統計結果がグラフや表で出力される。もうひとつのツール Analog に比べて、 見栄えがよいので、まずこちらから紹介する。

- 月の統計
- 日ごとの統計
- 時間ごとの統計
- ヒット数ランキング/URL 別、転送量別、Entry Pages 別、Exit Pages 別、サイト別、転送量
- リファラー(どのページからのやってきたか)
- 検索文字列(Yahoo 等の検索エンジンからどういう検索文字で検索されたか)
- ユーザーエージェント(ブラウザー、OS)
- 国別統計

#### 2. 1 Webalizer のインストール

Webalizer は、Debian と Red Hat にはパッケージの形で含まれているので、導入はいたって簡単で ある。以下は Debian Sargeの場合である。Webalizerの最新バージョンは2.01-10であり、Debian Sarge では2.01.10-26となっている。

"apt-get install webalizer" でインストールすると、次のように設定項目を聞いてくるので、適宜応え れば、とりあえずインストールは完了する。

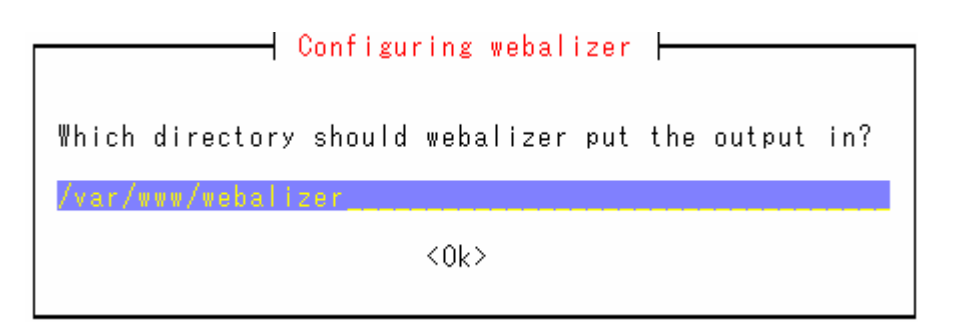

図1 Webalizer の設定ダイアログボックス 1

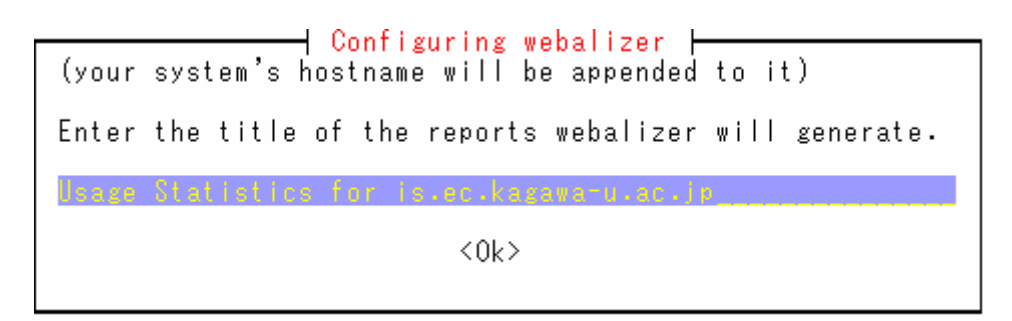

図2 Webalizer の設定ダイアログボックス 2

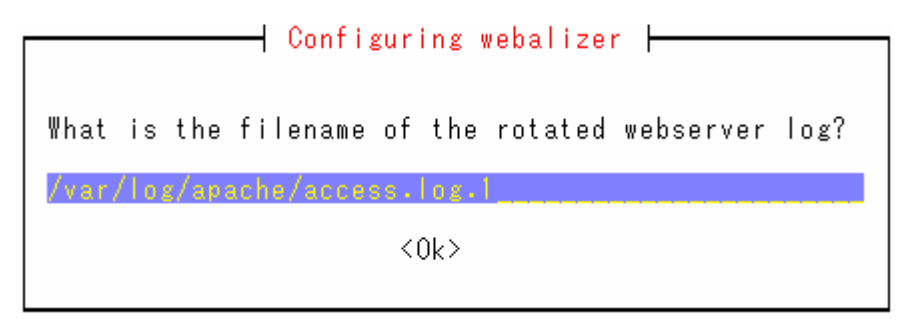

図3 Webalizer の設定ダイアログボックス 3

アクセスログファイルは、そのシステムに合わせて設定する。注意する点としては、webalizerを cron で毎日実行する場合、ログファイルがローテイトされるタイミングで問題が起こらないようにしなければ ならない点である。Debian の場合は、ここでは access.log ではなく、access.log.1がデフォルトになって いる。

webalizer の実行プログラム本体は /usr/bin/webalizer であるが、/usr/bin/webazolber から webalizer ヘシンボリックリンクが張られている。

lrwxrwxrwx 1 root root 9 2005-01-28 09:57 webazolver -> webalizer

設定ファイルは /etc/webalizer.conf、webalizer が出力するウェブページは/var/www/webalizer にな る。その他、各国語に対応したメッセージが用意されていて/usr/share/locale/の下に置かれる。 webalizer を毎日1回起動するためのスクリプト /etc/cron.daily/webalizer が用意されている。

以上は Debian の場合で、Red Hat では少々違いがあるが、ここでは説明を省略する。

この段階で webalizer を起動すれば、何らかの結果が得られるはずである。このとき、環境変数 LANG を日本語の設定にしていると、出力されるメッセージが日本語になるのだが、おそらく画像の 中の文字が正しく日本語にならず、文字化けしてしまうであろう。これは、グラフィックライブラリーGD が正しく日本語フォントを使えるようになっていないためである。今回はその点は目をつむることにし、 webalizer を実行するときは、LANGをCに設定しておくことにする。

#### 2. 2 Webalizer の用語

ここで Webalizer の出力を理解するために、用語を簡単に説明しておく。単にアクセス数といっても いろいろな数え方が考えられるからである。後に Analog の出力例も掲載しているが、Analog は別の 言い方を採用している。

#### Hits(ヒット数)

サーバーに対して行われたあらゆるリクエストの数がヒットである。エラーも含まれる。ただし、設定 ファイルで除外するように指定したものは除かれる。

#### Files(ファイル数)

リクエストしたクライアントに対して、何らかのレスポンスを正常に返したもの。

#### Pages(ページ数)

Webalizer README には、 "Pages are, well, pages!" と書いてあるように、定義しにくいが、HTML ファイル等がこれにあたる。画像や CSS ファイル等、あるページに付属するものは含まない。何を ページとして数えるかは、設定ファイルで指定することができる。

#### Kbytes(バイト数)

サーバーから送信されたデータのバイト数

Sites(サイト数)

IP アドレスで識別される接続クライアントの数。 集計期間内では、同じアドレスから何回アクセスが あっても1サイトと数える。

#### Visits(訪問者数)

同一のアドレスからのアクセスであっても、直前のアクセスから、設定ファイルで指定された visit timeout の値より長く経過している場合は新しい訪問として数えられる。

#### 2.3 検索文字の文字化け対策

サーバー内のページにアクセスしてくる人が、そのページを、どこかの検索サービスを利用して見 つけている場合、そのときの検索文字が Referer<sup>1</sup>フィールドに含まれている。ログ解析プログラムでは この検索文字の統計をとってくれるのであるが、この検索文字は日本語であることが多いので、URL の中では%hh のように16進数でエンコードされている。したがってそのまま表示したのではわかりにく い。そこで、この検索文字をできるだけ正しく表示するように工夫した。

まず、ウェブを検索したところ、次のような Perl スクリプトが見つかった<sup>2</sup>。

```
#!/usr/bin/perl
use Jcode;
while (\langle \rangle) {
   \frac{1}{2} = \frac{1}{2} s/(%|¥¥x)([a-fA-F0-9][a-fA-F0-9])/pack("C", hex($2))/eq;
   Jcode::convert(¥$, euc);
   print;
\rightarrow
```
これで%と16進数2桁で表されている日本語文字を、もとの文字コードに変換できるのであるが、中 には先頭の%自身を%25としてエンコードしているものがあるため、1度に変換することはできない。ま

<sup>&</sup>lt;sup>1</sup> 参照元という英語はReferrerが正しいのだが、RFC2616にはRefererと定義されている。ウェブの初 期に間違えたものだが、そのまま使われている。本稿では適宜使い分けた。

 $^2$  http://acorn.zive.net/~oyaji/www/webalizer.htm

た、最近はマルチバイト文字を UTF-8でエンコードしているケースが増加しているので、出力を UTF-8にした。以下に、実際に使用している Perl スクリプトを示す。

```
#!/usr/bin/perl
use Jcode;
$logfile = shift @ARGV;if (defined($logfile)) {
   open (IN, "<$logfile");
   $fh = Y*IN;\} else {
   $fh = Y*STDIN;\lambdawhile (\le$fh>) {
   \frac{1}{2} = \frac{1}{2} s/%25/%/g;
   \frac{1}{2} = \frac{1}{2} s/(%|\\epsilonglergy) ([a-fA-F0-9]] a-fA-F0-9]) /pack("C", hex($2)) /eq;
   Jcode::convert(¥$, utf8);
  print;
# close(IN);
```
これでかなりの文字列が正しく表示されるようになったのだが、中にはまだ文字化けしているものが あった。原因を調べてみると、一行の中に異なる文字コードが含まれている場合と、文字コードを変 換している Perl モジュール Jcode.pm が、文字コードを間違って判断している場合であった。

HTML の出力を UTF-8にしたので、その中の META タグを次のように指定したい。

<meta http-equiv="Content-Type" content="text/html; charset=UTF-8">

それで、/etc/webalizer.confに次の設定を追加した。

```
HTMLHead <meta http-equiv="Content-Type" content="text/html;
charset=UTF-8">
```
ところが、これで実行したところ、この META 行が2行表示される。 マニュアルを確認したら、次のよう に書いてある。

コマンドラインのオプション -c について

-c file Use configuration file file.

A default configuration file is scanned for. A file named webalizer conf is searched for in the current directory, and if found, it's configuration data is parsed. If the file is not present in the current directory, the file /etc/webalizer.conf is searched for and, if found, is used instead.

これだけ読んで、-c で設定ファイルを指定したら、defaultの設定ファイルは使わないものと考えたの だが、実際には両方の設定ファイルが処理されていた。

なお、設定ファイル webalizer.conf の中で、次のように検索文字の設定をしておかないと、かなりの数 の検索文字を見逃すことになるらしい。3 ただし、米国の検索エンジンの情報は内蔵されているので、 webalizer.conf の中では設定しなくてもよい。

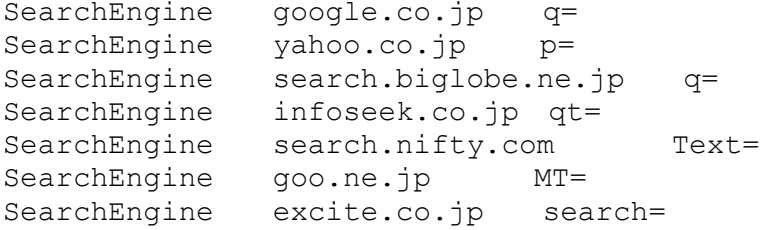

#### 2. 4 香川大学公式 WWW サーバーの解析結果

以下、香川大学の公式 WWW サーバーのアクセスログを Webalizer で処理した結果を簡単に紹介 する<sup>4</sup>。

トップページには過去1年間の月別統計のグラフと表が表示される。表のうち、月名が各月別分析 のページへのリンクになっている。

HitsとFilesに比べて、Pagesが非常に少なくなっている。実際、PagesはFilesの9%である。経済学 部のサーバーの場合は60%であるので、これに比べればかなり小さいことがわかる。これは、おそら く、トップページの作り方のせいである。このページは50以上のファイルから構成されており、ページ1 に対してファイルが50にもなる。そして、そのページへのアクセスが最も多いのである。

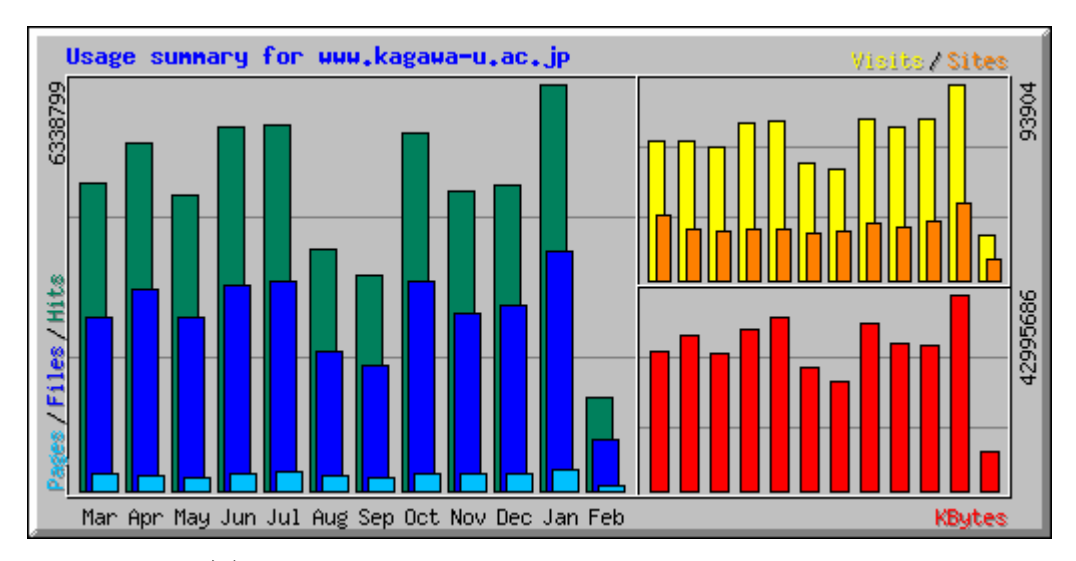

 $\boxtimes$ 4 Usage summary for www.kagawa-u.ac.jp(2005/2/6)

webalizer の検索語の日本語対応の話 http://tyche.pu-toyama.ac.jp/~a-urasim/webalizer/

<sup>4</sup> 解析結果はウェブブラウザーで表示できるが、一部に公開すべきかどうか判断に迷うものが含まれ ているため、現在は公開していない。

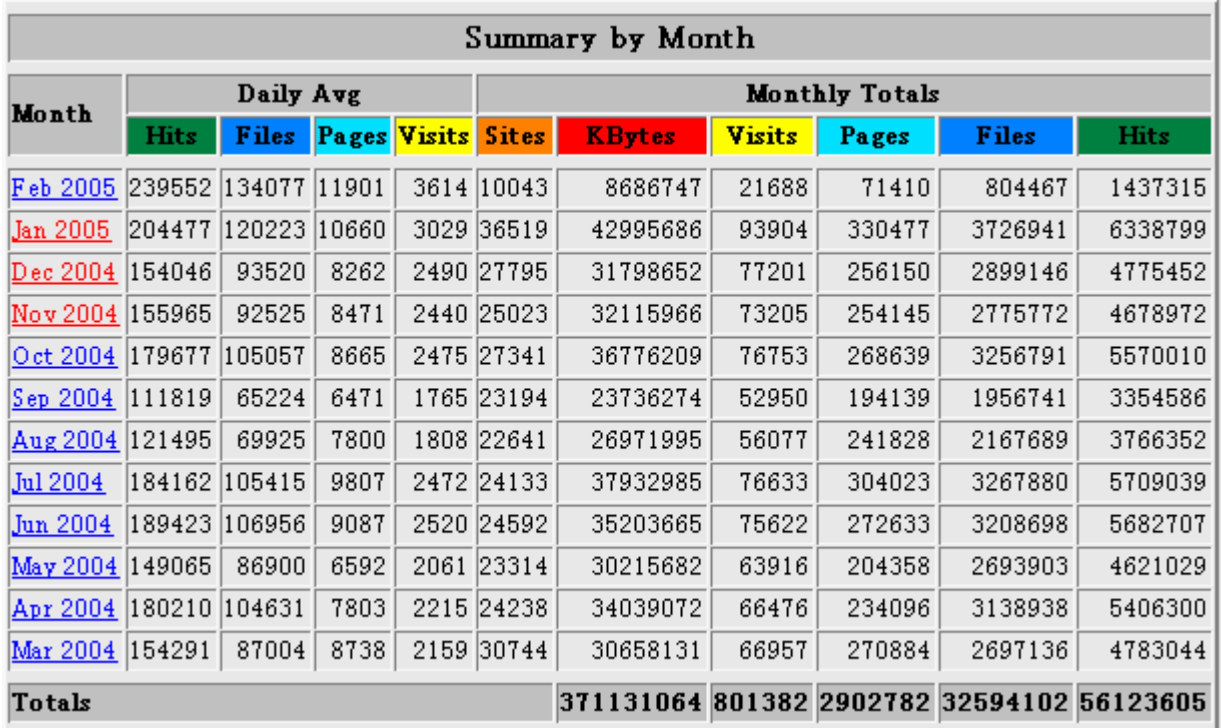

 $\boxtimes$  5 Summary by Month(2005/2/6)

次に月別の結果を紹介する。これは2004年12月の集計結果である。とくに断らない限り、結果はひ と続きのページに表示されている。

まず、一番上に次のような行が表示されるが、これが各項目へのリンクになっている。

[Daily Statistics] [Hourly Statistics] [URLs] [Entry] [Exit] [Sites] [Referrers] [Search] [Agents] [Countries]

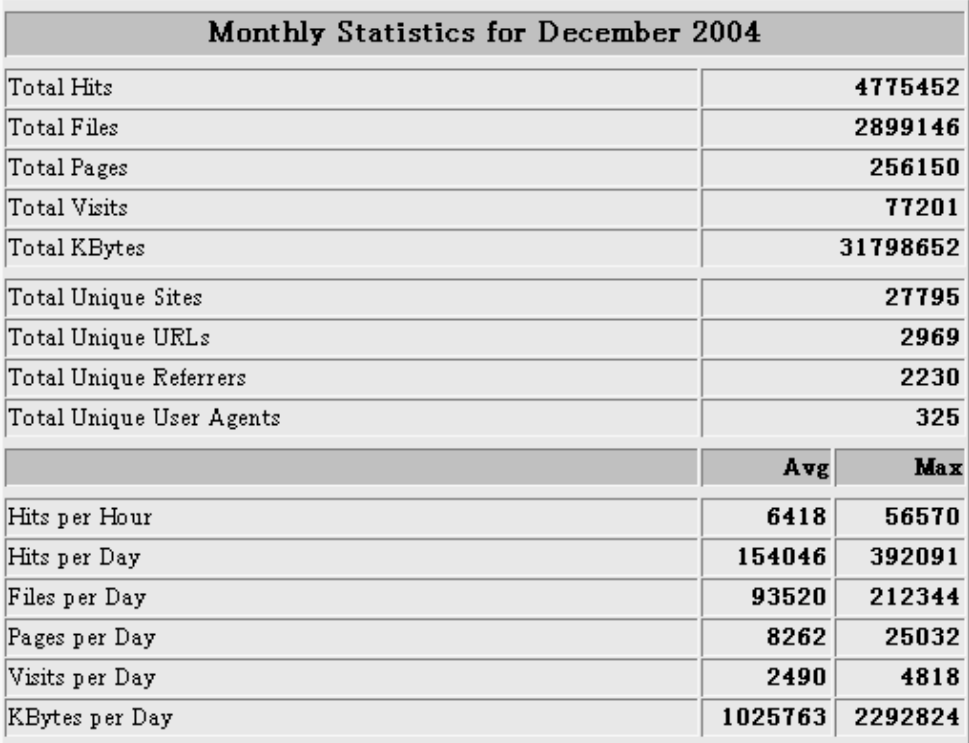

図6 Monthly Statistics for December 2004

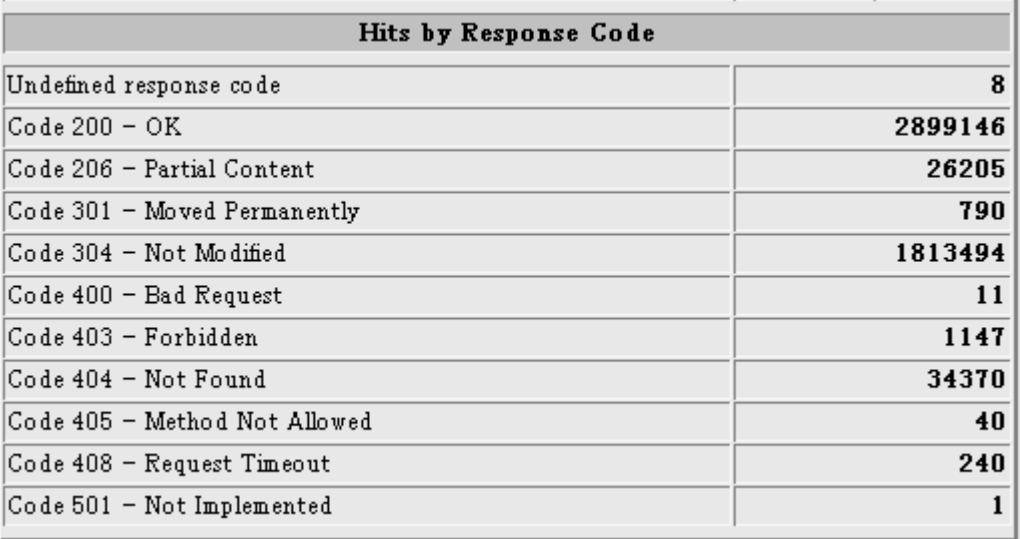

図7 Hits by Response Code

#### **Daily Statistics**

他の月と違って、12月は8日と10日のアクセスが多くなっている。他の月では平日と休日の差はある が、平日間では大きな違いはない。また12月は冬休みのため、20日以降にアクセスの減少が見られ  $\zeta_{\circ}$ 

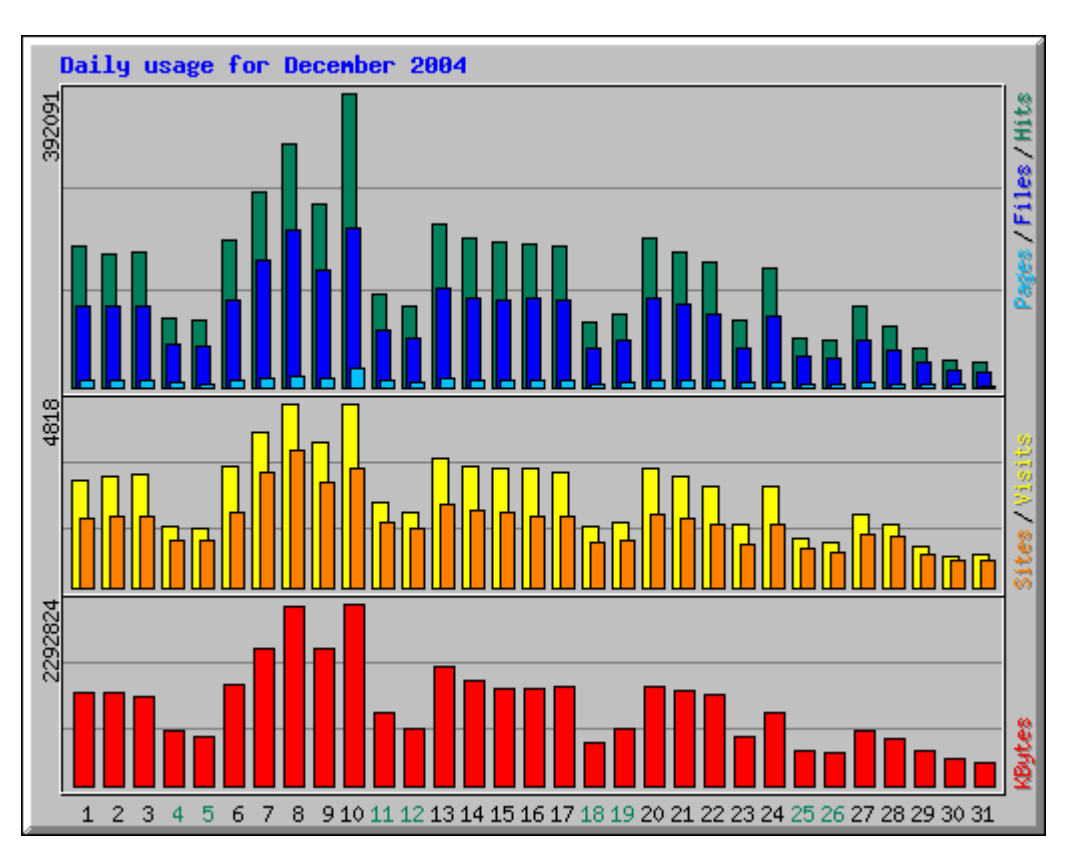

図8 Daily Usage for December 2004

#### **Hourly Statistics**

時間ごとのアクセス数はほぼ予想通りであろう。実は、毎日深夜に筆者の運用する検索ロボットが アクセスしているのだが、その分は取り除いてある。

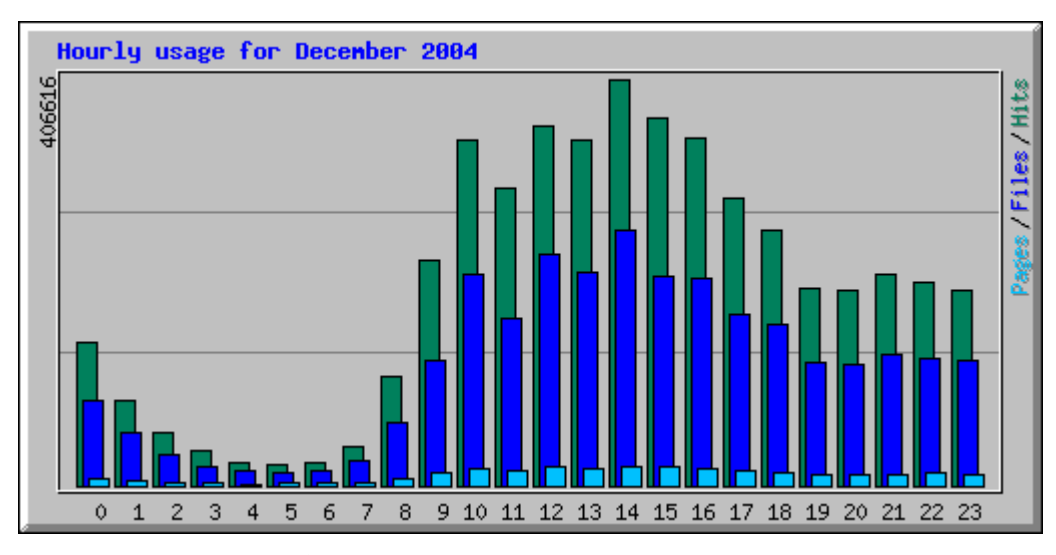

図9 Hourly Usage for December 2004

#### **URLs**

最もリクエストが多いのがトップページである(図10)。2位がサーチエンジンのリンク集であるのは意 外であった。実はこのページはかなり以前に筆者が作成したもので、その後ページデザインがすっ かり変更されたにもかかわらず、まだ当時のままで使われていたとは知らなかった。最近は新しい検 索サービスが色々現れているので、最新のものに更新して欲しい。

3位は入試のページになっている。これは予想されるところであろう。表の最後に、"View All URLs" へのリンクがある。これにより、すべての URL へのアクセス数を見ることができるが、ここでは省略した。 このファイルは、デフォルトでは作成されないので、webalizer.conf の中で、次のような行を追加する。

**AllURLs** yes

#### Entry

Entry ページのトップ10が表示されている(図11)。Entry ページというのは、内部のページのリンクを たどってアクセスされたのではなく、外部から直接リクエストされたページである。

/kagawa uni/sub1.htm は「受験生の方」のためのページ、% /kagawa uni/sub4.htm は「在学生 の方」のためのページである。

| Top 30 of 2969 Total URLs |               |               |               |                                   |                                              |  |  |  |
|---------------------------|---------------|---------------|---------------|-----------------------------------|----------------------------------------------|--|--|--|
| 4                         | <b>Hits</b>   |               | <b>KBytes</b> |                                   | <b>URL</b>                                   |  |  |  |
| $\mathbf{1}$              | 85201         | 1.78%         | 2568214       | $8.08\%$                          |                                              |  |  |  |
| $\mathbf 2$               | 15444         | 0.32%         | 27417         |                                   | 0.09% <u>/searchengine.html</u>              |  |  |  |
| 3                         | 12639         | 0.26%         | 78005         |                                   | $0.25$ /univ/nyushi/                         |  |  |  |
| 4                         | 10796         | 0.23%         | 115034        |                                   | 0.36% <i>Lagawa uni/hhk.htm</i>              |  |  |  |
| 5                         | 6296          | Q13 <b>K</b>  | 79282         |                                   | 0.25%  <u>/kagawa uni/sub1.htm</u>           |  |  |  |
| 6                         | 4881          | 0.10%         | 96302         |                                   | 0.30% / kagawa uni/inf.htm                   |  |  |  |
| 7                         | 4664          | 0.10%         | 3928          |                                   | aors  <u>/univ/nyushi/gakubu-m2.htm</u>      |  |  |  |
| 8                         | 4463          | 0.09%         | 1712          |                                   | aotx  <u>/univ/nyushi/gakubu.htm</u>         |  |  |  |
| 9                         | 4440          | 0.09%         | 46756         |                                   | 0.15% <i>Lagawa uni/sub4.htm</i>             |  |  |  |
| 10                        | 4419          | 0.09K         | 81479         |                                   | 0.26%  <u>/univ/nyushi/seikyu1.htm</u>       |  |  |  |
| 11                        | 4414          | 0.09%         | 7569          |                                   | aces /univ/nyushi/gakubu-m.htm               |  |  |  |
| 12                        | 4402          | 0.09%         | 95331         |                                   | asaw <u> /kagawa uni/hot.htm</u>             |  |  |  |
| 13                        | 4359          | 0.09%         | 6563          |                                   | aces /univ/nyushi/shin.htm                   |  |  |  |
| 14                        | 3022          | 0.06K         | 56397         |                                   | 018% <i>Lagawa uni/acs.htm</i>               |  |  |  |
| 15                        | 2632          | 0.06%         | 1317          |                                   | acox <u>/univ/nyushi/zisshi2.htm</u>         |  |  |  |
| 16                        | 2528          | 0.05X         | 1047          |                                   | acco //univ/nyushi/zisshi.htm                |  |  |  |
| 17                        | 2478          | 0.05K         | 2323          |                                   | aots  <u>/univ/nyushi/zisshi1.htm</u>        |  |  |  |
| 18                        | 2102          | 0.04%         | 20844         |                                   | a07% <u> /univ/nyushi/zisshi16.pdf</u>       |  |  |  |
| 19                        | 2072          | 0.04%         | 3584          |                                   | acık  <u>/univ/nyushi/goukaku-suisen.htm</u> |  |  |  |
| 20                        | 1964          | 0.04%         | 20942         |                                   | ao7%  <u>/kagawa uni/msg.htm</u>             |  |  |  |
| 21                        | 1809          | 0.04%         | 14762         |                                   | acs:/ <u>/univ/nyushi/12-101.pdf</u>         |  |  |  |
| 22                        | 1801          | 0.04%         | 18337         |                                   | acs: <u>/univ/nyushi/suisen16.pdf</u>        |  |  |  |
| 23                        | 1686          | 0.04%         | 17707         |                                   | acsx <u>/univ/nyushi/17lkyouka.pdf</u>       |  |  |  |
| 24                        | 1611          | 0.03 <b>%</b> | 51525         |                                   | 0.16% <i>/ kagawa uni/smp.htm</i>            |  |  |  |
| 25                        | 1595          | 0.03K         | 11283         |                                   | ao4%  <u>/univ/nyushi/11-8.pdf</u>           |  |  |  |
| 26                        | 1501          | 0.035         | 24744         |                                   | acs: <u>/kagawa uni/kou.htm</u>              |  |  |  |
| 27                        | 1249          | 0.03 <b>X</b> | 12778         | acaw /univ/nyushi/17mkyouka.pdf   |                                              |  |  |  |
| 28                        | 1241          | 0.03K         | 18574         | acsx  <u>/kagawa uni/act1.htm</u> |                                              |  |  |  |
| 29                        | 1211          | 0.03K         | 8881          |                                   | aœz  <u>/univ/nyushi/sigan sui 1 h14.htm</u> |  |  |  |
| 30                        | 1174          | 0.02%         | 10596         |                                   | acs: /kagawa uni/act2.htm                    |  |  |  |
|                           | View All URLs |               |               |                                   |                                              |  |  |  |

 $\boxtimes$  10 Top 30 of URLs

| Top 10 of 742 Total Entry Pages |                       |               |       |                               |                                                       |  |  |  |
|---------------------------------|-----------------------|---------------|-------|-------------------------------|-------------------------------------------------------|--|--|--|
| 4                               | <b>Hits</b>           | <b>Visits</b> |       | <b>URL</b>                    |                                                       |  |  |  |
| $\mathbf{1}$                    | 85201<br>1.78%        |               | 56658 | $76.54 \times 1$              |                                                       |  |  |  |
| $\overline{2}$                  | 12639                 | $0.26$ K      | 1842  |                               | 2.498 $\frac{\mu\text{v}}{\text{univ}/\text{nyushi}}$ |  |  |  |
| 3                               | 15444                 | 1572<br>0.32% |       |                               | 2.12% /searchengine.html                              |  |  |  |
| 4                               | 4402                  | 0.09K         |       |                               | 1.25% <i>/ kagawa uni/hot.htm</i>                     |  |  |  |
| 5                               | 6296                  | 0.13%         |       |                               | 0.48% / kagawa uni/sub1.htm                           |  |  |  |
| 6                               | 1018                  | 0.02%         | 343   |                               | $0.46$ <sup>x</sup> $\sqrt{c \text{crd} \angle}$      |  |  |  |
| 7                               | 4419<br>0.09%         |               | 322   |                               | 0.43% /univ/nyushi/seikyu1.htm                        |  |  |  |
| 8                               | 10796<br>310<br>0.23% |               |       | 0.42% / kagawa uni/ lnk.htm   |                                                       |  |  |  |
| 9                               | 1172<br>308<br>0.02%  |               |       | $0.42$ / $\left $ / lifelong/ |                                                       |  |  |  |
| 10                              | 4440<br>0.09%         |               | 263   |                               | 0.36% / kagawa uni/sub4.htm                           |  |  |  |

図11 Top 10 of Entry Pages

#### Exit

Exit ページは、そのページから訪問者が出て行ったページである。このサーバーのログだけを調 べていたのでは、そのページから学内の他のサーバーのページに飛んで行った場合も、出て行った としか見えないので、ここに数えられてしまう。

| Top 10 of 838 Total Exit Pages |             |       |               |          |                                       |  |  |  |
|--------------------------------|-------------|-------|---------------|----------|---------------------------------------|--|--|--|
| 4                              | <b>Hits</b> |       | <b>Visits</b> |          | <b>URL</b>                            |  |  |  |
| $\mathbf{1}$                   | 85201       | 1.78% | 34626         | 46.82X L |                                       |  |  |  |
| $\overline{2}$                 | 15444       | 0.32% | 8517          |          | 11.52% /searchengine.html             |  |  |  |
| 3                              | 4440        | 0.09% | 2023          |          | 2.74% / kagawa uni/sub4.htm           |  |  |  |
| 4                              | 4402        | 0.09% | 1655          |          | 2.24% / kagawa uni/hot.htm            |  |  |  |
| 5                              | 12639       | 0.26% | 1622          |          | $2.19$ /univ/nyushi/                  |  |  |  |
| 6                              | 10796       | 0.23% | 1568          |          | 2.12% / kagawa uni/ lnk.htm           |  |  |  |
| 7                              | 4419        | 0.09% | 1472          |          | 1.99% /univ/nyushi/seikyu1.htm        |  |  |  |
| 8                              | 2072        | 0.04% | 968           |          | 1.31% /univ/nyushi/goukaku-suisen.htm |  |  |  |
| 9                              | 6296        | 0.13% | 767           |          | 1.04% <i>Lagawa</i> uni/sub1.htm      |  |  |  |
| 10                             | 4664        | 0.10% | 745           |          | 1.01% /univ/nyushi/gakubu-m2.htm      |  |  |  |

図12 Top 10 of Exit Pages

#### **Sites**

サイトのトップ30はほとんど学内のサイトである。中で唯一の学外サイトが、 "mail1.city.takamatsu.kagawa.jp.000a.232.7.211.in-addr.arpa"と変わった表示になっているが、これ は、211.7.232.2のIPアドレスに対して、DNSが次のように答えるためである。おそらく、高松市役所内

 $\mathbf{I}$ 

の端末から一般の市民がアクセスしたものであろう。

2.232.7.211.in-addr.arpa. is an alias for

2.000A.232.7.211.in-addr.arpa.

2.000A.232.7.211.in-addr.arpa. domain name pointer

mail1.city.takamatsu.kagawa.jp.000A.232.7.211.in-addr.arpa.

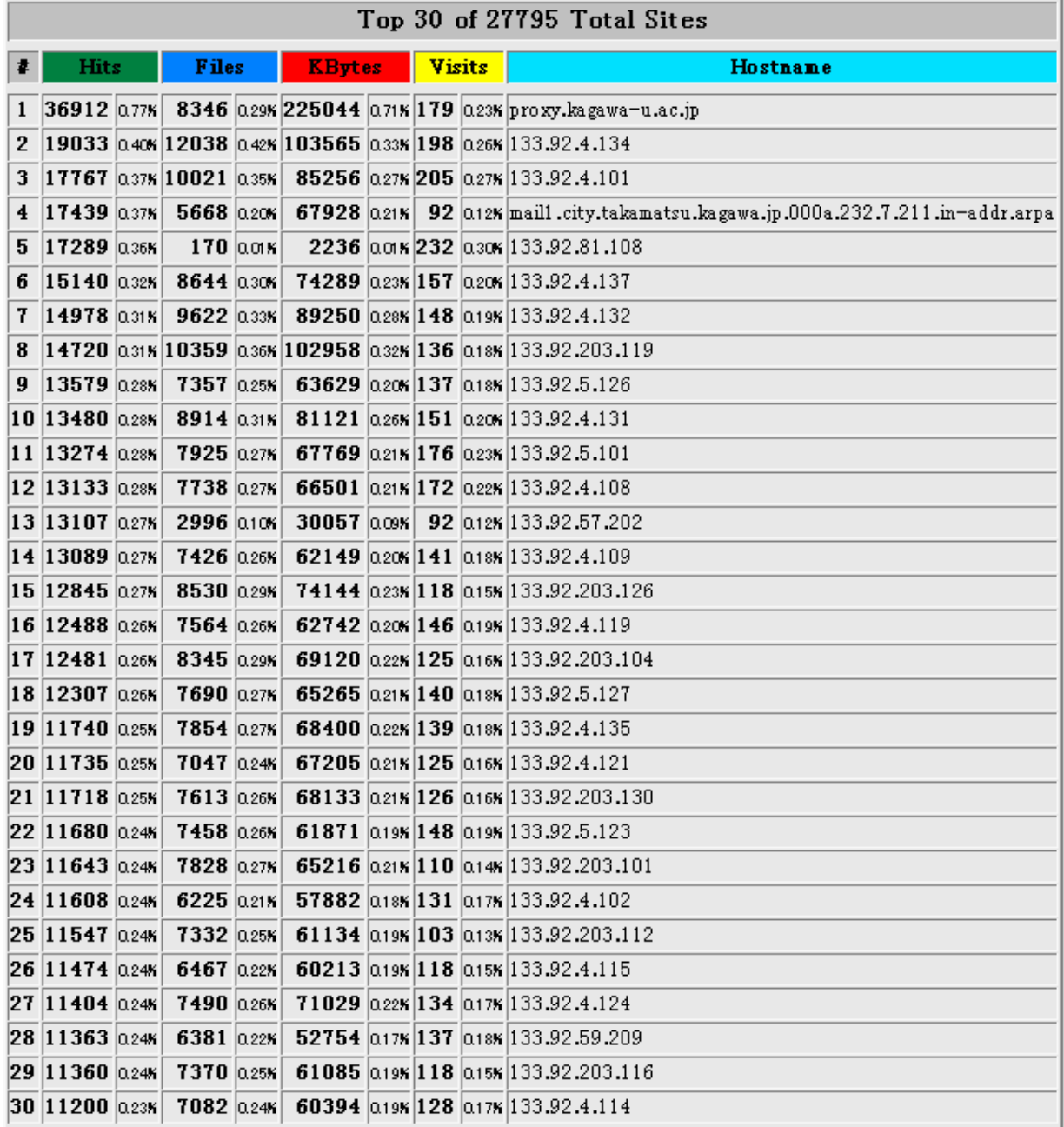

#### ⊠13 Top 30 of Sites

#### Referrers

Referrer というのは、そのページを訪れた訪問者のリンク元ページの URL である(図15)。

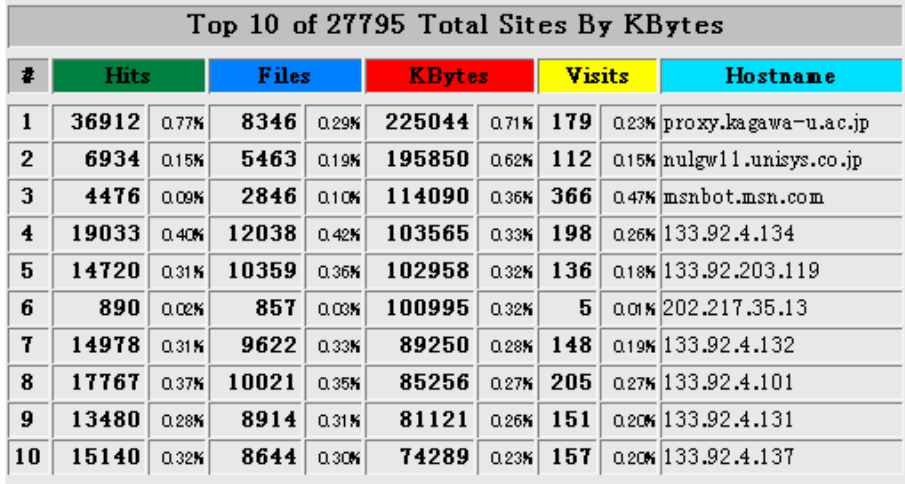

 $\boxtimes$  14 Top 10 of Sites By KBytes

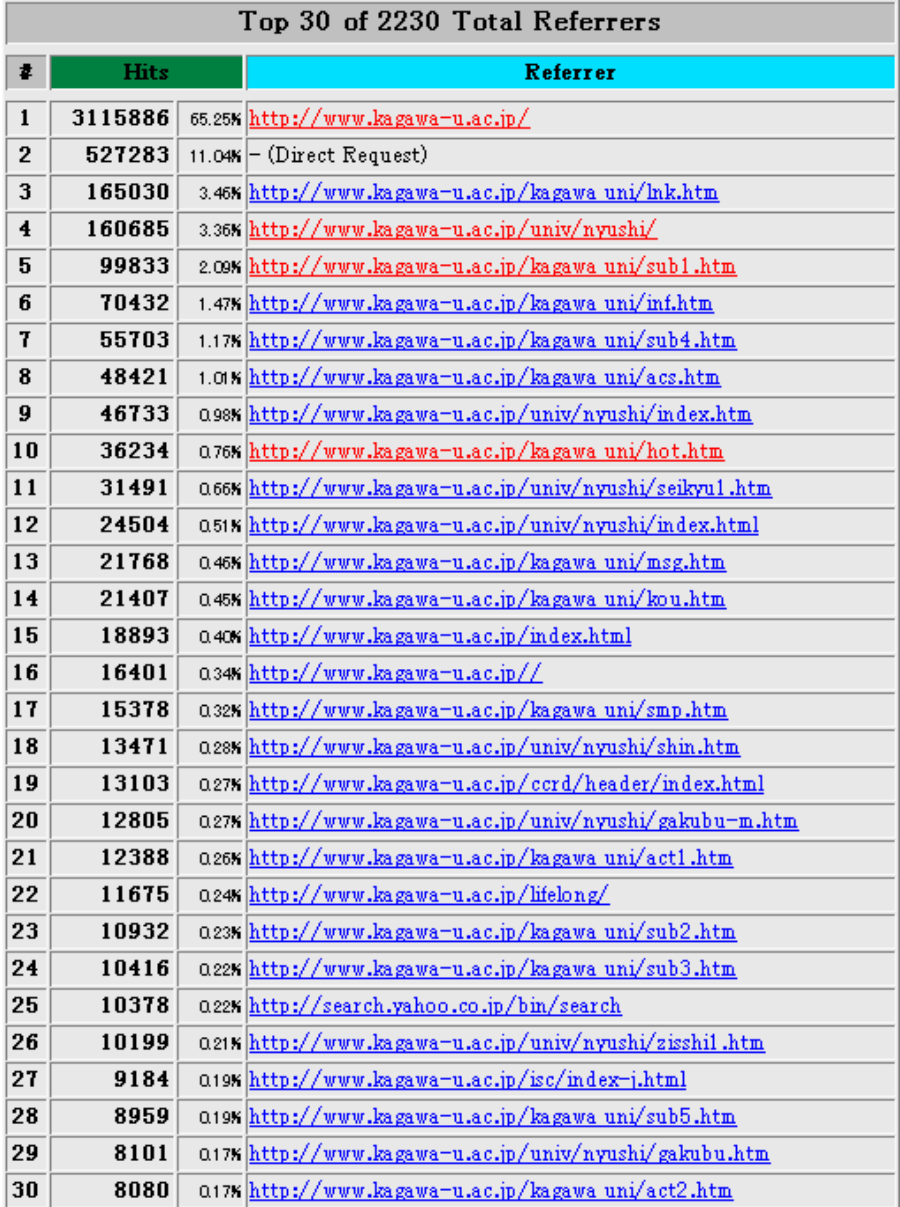

 $\boxed{\boxtimes}$  15 Top 30 of Referrers

#### Search

検索文字の統計である。ほとんどの検索サイトでは、検索キーワードを URL の一部として受け取っ ている。したがって、訪問者がその結果を見てから香川大学を訪れた場合は Referer フィールドにそ の検索文字が残っているのである。先に説明したように、ブラウザーがエンコードした文字をできるだ け復元するように工夫はしたのだが、19位の"紊 y□"というわけのわからない文字は、実は「大学」 である。もとの文字は UTF-8でエンコードされていたのだが、何故かコード変換に使用した Jcode.pm というライブラリーが間違って変換している。Referrer の統計から推定すると、利用された検索サイトの 割合は、1位が Yahoo で65%、2位が Google で23%、3位が msn で8%、その他が4%であった。

表の最後に、View All Search Strings というリンクがある。これはすべての検索文字の統計ページへ のリンクである。

| Top 20 of 1475 Total Search Strings |             |                 |                                  |  |  |  |  |
|-------------------------------------|-------------|-----------------|----------------------------------|--|--|--|--|
| 4                                   | <b>Hits</b> |                 | <b>Search String</b>             |  |  |  |  |
| $\mathbf{1}$                        | 12414       |                 | 76.91% 香川大学                      |  |  |  |  |
| $\overline{2}$                      | 738         |                 | 4.57% 香川大                        |  |  |  |  |
| 3                                   | 103         |                 | 0.64% 香川大学                       |  |  |  |  |
| $\ddagger$                          | 96          |                 | 0.59% 香川                         |  |  |  |  |
| 5                                   | 86          |                 | 0.53% yahoo                      |  |  |  |  |
| 6                                   | 61          |                 | 0.38% kyoutei                    |  |  |  |  |
| 7                                   | 57          |                 | 0.35% kagawa                     |  |  |  |  |
| 8                                   | 37          |                 | a23%  香川大学 合格発表                  |  |  |  |  |
| 9                                   | 28          |                 | Q17% 文教エュース                      |  |  |  |  |
| 10                                  | 26          |                 | 0.16% kagawa university          |  |  |  |  |
| 11                                  | 24          |                 | 0.15% 東洋炭素                       |  |  |  |  |
| 12                                  | 21          |                 | 0.13% 地域新生コンソーシアム                |  |  |  |  |
| 13                                  | 21          |                 | α13K 香川大学大学院                     |  |  |  |  |
| 14                                  | 21          |                 | α13K 香川大教育学部                     |  |  |  |  |
| 15                                  | 19          |                 | 0.12% http://www.kagawa-u.ac.jp/ |  |  |  |  |
| 16                                  | 18          |                 | 0.11%   紺綬褒章                     |  |  |  |  |
| 17                                  | 16          | 0.10 <b>%</b> u |                                  |  |  |  |  |
| 18                                  | 16          |                 | αιακ かがわだいがく                     |  |  |  |  |
| 19                                  | 15          |                 | 0.09K   秦 y ��                   |  |  |  |  |
| 20                                  | 15          |                 | aconx 香川大学 岩月                    |  |  |  |  |
| View All Search Strings             |             |                 |                                  |  |  |  |  |

 $\boxtimes$  16 Top 20 of Search Strings

#### Agents

Agents は接続してきたクライアントプログラムを表す。一般にはウェブブラウザーを表すことが多い が、検索ロボットであることも少なくない。実は、筆者の運用しているロボットが毎日1回ページをアク セスしているはずであるが、これは除いてある。その他のロボットはそのまま集計している。

| Top 15 of 325 Total User Agents |             |  |                                                       |  |  |  |  |  |
|---------------------------------|-------------|--|-------------------------------------------------------|--|--|--|--|--|
| ₹.                              | <b>Hits</b> |  | User Agent                                            |  |  |  |  |  |
| $\mathbf{1}$                    | 4071941     |  | 85.27% MSIE 6.0                                       |  |  |  |  |  |
| 2                               | 244434      |  | 5.12% Mozilla/5.0                                     |  |  |  |  |  |
| 3                               | 172189      |  | $3.61$ S MSIE $5.5$                                   |  |  |  |  |  |
| $\overline{\mathbf{4}}$         | 123077      |  | 2.58% MSIE 5.0                                        |  |  |  |  |  |
| 5                               | 40439       |  | 0.85% Mozilla/3.01 (compatible;)                      |  |  |  |  |  |
| 6                               | 20407       |  | $0.43$ K MSIE $5.2$                                   |  |  |  |  |  |
| 7                               | 17647       |  | 0.37% MSIE 5.1                                        |  |  |  |  |  |
| 8                               | 16331       |  | 0.34% Mozilla/4.7                                     |  |  |  |  |  |
| 9                               | 13667       |  | 0.29% MSIE 4.0                                        |  |  |  |  |  |
| 10                              | 6887        |  | 0.14% Googlebot/2.1 (+http://www.google.com/bot.html) |  |  |  |  |  |
| 11                              | 5634        |  | a12% msnbot/0.3 (+http://search.msn.com/msnbot.htm)   |  |  |  |  |  |
| 12                              | 4429        |  | acex Yahoo! Slurp                                     |  |  |  |  |  |
| 13                              | 3227        |  | 0.07% HyperRobot                                      |  |  |  |  |  |
| 14                              | 3060        |  | 0.06% Mozilla/4                                       |  |  |  |  |  |
| 15                              | 2271        |  | 0.05% Mozilla/4.0 (compatible;)                       |  |  |  |  |  |

図17 Top 15 of User Agents

#### Countries

クライアントのホスト名からその国名を推定したものである。Unresolved/Unknown が多いのは、学内 からアクセスしてくる多くの IP アドレスが DNS に登録されていないため、その所属する国がわからな いためであろうと推測される。ただし、国によっては、ドメイン名を他国の人に販売していることがある ので、注意が必要である。

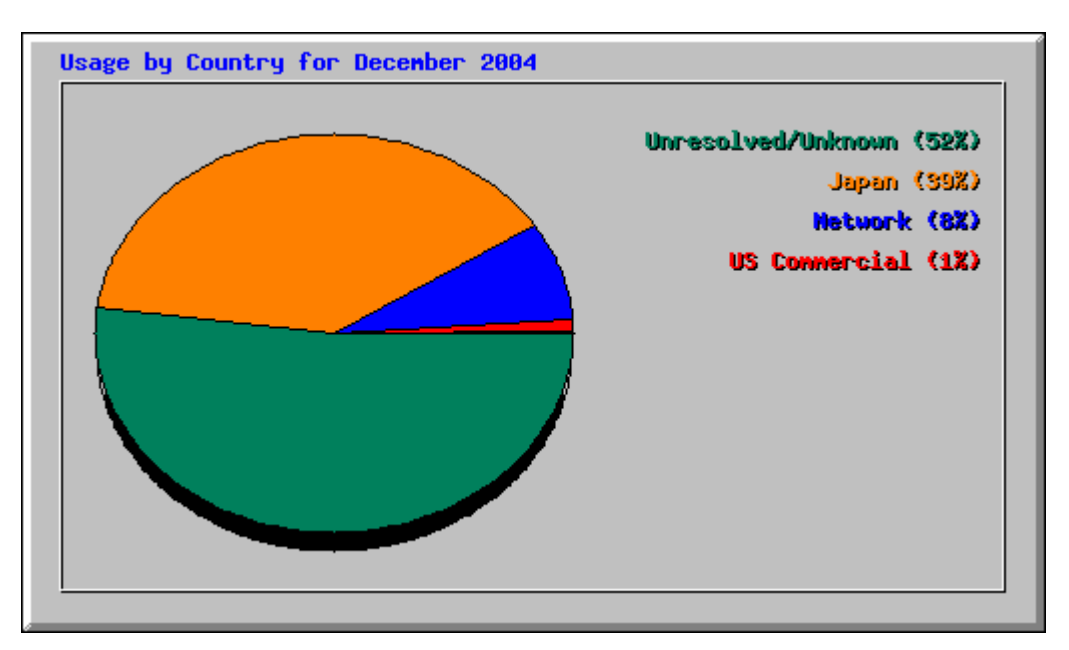

図18 Usage by Country for December 2004

ń

| Top 30 of 63 Total Countries |         |        |              |          |               |  |                                |
|------------------------------|---------|--------|--------------|----------|---------------|--|--------------------------------|
| ₹.                           | Hits    |        | <b>Files</b> |          | <b>KBytes</b> |  | Country                        |
| $\mathbf{1}$                 | 2468713 | 51.70% | 1405145      | 48.47%   | 13494953      |  | 42.44% Unresolved/Unknown      |
| 2                            | 1844646 | 38.63% | 1216359      | 41.96%   | 14399033      |  | 45.28% Japan                   |
| 3                            | 376080  | 7.88%  | 254750       | 8.79%    | 2973236       |  | 9.35% Network                  |
| 4                            | 55943   | 1.17%  | 33345        | 1.15%    | 607025        |  | 1.91% US Commercial            |
| 5                            | 17519   | 0.37%  | 5746         | 0.20%    | 68633         |  | 0.22% Old style Arpanet (arpa) |
| 6                            | 2132    | 0.04%  | 1860         | 0.06%    | 76666         |  | 0.24% Germany                  |
| 7                            | 1949    | 0.04%  | 1625         | 0.06K    | 65922         |  | 0.21% US Educational           |
| 8                            | 1665    | 0.03%  | 631          | 0.02%    | 5566          |  | acex Tuvalu                    |
| 9                            | 789     | 0.02%  | 737          | 0.03K    | 7875          |  | aœ% Taiwan                     |
| 10                           | 753     | 0.02%  | 684          | 0.02%    | 6336          |  | aces United Kingdom            |
| 11                           | 644     | 0.01K  | 482          | 0.02%    | 5980          |  | acex Non-Profit Organization   |
| 12                           | 473     | 0.01K  | 325          | 0.015    | 3059          |  | aoix China                     |
| 13                           | 452     | 0.01%  | 340          | aoix     | 3461          |  | acts New Zealand (Actearoa)    |
| 14                           | 438     | 0.01K  | 331          | 0.01K    | 4029          |  | aois Netherlands               |
| 15                           | 345     | 0.01%  | 338          | 0.01%    | 7213          |  | aœ% Canada                     |
| 16                           | 329     | 0.01K  | 240          | 0.01%    | 4085          |  | 0.01% Australia                |
| 17                           | 295     | 0.01%  | 237          | 0.01%    | 15952         |  | 0.05% France                   |
| 18                           | 231     | 0.00%  | 224          | 0.01K    | 1582          |  | 0.00% Mexico                   |
| 19                           | 213     | 0.00%  | 206          | 0.01K    | 1611          |  | acık Belgium                   |
| 20                           | 171     | 0.00%  | 171          | 0.015    | 5115          |  | aœx Hong Kong                  |
| 21                           | 166     | 0.00%  | 157          | $0.01$ K | 1836          |  | acık Poland                    |
| 22                           | 163     | 0.00%  | 163          | aoix     | 1298          |  | aaa% Denmark                   |
| 23                           | 147     | 0.00%  | 146          | 0.01K    | 1350          |  | accx US Government             |
| 24                           | 142     | 0.00%  | 139          | 0.00K    | 1946          |  | a or $\kappa$ Thailand         |
| 25                           | 101     | 0.00%  | 98           | 0.00K    | 2495          |  | acts Sweden                    |
| 26                           | 97      | 0.00%  | 97           | 0.00K    | 2267          |  | ασικ US Military               |
| 27                           | 90      | 0.00%  | 53           | 0.00%    | 1100          |  | 0.00% Singapore                |
| 28                           | 74      | 0.00%  | 70           | 0.00K    | 975           |  | 0.00% Nepal                    |
| 29                           | 70      | 0.00%  | 68           | 0.00%    | 529           |  | 0.00% Finland                  |
| 30                           | 65      | 0.00%  | 65           | 0.00K    | 476           |  | 0.00% Pakistan                 |

⊠19 Top 30 of Countries

#### 3. Analog

Analog は、Stephen Turner が開発しているオープンソースのウェブアクセスログ解析ツールである。 この人は現在、Analog の商用版として、より機能を強化した「ClickTracks」という製品を作り、その会 社の中心的人物となっている。実は Analog の方が Webalizer より歴史があり、Apache の環境では定 番と言われている。フリーの Analog は、現在も開発が続けられており、「日本 Analog ユーザー会」に より日本語への対応やマニュアルの翻訳などが行われている。今回は出力を一見して、Webalizer の 方が見栄えが良かったので、こちらの方の調査は十分ではないのだが、簡単に紹介しておく。

まず、Debian では、"apt get install analog" とするだけでインストールできた。そこで、設定ファイル の/etc/analog.cfg でログファイルだけを変更して、適当なディレクトリーで Analog を実行すると、その 中に Report.html 他、いくつかの png 形式のイメージファイルが作成された。以下にそのイメージを示 す。結果の中に棒グラフが含まれているが、実際の色は赤である。

# **Web Server Statistics for Debian Linux System**

Program started at Sun-30-Jan-2005 20:45. Analysed requests from Wed-29-Sep-2004 21:01 to Sun-30-Jan-2005 20:45 (122.99 days).

## **General Summary**

(Go To: Top: General Summary: Monthly Report: Daily Summary: Hourly Summary: Domain Report: Organisation Report: Search Word Report: Operating System Report: Status Code Report: File Size Report: File Type Report: Directory Report: Request Report)

This report contains overall statistics.

(Figures in parentheses refer to the 7-day period ending 30-Jan-2005 20:45). Successful requests: 762,986 (56,588) Average successful requests per day: 6,203 (8,083) Successful requests for pages: 99,675 (8,161) Average successful requests for pages per day: 810 (1,165) **Failed requests: 11,052 (397)** Redirected requests: 827 (47) Distinct files requested: 78,527 (8,713) Distinct hosts served: 6,652 (646) Corrupt logfile lines: 2 Data transferred: 45.54 gigabytes (696.28 megabytes) Average data transferred per day: 379.17 megabytes (99.47 megabytes)

図20 Analog の General Summary 英語版

### **Monthly Report**

(Go To: Top: General Summary: Monthly Report: Daily Summary: Hourly Summary: Domain Report: Organisation Report: Search Word Report: Operating System Report: Status Code Report: File Size Report: File Type Report: Directory Report: Request Report)

This report lists the activity in each month.

Each unit  $(\blacksquare)$  represents 1,000 requests for pages or part thereof.

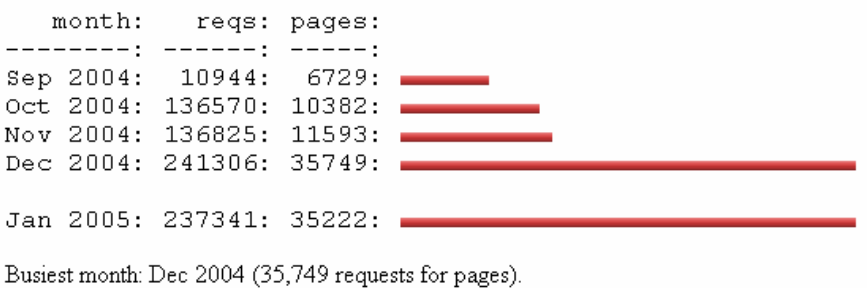

図21 Analog の Monthly Report 英語版

#### Daily Summary

(Go To: Top: General Summary: Monthly Report: Daily Summary: Hourly Summary: Domain Report: Organisation Report: Search Word Report: Operating System Report: Status Code Report: File Size Report: File Type Report: Directory Report: Request Report)

This report lists the total activity for each day of the week, summed over all the weeks in the report.

Each unit  $($  $)$  represents 500 requests for pages or part thereof.

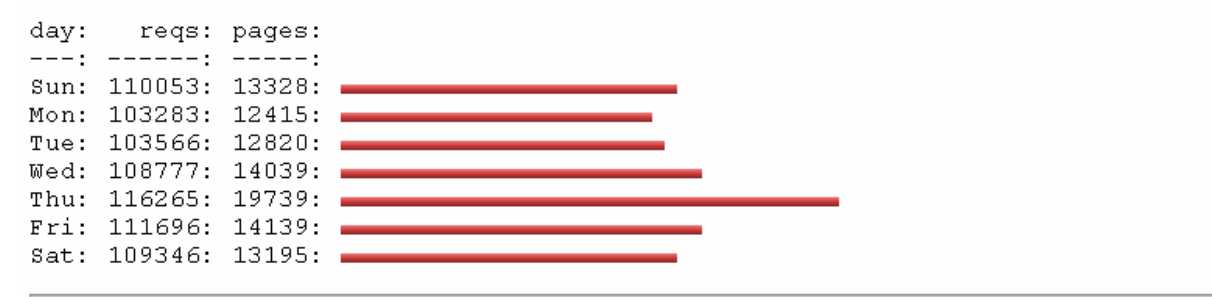

図22 Analog の Daily Summary 英語版

これだけ英語が多いとやはり日本人には読みにくいので、日本 Analog ユーザー会が配布している 日本語版を使ってみた。以下にそのイメージ画像を示す。

## ウェブサーバの統計 www.kagawa-u.ac.jp

統計開始日時: 2005年 1月26日(水) 22時56分. 解析対象期間: 2005年 1月23日(日) 04時03分 ~ 2005年 1月26日(水) 22時56分 (3.79 日).

## 全体の概要

(Go To: 先頭: 全体の概要: 月別レポート: 曜日別集計: 時間別集計: ドメインレポート: 組織別レポート: 検 索語レポート OSレポート 状態コードレポート ファイルサイズレポート ファイル種類別レポート ディレクト リレポート リクエストレポート)

このレポートは、全体の統計を表します。

リクエスト成功件数: 1,287,822 上記の日別平均: 340,081 ホームページへのリクエスト成功件数: 59,451 上記の日別平均: 15,699 リクエスト不成功件数: 9,584 リダイレクトされたリクエスト件数: 153 リクエストされたファイル数: 2,107 サービスホスト数: 7,933 異常ログ行数: 4 データ転送量: 7.452 G バイト 上記の日別平均: 1.967 G バイト

図23 Analog の General Summary 日本語版

## 月別レポート

(Go To: 先頭: 全体の概要: 月別レポート: 曜日別集計: 時間別集計: ドメインレポート: 組織別レポート: 検 索語レポート OSレポート 状態コードレポート ファイルサイズレポート ファイル種類別レポート ディレクトリ レポート リクエストレポート)

このレポートは、月別の統計を表します。

1単位 (+) は 2.500 ページのリクエストあるいはその値未満を表す.

月: リクエスト数: ページ数: --------; --------; 2005年 1月: 59451: ++++++++++++++++++++++++++ 1287822:

最も混雑した月: 2005年1月 (59,451 ページのリクエスト).

図24 Analog の Monthly Summary 日本語版

## 曜日別集計

(Go To: 先頭: 全体の概要: 月別レポート: 曜日別集計: 時間別集計: ドメインレポート: 組織別レポート: 検 (こここ) <u>705, 三石の蔵長 グガル・バート</u><br>索語レポート: OSレポート: 状態コードレポート: ファイルサイズレポート: ファイル種類別レポート: ディレクNJ レポート リクエストレポート)

このレポートは、全週の曜日別総和の統計を表します。

1単位(+)は500 ページのリクエストあるいはその値未満を表す.

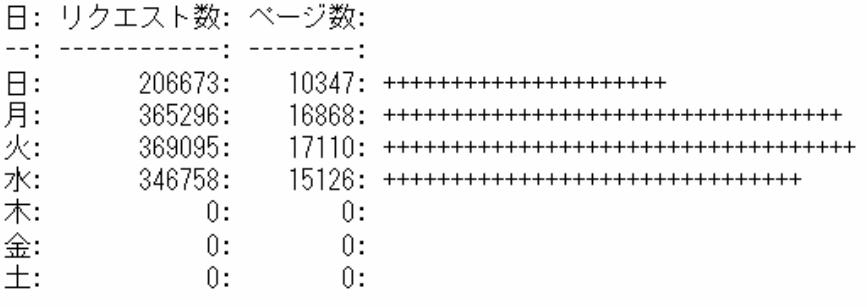

図25 Analog の Weekly Summary 日本語版

また、検索語の解析は次のように表示された。出力はEUCになっているので、unicode 文字が化けて いるようである。

上位 30 検索単語の表: 基準は リクエスト数、ソート順は リクエスト数.

リクエスト数: 検索単語

3273: 香川大学 237: 香川大 58: u.ac.jp/ 57: cache:qsJ2 57: ZD7E58J:www.kagawa 55: 香川 50: 紊 y ⑥□□綺□□宴□□□∞□□ 42: kagawa 40: 大学 40: FxT2RkJ:www.kagawa 40: u.ac.jp/kagawa\_uni/his.htm  $40 \cdot$  cache  $m$ AcP 36: スウェーデン 35: 薤□綏□紊 y 6□□罐①□⊕□□紊 y 6 23: university 18: 国立大学 14: 健康と運動 13. ジェンダー 13: kvoutei 13: cache:ojJU35W45rwJ:www.kagawa 13: edu/center3.html 13: u.ac.jp/high
- 12: 授業料
- 10: かがわだいがく
- 9: 薤□綏□紊 v 6
- 9: 入試情報
- 9: 入試
- $9:$  罩 $\Box$
- $9: \frac{x8d}{x81/x90/xec}$ /xes/x91/xes/x8aw
- 9: 募集要項
- 1265: [その他: 885 検索語句]

#### $4.$   $\sigma$   $\tau$   $\sigma$   $\sigma$

学内のウェブサイトは、現在、大学トップページからリンクされているものだけで、72が確認されてい る。今後もますますウェブによる情報発信が増加していくものと思われるが、はたしてその利用実態 が十分に把握されているのであろうか。本稿で紹介したようなツールを利用することにより、アクセス の概要が簡単に把握できるのであるから、ウェブ管理者には何らかの解析ツールを導入することを 勧めたい。今後の課題としては、利用者の動きを追跡してみたい。推測であるが、大学のウェブペー ジは必ずしも使いやすくはなっていないようである。おそらく、必要な情報を求めて、あちこちさまよっ ている利用者がいるのではないかと考えている。そういう実態が明らかになれば、何らかの改善策を 提案できるであろう。

### 参考文献

- 1. いなかどっとコム・石井 研二 著、『アクセスログ解析の教科書』、翔泳社、2004年9月
- 2. 松木 孝幸・太田 俊哉・高橋 基信 (著)、『Analog-Web アクセスログの高速解析ソフト』、九天 社、2003年3月
- 3. Webalizer のウェブサイト http://www.mrunix.net/webalizer/
- 4. Webalizer による Web アクセスログ解析 http://acorn.zive.net/~oyaji/www/webalizer.htm
- 5. webalizer の導入(apache のログ解析) http://penguin.nakayosi.jp/linux/webalz.html
- 6. Analog のウェブサイト http://www.analog.cx/
- 7. 日本 Analog ユーザー会 http://www.tokyo-kasei.ac.jp/~matsuki/analog/
- 8. アクセスログを解析する「Analog」 http://baseband.ne.jp/free/bff212-20040202.html

 $\overline{1}$ 

e-Japan

 $IT$ 

Kagava-Medical Internet Exchange

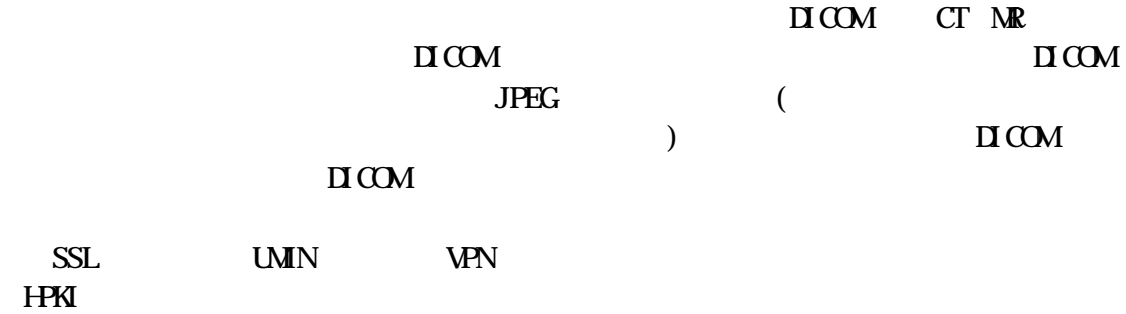

LAN

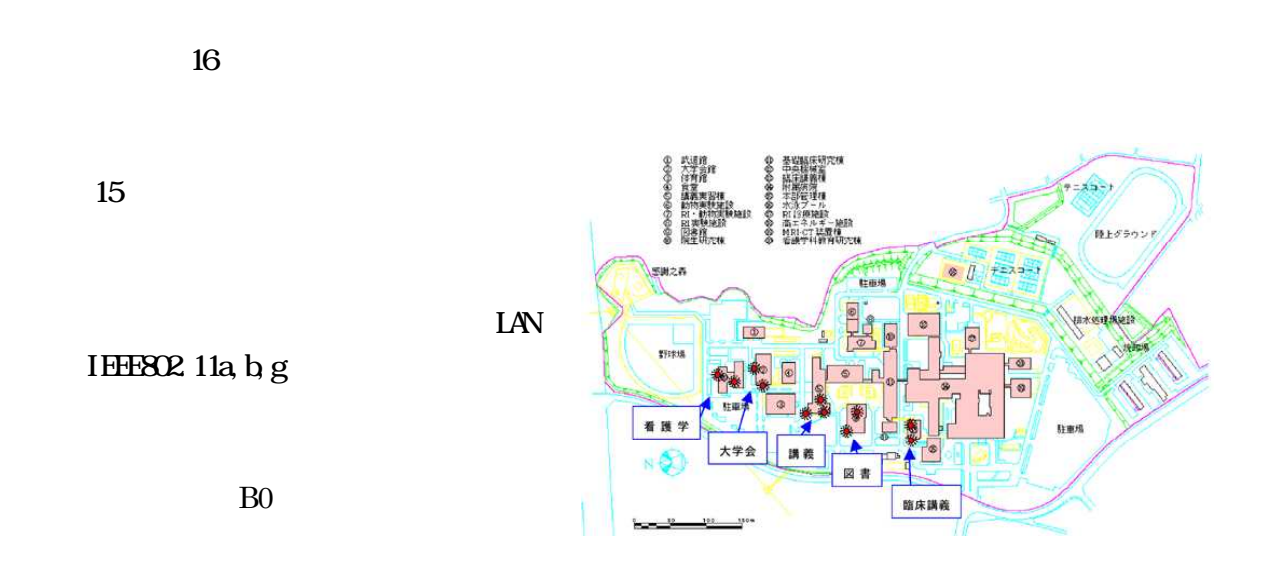

 $A3$ 

X-RAY

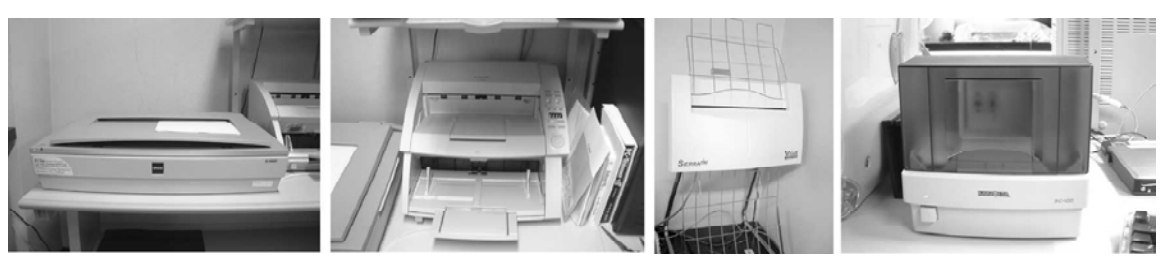

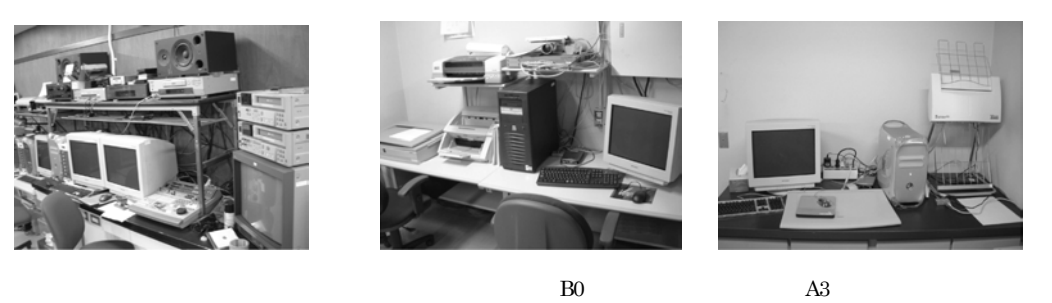

 $B<sub>0</sub>$ 

## **DHCP**

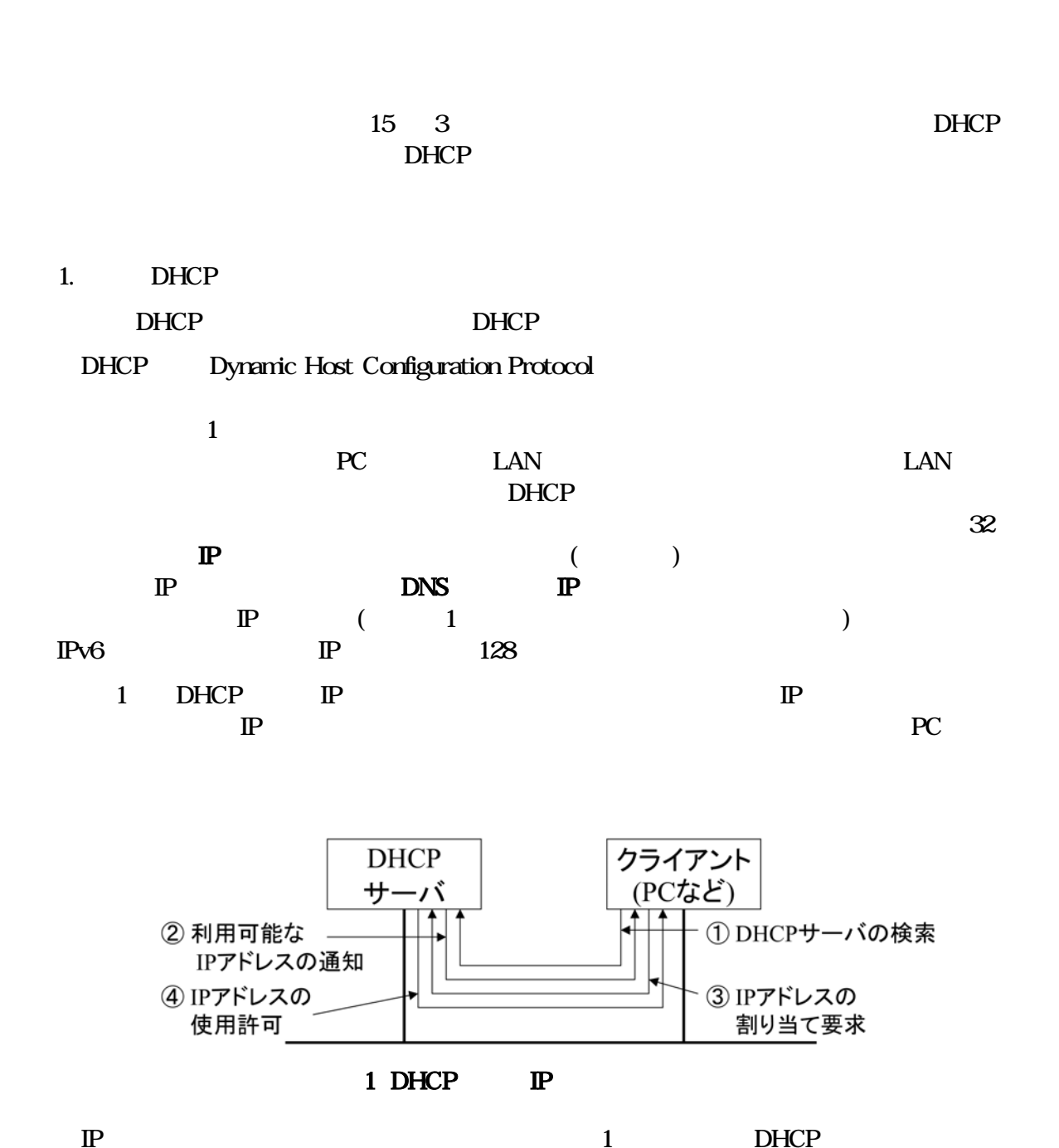

 $\mathbb{P}$ 

 $\mathbb{P}$ 

 $\overline{\mathbf{4}}$ 

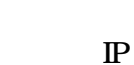

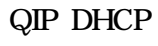

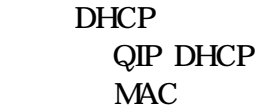

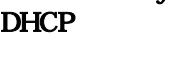

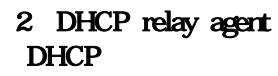

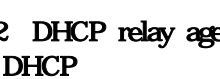

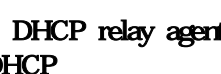

**DHCP** 

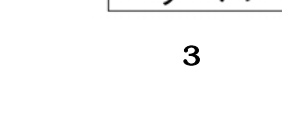

**DHCP** 

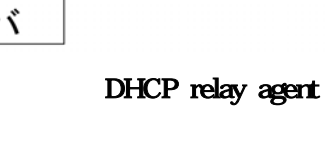

 $\mathbb P$ 

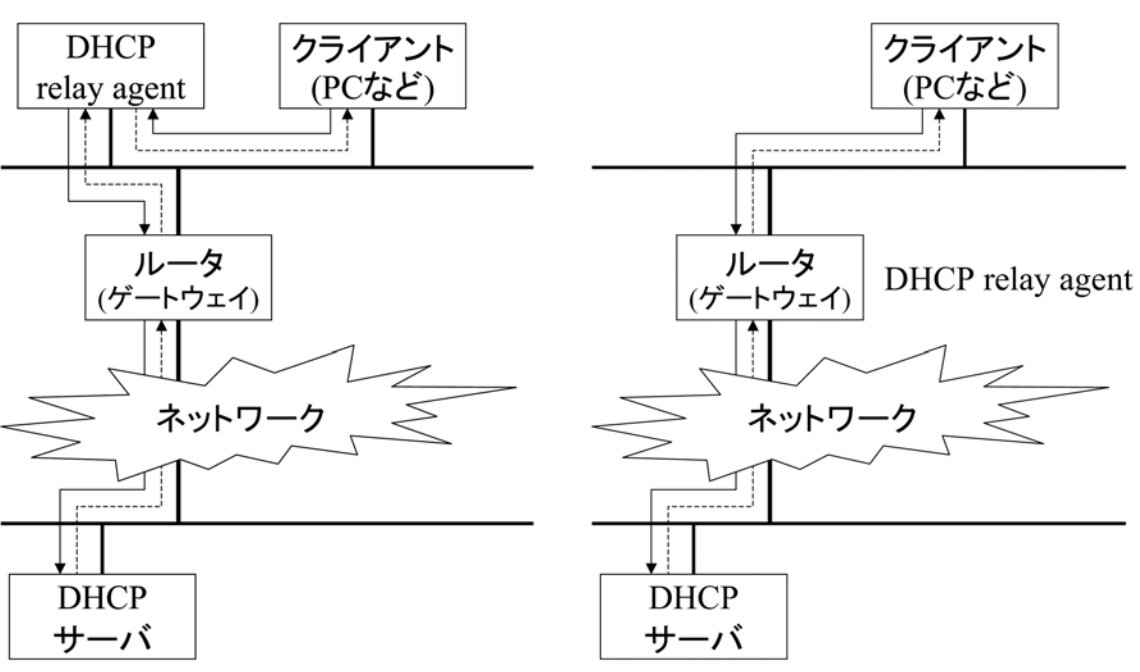

**DHCP** 

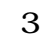

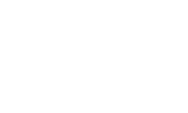

 $\mathbf{1}$ 

 $\rm I\!P$ 

 $\mathbf{1}$ **DHCP** 

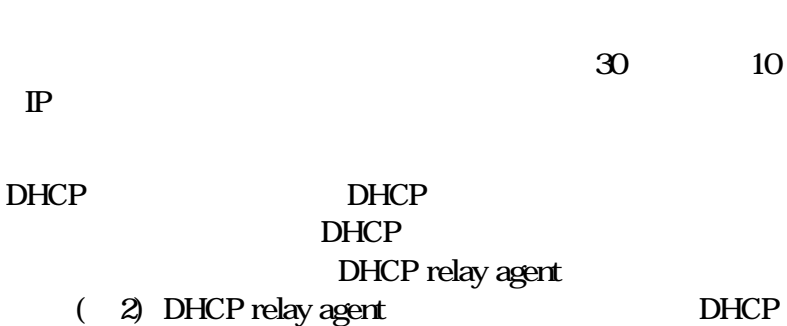

**MAC** 

**DHCP** 

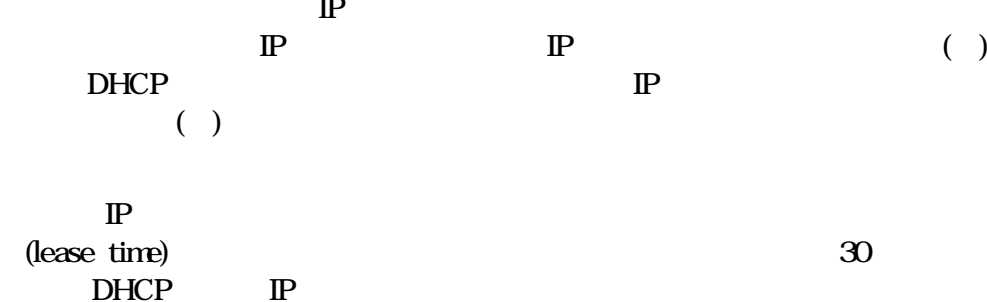

**DHCP** 

 $( )$ 

**MAC** 

48

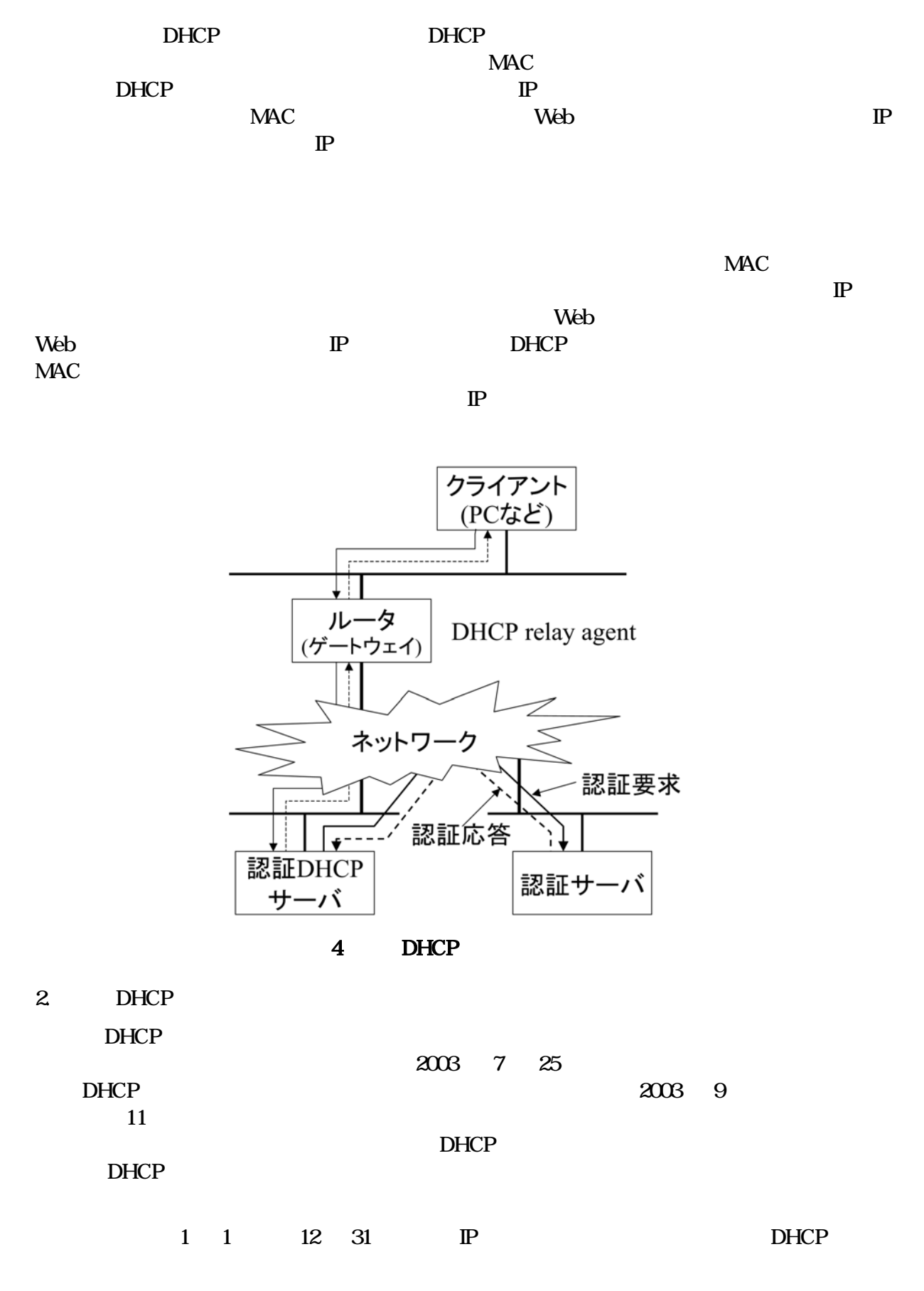

**DHCP** 

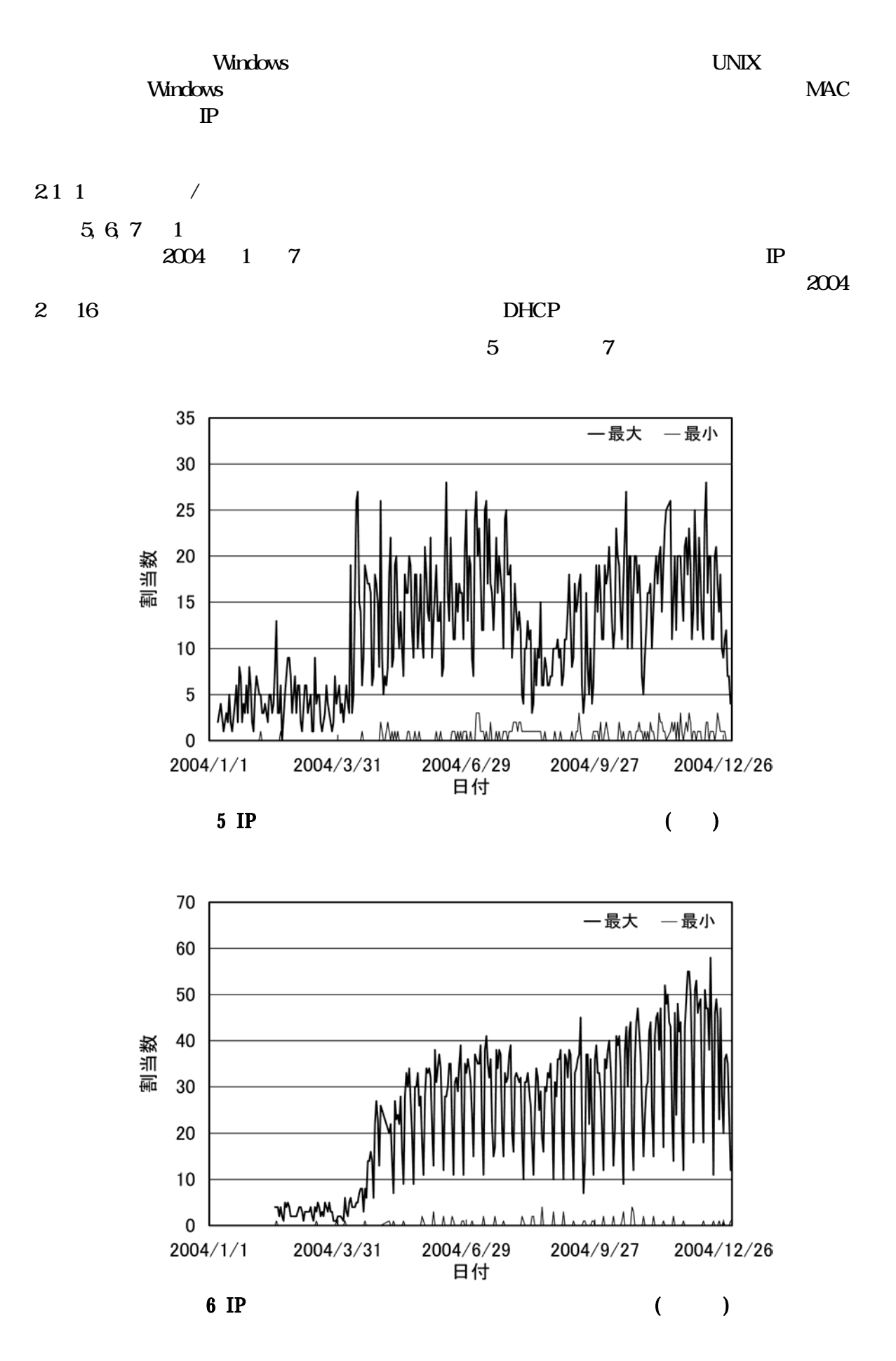

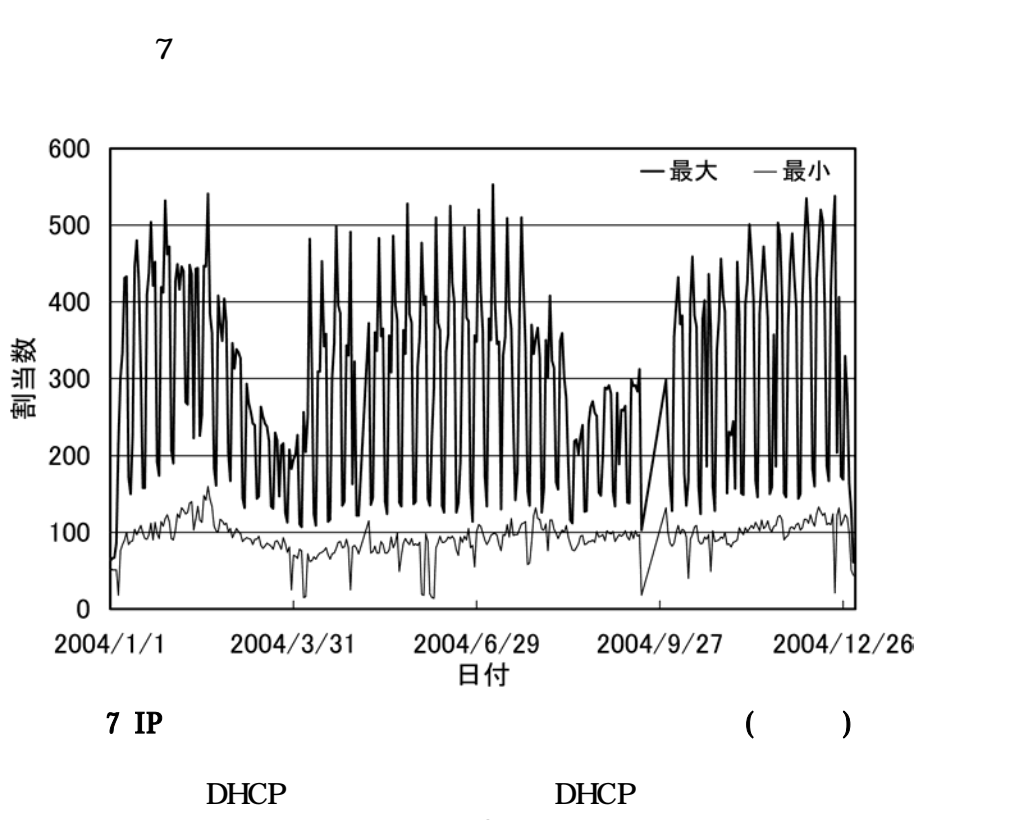

2004

3

 $\overline{PC}$ 

10

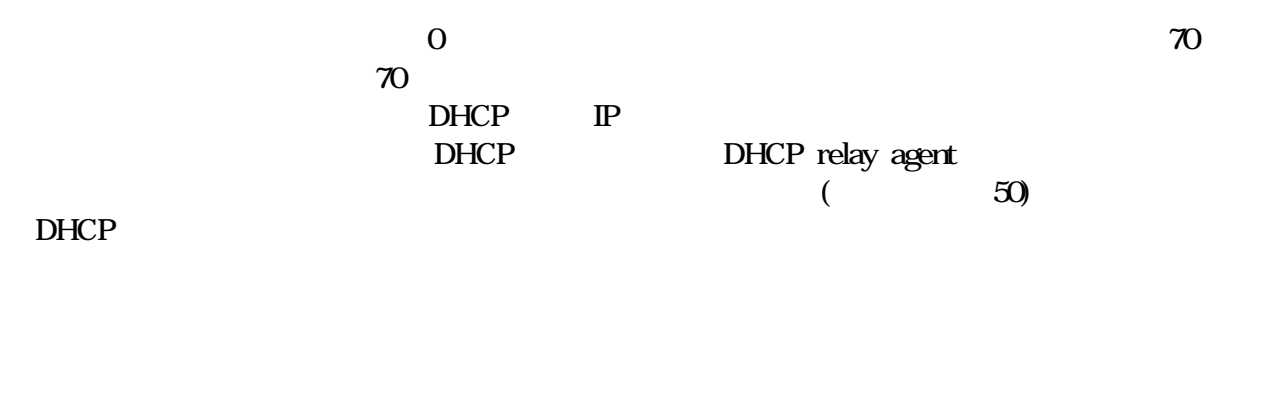

22

 $( )$ 89 10 2004 11  ${\bf 28}$ 2004  $12\quad 5$  $(\ )$ 

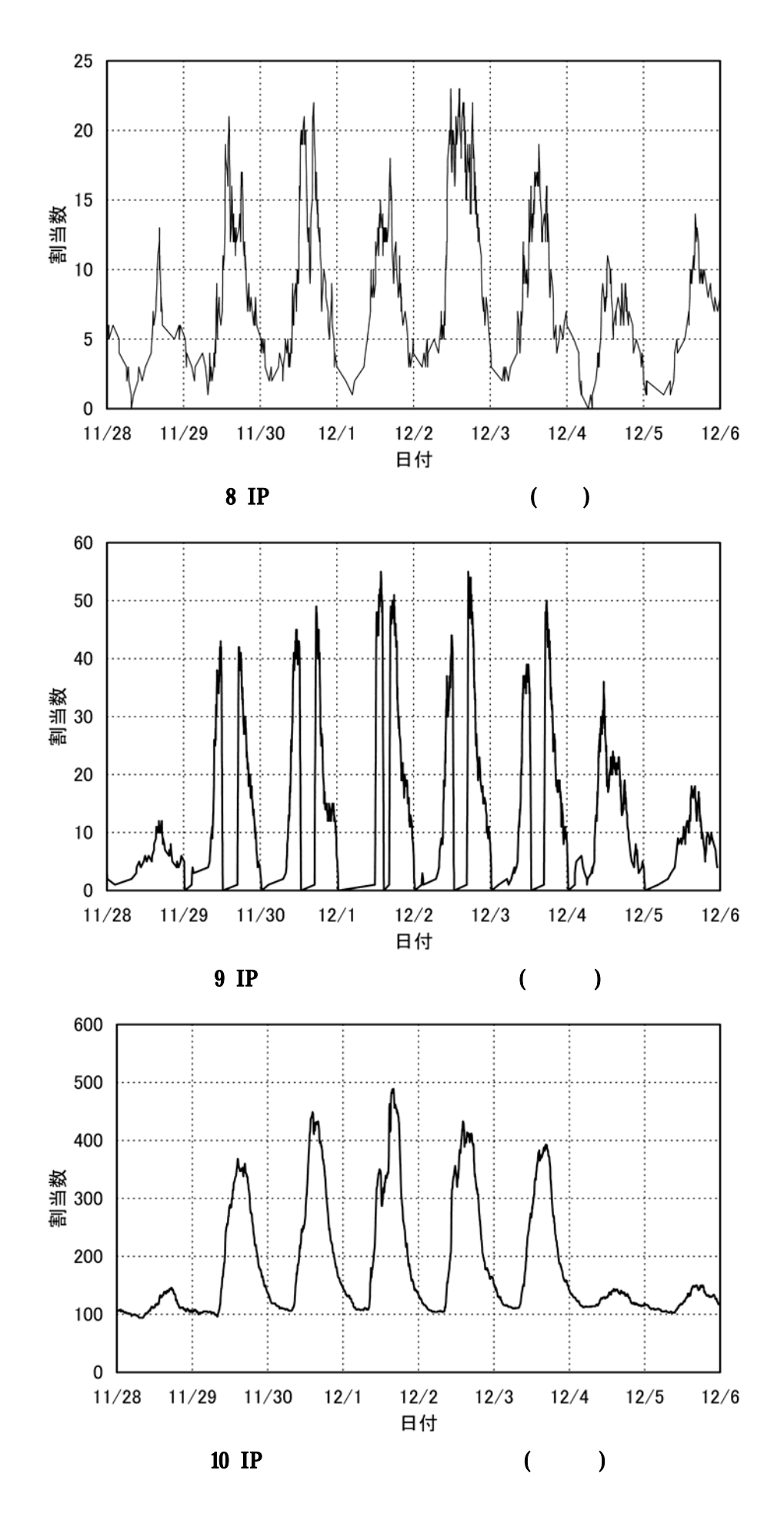

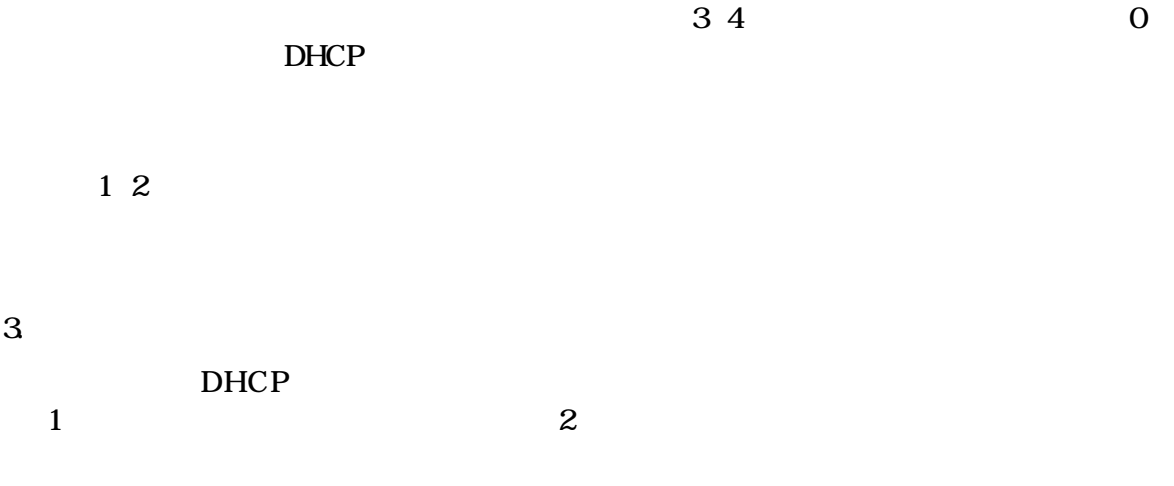

 $\overline{PC}$ 

# 業務報告

## 平成15年度利用申請一覧 (研究·事務)

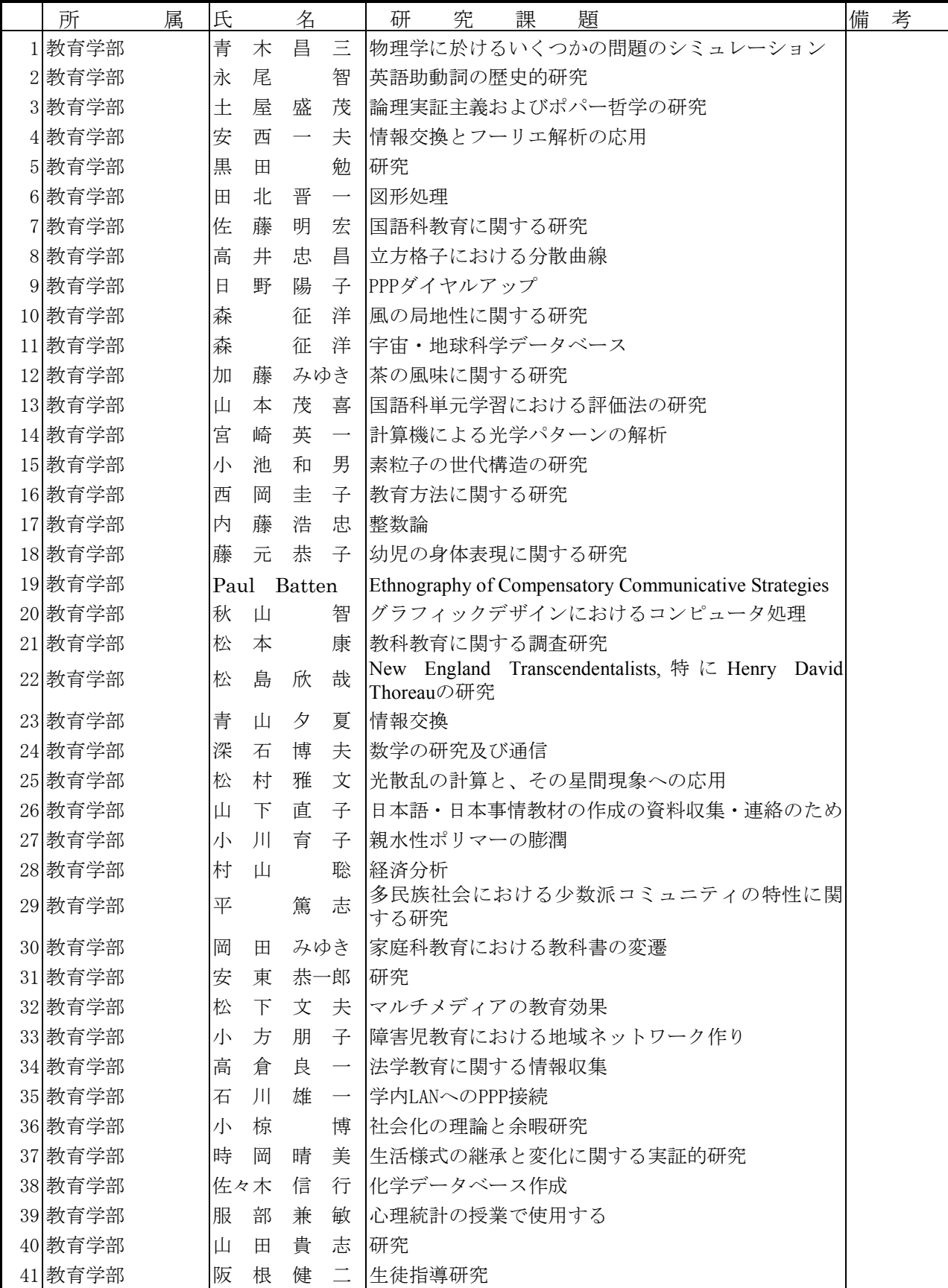

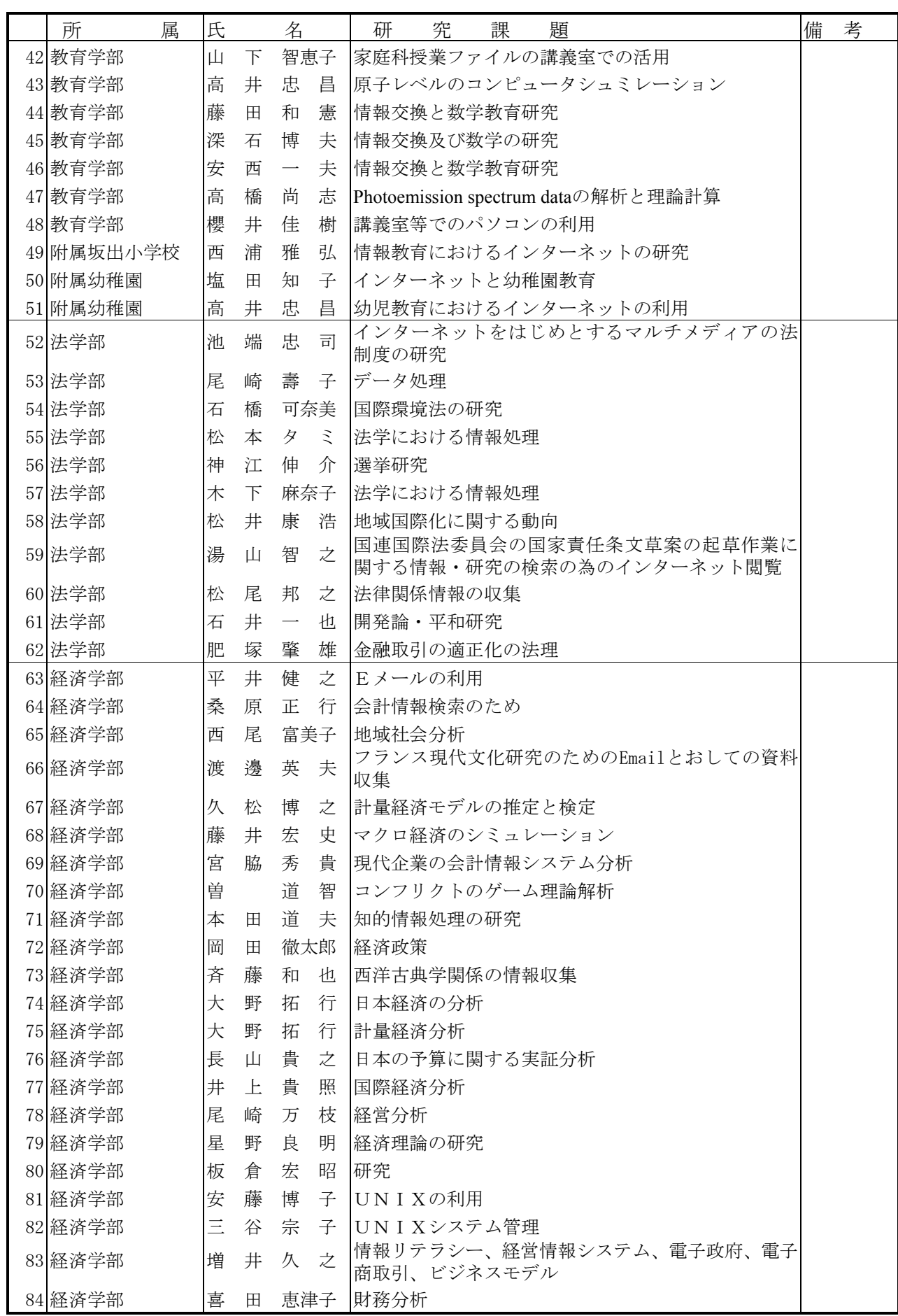

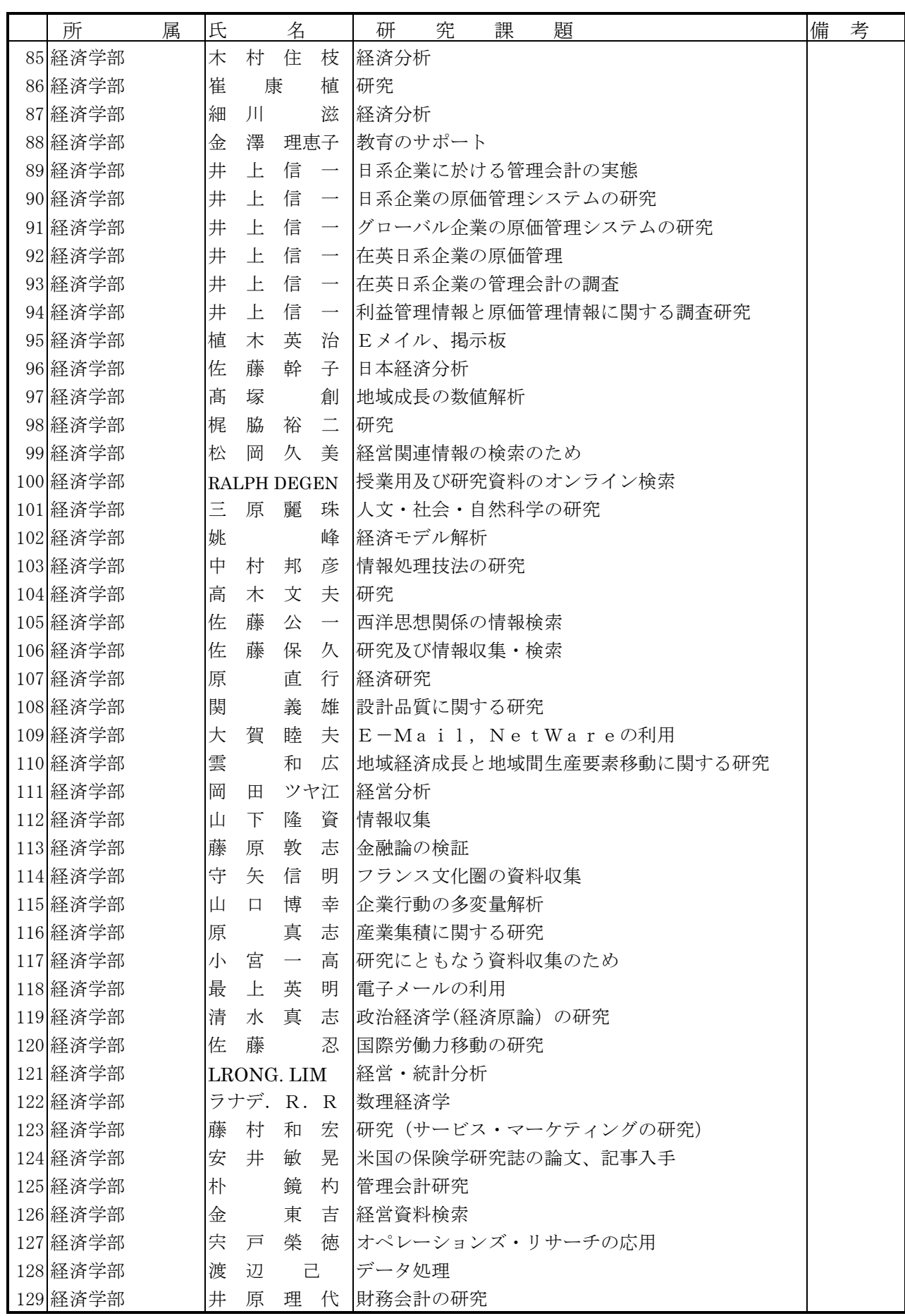

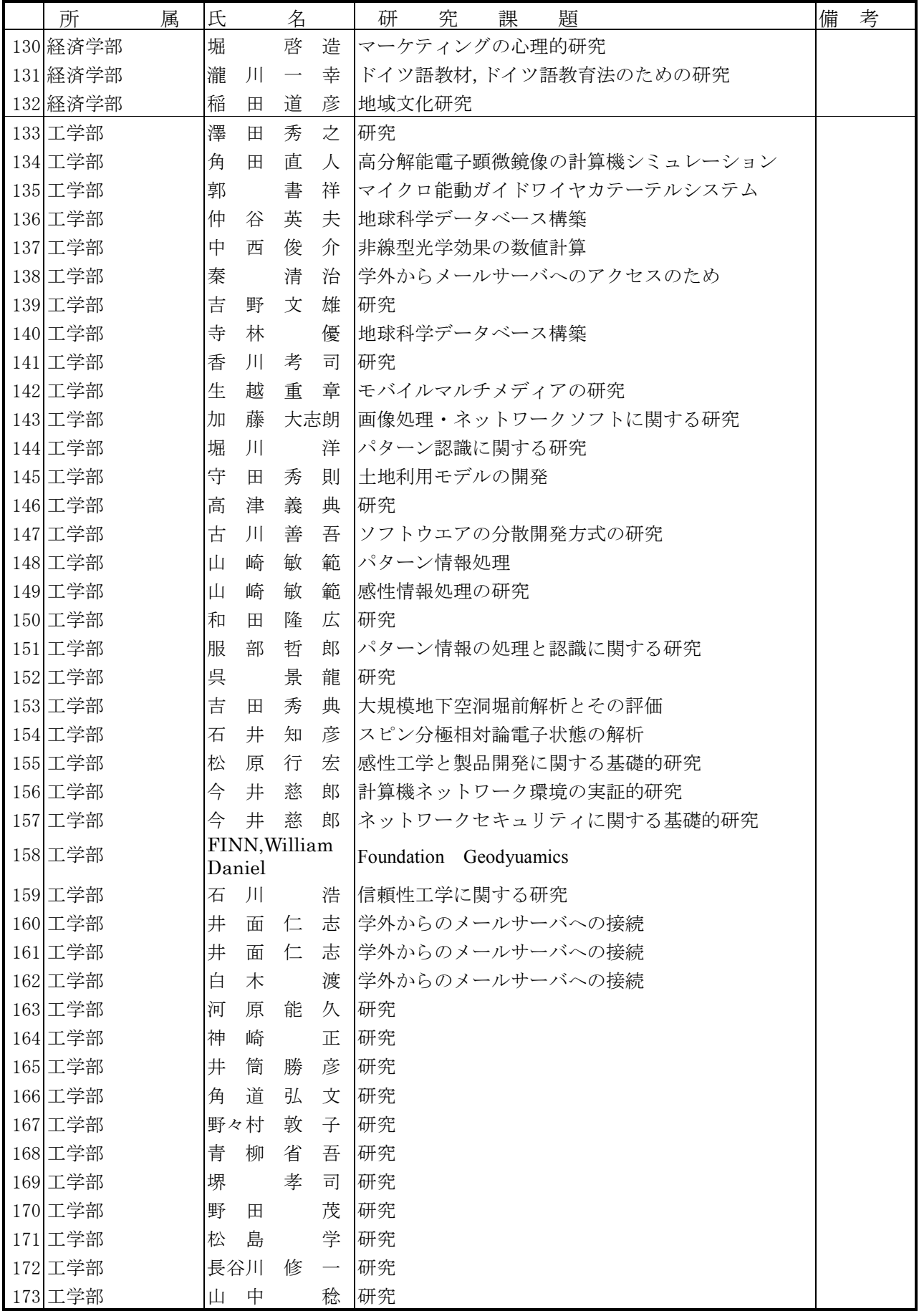

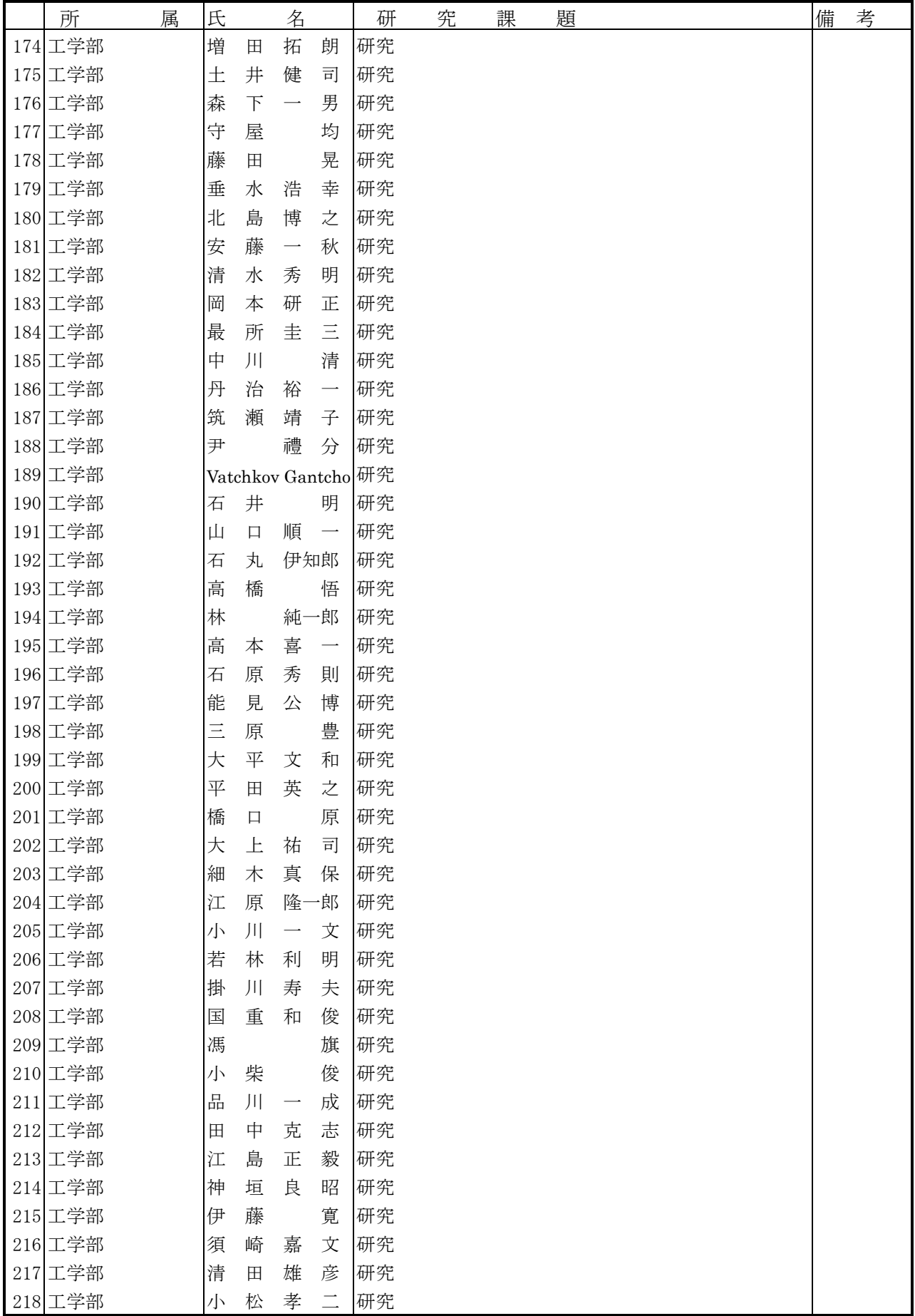

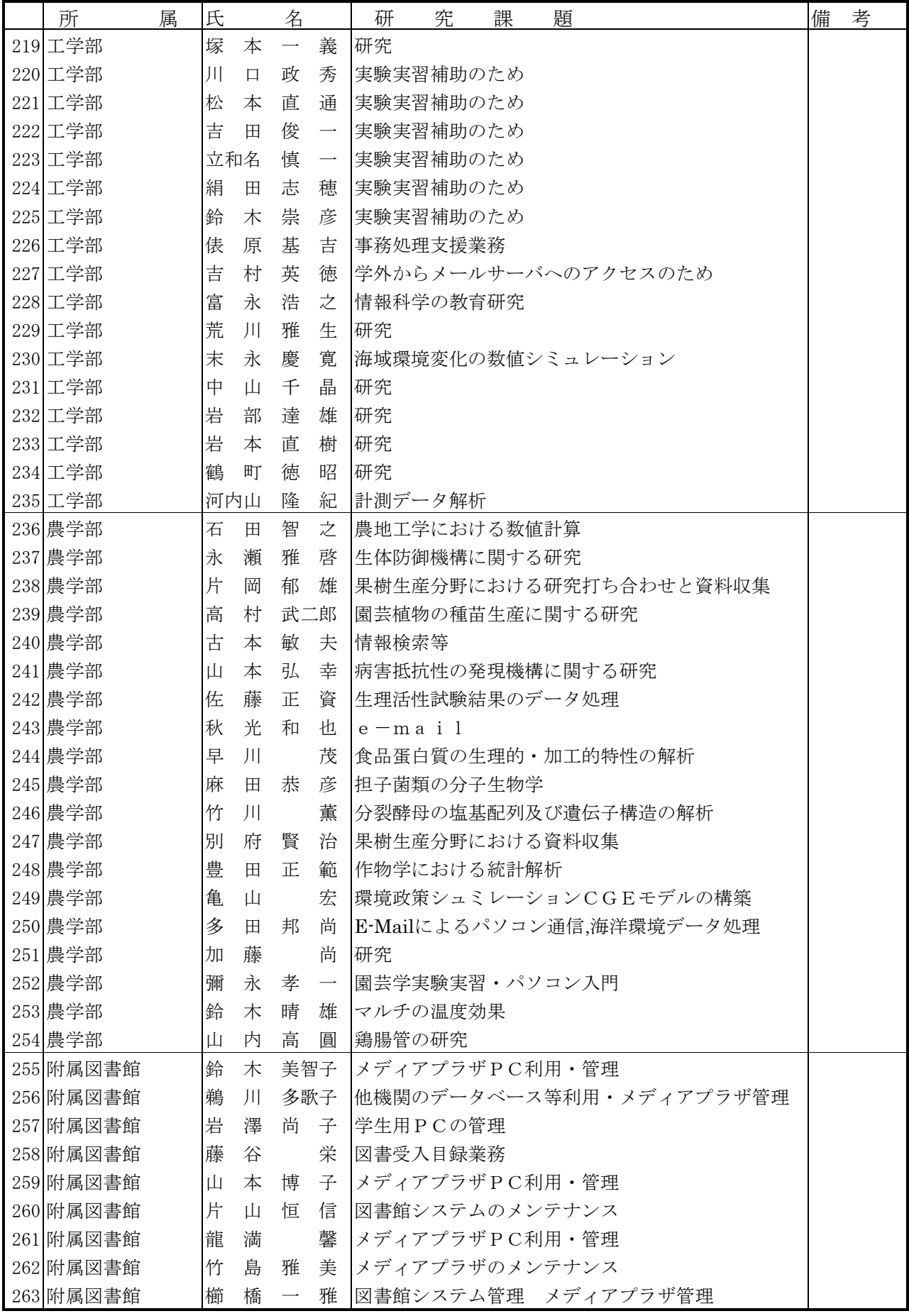

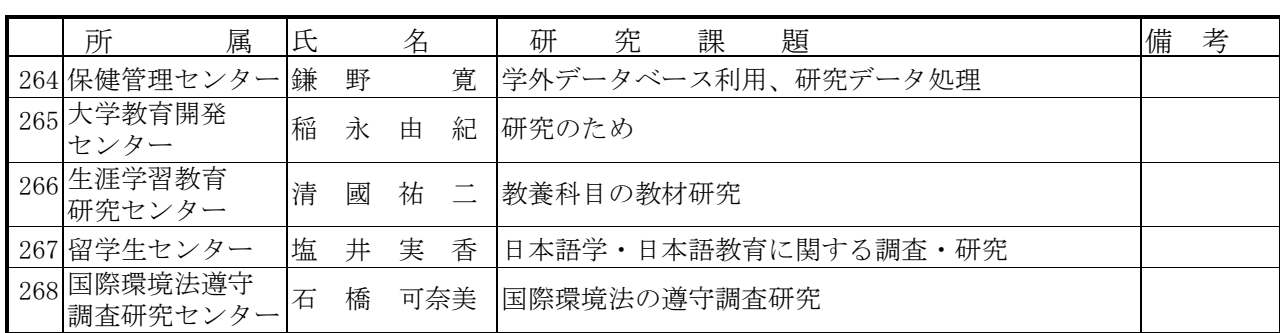

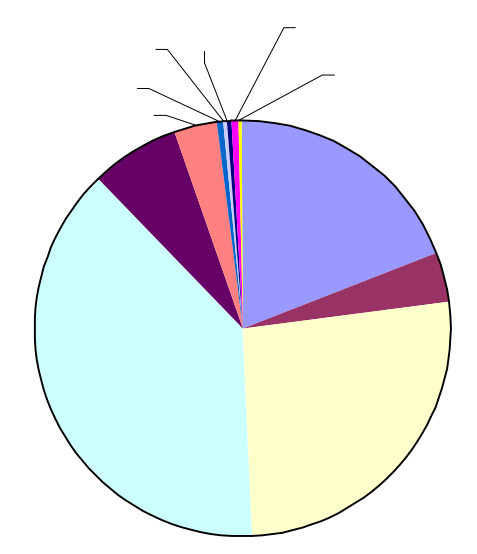

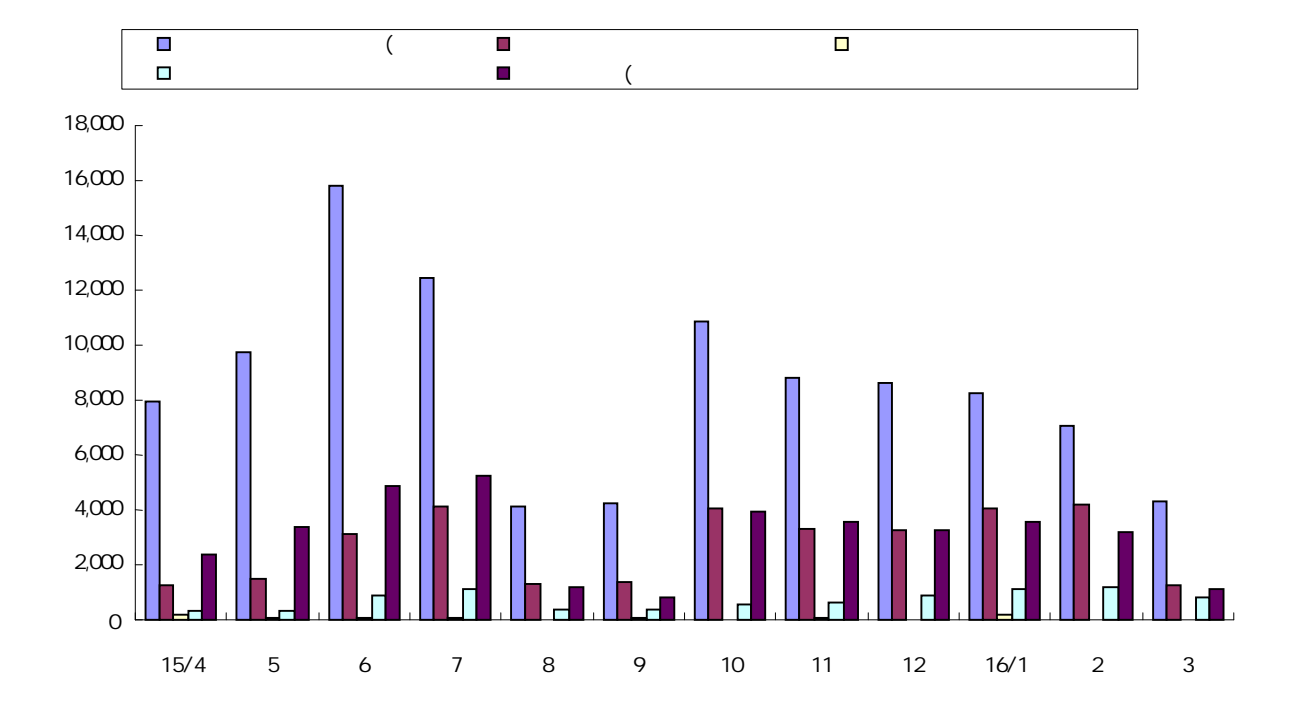

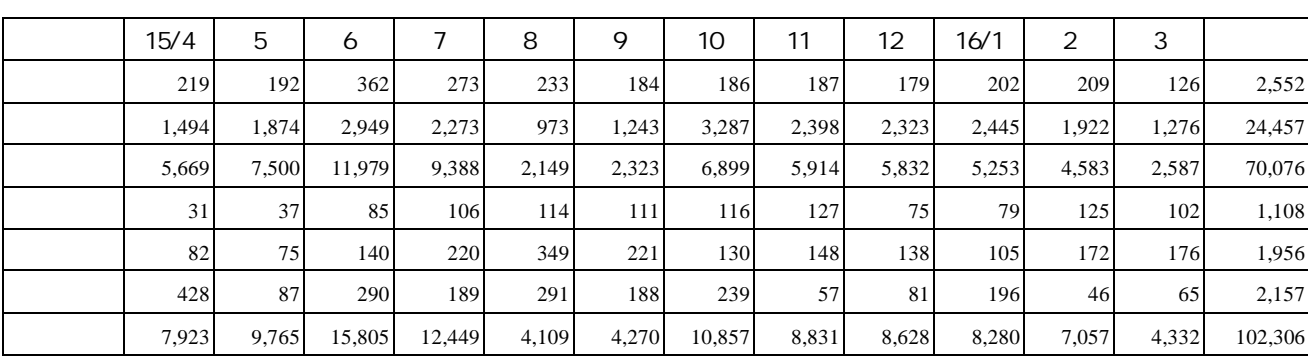

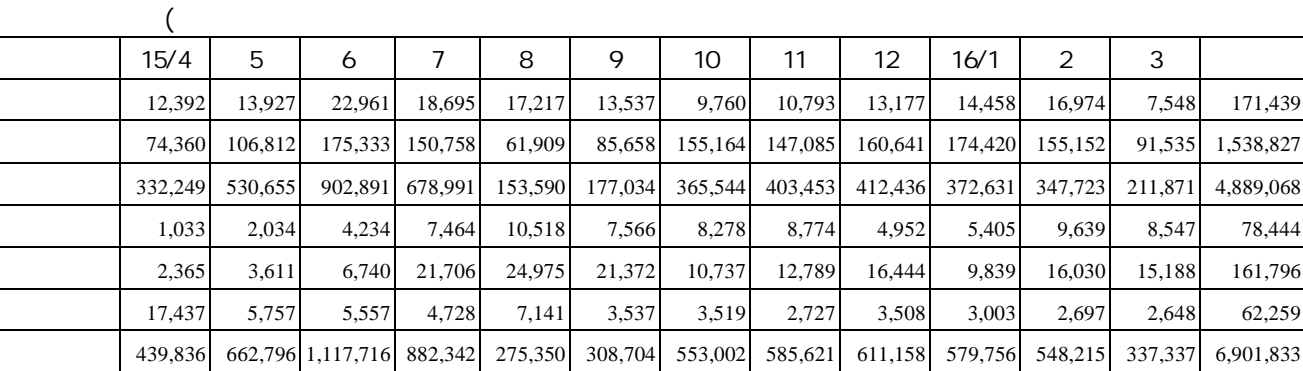

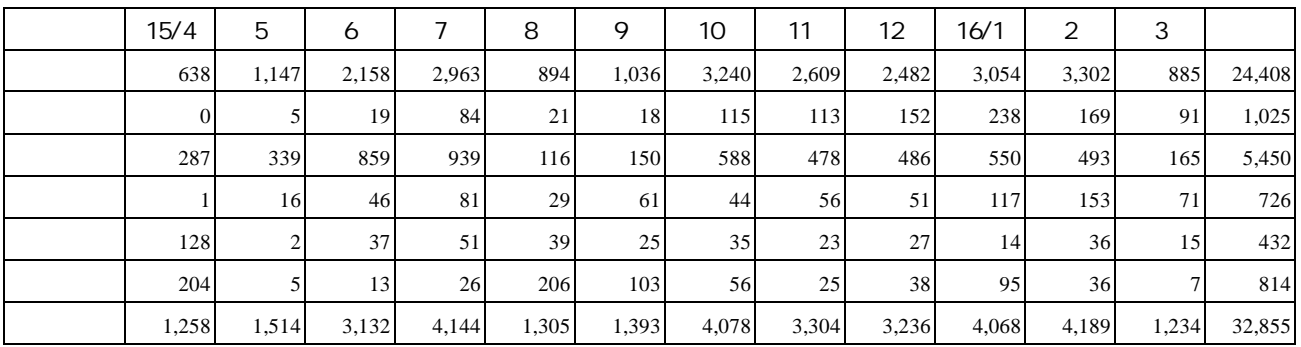

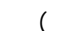

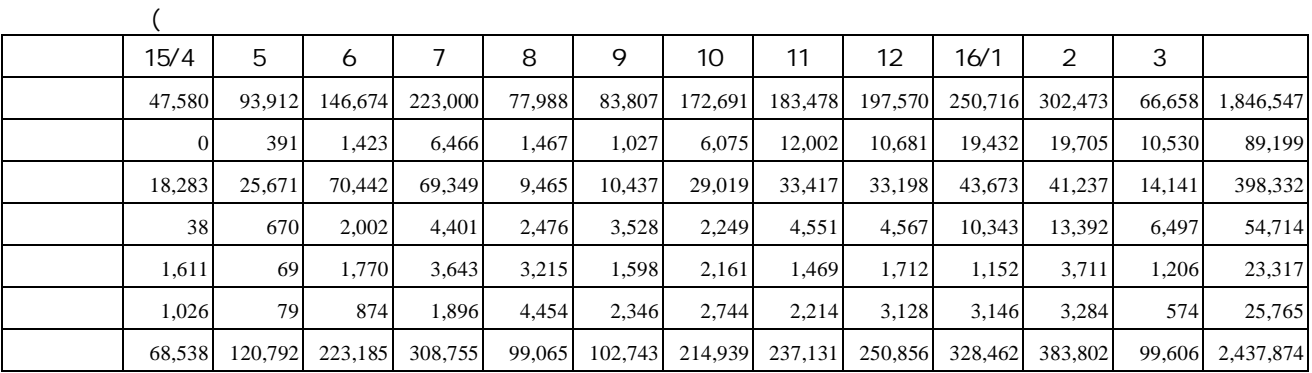

## 年報 第2号(2005年2月)

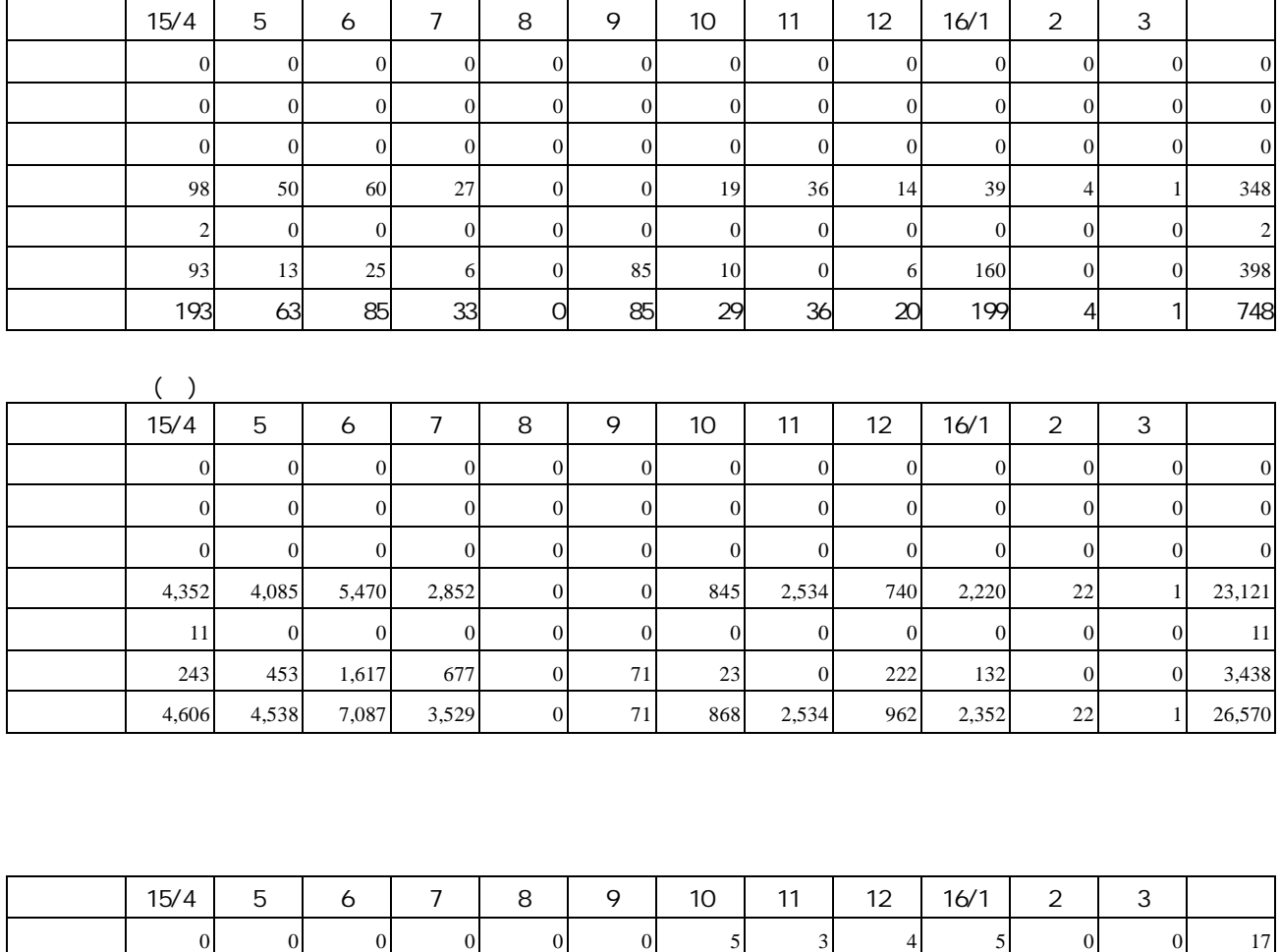

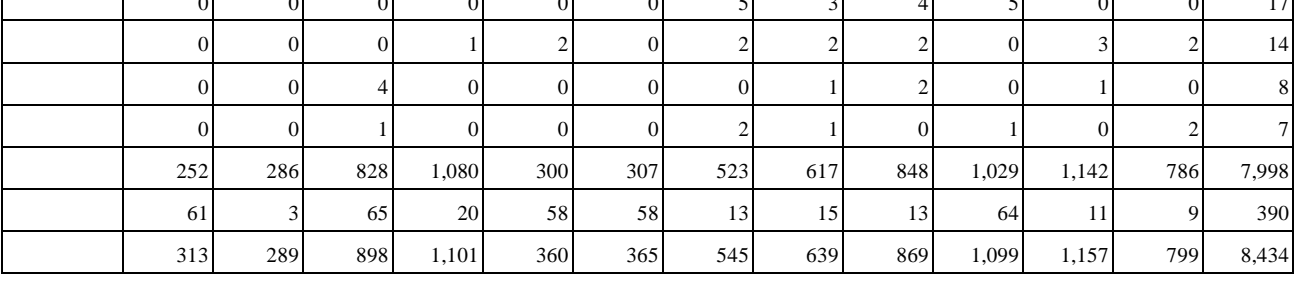

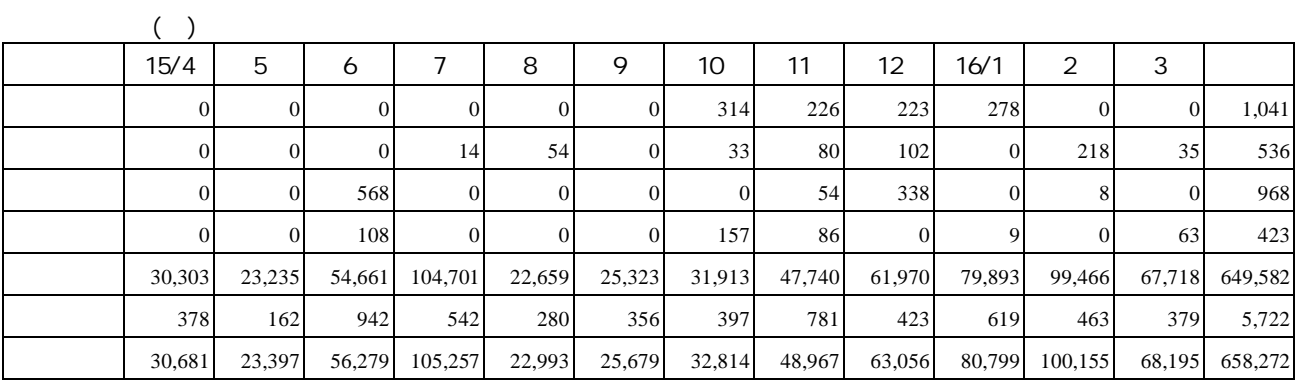

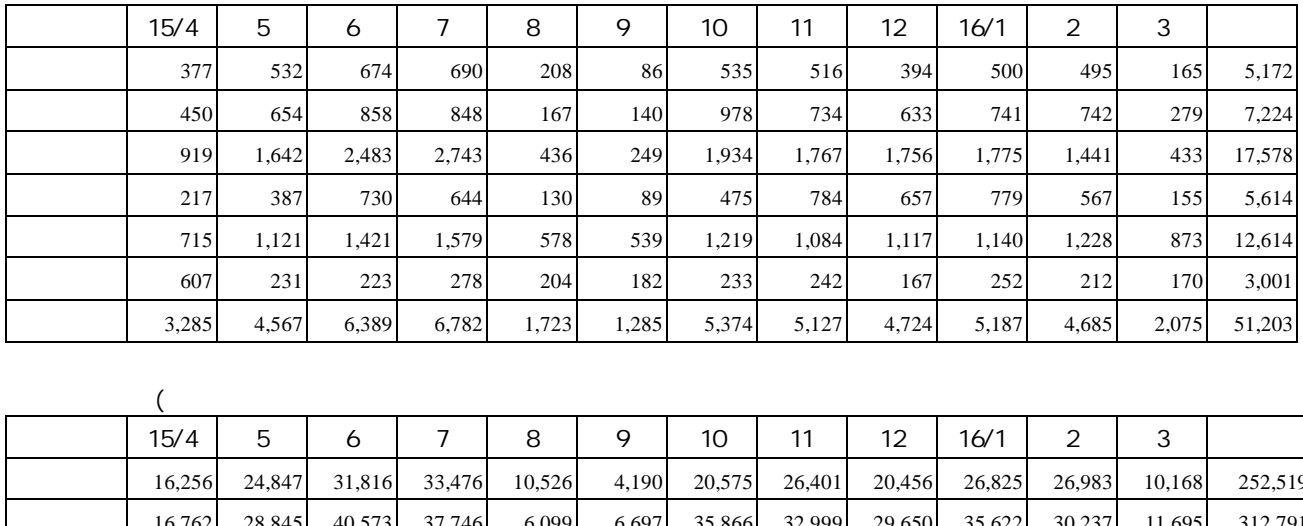

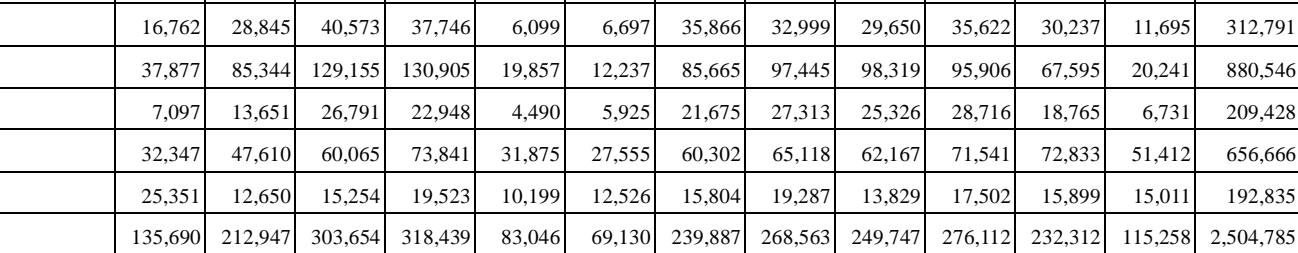

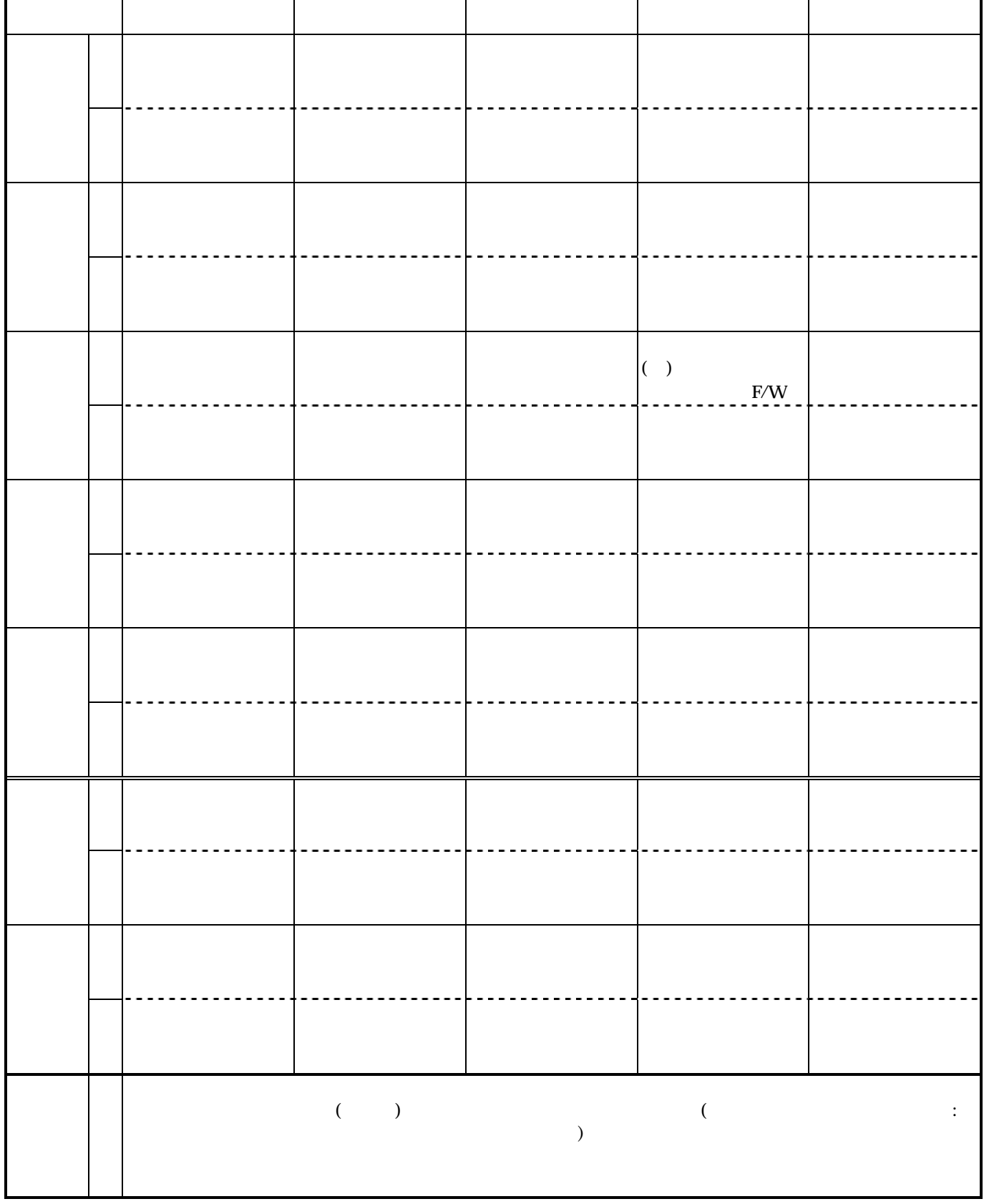

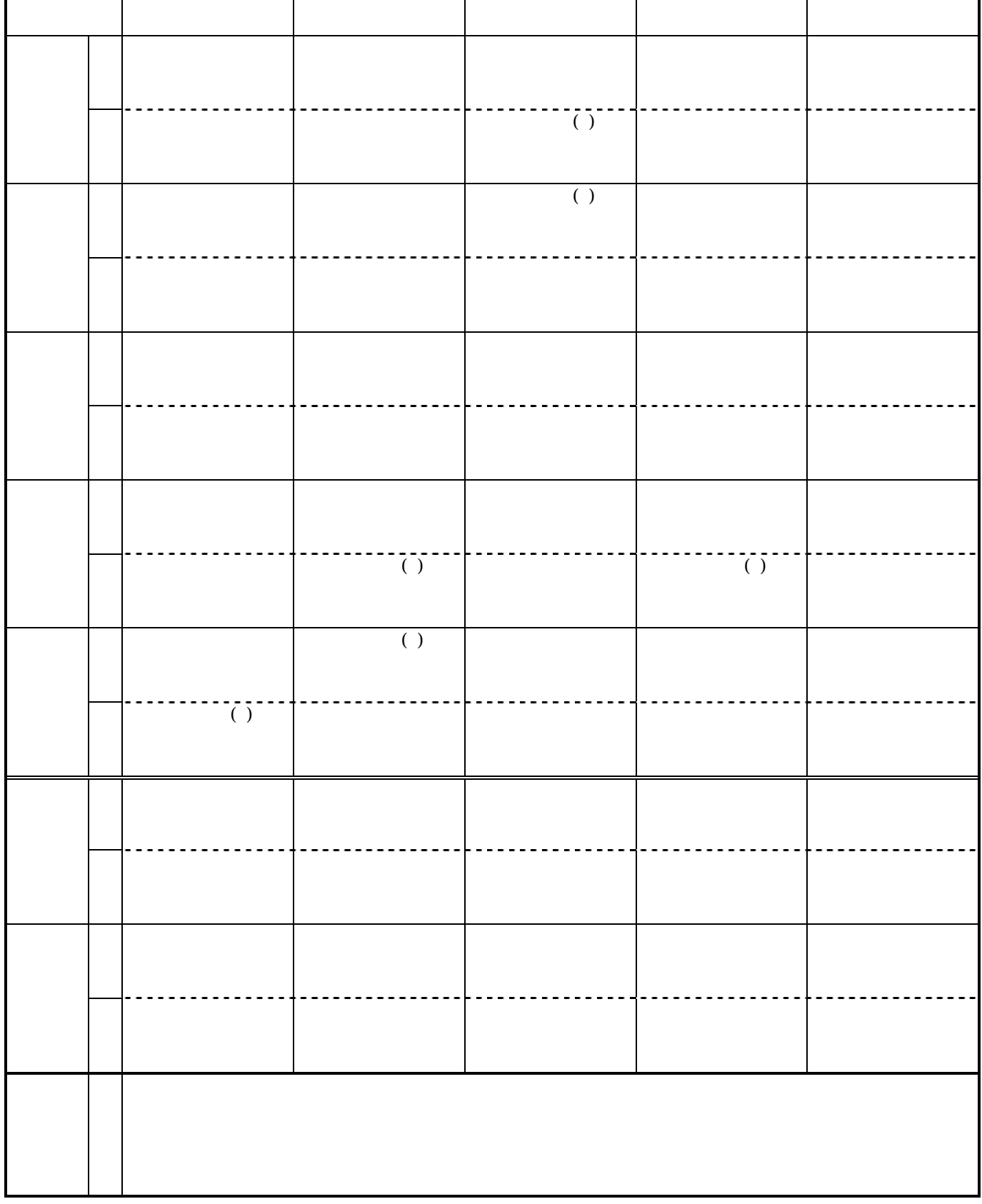

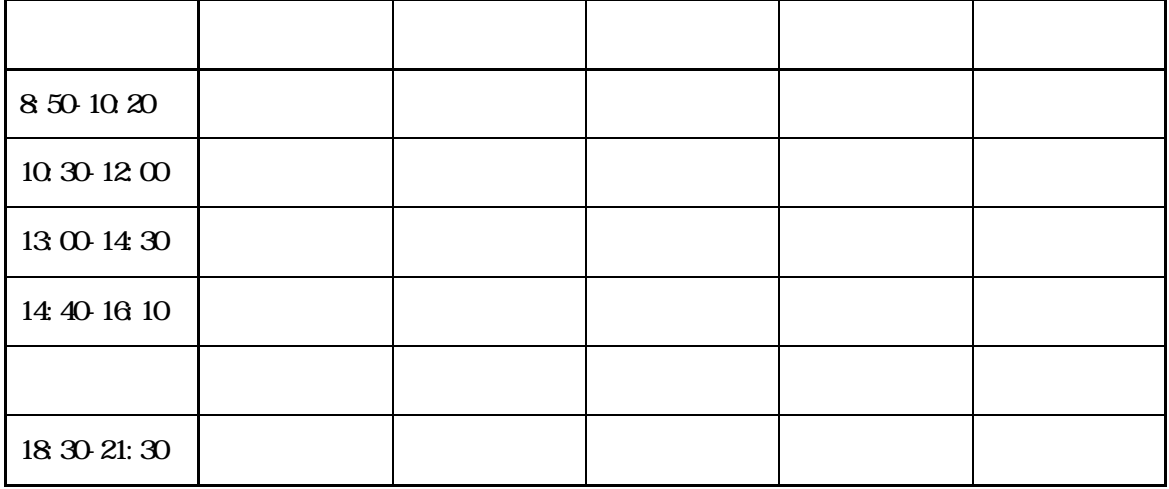

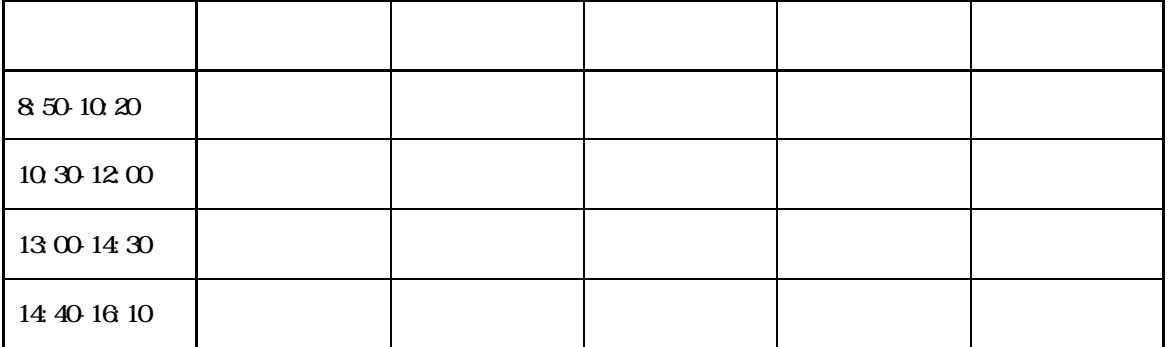

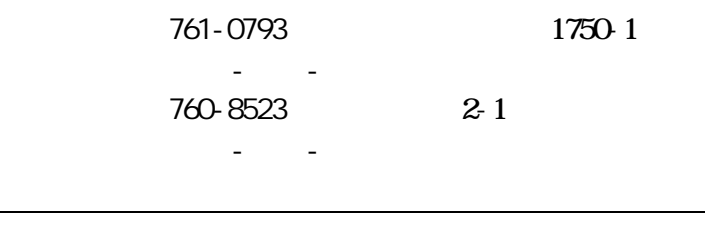